# **PolarFire FPGA Tcl Commands Reference Guide Libero SoC v12.0**

NOTE: PDF files are intended to be viewed on the printed page; links and cross-references in this PDF file may point to external files and generate an error when clicked. **View the online help included with software to enable all linked content.**

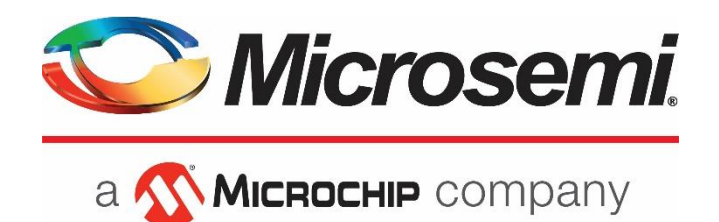

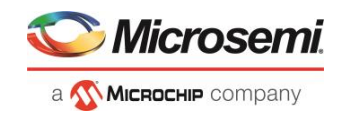

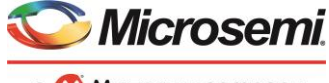

a MICROCHIP company

**Microsemi Corporate Headquarters** One Enterprise, Aliso Viejo, CA 92656 USA Within the USA: +1 (800) 713-4113 Outside the USA: +1 (949) 380-6100 Fax: +1 (949) 215-4996 Email: **[sales.support@microsemi.com](mailto:sales.support@microsemi.com) [www.microsemi.com](http://www.microsemi.com/)**

©2018 Microsemi Corporation. All rights reserved. Microsemi and the Microsemi logo are registered trademarks of Microsemi Corporation. All other trademarks and service marks are the property of their respective owners.

Microsemi makes no warranty, representation, or guarantee regarding the information contained herein or the suitability of its products and services for any particular purpose, nor does Microsemi assume any liability whatsoever arising out of the application or use of any product or circuit. The products sold hereunder and any other products sold by Microsemi have been subject to limited testing and should not be used in conjunction with mission-critical equipment or applications. Any performance specifications are believed to be reliable but are not verified, and Buyer must conduct and complete all performance and other testing of the products, alone and together with, or installed in, any end-products. Buyer shall not rely on any data and performance specifications or parameters provided by Microsemi. It is the Buyer's responsibility to independently determine suitability of any products and to test and verify the same. The information provided by Microsemi hereunder is provided "as is, where is" and with all faults, and the entire risk associated with such information is entirely with the Buyer. Microsemi does not grant, explicitly or implicitly, to any party any patent rights, licenses, or any other IP rights, whether with regard to such information itself or anything described by such information. Information provided in this document is proprietary to Microsemi, and Microsemi reserves the right to make any changes to the information in this document or to any products and services at any time without notice.

#### **About Microsemi**

Microsemi Corporation (NASDAQ: MSCC) offers a comprehensive portfolio of semiconductor and system solutions for aerospace & defense, communications, data center and industrial markets. Products include high-performance and radiation-hardened analog mixed-signal integrated circuits, FPGAs, SoCs and ASICs; power management products; timing and synchronization devices and precise time solutions, setting the world's standard for time; voice processing devices; RF solutions; discrete components; enterprise storage and communication solutions; security technologies and scalable anti-tamper products; Ethernet solutions; Powerover-Ethernet ICs and midspans; as well as custom design capabilities and services. Microsemi is headquartered in Aliso Viejo, California, and has approximately 4,800 employees globally. Learn more at **[www.microsemi.com.](http://www.microsemi.com/)**

5-02-00754-8/12.18

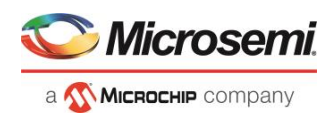

# <span id="page-2-0"></span>**Table of Contents**

<span id="page-2-1"></span>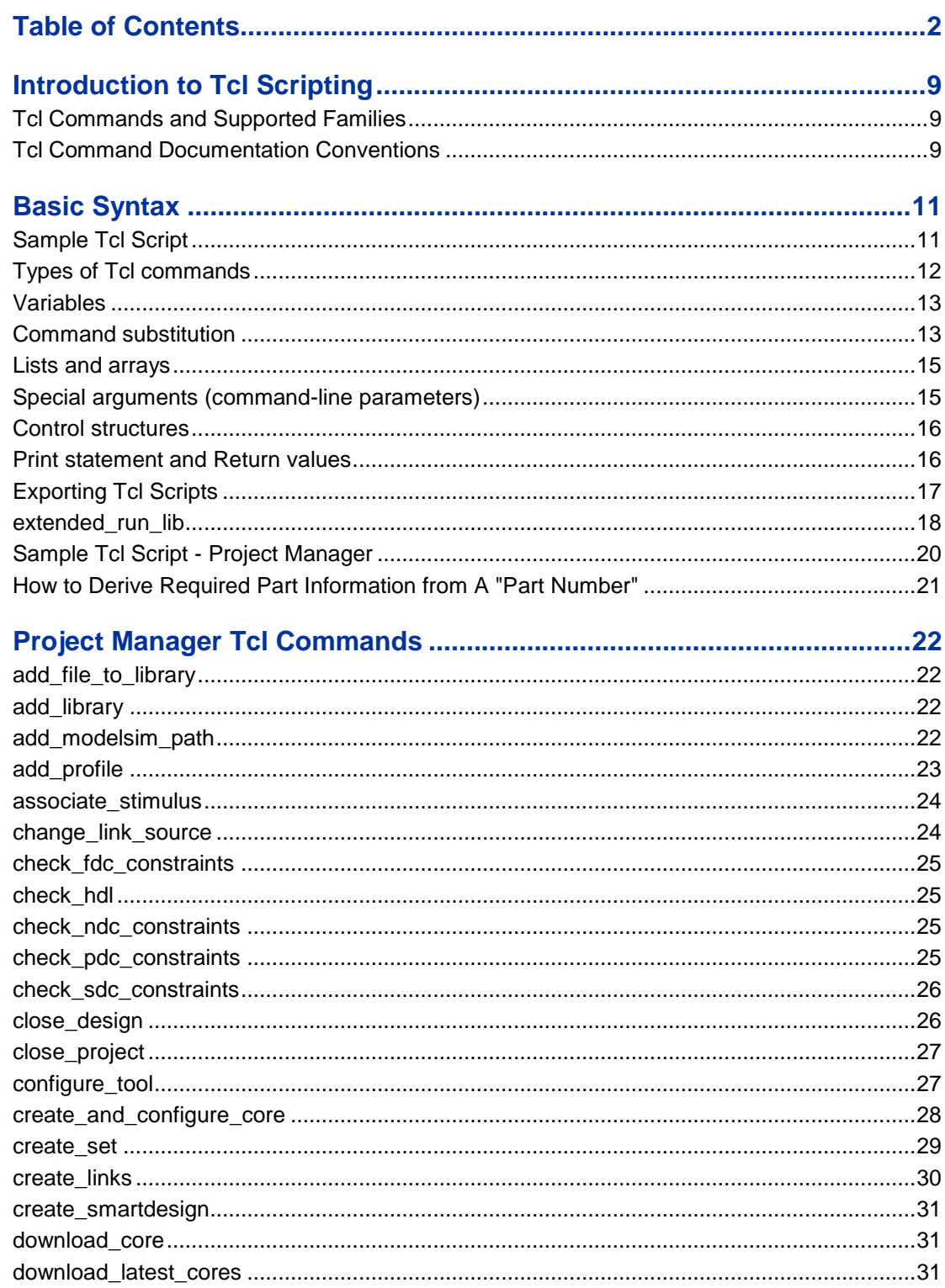

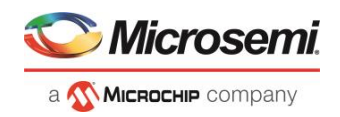

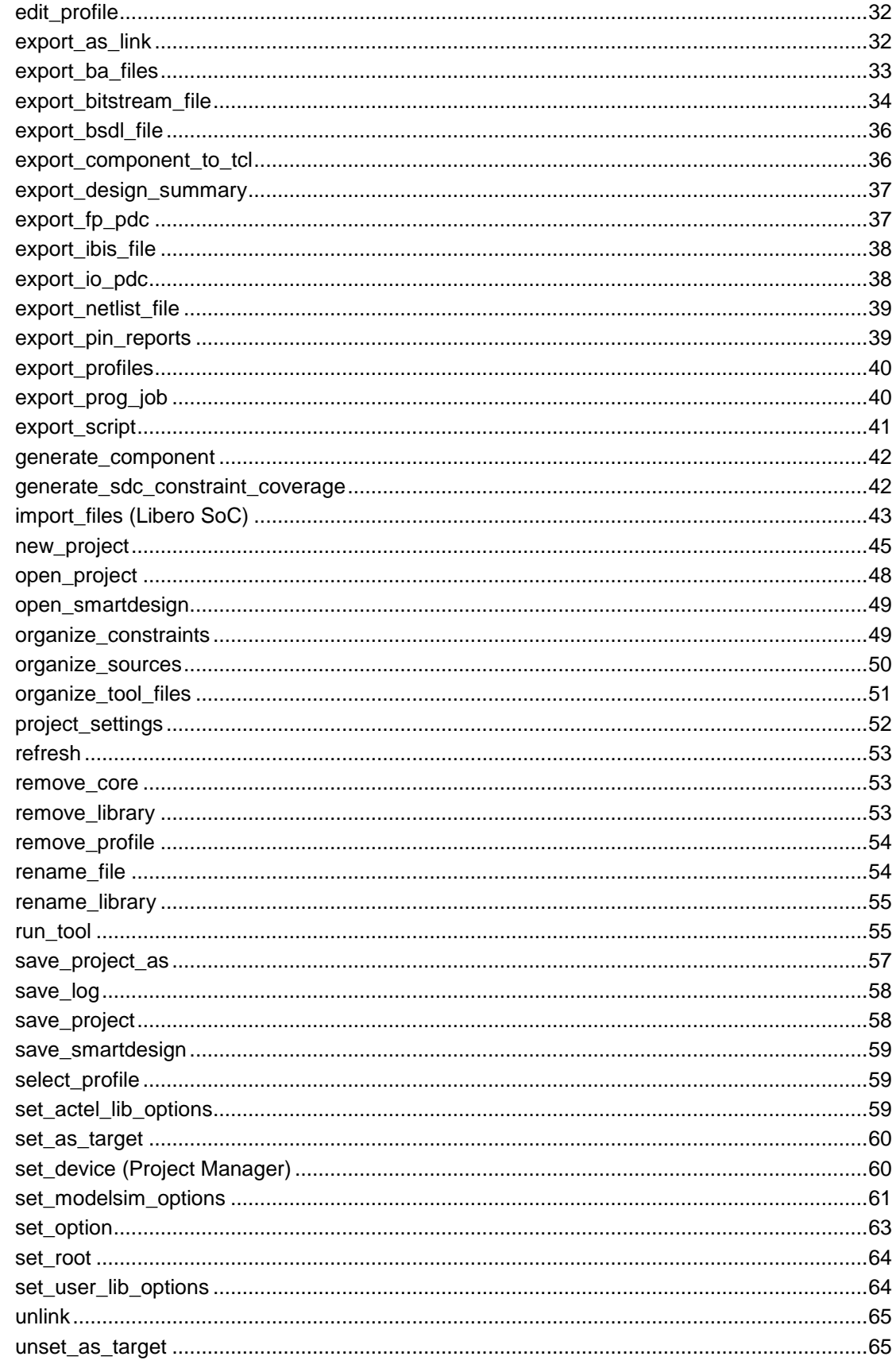

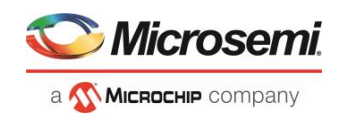

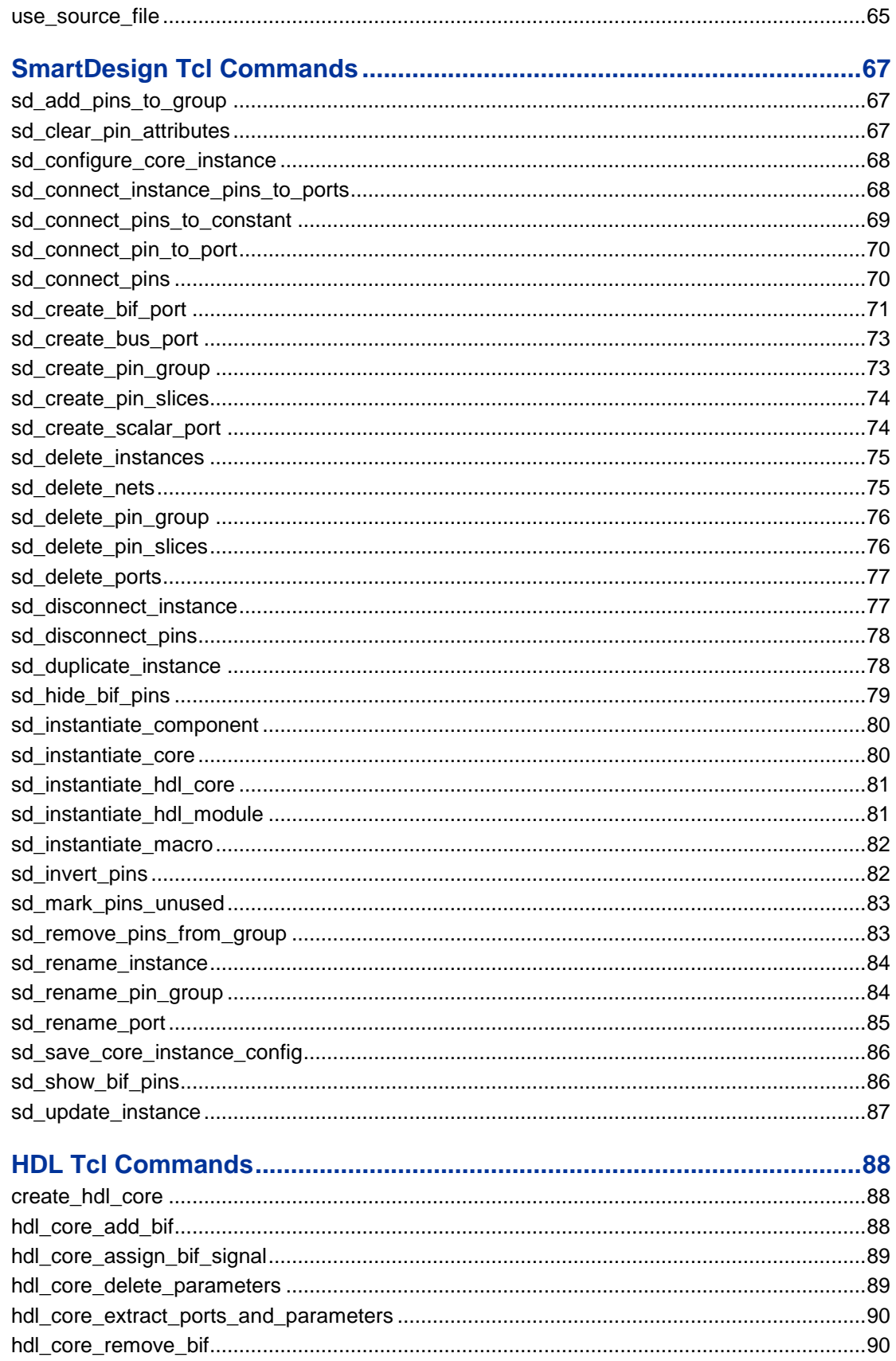

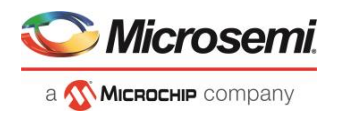

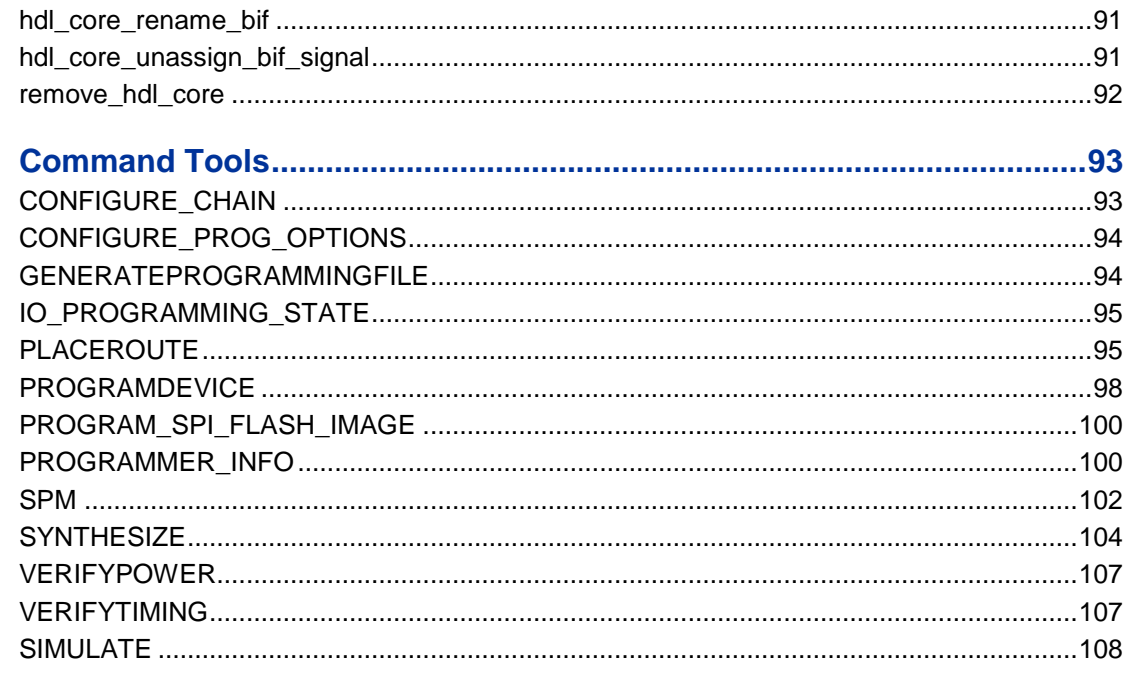

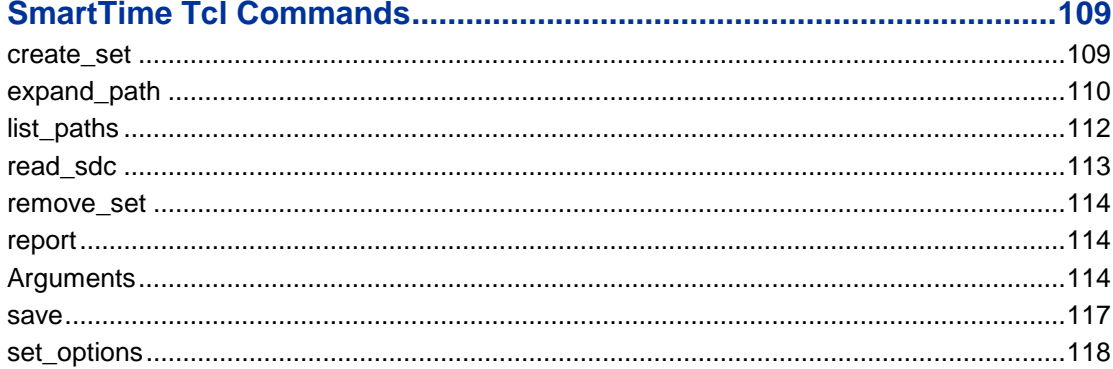

#### smartpower add new scenario  $121$

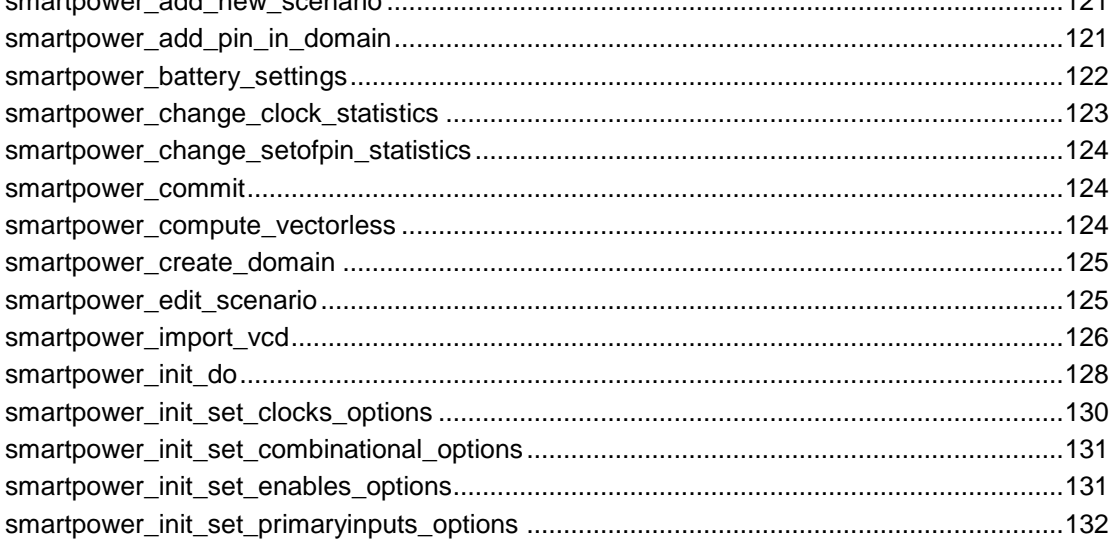

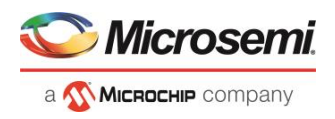

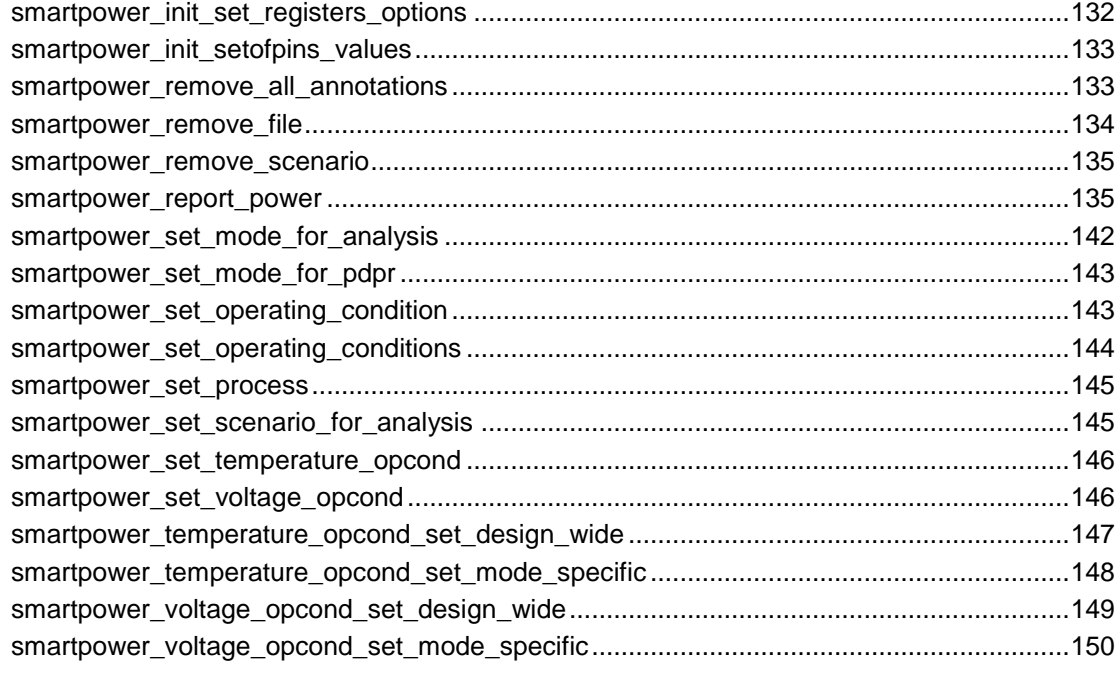

### 

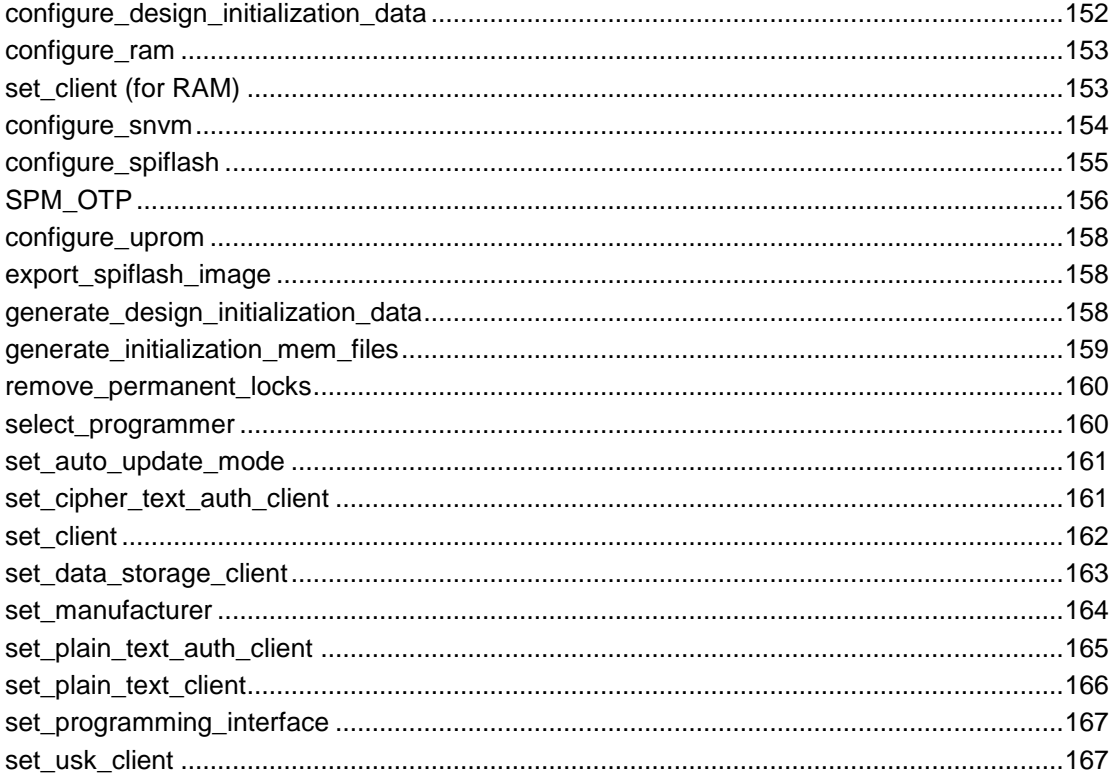

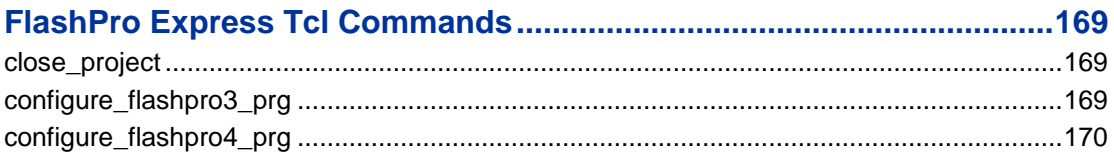

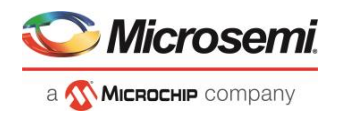

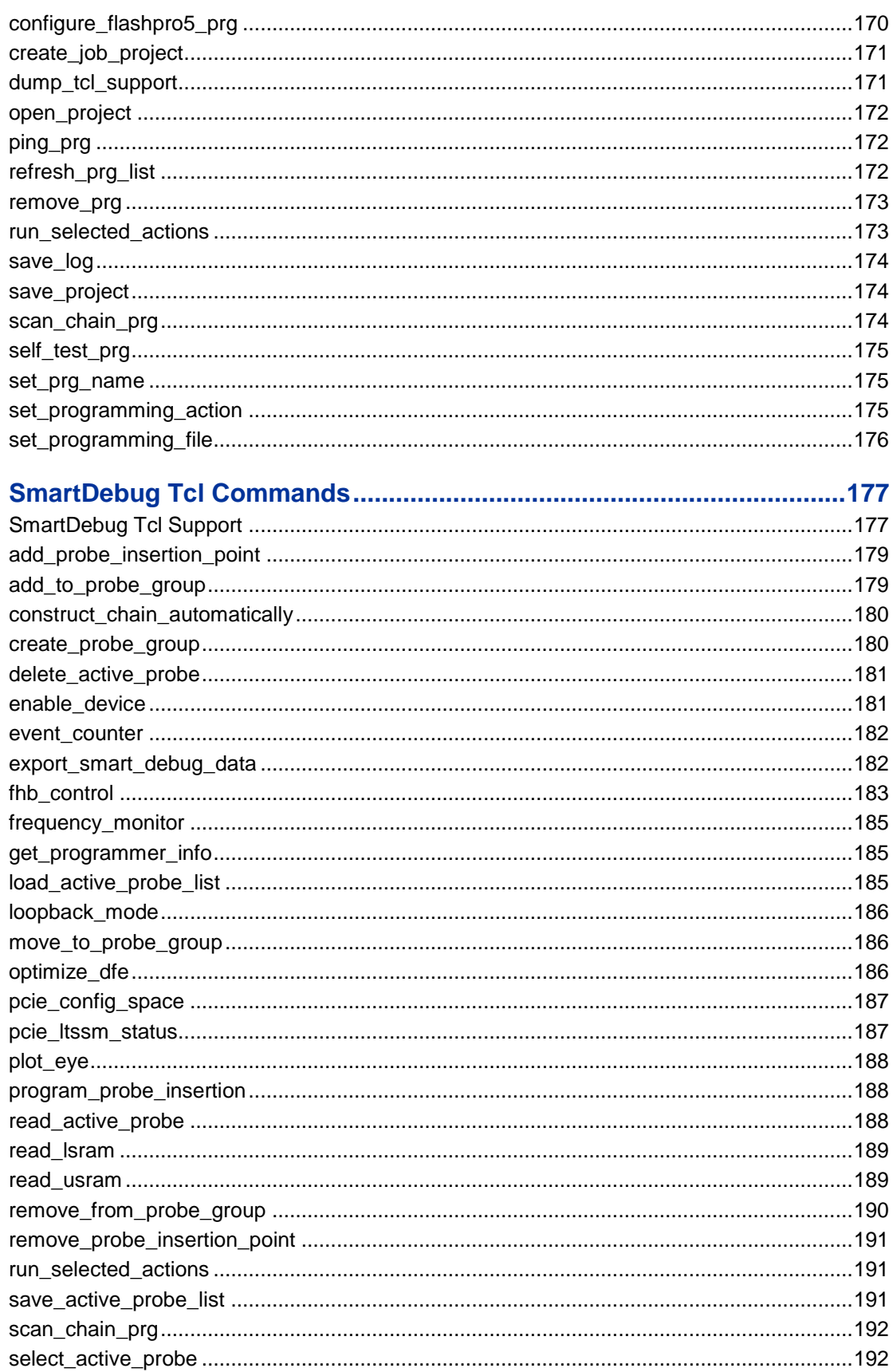

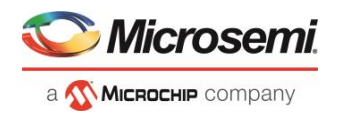

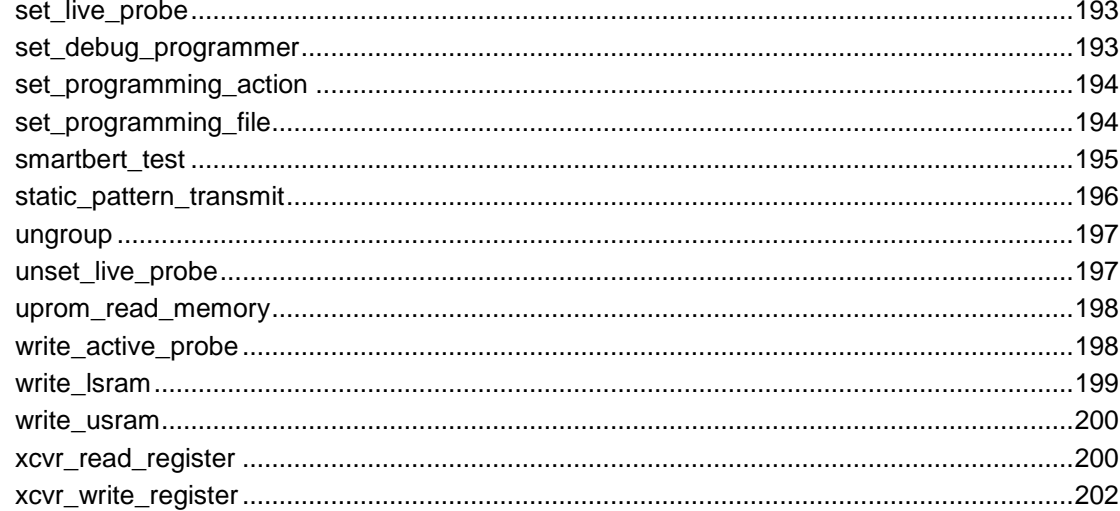

## 

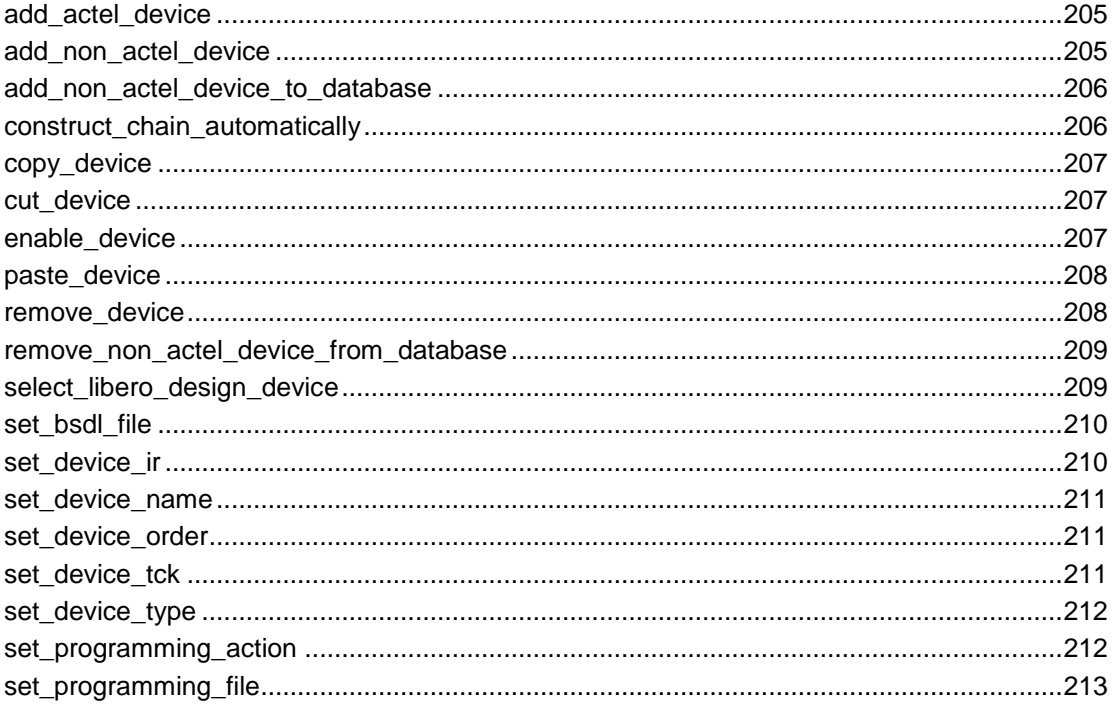

Example Tcl Script to Create a NativePMA\_prbs Design .......................214

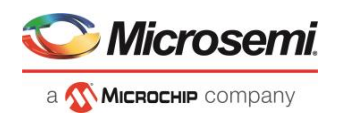

# <span id="page-9-0"></span>Introduction to Tcl Scripting

Tcl, the Tool Command Language, pronounced *tickle*, is an easy-to-learn scripting language that is compatible with Libero SoC software. You can run scripts from either the Windows or Linux command line or store and run a series of commands in a \*.tcl batch file.

This section provides a quick overview of the main features of Tcl:

- **[Basic syntax](#page-11-0)**
- **[Types of Tcl commands](#page-12-0)**
- **[Variables](#page-13-0)**
- [Command substitution](#page-13-1)
- [Quotes and braces](#page-14-0)
- **[Lists and arrays](#page-15-0)**
- **[Control structures](#page-16-0)**
- [Print statement and Return values](#page-16-1)

For complete information on Tcl scripting, refer to one of the books available on this subject. You can also find information about Tcl at web sites such as [http://www.tcl.tk.](http://www.tcl.tk/)

Libero SoC provides additional capabilities and built-in Tcl Commands:

- Running Tcl scripts from the command line
- [Exporting Tcl scripts](#page-17-0)
- extended run\_lib
- Tcl Commands as specified in this document

# <span id="page-9-1"></span>Tcl Commands and Supported Families

This reference guide describes the supported Tcl commands for PolarFire devices in the Libero SoC v12.0 release.

# <span id="page-9-2"></span>Tcl Command Documentation Conventions

The following table shows the typographical conventions used for the Tcl command syntax.

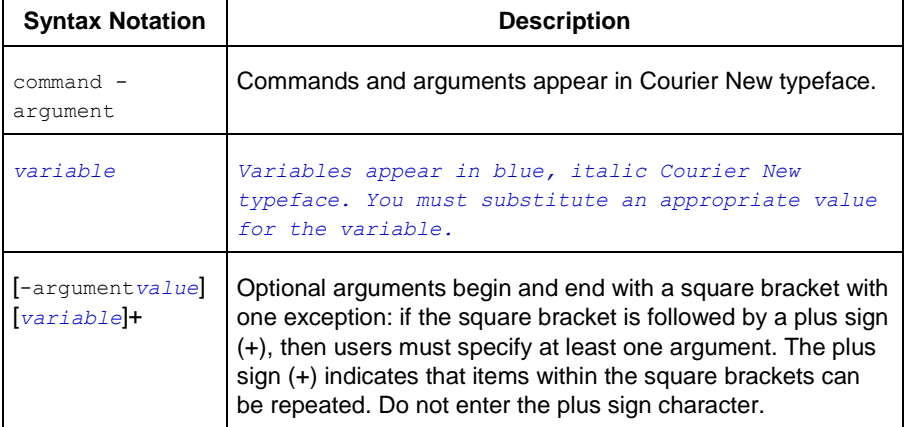

Note: All Tcl commands are case sensitive. However, their arguments are not.

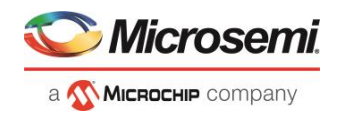

### **Examples**

Syntax for the get\_clocks command followed by a sample command:

```
get_clocks variable
```

```
get clocks clk1
```
Syntax for the backannotate command followed by a sample command:

```
backannotate -name file_name -format format_type -language language -dir directory_name [-
netlist] [-pin] 
            backannotate -dir \
```

```
{..\design} -name "fanouttest_ba.sdf" -format "SDF" -language "VERILOG" \
-netlist
```
### **Wildcard Characters**

You can use the following wildcard characters in names used in Tcl commands:

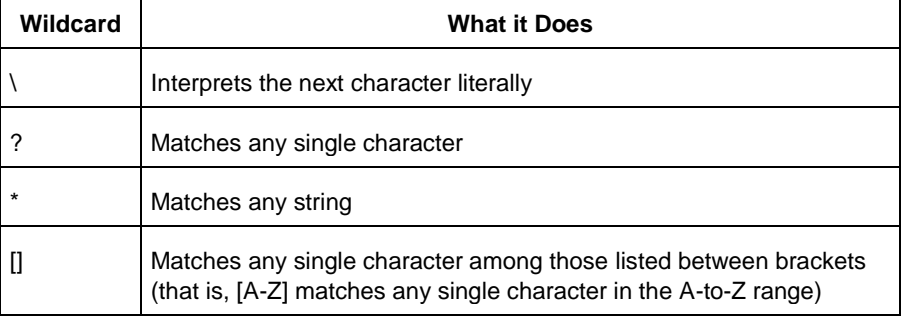

Note: The matching function requires that you add a slash (\) before each slash in the port, instance, or net name when using wildcards in a PDC command. For example, if you have an instance named "A/B12" in the netlist, and you enter that name as "A\\/B\*" in a PDC command, you will not be able to find it. In this case, you must specify the name as A\\\\/B\*.

### **Special Characters [ ], { }, and \**

Sometimes square brackets ([ ]) are part of the command syntax. In these cases, you must either enclose the open and closed square brackets characters with curly brackets ({ }) or precede the open and closed square brackets ([ ]) characters with a backslash (\). If you do not, you will get an error message.

#### For example:

```
pin_assign -port {LFSR_OUT[0]} -pin 15
or
pin_assign -port LFSR_OUT\[0\] -pin 180
```
Note: Tcl commands are case sensitive. However, their arguments are not.

### **Entering Arguments on Separate Lines**

To enter an argument on a separate line, you must enter a backslash (\) character at the end of the preceding line of the command as shown in the following example:

```
backannotate -dir \
{..\design} -name "fanouttest_ba.sdf" -format "SDF" -language "VERILOG" \
-netlist
```
#### **See Also**

[Introduction to Tcl scripting](#page-2-1) [Basic syntax](#page-11-0)

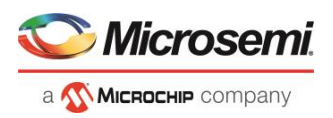

# <span id="page-11-0"></span>Basic Syntax

Tcl scripts contain one or more commands separated by either new lines or semicolons. A Tcl command consists of the name of the command followed by one or more arguments. The format of a Tcl command is:

```
command arg1 ... argN
```
The command in the following example computes the sum of 2 plus 2 and returns the result, 4.

expr  $2 + 2$ 

The **expr** command handles its arguments as an arithmetic expression, computing and returning the result as a string. All Tcl commands return results. If a command has no result to return, it returns an empty string.

To continue a command on another line, enter a backslash (\) character at the end of the line. For example, the following Tcl command appears on two lines:

import -format "edif" -netlist naming "Generic" -edif flavor "GENERIC" {prepi.edn}

Comments must be preceded by a hash character  $(\#)$ . The comment delimiter  $(\#)$  must be the first character on a line or the first character following a semicolon, which also indicates the start of a new line. To create a multi-line comment, you must put a hash character (#) at the beginning of each line.

Note: Be sure that the previous line does not end with a continuation character (\). Otherwise, the comment line following it will be ignored.

### **Special Characters**

Square brackets ([ ]) are special characters in Tcl. To use square brackets in names such as port names, you must either enclose the entire port name in curly braces, for example, pin\_assign -port {LFSR\_OUT[15]} -iostd lvttl -slew High, or lead the square brackets with a slash (\) character as shown in the following example: pin assign -port LFSR OUT\[15\] -iostd lvttl -slew High

# <span id="page-11-1"></span>Sample Tcl Script

#Create a new project and set up a new design

```
new project -location {D:/2Work/my_pf_proj} -name {my_pf_proj} -project description {}\
-block mode 0 -standalone peripheral initialization 0 -use enhanced constraint flow 1\
-hdl {VERILOG} -family {PolarFire} -die {MPF300TS ES} -package {FCG1152} -speed {-1} \
-die voltage {1.0} -part range {EXT} -adv options {IO DEFT STD:LVCMOS 1.8V}\
-adv_options {RESTRICTPROBEPINS:1} -adv_options {RESTRICTSPIPINS:0}\
-adv_options {SYSTEM_CONTROLLER_SUSPEND_MODE:1} -adv_options {TEMPR:EXT} \
-adv_options {VCCI_1.2_VOLTR:EXT} -adv_options {VCCI_1.5_VOLTR:EXT} \
-adv options {VCCI 1.8 VOLTR:EXT} -adv options {VCCI 2.5 VOLTR:EXT} \
-adv_options {VCCI_3.3_VOLTR:EXT} -adv_options {VOLTR:EXT}
#Import HDL source file
import files -convert EDN to HDL 0 -hdl source {C:}/test/prep1.v}#Import HDL stimulus file
import files -convert EDN to HDL 0 -stimulus {C:/test/prep1tb.v}
#set the top level design name
set root -module {prep1::work}
#Associate SDC constraint file to Place and Route tool
organize tool files -tool {PLACEROUTE} -file {D:/2Work/my_pf_proj/constraint/user.sdc} \
-module {prep1::work} -input type {constraint}
#Associate SDC constraint file to Verify Timing tool
organize_tool_files -tool {VERIFYTIMING} -file 
{D:/2Work/my_pf_proj/constraint/user.sdc}\
-module {prep1::work} -input type {constraint}
#Run synthesize
```
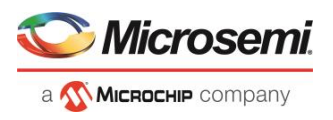

```
run tool -name {SYNTHESIZE}
#Configure Place and Route tool
configure_tool -name {PLACEROUTE} -params {DELAY_ANALYSIS:MAX} -params 
{EFFORT_LEVEL:false}\
-params {INCRPLACEANDROUTE:false} -params {MULTI_PASS_CRITERIA:VIOLATIONS}\
-params {MULTI_PASS_LAYOUT:false} -params {NUM_MULTI_PASSES:5} -params {PDPR:false}\
-params {RANDOM_SEED:0} -params {REPAIR_MIN_DELAY:false} -params
{SLACK_CRITERIA:WORST_SLACK} \
-params {SPECIFIC CLOCK:} -params {START SEED INDEX:1} -params
{STOP_ON_FIRST_PASS:false}\
-params {TDPR:true}
#Run Place and Route
run_tool -name {PLACEROUTE}
#Configure Timing Report Generation
configure_tool -name {VERIFYTIMING} -run_tool -name {PLACEROUTE}params
\{CONSTRAINTS COVERAGE: 1}
-params {FORMAT:XML} -params {MAX_TIMING_FAST_HV_LT:0} -params {MAX_TIMING_SLOW_LV_HT:1}
\setminus-params {MAX_TIMING_SLOW_LV_LT:0} -params {MAX_TIMING_VIOLATIONS_FAST_HV_LT:0} \
-params {MAX_TIMING_VIOLATIONS_SLOW_LV_HT:1} -params 
{MAX\; TIMING VIOLATIONS SLOW LV LT:0}
-params {MIN_TIMING_FAST_HV_LT:1} -params {MIN_TIMING_SLOW_LV_HT:0} -params
{MIN_TIMING_SLOW_LV_LT:0} -params {MIN_TIMING_VIOLATIONS_FAST_HV_LT:1} -params 
{MIN_TIMING_VIOLATIONS_SLOW_LV_HT:0} \
-params {MIN_TIMING_VIOLATIONS_SLOW_LV_LT:0}
#Run Verify Timing tool
run_tool -name {VERIFYTIMING}
#Run Power Verification tool
run_tool -name {VERIFYPOWER}
#Export bitstream
export bitstream file -file name {prep1} \
-export dir {D:\2Work\my_pf_proj\designer\prep1\export} -format {STP} -master_file 0 \
-master file components {} -encrypted uek1 file 0 -encrypted uek1 file components {} \
-encrypted uek2 file 0 -encrypted uek2 file components {} \
-trusted facility file 1 -trusted facility file components {FABRIC}
```
# <span id="page-12-0"></span>Types of Tcl commands

This section describes the following types of Tcl commands:

- **[Built-in commands](#page-12-1)**
- [Procedures created with the proc command](#page-13-2)

### <span id="page-12-1"></span>**Built-in commands**

Built-in commands are provided by the Tcl interpreter. They are available in all Tcl applications. Here are some examples of built-in Tcl commands:

- Tcl provides several commands for manipulating file names, reading and writing file attributes, copying files, deleting files, creating directories, and so on.
- exec - run an external program. Its return value is the output (on stdout) from the program, for example:

```
set tmp [ exec myprog ]
puts stdout $tmp
```
- You can easily create collections of values (lists) and manipulate them in a variety of ways.
- You can create arrays structured values consisting of name-value pairs with arbitrary string values for the names and values.

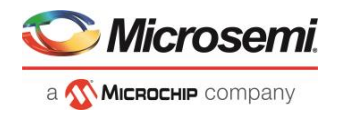

- You can manipulate the time and date variables.
- You can write scripts that can wait for certain events to occur, such as an elapsed time or the availability of input data on a network socket.

#### <span id="page-13-2"></span>**Procedures created with the proc command**

You use the proc command to declare a procedure. You can then use the name of the procedure as a Tcl command.

The following sample script consists of a single command named **proc**. The proc command takes three arguments:

- The name of a procedure (myproc)
- A list of argument names (arg1 arg2)
- The body of the procedure, which is a Tcl script

```
proc myproc { arg1 arg2 } {
# procedure body
}
myproc a b
```
### <span id="page-13-0"></span>Variables

With Tcl scripting, you can store a value in a variable for later use. You use the set command to assign variables. For example, the following set command creates a variable named x and sets its initial value to 10.

```
set x 10
```
A variable can be a letter, a digit, an underscore, or any combination of letters, digits, and underscore characters. All variable values are stored as strings.

In the Tcl language, you do not declare variables or their types. Any variable can hold any value. Use the dollar sign (\$) to obtain the value of a variable, for example:

```
set a 1
set b $a
set cmd expr
set x 11
$cmd $x*$x
```
The dollar sign \$ tells Tcl to handle the letters and digits following it as a variable name and to substitute the variable name with its value.

### **Global Variables**

Variables can be declared global in scope using the Tcl global command. All procedures, including the declaration can access and modify global variables, for example:

global myvar

# <span id="page-13-1"></span>Command substitution

By using square brackets ([]), you can substitute the result of one command as an argument to a subsequent command, as shown in the following example:

set a 12

set b [expr \$a\*4]

Tcl handles everything between square brackets as a nested Tcl command. Tcl evaluates the nested command and substitutes its result in place of the bracketed text. In the example above, the argument that appears in square brackets in the second set command is equal to 48 (that is,  $12^*$  4 = 48).

Conceptually,

set b [expr \$a \* 4]

expands to

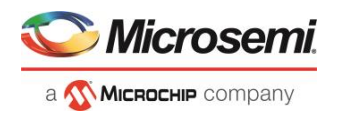

set b [expr  $12 * 4$  ] and then to set b 48

### <span id="page-14-0"></span>**Quotes and braces**

The distinction between braces ({ }) and quotes (" ") is significant when the list contains references to variables. When references are enclosed in quotes, they are substituted with values. However, when references are enclosed in braces, they are not substituted with values.

Example

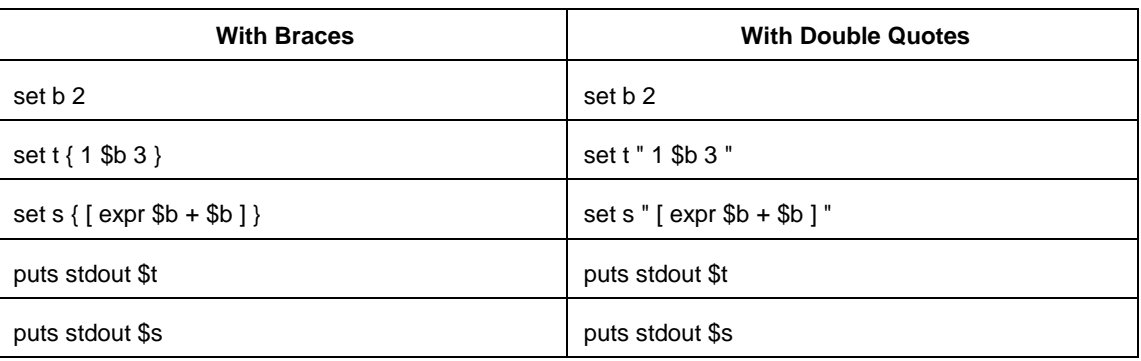

will output

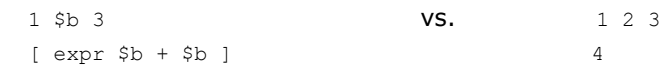

### **Filenames**

In Tcl syntax, filenames should be enclosed in braces { } to avoid backslash substitution and white space separation. Backslashes are used to separate folder names in Windows-based filenames. The problem is that sequences of "\n" or "\t" are interpreted specially. Using the braces disables this special interpretation and specifies that the Tcl interpreter handle the enclosed string literally. Alternatively, double-backslash "\\n" and "\\t" would work as well as forward slash directory separators "/n" and "/t".For example, to specify a file on your Windows PC at c:\newfiles\thisfile.adb, use one of the following:

```
{C:\newfiles\thisfile.adb}
C:\\newfiles\\thisfile.adb
"C:\\newfiles\\thisfile.adb"
C:/newfiles/thisfile.adb
"C:/newfiles/thisfile.adb"
```
If there is white space in the filename path, you must use either the braces or double-quotes. For example:

C:\program data\thisfile.adb

should be referenced in Tcl script as

{C:\program data\thisfile.adb} or "C:\\program data\\thisfile.adb"

If you are using variables, you cannot use braces { } because, by default, the braces turn off all special interpretation, including the dollar sign character. Instead, use either double-backslashes or forward slashes with double quotes. For example:

"\$design\_name.adb"

Note: To use a name with special characters such as square brackets [ ], you must put the entire name between curly braces { } or put a slash character \ immediately before each square bracket.

The following example shows a port name enclosed with curly braces:

pin assign -port {LFSR OUT[15]} -iostd lvttl -slew High

The next example shows each square bracket preceded by a slash:

pin assign -port LFSR OUT\[15\] -iostd lvttl -slew High

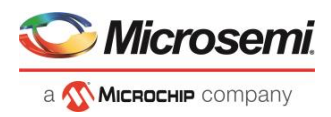

# <span id="page-15-0"></span>Lists and arrays

A list is a way to group data and handle the group as a single entity. To define a list, use curly braces { } and double quotes " ". For example, the following set command {1 2 3 }, when followed by the list command, creates a list stored in the variable "a." This list will contain the items "1," "2," and "3."

```
set a { 1 2 3 }
Here's another example:
      set e 2
```

```
set f 3
set a [ list b c d [ expr $e + $f ] ]
puts $a
```
displays (or outputs):

b c d 5

Tcl supports many other list-related commands such as lindex, linsert, llength, lrange, and lappend. For more information, refer to one of the books or web sites available on this subject.

### **Arrays**

An array is another way to group data. Arrays are collections of items stored in variables. Each item has a unique address that you use to access it. You do not need to declare them nor specify their size.

Array elements are handled in the same way as other Tcl variables. You create them with the set command, and you can use the dollar sign (\$) for their values.

```
set myarray(0) "Zero"
set myarray(1) "One"
set myarray(2) "Two"
for {set i 0} {$i < 3} {incr i 1} {
Zero
```
Output:

One Two

In the example above, an array called "myarray" is created by the set statement that assigns a value to its first element. The for-loop statement prints out the value stored in each element of the array.

# <span id="page-15-1"></span>Special arguments (command-line parameters)

You can determine the name of the Tcl script file while executing the Tcl script by referring to the \$argv0 variable.

```
puts "Executing file $argv0"
```
To access other arguments from the command line, you can use the lindex command and the *argv* variable:

To read the the Tcl file name:

lindex \$argv 0

To read the first passed argument:

```
lindex $argv 1
```
#### Example

```
puts "Script name is $argv0" ; # accessing the scriptname
puts "first argument is [lindex $argv 0]"
puts "second argument is [lindex $argv 1]"
puts "third argument is [lindex $argv 2]"
puts "number of argument is [llength $argv]"
set des_name [lindex $argv 0]
puts "Design name is $des_name"
```
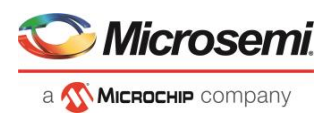

# <span id="page-16-0"></span>Control structures

Tcl control structures are commands that change the flow of execution through a script. These control structures include commands for conditional execution (if-then-elseif-else) and looping (while, for, catch).

An "if" statement only executes the body of the statement (enclosed between curly braces) if the Boolean condition is found to be true.

### **if/else statements**

```
if { "\$name" == "paul" } then {…
# body if name is paul
} elseif { $code == 0 } then {
…
# body if name is not paul and if value of variable code is zero
} else {
…
# body if above conditions is not true
}
```
### **for loop statement**

A "for" statement will repeatedly execute the body of the code as long as the index is within a specified limit.

```
for { set i 0 } { $i < 5 } { incr i } {
…
# body here
}
```
#### **while loop statement**

A "while" statement will repeatedly execute the body of the code (enclosed between the curly braces) as long as the Boolean condition is found to be true.

```
while \{ \\p > 0 \} \{…
}
```
#### **catch statement**

A "catch" statement suspends normal error handling on the enclosed Tcl command. If a variable name is also used, then the return value of the enclosed Tcl command is stored in the variable.

```
catch { open "$inputFile" r } myresult
```
# <span id="page-16-1"></span>Print statement and Return values

### **Print Statement**

Use the puts command to write a string to an output channel. Predefined output channels are "stdout" and "stderr." If you do not specify a channel, then puts display text to the stdout channel.

Note: The STDIN Tcl command is not supported by Microsemi SoC tools.

#### Example:

```
set a [ myprog arg1 arg2 ]
puts "the answer from myprog was $a (this text is on stdout)"
puts stdout "this text also is on stdout"
```
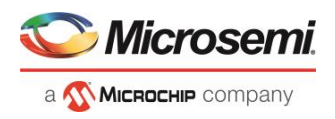

### **Return Values**

The return code of a Tcl command is a string. You can use a return value as an argument to another function by enclosing the command with square brackets [ ].

Example:

```
set a [ prog arg1 arg2 ]
exec $a
```
The Tcl command "exec" will run an external program. The return value of "exec" is the output (on stdout) from the program.

```
Example:
set tmp [ exec myprog ]
puts stdout $tmp
```
# <span id="page-17-0"></span>Exporting Tcl Scripts

You can write out a Tcl script file that contains the commands executed in the current session. You can then use this exported Tcl script to re-execute the same commands interactively or in batch. You can also use this exported script to become more familiar with Tcl syntax.

You can export Tcl scripts from the Project Manager.

#### *To export a Tcl session script from the Project Manager:*

- 1. From the **File** menu, choose **Export Script File**. The **Export Script** dialog box appears.
- 2. Click **OK**. The **Script Export Options** dialog box appears:

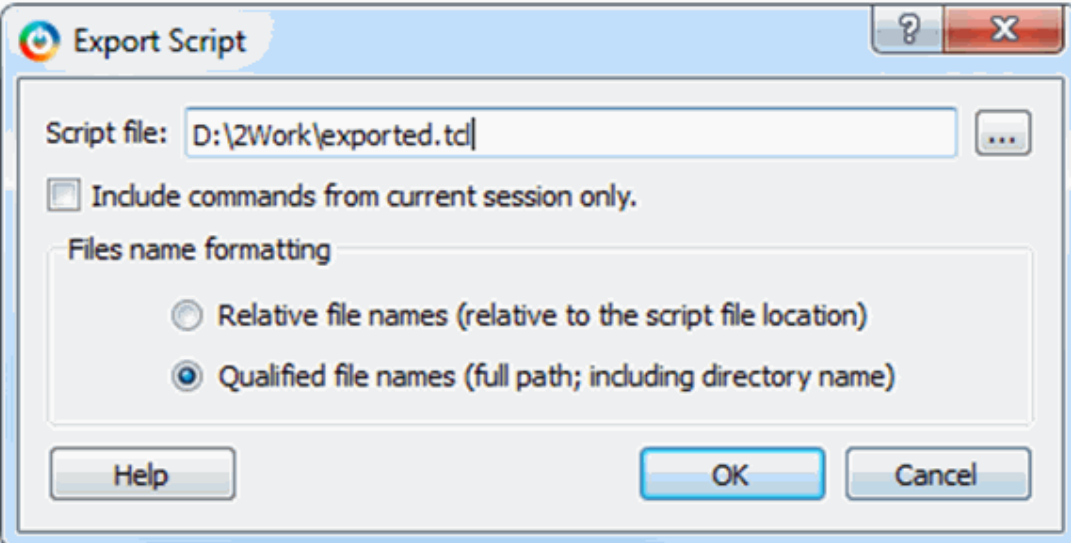

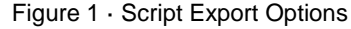

- 3. Check the **Include Commands from Current Design [Project] Only** checkbox. This option applies only if you opened more than one design or project in your current session. If so, and you do not check this box, Project Manager exports all commands from your current session.
- 4. Select the radio button for the appropriate filename formatting. To export filenames relative to the current working directory, select **Relative filenames (default)** formatting. To export filenames that include a fully specified path, select **Qualified filenames (full path; including directory name)** formatting.

Choose **Relative filenames** if you do not intend to move the Tcl script from the saved location, or **Qualified filenames** if you plan to move the Tcl script to another directory or machine.

5. Click **OK**.

Project Manager saves the Tcl script with the specified filename.

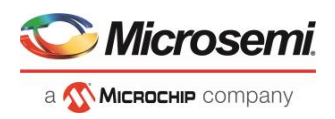

#### Note:

- When exporting Tcl scripts, Project Manager always encloses filenames in curly braces to ensure portability.
- Libero SoC software does not write out any Tcl variables or flow-control statements to the exported Tcl file, even if you had executed the design commands using your own Tcl script. The exported Tcl file only contains the tool commands and their accompanying arguments.

# <span id="page-18-0"></span>extended run lib

Note: This is not a Tcl command; it is a shell script that can be run from the command line.

The extended\_run\_lib Tcl script enables you to run the multiple pass layout in batch mode from a command line.

```
$ACTEL_SW_DIR/bin/libero script:$ACTEL_SW_DIR/scripts/extended_run_lib.tcl 
logfile:extended_run.log "script_args:-root path/designer/module_name [-n numPasses] [-
starting seed index numIndex [-compare criteria value] [-c clockName] [-analysis value] [-
slack_criteria value] [-stop_on_success] [-timing_driven|-standard] [-power_driven value] 
[-placer_high_effort value]"
```
#### Note:

• There is no option to save the design files from all the passes. Only the (Timing or Power) result reports from all the passes are saved.

### **Arguments**

#### -root *path/designer/module\_name*

The path to the root module located under the designer directory of the Libero project.

#### [-n *numPasses*]

Sets the number of passes to run. The default number of passes is 5.

[-starting\_seed\_index *numIndex*]

Indicates the specific index into the array of random seeds which is to be the starting point for the passes. Value may range from 1 to 100. If not specified, the default behavior is to continue from the last seed index that was used.

[-compare\_criteria *value*]

Sets the criteria for comparing results between passes. The default value is set to frequency when the –c option is given or timing constraints are absent. Otherwise, the default value is set to violations.

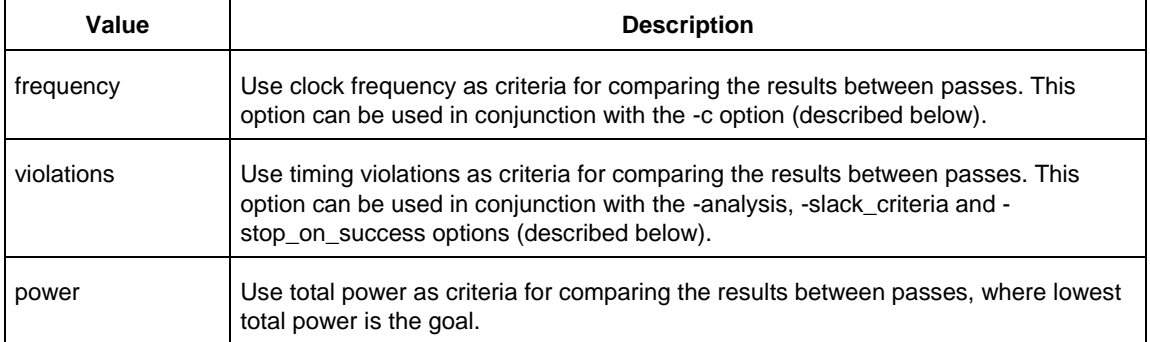

#### [-c *clockName*]

Applies only when the clock frequency comparison criteria is used. Specifies the particular clock that is to be examined. If no clock is specified, then the slowest clock frequency in the design in a given pass is used. The clock name should match with one of the Clock Domains in the Summary section of the Timing report.

[-analysis *value*]

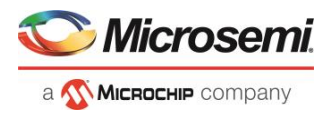

Applies only when the timing violations comparison criteria is used. Specifies the type of timing violations (the slack) to examine. The following table shows the acceptable values for this argument:

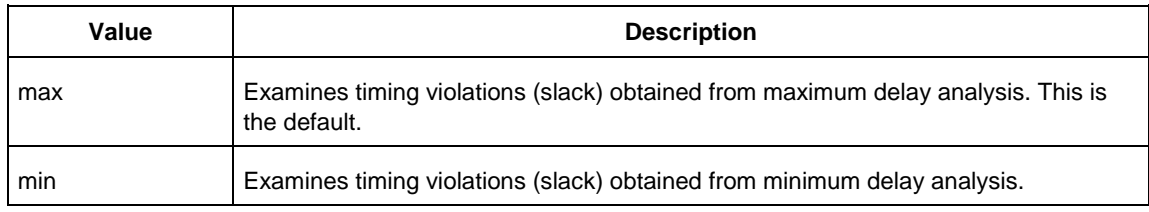

#### [-slack\_criteria *value*]

Applies only when the timing violations comparison criteria is used. Specifies how to evaluate the timing violations (slack). The type of timing violations (slack) is determined by the -analysis option. The following table shows the acceptable values for this argument:

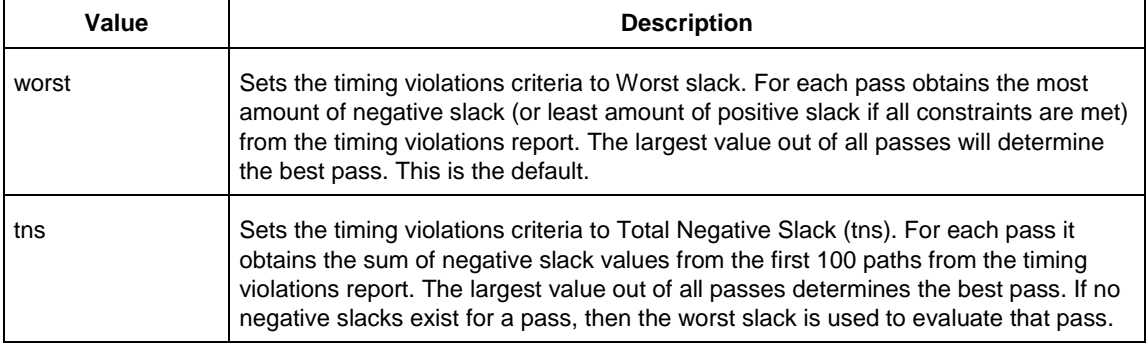

#### [-stop\_on\_success]

Applies only when the timing violations comparison criteria is used. The type of timing violations (slack) is determined by the -analysis option. Stops running the remaining passes if all timing constraints have been met (when there are no negative slacks reported in the timing violations report).

#### [-timing\_driven|-standard]

Sets layout mode to timing driven or standard (non-timing driven). The default is -timing\_driven or the mode used in the previous layout command.

[-power\_driven *value*]

Enables or disables power-driven layout. The default is off or the mode used in the previous layout command. The following table shows the acceptable values for this argument:

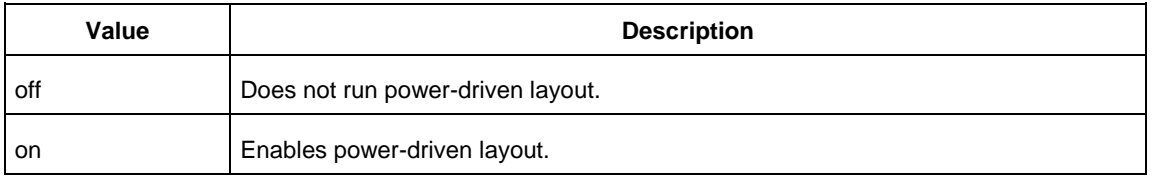

#### [-placer\_high\_effort *value*]

Sets placer effort level. The default is off or the mode used in the previous layout command. The following table shows the acceptable values for this argument:

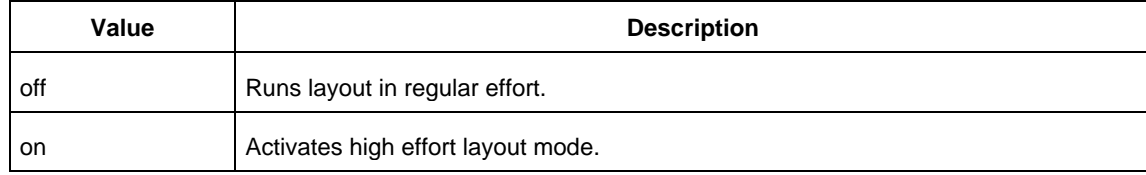

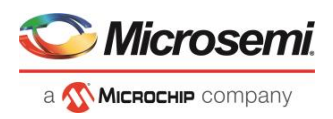

### **Return**

A non-zero value will be returned on error.

### **Exceptions**

None

#### **See Also**

[Place and Route -](file:///C:/Users/Content/phoenix_content/place_n_route_sf2.htm) PolarFire [Multiple Pass Layout -](file:///C:/Users/Content/phoenix_content/mult_pass_layout_config_sf2_rtg4.htm) PolarFire

# <span id="page-20-0"></span>Sample Tcl Script - Project Manager

#### The following Tcl commands create a new project and set your project options.

```
new_project -location {D:/2Work/my_pf_proj} -name {my_pf_proj} -project description {}\
 -block mode 0 -standalone peripheral initialization 0 -use enhanced constraint flow 1\
 -hdl {VERILOG} -family {PolarFire} -die {MPF300TS_ES} -package {FCG1152} -speed {-1} \
 -die_voltage {1.0} -part_range {EXT} -adv_options {IO_DEFT_STD:LVCMOS 1.8V}\
 -adv_options {RESTRICTPROBEPINS:1} -adv_options {RESTRICTSPIPINS:0}\
 -adv_options {SYSTEM_CONTROLLER_SUSPEND_MODE:1} -adv_options {TEMPR:EXT} \
 -adv_options {VCCI_1.2_VOLTR:EXT} -adv_options {VCCI_1.5_VOLTR:EXT} \
 -adv options {VCCI_1.8_VOLTR:EXT} -adv options {VCCI_2.5_VOLTR:EXT} \
 -adv_options {VCCI_3.3_VOLTR:EXT} -adv_options {VOLTR:EXT}
#Import HDL source file
import files -convert EDN to HDL 0 -hdl source {C:/test/prep1.v}
#Import HDL stimulus file
import_files -convert_EDN_to_HDL 0 -stimulus {C:/test/prep1tb.v}
#set the top level design name
set root -module {prep1::work}
#Associate SDC constraint file to Place and Route tool
organize tool files -tool {PLACEROUTE} -file {D:/2Work/my_pf_proj/constraint/user.sdc} \
 -module {prep1::work} -input type {constraint}
#Associate SDC constraint file to Verify Timing tool
organize tool files -tool {VERIFYTIMING} -file {D:/2Work/my_pf_proj/constraint/user.sdc}\
 -module {prep1::work} -input type {constraint}
#Run synthesize
run_tool -name {SYNTHESIZE}
#Configure Place and Route tool
configure_tool -name {PLACEROUTE} -params {DELAY_ANALYSIS:MAX} -params 
{EFFORT_LEVEL:false}\
 -params {INCRPLACEANDROUTE:false} -params {MULTI_PASS_CRITERIA:VIOLATIONS}\
-params {MULTI_PASS_LAYOUT:false} -params {NUM_MULTI_PASSES:5} -params {PDPR:false}\
 -params {RANDOM SEED:0} -params {REPAIR MIN DELAY:false} -params
{SLACK_CRITERIA:WORST_SLACK} \
 -params {SPECIFIC_CLOCK:} -params {START_SEED_INDEX:1} -params 
{STOP_ON_FIRST_PASS:false}\
 -params {TDPR:true}
#Run Place and Route
run_tool -name {PLACEROUTE}
#Configure Timing Report Generation
configure_tool -name {VERIFYTIMING} -run_tool -name {PLACEROUTE}params
{CONSTRAINTS_COVERAGE:1}\
 -params {FORMAT:XML} -params {MAX_TIMING_FAST_HV_LT:0} -params {MAX_TIMING_SLOW_LV_HT:1}
\setminus-params {MAX_TIMING_SLOW_LV_LT:0} -params {MAX_TIMING_VIOLATIONS_FAST_HV_LT:0} \
 -params {MAX_TIMING_VIOLATIONS_SLOW_LV_HT:1} -params
\overline{\text{MAX}} TIMING VIOLATIONS SLOW LV LT:0}\
 -params {MIN_TIMING_FAST_HV_LT:1} -params {MIN_TIMING_SLOW_LV_HT:0} -params
```
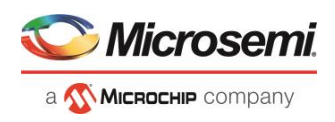

```
{MIN_TIMING_SLOW_LV_LT:0} -params {MIN_TIMING_VIOLATIONS_FAST_HV_LT:1} -params 
{MIN_TIMING_VIOLATIONS_SLOW_LV_HT:0} \
-params {MIN_TIMING_VIOLATIONS_SLOW_LV_LT:0}
#Run Verify Timing tool
run_tool -name {VERIFYTIMING}
#Run Power Verification tool
run_tool -name {VERIFYPOWER}
#Export bitstream
export bitstream file -file name {prep1} \
-export dir {D:\2Work\my_pf_proj\designer\prep1\export} -format {STP} -master_file 0 \
-master file components {} -encrypted uek1 file 0 -encrypted uek1 file components {} \
-encrypted uek2 file 0 -encrypted uek2 file components {} \
-trusted facility file 1 -trusted facility file components {FABRIC}
```
# <span id="page-21-0"></span>How to Derive Required Part Information from A "Part Number"

In order to use Tcl Commands such as [set\\_device](#page-60-1) o[r new\\_design](file:///C:/Users/Content/Tcl_commands/new_design.htm) ; certain part information items must be specified. Many of these items can be derived from the "Part Number" you have chosen. For example, suppose the Part Number is: **MPF300XT-1FCG784I**

- -family <family name> The <family name> usually known, e.g. -family {PolarFire}
- -die <die name> From the Part Number, the characters before the "-": **MPF300XT**-1FCG784I -die {MPF300XT}
- -speed <speed grade> If there is a digit immediately after the "-", -<digit> will be the <speed grade> value (preceeded by a "-"). In this case: MPF300XT-**1**FCG784  $-speed$   $\{-1\}$ 
	- NOTE: If there is no digit, the default speed grade is STD.
- -package <package name>

The next sequence of letters, followed by a sequence of digits will constitute the package type and "size". NOTE: If there is a trailing letter after the <digits>; this letter is **not** part of the <package name>; but is rather part of the <part range> (see below).

- For PolarFire, this combination will simply constitute the <package name> e.g.: MPF300XT-1**FCG784**I -package {FCG784}
- 
- -part\_range <part range>

The last letter (if any) will indicate the  $\leq$  part\_range> according to the following table:

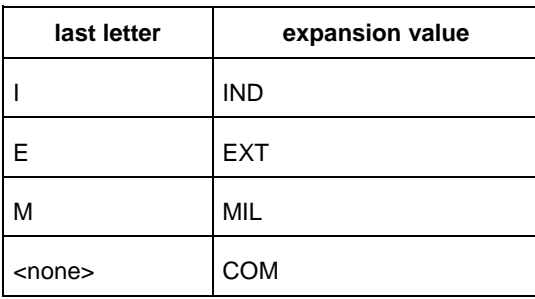

• In this case: MPF300XT-1FCG784**I** -part range {IND}

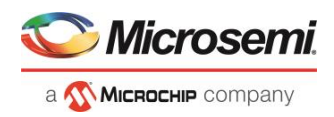

# <span id="page-22-0"></span>Project Manager Tcl Commands

# <span id="page-22-1"></span>add\_file\_to\_library

Tcl command; adds a file to a library in your project.

```
add file to library
-library name
-file name
```
### **Arguments**

-library *name*

Name of the library where you wish to add your file. -file *name* Specifies the new name of the file you wish to add (must be a full pathname).

### **Example**

Add a file named foo.vhd from the ./project/hdl directory to the library 'my\_lib' add\_file\_to\_library -library my\_lib -file ./project/hdl/foo.vhd

#### **See Also**

[add\\_library](#page-22-2) [remove\\_library](#page-53-2) [rename\\_library](#page-55-0)

# <span id="page-22-2"></span>add library

Tcl command; adds a VHDL library to your project.

```
add_library
-library name
```
### **Arguments**

-library *name* Specifies the name of your new library.

### **Example**

Create a new library called 'my\_lib'. add\_library –library my\_lib

#### **See Also**

[remove\\_library](#page-53-2) [rename\\_library](#page-55-0)

# <span id="page-22-3"></span>add\_modelsim\_path

Tcl command; adds a ModelSim simulation library to your project.

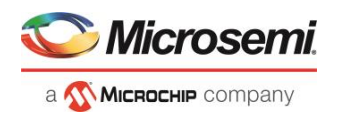

add\_modelsim\_path -lib *library\_name* [-path *library\_path*] [-remove " "]

### **Arguments**

-lib *library\_name* Name of the library you want to add. -path *library\_path* Path to library that you want to add. -remove *" "* Name of library you want to remove (if any).

### **Example**

Add the ModelSim library 'msim\_update2' located in the c:\modelsim\libraries directory and remove the library 'msim\_update1':

add modelsim path -lib msim update2 [-path c:\modelsim\libraries] [-remove msim update1]

# <span id="page-23-0"></span>add\_profile

Tcl command; sets the same values as the [Add or Edit Profile dialog box.](file:///C:/Users/Content/Add_or_Edit_Profile_dialog.htm) The newly added profile becomes the active tool profile for the specified *type* of tool.

```
add_profile -name profilename -type value -tool profiletool -location tool_location [-args 
tool_parameters] [-batch value]
```
### **Arguments**

-name *profilename*

Specifies the name of your new profile.

-type *value*

Specifies your profile type, where value is one of the following:

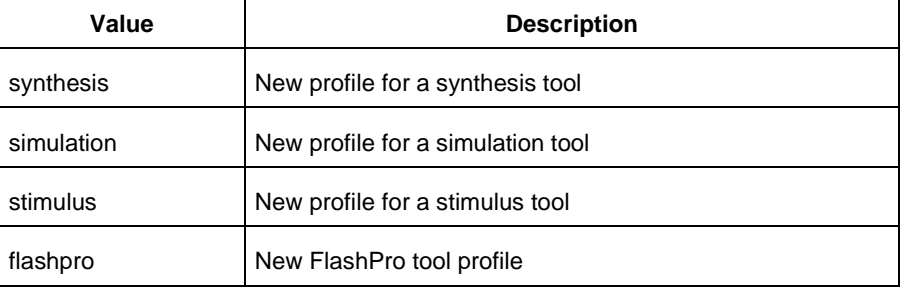

#### -tool *profiletool*

Name of the tool you are adding to the profile.

-location *tool\_location*

Full pathname to the location of the tool you are adding to the profile.

-args *tool\_parameters*

Profile parameters (if any).

-batch *value*

Runs the tool in batch mode (if TRUE). Possible values are:

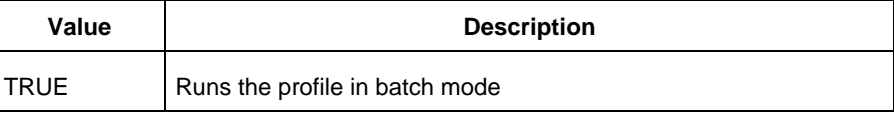

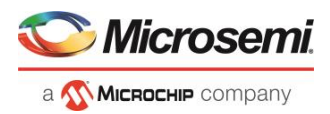

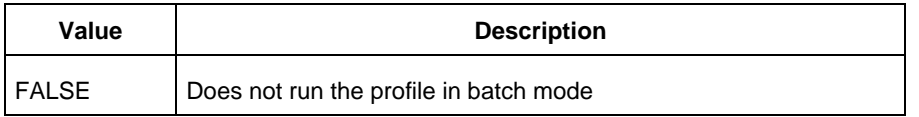

### **Example**

Create a new Synthesis tool profile called 'synpol' linked to a Synplify Pro ME installation in my /sqatest/bin directory

```
add_profile -type synthesis -name synpol -tool "Synplify Pro ME" -location 
"/sqatest9/bin/synplify_pro" -batch FALSE
```
# <span id="page-24-0"></span>associate\_stimulus

Tcl command; associates a stimulus file in your project.

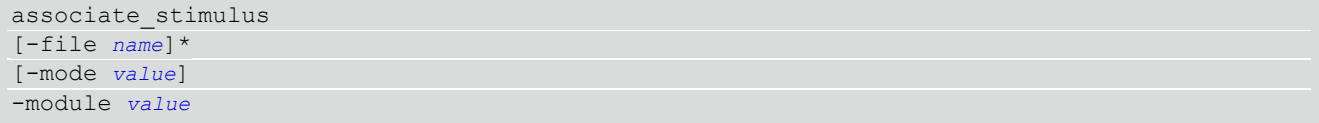

### **Arguments**

-file *name*

Specifies the name of the file to which you want to associate your stimulus files.

-mode *value*

Specifies whether you are creating a new stimulus association, adding, or removing; possible values are:

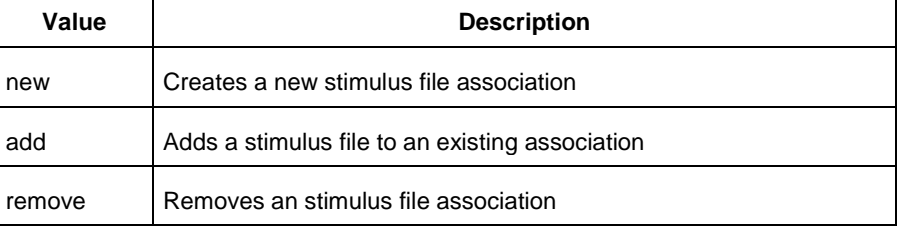

#### -module *value*

Sets the module, where value is the name of the module.

### **Example**

The example associates a new stimulus file 'stim.vhd' for stimulus.

associate stimulus -file stim.vhd -mode new -module stimulus

# <span id="page-24-1"></span>change link source

Tcl command; changes the source of a linked file in your project.

change\_link\_source -file *filename* -path *new\_source\_path*

### **Arguments**

-file *filename* Name of the linked file you want to change. -path *new\_source\_path* Location of the file you want to link to.

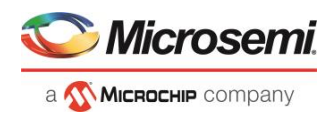

### **Example**

Change the link to a file 'sim1.vhd' in your project and link it to the file in c:\microsemi\link\_source\simulation\_test.vhd change\_link\_source -file\_sim1.vhd -path c:\microsemi\link\_source\simulation\_test.vhd

## <span id="page-25-0"></span>check\_fdc\_constraints

This Tcl command checks FDC constraints files associated with the Synthesis tool.

```
check fdc constraints -tool {synthesis}
```
### **Arguments**

```
-tool {synthesis}
check_fdc_constraints –tool {synthesis}
```
### **Return Value**

This command returns "0" on success and "1" on failure.

### <span id="page-25-1"></span>check\_hdl

Tcl com mand; checks the HDL in the specified file.

check\_hdl -file *filename*

### **Arguments**

-file *filename*

Name of the HDL file you want to check.

### **Example**

Check HDL on the file hdl1.vhd. check hdl -file hdl1.vhd

### <span id="page-25-2"></span>check\_ndc\_constraints

This Tcl command checks NDC constraints files associated with the Synthesis tool. NDC constraints are used to optimize the post-synthesis netlist with the Libero SoC Compile engine.

check ndc constraints -tool {synthesis}

### **Arguments**

-tool {synthesis}

### **Example**

check ndc constraints -tool {synthesis}

### <span id="page-25-3"></span>check\_pdc\_constraints

This Tcl command checks PDC constraints files associated with the Libero Place and Route tool.

```
check_pdc_constraints –tool {designer}
```
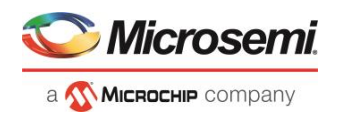

### **Arguments**

-tool {designer}

### **Example**

check pdc constraints -tool {designer}

### **Return Value**

This command returns "0" on success and "1" on failure.

# <span id="page-26-0"></span>check\_sdc\_constraints

This Tcl command checks SDC constraints files associated with the Libero tools: designer, synthesis, or timing.

check sdc constraints -tool {tool name}

### **Arguments**

-tool {synthesis|designer|timing}

### **Example**

This command checks the SDC constraint files associated with Timing Verifcation.

check\_sdc\_constraints –tool {timing}

This command checks the SDC constraint files associated with Place and Route.

check\_sdc\_constraints –tool {designer}

This command checks the SDC constraint files associated with Synthesis.

check\_sdc\_constraints –tool {synthesis}

### **Return Value**

The command returns "0" on success and "1" on failure.

# <span id="page-26-1"></span>close\_design

Tcl command; closes the current design and brings Designer to a fresh state to work on a new design. This is equivalent to selecting the Close command from the File menu.

close\_design

### **Arguments**

None

### **Example**

```
if { [catch { close_design }] {
               Puts "Failed to close design"
               # Handle Failure
} else {
               puts "Design closed successfully"
               # Proceed with processing a new design
}
```
### **See Also**

[open\\_design](file:///C:/Users/Content/Tcl_commands/open_design.htm)

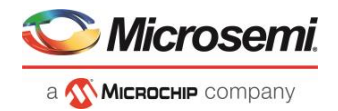

[close\\_design](#page-26-1) [new\\_design](file:///C:/Users/Content/Tcl_commands/new_design.htm)

# <span id="page-27-0"></span>close\_project

Tcl command; closes the current project in Libero SoC. Equivalent to clicking the File menu, and choosing Close Project.

close\_project

### **Arguments**

None

### **Example**

close\_project

### **See Also**

[open\\_project](#page-48-0)

# <span id="page-27-1"></span>configure\_tool

configure\_tool is a general-purpose Tcl command that is used to set the parameters for any tool called by Libero. The command requires the name of the tool and one or more parameters in the format *tool\_parameter*:*value*. These parameters are separated and passed to the tool to set up its run.

```
configure_tool 
-name {<tool name>} # Each tool name has its own set of parameters
-params {<parameter>:<value>} # List of parameters and values
tool_name ::= CONFIGURE_PROG_OPTIONS | SYNTHESIZE | PLACEROUTE | 
GENERATEPROGRAMMINGFILE | PROGRAMDEVICE | PROGRAMMER_INFO |IO_PROGRAM_STATE | SPM | 
VERIFYTIMING | PROGRAM_SPI_FLASH_IMAGE | SPM_OTP
```
### **Supported tool\_names**

The following table lists the supported tool\_names.

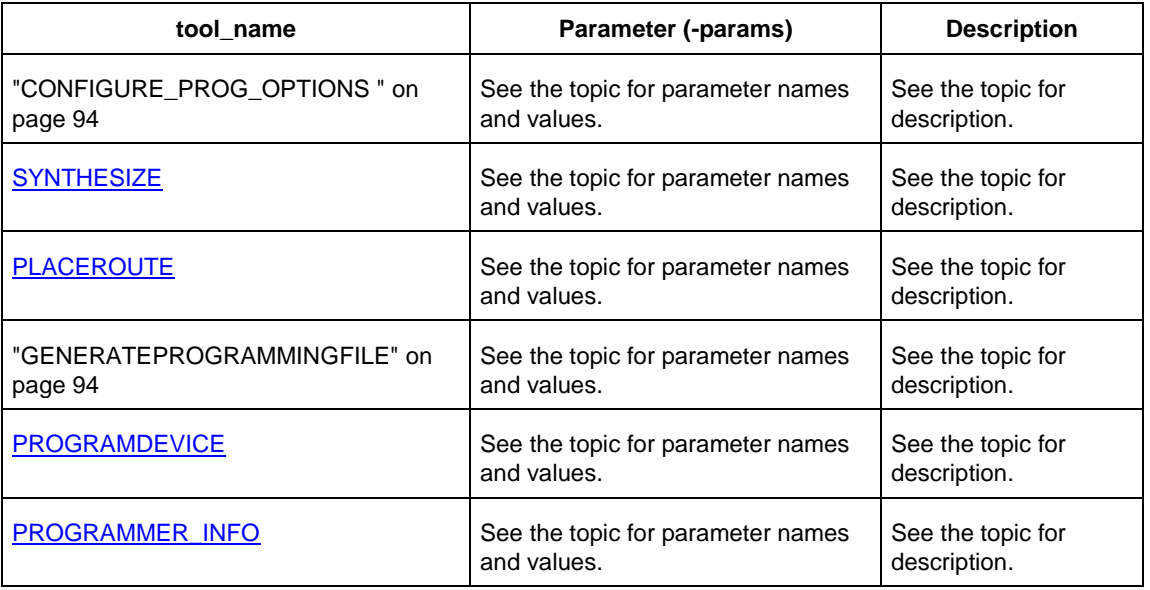

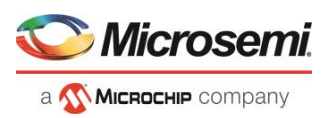

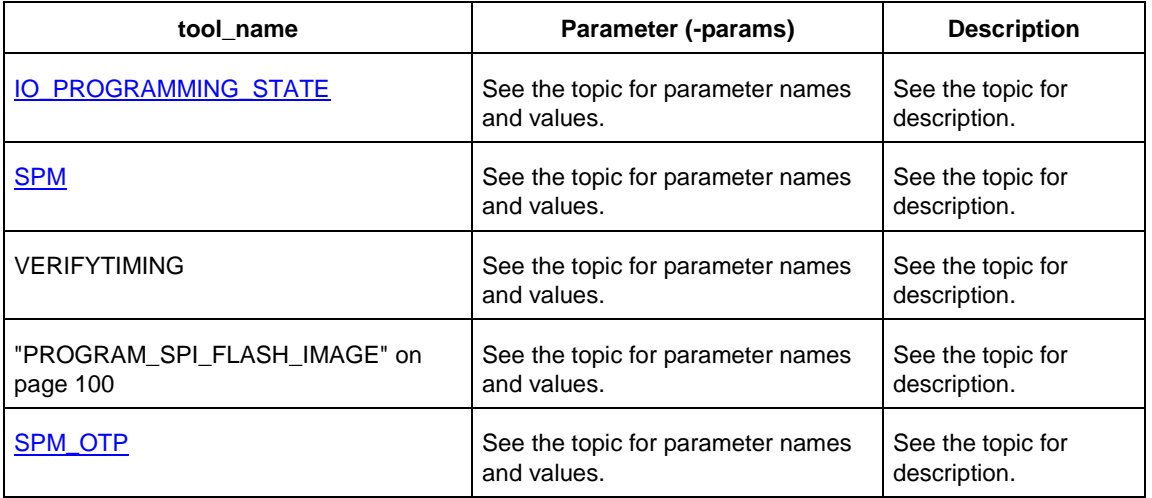

### **See Also**

[Tcl documentation conventions](#page-9-2)

# <span id="page-28-0"></span>create\_and\_configure\_core

Tcl command; creates a configured core component for a core selected from the Libero Catalog.

To use this command to create a configured core component with valid parameters and values, it is recommended to use the GUI to configure the core as desired. Then export the core configuration Tcl description by selecting the "Export Component Description(Tcl)" action on the right-click menu of the component in the Design Hierarchy. You can then use the exported Tcl command to create the configured core in a regular Tcl script.

```
create and configure core \
-core_vlnv Vendor:Library:Name:version \
-component_name component_name \
[-params core_parameters]
```
### **Arguments**

-core\_vlnv *Vendor:Library:Name:Version*

Specifies the version identifier of the core being configured. It is mandatory.

-component\_name *component\_name*

Specifies the name of the configured core component. It is mandatory.

-params *core\_parameters*

Specifies the parameters that need to be configured for the core component. It is optional. If the core parameters are not specified with this argument, the component is configured and generated with the core's default configuration. It is recommended to specify all the core parameters of interest as a part of this argument in this command.

### **Examples**

```
create and configure core -core vlnv {Actel:SgCore:PF CCC:1.0.115} -
component name {PF CCC C3} -params { \setminus"PLL_IN_FREQ_0:25" \setminus"GL0 0 IS USED:true" \
"GL0_0_OUT_FREQ:150" \
```
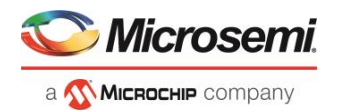

"GL0\_1\_IS\_USED:true" \ "GL0\_1\_OUT\_FREQ:50" }

### **Notes**

For DirectCore and Solutions cores, refer to the core handbook or the core user guide for a list of valid parameters and values.

#### **See Also**

[Tcl Command Documentation Conventions](#page-9-2)

### <span id="page-29-0"></span>create\_set

Tcl command; creates a set of paths to be analyzed. Use the arguments to specify which paths to include. To create a set that is a subset of a clock domain, specify it with the  $-\text{clock}$  and  $-\text{type}$  arguments. To create a set that is a subset of an inter-clock domain set, specify it with the -source clock and -sink clock arguments. To create a set that is a subset (filter) of an existing named set, specify the set to be filtered with the -parent set argument.

```
create_set\ -name <name>\ -parent_set <name>\ -type <set_type>\ -clock <clock name>\ -
source_clock <clock name>\ -sink clock <clock name>\ -in to out\ -source <port/pin pattern>\
-sink <port/pin pattern>
```
### **Arguments**

-name <*name*>

Specifies a unique name for the newly created path set.

-parent\_set <*name*>

Specifies the name of the set to filter from.

-clock <*clock\_name*>

Specifies that the set is to be a subset of the given clock domain. This argument is valid only if you also specify the  $-$ type argument.

-type <*value*>

Specifies the predefined set type on which to base the new path set. You can only use this argument with the -clock argument, not by itself.

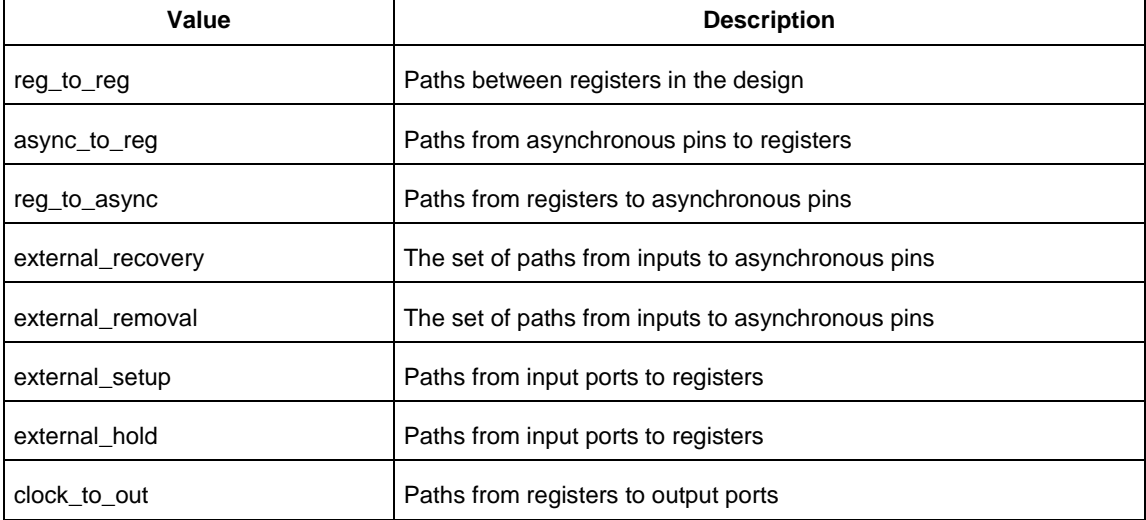

-in\_to\_out

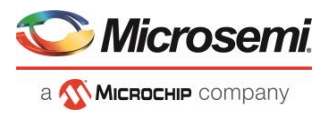

Specifies that the set is based on the "Input to Output" set, which includes paths that start at input ports and end at output ports.

-source\_clock <*clock\_name*>

Specifies that the set will be a subset of an inter-clock domain set with the given source clock. You can only use this option with the -sink clock argument.

-sink\_clock <*clock\_name*>

Specifies that the set will be a subset of an inter-clock domain set with the given sink clock. You can only use this option with the -source clock argument.

-source <*port/pin\_pattern*>

Specifies a filter on the source pins of the parent set. If you do not specify a parent set, this option filters all pins in the current design.

-sink <*port/pin\_pattern*>

Specifies a filter on the sink pins of the parent set. If you do not specify a parent set, this option filters all pins in the current design.

### **Examples**

```
create set -name { my_user_set } -source { C^* } -sink { D^* }
create set -name { my_other_user_set } -parent set { my_user_set } -source { CL* }
create set -name { adder } -source { ALU CLOCK } -type { REG TO REG } -sink { ADDER*}
create set -name { another set } -source clock { EXTERN CLOCK } -sink clock {
MY_GEN_CLOCK }
```
### <span id="page-30-0"></span>create\_links

Tcl command; creates a link (or links) to a file/files in your project.

```
create_links [-hdl_source file]* [-stimulus file]* [-sdc file]* [-pin file]* [-dcf file]* [-
gcf file]* [-pdc file]* [-crt file]* [-vcd file]*
```
### **Arguments**

-hdl\_source *file* Name of the HDL file you want to link. -stimulus *file* Name of the stimulus file you want to link. -sdc *file* Name of the SDC file you want to link. -pin *file* Name of the PIN file you want to link. -dcf *file* Name of the DCF file you want to link. -gcf *file* Name of the GCF file you want to link. -pdc *file* Name of the PDC file you want to link. -crt *file* Name of the crt file you want to link. -vcd *file* Name of the VCD file you want to link.

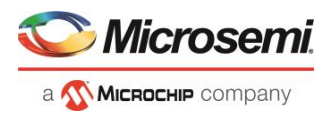

### **Example**

Create a link to the file hdl1.vhd.

create links [-hdl source hdl1.vhd]

# <span id="page-31-0"></span>create\_smartdesign

Tcl command; creates a SmartDesign.

```
create smartdesign \
-sd_name smartdesign_component_name
```
### **Arguments**

-sd\_name *smartdesign\_component\_name*

Specifies the name of the SmartDesign component to be created. It is mandatory.

### **Examples**

create\_smartdesign -sd\_name {top}

#### **See Also**

[Tcl Command Documentation Conventions](#page-9-2)

# <span id="page-31-1"></span>download\_core

Tcl command; downloads a core and adds it to your repository.

```
download_core [-vlnv "vlnv"]+ [-location "location"]
```
### **Arguments**

-vlnv *vlnv*

Vendor, library, name and version of the core you want to download.

-location *core\_name*

Location of the repository where you wish to add the core.

### **Example**

Download the core CoreAXI to the repository www.actel-ip.com/repositories/SgCore:

```
download_core -vlnv {Actel:SystemBuilder:PF_DDR4:1.0.102} -location {www.actel-
ip.com/repositories/SgCore}
```
# <span id="page-31-2"></span>download latest cores

This Tcl command is used to download the latest cores into the vault. A project does not need to be open to run this command.

download\_latest\_cores

This command takes no arguments.

If there are no cores to be downloaded, you will see the following message:

Info:All the latest cores are present in the vault.

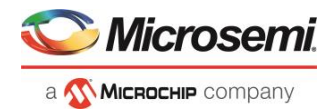

# <span id="page-32-0"></span>edit\_profile

Tcl command; sets the same values as the [Add or Edit Profile dialog box.](file:///C:/Users/Content/Add_or_Edit_Profile_dialog.htm)

```
edit_profile -name profilename -type value -tool profiletool -location profilelocation [-args 
parameters] [-batch value] [-new_name name]
```
### **Arguments**

-name *profilename*

Specifies the name of your new profile.

-type *value*

Specifies your profile type, where value is one of the following:

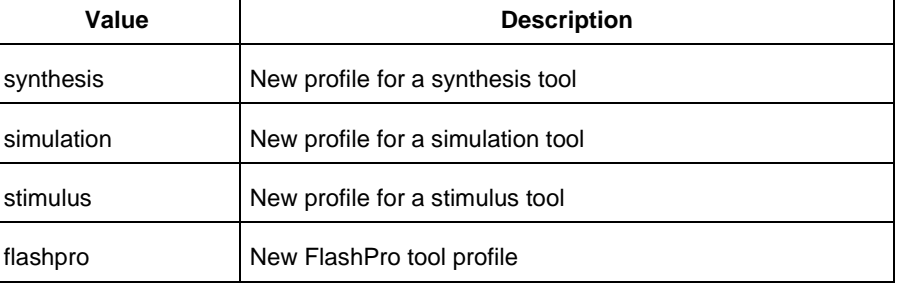

#### -tool *profiletool*

Name of the tool you are adding to the profile.

-location *profilelocation*

Full pathname to the location of the tool you are adding to the profile.

-args *parameters*

Profile tool parameters (if any).

-batch *value*

Runs the tool in batch mode (if TRUE). Possible values are:

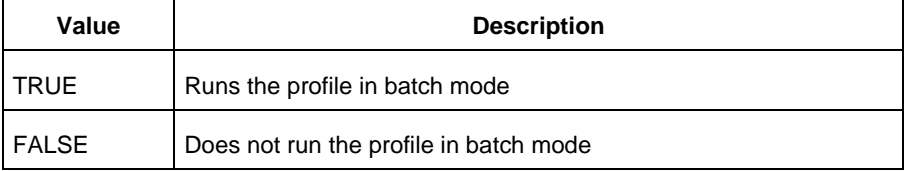

-new\_name *name*

Name of new profile.

### **Example**

Edit a FlashPro tool profile called 'myflashpro' linked to a new FlashPro installation in my c:\programs\actel\flashpro\bin directory, change the name to updated\_flashpro.

edit profile -name myflashpro -type flashpro -tool flashpro.exe -location c:\programs\actel\flashpro\bin\flashpro.exe -batch FALSE -new\_name updated\_flashpro

# <span id="page-32-1"></span>export as link

Tcl command; exports a file to another directory and links to the file.

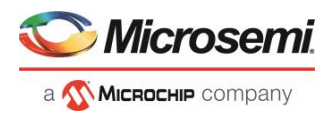

export\_as\_link -file *filename* -path *link\_path*

### **Arguments**

-file *filename* Name of the file you want to export as a link. -path *link\_path* Path of the link.

### **Example**

Export the file hdl1.vhd as a link to c:\microsemi\link\_source. export as link -file hdl1.vhd -path c:\microsemi\link source

## <span id="page-33-0"></span>export\_ba\_files

Tcl command to export the backannotated files. The backannotated files are <design\_name>\_ba.v (Verilog backannotated netlist) or <design\_name>\_ba.vhd (VHDL backannotated netlist) and <design\_name>\_ba.sdf (Standard Delay Format) timing file. These files are passed to the default simulator for postlayout simulation.

```
export_ba_files
-export_dir {absolute path to folder location}
-export_file_name {name of file} 
-vhdl {value}
-min_delay {value}
```
### **Arguments**

-export\_dir {*absolute path to directory/folder location*}

Folder/directory location.

-export\_file\_name {*name of file*}

File name to generate the files. If not specified, it takes <design\_name> as the default.

-vhdl {*value*}

Generates the <design\_name>\_ba.v and <design\_name>\_ba.sdf when set to 0 and <design\_name>\_ba.vhd and <design\_name>\_ba.sdf when set to 1. Default is 0.

```
-min_delay {value}
```
Set to 1 to export enhanced min delays to include your best-case timing results in your Back Annotated file. Default is 0.

### **Returns**

Returns 0 on success, 1 on failure.

### **Example**

```
export_ba_files\
 -export dir {E:\designs\export\sd1}\
 -export file name {test}\
 -vhdl 0\
 -min delay 1
```
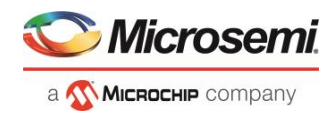

# <span id="page-34-0"></span>export bitstream file

Configures the parameters for the bitstream to be exported from Libero.

```
export bitstream file
[-file_name file]
[-export_dir dir]
[-format STP | DAT | SPI] 
[-master_file 0 | 1] 
[-master_file_components SECURITY | FABRIC | SNVM] 
[-encrypted_uek1_file 1 | 0] 
[-encrypted_uek1_file_components FABRIC | SNVM] 
[-encrypted_uek2_file 1 | 0] 
[-encrypted_uek2_file_components FABRIC | SNVM] 
[-trusted_facility_file 1 | 0] 
[-trusted_facility_file_components FABRIC | SNVM]
[-zeroization_likenew_action 0 | 1]
[-zeroization_unrecoverable_action 0 | 1]
[-master_backlevel_bypass 0 | 1]
[-uek1_backlevel_bypass 0 | 1]
[-uek2_backlevel_bypass 0 | 1]
[-master_include_plaintext_passkey 0 | 1]
[-uek1_include_plaintext_passkey 0 | 1]
[-uek2_include_plaintext_passkey 0 | 1]
```
### **Arguments**

#### -file\_name *file*

The name of the file. File name must start with design name. If omitted, design name will be used. -export\_dir *dir*

Location where the bitstream file will be exported. If omitted, design export folder will be used. -format *STP | CHAIN\_STP | DAT | SPI*

Specifies the bitstream file formats to be exported. Space is used as a delimiter. If omitted, STP and DAT files will be exported.

#### **Zeroization Options:**

-zeroization likenew action 0 | 1

Specifies that all the data will be erased and the device can be reprogrammed immediately

-zeroization unrecoverable action 0 | 1

Specifies that all the data will be erased and the device cannot be reprogrammed and it must be scrapped.

#### **Security-related options:**

Note: One of the trusted\_facility file or master\_file or encrypted\_uek1\_file or encrypted\_uek2\_file must be set to "1". 1 indicates that this particular file type will be exported; 0 indicates that it will not be exported. For example, if trusted facility file is set to 1, all other file types must be set to 0.

Or, if trusted facility file is set to 0, a combination of master file and euk1 file and euk2 filecan be set to 1. In this case, master file must be set to 1.

Bitstream encryption with default key (default security):

-trusted\_facility\_file *1 | 0*

Specifies the bitstream file to be exported.

-trusted\_facility\_file\_components *FABRIC | SNVM*

Specifies the components of the design that will be saved to the bitstream file. The value can only be FABRIC and SNVM.

#### Custom security options:

-master\_file *0 | 1*

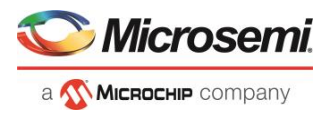

Specifies the bitstream files to be exported. Depends on the selected security.

Note: If -master file is 1, SECURITY must be selected.

-master\_file\_components *SECURITY | FABRIC | SNVM*

Specifies the components in the design that will be saved to the bitstream file. The value can be any either SECURITY or SECURITY, FABRIC and SNVM

#### **Notes**:

1. The SECURITY option is available in -bitstream\_file\_components only when file type is MASTER in – bitstream\_file\_type.

2. SNVM should be programmed with FABRIC

3. Security only programming must be performed only on erased or new devices. If performed on device with fabric programmed, the fabric will be disabled after performing security only programming. You must reprogram the fabric to re-enable it.

```
-encrypted_uek1_file 0 | 1
```
-encrypted\_uek1\_file\_components *FABRIC | SNVM*

Specifies the components of the design that will be saved to uek1 bitstream.

**Note**: SNVM should be programmed with FABRIC

```
-encrypted_uek2_file 0 | 1
```
-encrypted\_uek2\_file\_components *FABRIC | SNVM*

Specifies the components of the design that will be saved to uek2 bitstream.

**Note**: SNVM should be programmed with FABRIC

-master\_include\_plaintext\_passkey *0 | 1*

Specifies that the master file includes plaintext passkey. This argument is optional.

```
-uek1_include_plaintext_passkey 0 | 1
```
Specifies that uek1 includes plaintext passkey. This argument is optional.

```
-uek2_include_plaintext_passkey 0 | 1
```
Specifies that uek2 includes plaintext passkey. This argument is optional.

#### **Bypass Back Level Protection Options:**

-master backlevel bypass 0 | 1

Specifies the Bypass Back Level protection for Golden/Recovery bitstream if back level protection is enabled in \_master file.

```
-uek1 backlevel bypass 0 | 1
```
Specifies the Bypass Back Level Protection for Golden/Recovery bitstream if back level protection is enabled in \_uek1 file.

-uek2\_backlevel\_bypass 0 | 1

Specifies the Bypass Back Level Protection for Golden/Recovery bitstream if back level protection is enabled in uek2 file.

Bitstream file to be exported and the components of the design that will be saved to the bitstream file are required.

**Note**: A TCL script file exported from Libero will include all command options. You can modify options you need and remove options you do not need.

### **Example**

Export a bitstream file:

**Export bitstream file for design with default security**

```
export bitstream file \
 -trusted facility file 1
```
-trusted facility file components {FABRIC SNVM}

**Export bitstream file for design with custom security options**
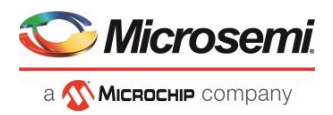

Export bitstreams to master, uek1 and uek2 encrypted files. Master file to include security, fabric and SNVM components and Export Pass Key in Plaintext, uek1 and uek2 encrypted files to include FABRIC and SNVM with Like new Zeroization option enabled.

```
export bitstream file\
 -file name {fftousram new} \
 -export_dir 
 {X:\10_docs_review\pf2.2_sp1\Programming_sars\99412\clkint_fftousram_ac_latch_launch\des
 igner\fftousram_new\export} \
 -format {STP DAT}\
 -master file 1 \
 -master file components {SECURITY FABRIC SNVM} \
 -encrypted uek1 file 1 \
 -encrypted uek1 file components {FABRIC SNVM} \
 -encrypted uek2 file 1 \
 -encrypted uek2 file components {FABRIC SNVM} \
 -trusted facility file 0 \
 -trusted facility file components {} \setminus-zeroization likenew action 1 \
 -zeroization unrecoverable action 0 \backslash-master backlevel bypass 0 \
 -uek1 backlevel bypass 0 \
 -uek2 backlevel bypass 0
 -master include plaintext passkey 1 \setminus-uek1 include plaintext passkey 0 \
 -uek2 include plaintext passkey 0
```
# export\_bsdl\_file

Tcl command to export the BSDL to a specified file. The exported file has a \*.bsd file name extension.

```
export bsdl file
-file {absolute path and name of BSDL file}
```
## **Arguments**

-file {*absolute path and name of BSDL file*} Specifies the \*.bsd file.

### **Returns**

Returns 0 on success, 1 on failure.

## **Example**

```
export bsdl file\
 -file {E:/designs/export/sd1.bsd}
```
## export component to tcl

Tcl command; exports the Tcl command for the selected component. The components can be SmartDesign components, configured cores and HDL+ cores.

```
export component to tcl \
-component component_name \
[-library library_name] \
```
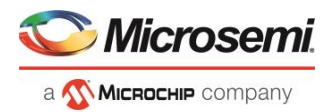

```
[-package package_name] \
-file file_path
```
-component *component\_name*

Specifies the name of the component for which the Tcl command is exported. It is mandatory. -library *library\_name* Specifies the name of the library the component belongs to. It is optional. -package *package\_name* Specifies the name of the package the HDL+core belongs to. It is optional.

-file *file\_path*

Specifies the path where you wish to export the Tcl file. It is mandatory.

## **Example**

```
export_component_to_tcl -component {pattern_gen_checker} -library {work} -package {} -
file {./pattern gen checker.tcl}
```
# export\_design\_summary

This Tcl command exports an HTML file containing information about your root SmartDesign in your project. The HTML report provides information on:

- Generated Files
- I/Os
- Hardware Instances
- Firmware
- Memory Map

```
export design summary -file {D: /Designs/test/sd1.html}
```
## **Returns**

Returns 0 on success, 1 on failure.

# export\_fp\_pdc

Tcl command to export the Floorplanning Physical Design Constraint (\*.pdc) File. The exported file has a \*\_fp.pdc file name extension.

```
export_fp_pdc 
-file {absolute path and name of *_fp.pdc file} 
-mode {PDC_PLACE | PDC_FULL_PLACEMENT}
```
## **Arguments**

-file {*absolute path and name of \*\_fp.pdc file*}

Specifies the \*\_fp.pdc file.

-mode {*PDC\_PLACE* | *PDC\_FULL\_PLACEMENT*}

Use PDC PLACE to export user's floorplanning constraints, for example, fixed logic and regions.

Use PDC\_FULL\_PLACEMENT to export information about all of the physical design constraints (I/O constraints, I/O Banks, routing constraints, region constraints, global and local clocks).

PolarFire FPGA Tcl Commands Reference Guide

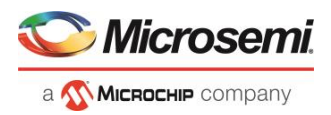

## **Returns**

Returns 0 on success, 1 on failure.

### **Example**

```
export fp pdc\
 -file {E:/designs/export/sd1_fp.pdc}\
 -mode {PDC_FULL_PLACEMENT}
```
# export ibis file

Tcl command to export the IBIS (Input/Output Buffer Information Specification) model report. The exported file has a \*.ibs file name extension.

```
export ibis file
-file {absolute path and name of *.ibs file}
```
### **Arguments**

-file {*absolute path and name of \*.ibs file*} Specifies the IBIS file to export.

#### **Returns**

Returns 0 on success, 1 on failure.

### **Example**

export ibis file\ -file {E:/designs/export/sd1.ibs}

## export io pdc

Tcl command to export the I/O constraints Physical Design Constraint (\*.pdc) File. The exported file has a \*\_io.pdc file name extension.

```
export_io_pdc 
-file {absolute path and name of *_io.pdc file}
```
## **Arguments**

-file {*absolute path and name of \*\_io.pdc file*} Specifies the \*\_io.pdc file.

### **Returns**

Returns 0 on success, 1 on failure.

## **Example**

export\_io\_pdc\ -file {E:/designs/export/sd1\_io.pdc}

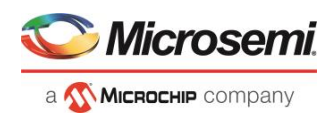

# export netlist file

Tcl command to export the netlist after the compile state has completed. The netlist can be either Verilog or VHDL. Microsemi recommends exporting the netlist after the compile state has successfully completed.

```
export netlist file
-file {absolute path and filename for netlist} 
-vhdl {value}
```
## **Arguments**

-file {*absolute path and filename*}

Specifies the path and name of netlist file.

-vhdl {*value*}

Generates the netlist in VHDL (when set to 1) or Verilog (when set to 0). Default is 0 (Verilog netlist).

## **Returns**

Returns 0 on success, 1 on failure.

## **Example**

```
export netlist files\
 -file {E:/designs/export/sd1/sd1.v}\
  -vhdl 0
```
## export pin reports

Tcl command to configure and export a pin report file to a specified folder/directory location.

```
export_pin_reports 
-export_dir {absolute path to folder location} 
-pin_report_by_name {value}
-pin report by pkg pin {value}
-bank report {value}}
-io_report {value}
```
## **Arguments**

-export dir {*absolute or relative path to the folder for pin report file*} Specifies the folder.

-pin\_report\_by\_name {*value*}

Set to 1 to have the pin report sorted by pin name. Default is 1.

- pin\_report\_by\_pkg\_pin {*value*}

Set to 1 to have pin report sorted by package pin number, 0 to not sort by package pin number. Default is 1.

- bank\_report {*value*}

Set to 1 to generate the I/O bank report, 0 to not generate the report. Default is 1.

- io\_report {*value*}

Set to 1 to generate the I/O report, 0 to not generate the report. Default is 1.

At least one argument must be specified for this command.

### **Returns**

Returns 0 on success, 1 on failure.

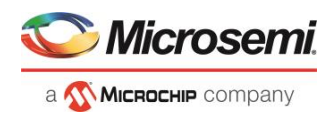

## **Example**

```
export pin reports\
  -export_dir {E:/designs/export}\
  -pin report by name {1}\-pin report by pkg pin {0}\-bank report {1}\-io_report {1}
```
## export\_profiles

Tcl command; exports your tool profiles. Performs the same action as the **Export Profiles dialog box**.

export\_profile -file *name* [-export *value*]

## **Arguments**

-file *name*

Specifies the name of your exported profile.

-export *value*

Specifies your profile export options. The following table shows the acceptable values for this argument:

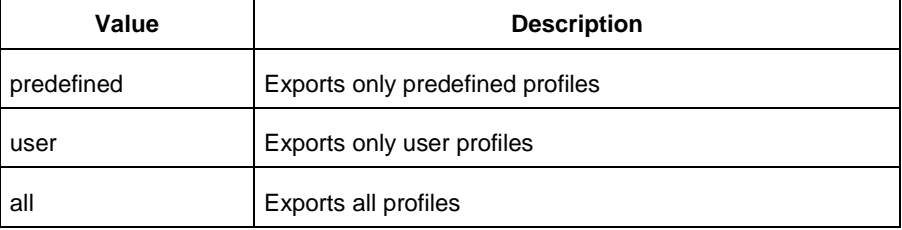

## **Example**

The following command exports all profiles to the file 'all\_profiles':

export profiles -file all profiles [-export all]

# export\_prog\_job

Tcl command; configures the parameters for the FlashPro Express programming job to be exported.

```
export_prog_job
-job_file_name file
-export_dir dir
-bitstream_file_type TRUSTED_FACILITY | MASTER | UEK1 | UEK2
-bitstream_file_components SECURITY | FABRIC | SNVM 
-zeroization_likenew_action 0 | 1
-zeroization_unrecoverable_action 0 | 1
-program_design 0 | 1
-program_spi_flash 0 | 1
-include_plaintext_passkey 0 | 1
```
## **Arguments**

-job\_file\_name *file*

The name of the file. Name must start with design name. If omitted, design name will be used.

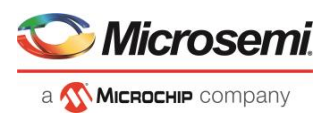

#### -export\_dir *dir*

Location where the job file will be saved; any folder can be specified. The default folder is the Libero export folder.

```
-bitstream_file_type TRUSTED_FACILITY | MASTER | UEK1 | UEK2
```
Bitstream file to be included in the programming job. Only one bitstream file can be included in a programming job.

-bitstream\_file\_components *SECURITY | FABRIC | SNVM* 

The list of components to be included in the programming job. Components should be delimited by space. bitstream\_file\_components can be any one of SECURITY or SECURITY, FABRIC and SNVM

Notes:

1. The SECURITY option is available in -bitstream\_file\_components only when file type is MASTER in – bitstream\_file\_type.

2. SNVM must always be programmed with FABRIC.

3. Security-only programming must be performed only on erased or new devices. If performed on a device with fabric programmed, the fabric will be disabled after performing security-only programming. You must reprogram the fabric to re-enable it.

```
-zeroization likenew action 0 | 1
```
Specifies that all data will be erased and the device can be reprogrammed immediately.

```
-zeroization unrecoverable action 0 | 1
```
Specifies that all data will be erased. The device cannot be reprogrammed and it must be scrapped.

```
-program_design 0 | 1
```
Specifies to program the design. This argument is optional.

```
-program_spi_flash 0 | 1
```
Specifies to program SPI Flash. This argument is optional.

```
-include_plaintext_passkey 0 | 1
```
Specifies to include plaintext passkey. This argument is optional.

### **Example**

```
export prog job \
-job file name {fftousram new} \
-export_dir 
{X:\10_docs_review\12.0_Release\102018\clkint_fftousram_ac_latch_launch\designer\fftousra
m_new\export} \
-bitstream file type {MASTER} \
-bitstream_file_components {SECURITY FABRIC SNVM} \
-zeroization likenew action 0 \
-zeroization unrecoverable action 0 \setminus-program_design 1 \
-program_spi_flash 0 \
-include plaintext passkey 0
```
## export\_script

Tcl command; export\_script is a command that explicitly exports the Tcl command equivalents of the current Libero session. You must supply a file name with the -file parameter. You may supply the optional -relative\_path parameter to specify whether an absolute or relative path is used in the exported script file.

```
export_script\
-file {<absolute or relative path to constraint file>} \
-relative_path <value> \
```
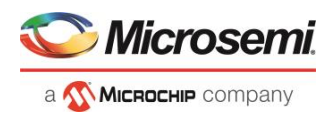

-file {<*absolute or relative path to constraint file*>}

Specifies the absolute or relative path to the constraint file; there may be multiple -file arguments (see example below).

-relative\_path {<*value*>}

Sets your option to use a relative or absolute path in the exported script; use 1 for relative path, 0 for absolute.

## **Example**

export script -file {./exported.tcl} -relative path 1

## generate\_component

Tcl command; generates a SmartDesign or a core component.

```
generate_component \
-component_name component_name \
[-recursive 0|1]
```
## **Arguments**

-component\_name *component\_name*

Specifies the name of the SmartDesign component or the core component to be generated. It is mandatory.

-recursive *0|1*

Specifies if a SmartDesign component needs to be generated recursively. It is optional. It is '0' by default and generates only the specified component. If set to '1', all the dependent components which are in ungenerated state will be generated along with the SmartDesign component. It is recommended to generate all components individually.

## **Examples**

The following command generates SmartDesign "sd2" only.

generate component -component name {sd2}

The following command generates SmartDesign "TOP" and all its dependent components which are in ungenerated state.

generate component -component name {TOP} -recursive 1

#### **See Also**

[Tcl Command Documentation Conventions](#page-9-0)

## generate\_sdc\_constraint\_coverage

Tcl command to generate the constraint coverage report. The constraint coverage report contains information about the coverage of the paths from associated SDC constraints in the design. Two constraints coverage reports can be generated, one for Place and Route and one for Timing Verification.

This command is available for the Enhanced Constraint Flow only. To run this command, there is no need to run Place-and-Route first, but the design must be in the post-synthesis state. The generated constraint coverage reports (\*.xml) are listed in the Reports tab and are physically located in <prj\_folder>/designer/<module>/\*constraints\_coverage.xml.

generate sdc constraint coverage -tool {PLACEROUTE | VERIFYTIMING}

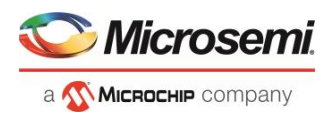

-tool {PLACEROUTE|VERIFYTIMING}

Specifies whether the constraint coverage report is based on the SDC constraint file associated with Place and Route or associated with Timing Verification.

### **Returns**

Returns 0 on success, 1 on failure.

### **Example**

This command generates the SDC Constraint Coverage report for the SDC file associated with Place and Route: generate sdc constraint coverage -tool {PLACEROUTE}

This command generates the SDC Constraint Coverage report for the SDC file associated with Timing Verification:

generate sdc constraint coverage -tool {VERIFYTIMING}

#### **See Also**

Understanding Constraints Coverage Reports

# import files (Libero SoC)

Tcl command; enables you to import design source files and constraint files.

**SmartFusion2, IGLOO2, RTG4, PolarFire**: For importing constraint files, import\_files has retired the -pdc parameter for SmartFusion2 and IGLOO2. It has been replaced with two new parameters to match the new design flow. Physical Design Constraints (PDC) Tcl must now be divided between I/O attribute and pin information from all floorplanning and timing constraints. These commands must now reside in and be imported as separate files. The new parameters specify the type of \*.pdc file being imported.

Use of the -pdc parameter with Smartfusion2 or IGLOO2 families will cause an error. The path to the file can be absolute or relative but must be enclosed in curly braces { }.

Use the -can\_convert\_EDN\_to\_HDL parameter to convert the EDIF file to HDL and then import the converted HDL file.

Note: The EDIF File is not imported.

```
import_files
```

```
-smartgen_core {file}
-ccp {file}
-stimulus {file}
-hdl_source {file}
-io_pdc {<absolute or relative path to file>} # For PDC containing I/O attribute and pin info
-fp_pdc {<absolute or relative path to file>} # For PDC containing timing and placement info
-edif {file}
-sdc {file}
-pin {file}
-dcf {file}
-pdc {file}
-vcd {file}
-saif {file}
-crt {file}
-simulation {file}
-profiles {file} 
-cxf {file}
-templates {file} 
-ccz {file}
```
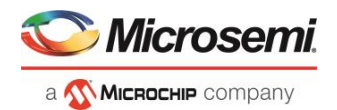

```
-wf_stimulus {file} 
-modelsim_ini {file}
-library {file}
-can_convert_EDN_to_HDL {true | false
```
-smartgen\_core *{file}*

Specifies the cores you wish to import into your project. Type parameter must be repeated for each file. -ccp *{file}*

Specifies the ARM or Cortex-M1 cores you wish to import into your project. Type parameter must be repeated for each file.

-stimulus *{file}*

Specifies HDL stimulus files you wish to import into your project. Type parameter must be repeated for each file.

-hdl\_source *{file}*

Specifies the HDL source files you wish to import into your project. Type parameter must be repeated for each file.

-io\_pdc {<*absolute or relative path to file*>}

SmartFusion2 and IGLOO2 only - Specifies the PDC file that contains the I/O attribute and pin information.

-fp\_pdc {<*absolute or relative path to file*>}

SmartFusion2 and IGLOO2 only - Specifies the PDC file that contains the timing and placement information.

-edif *{file}*

Specifies the EDIF files you wish to import into your project. Type parameter must be repeated for each file. This is a mandatory option if you want to convert EDIF to HDL with the –can\_convert\_EDN\_to\_HDL option.

-can\_convert\_EDN\_to\_HDL {*true |false |1 | 0*} #Boolean {*true | false | 1 | 0*}

The –edif option is mandatory. If the –edif option is not specified or the –can\_convert\_EDN\_to\_HDL is used with another option, EDIF to HDL conversion will fail.

-constraint\_sdc *{file}*

Specifies the SDC constraint files you wish to import into your project. Type parameter must be repeated for each file.

-constraint\_pin *{file}*

Specifies the PIN constraint files you wish to import into your project. Type parameter must be repeated for each file.

-constraint\_dcf *{file}*

Specifies the DCF constraint files you wish to import into your project. Type parameter must be repeated for each file.

-constraint\_pdc *{file}*

Specifies the PDC constraint files you wish to import into your project. Type parameter must be repeated for each file.

-constraint\_gcf *{file}*

Specifies the GCF constraint files you wish to import into your project. Type parameter must be repeated for each file.

-constraint\_vcd *{file}*

Specifies the VCD constraint files you wish to import into your project. Type parameter must be repeated for each file.

-constraint\_saif *{file}*

Specifies the SAIF constraint files you wish to import into your project. Type parameter must be repeated for each file.

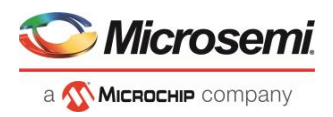

#### -constraint\_crt *{file}*

Specifies the CRT constraint files you wish to import into your project. Type parameter must be repeated for each file.

-simulation *{file}*

Specifies the simulation files you wish to import into your Libero SoC project. Type parameter must be repeated for each file.

-profiles *{file}*

Specifies the profile files you wish to import into your Libero SoC project. Type parameter must be repeated for each file.

-cxf *{file}*

Specifies the CXF file (such as SmartDesign components) you wish to import into your Libero SoC project. Type parameter must be repeated for each file.

-templates *{file}*

Specifies the template file you wish to import into your IDE project.

-ccz *{file}*

Specifies the IP core file you wish to import into your project.

-wf\_stimulus *{file}*

Specifies the WaveFormer Pro stimulus file you wish to import into your project.

-modelsim\_ini *{file}*

Specifies the ModelSIM INI file that you wish to import into your project.

```
-library {file}
```
Specifies the library file that you wish to import into your project. If a library file is not available it will be created and added to the library.

#### **Example**

The command below imports the HDL source files file1.vhd and file2.vhd:

import\_files -hdl\_source file1.vhd –hdl\_source file2.vhd

## <span id="page-45-0"></span>new\_project

Tcl command; creates a new project in Libero SoC. If you do not specify a location, Libero SoC saves the new project in your current working directory.

```
new_project -name project_name\
-location project_location -family family_name\
-project_description brief text description of project\
–die device_die -package package_name -hdl HDL_type\
-speed speed_grade -die_voltage value\
-ondemand_build_dh \{1 | 0\} \setminus-adv_options value\
```
## **Arguments**

-name *project\_name*

The name of the project. This is used as the base name for most of the files generated from Libero SoC. -location *project\_location*

The location of the project. Must not be an existing directory.

-project\_description *project\_description*

A brief text description of the design in your project.

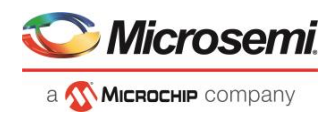

#### -family *family\_name*

The Microsemi SoC device family for your targeted design.

-die *device\_die*

Die for your targeted design.

-package *package\_name*

Package for your targeted design.

-hdl *HDL\_type*

Sets the HDL type for your new project.

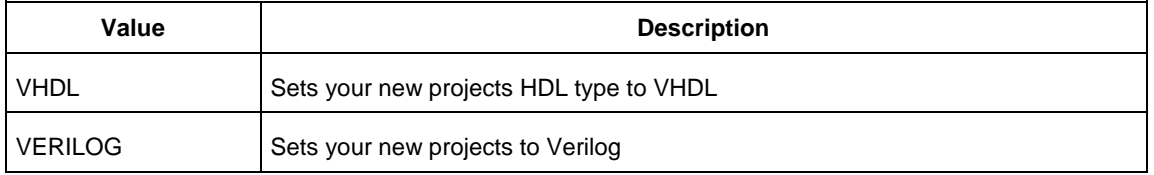

#### -speed *speed\_grade*

Sets the speed grade for your project. Possible values depend on your device, die and package. See your device datasheet for details.

-die\_voltage *value*

Sets the die voltage for your project. Possible values depend on your device. See your device datasheet for details.

-ondemand build dh {1 | 0}

Enter "1" to enable or "0" (default) to disable On Demand Build Design Hierarchy.

```
-adv_options value
```
Sets your advanced options, such as operating conditions.

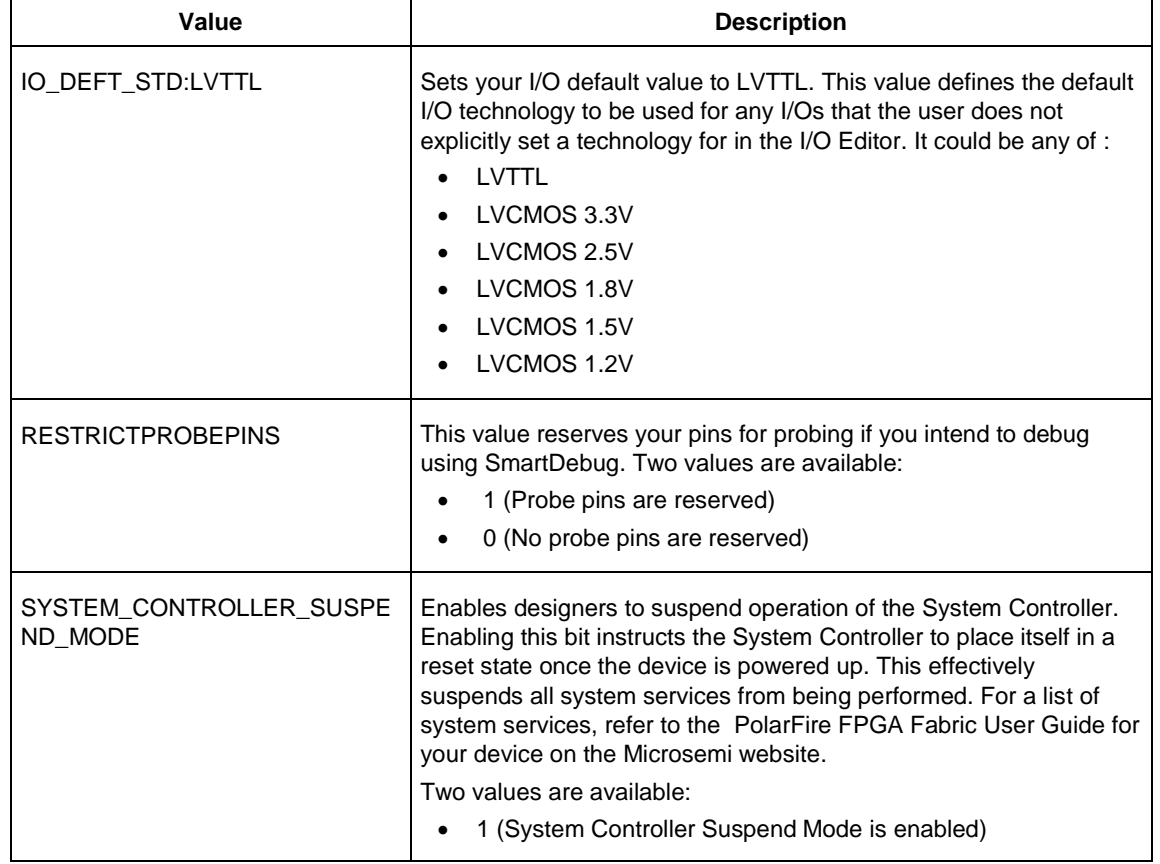

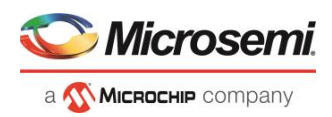

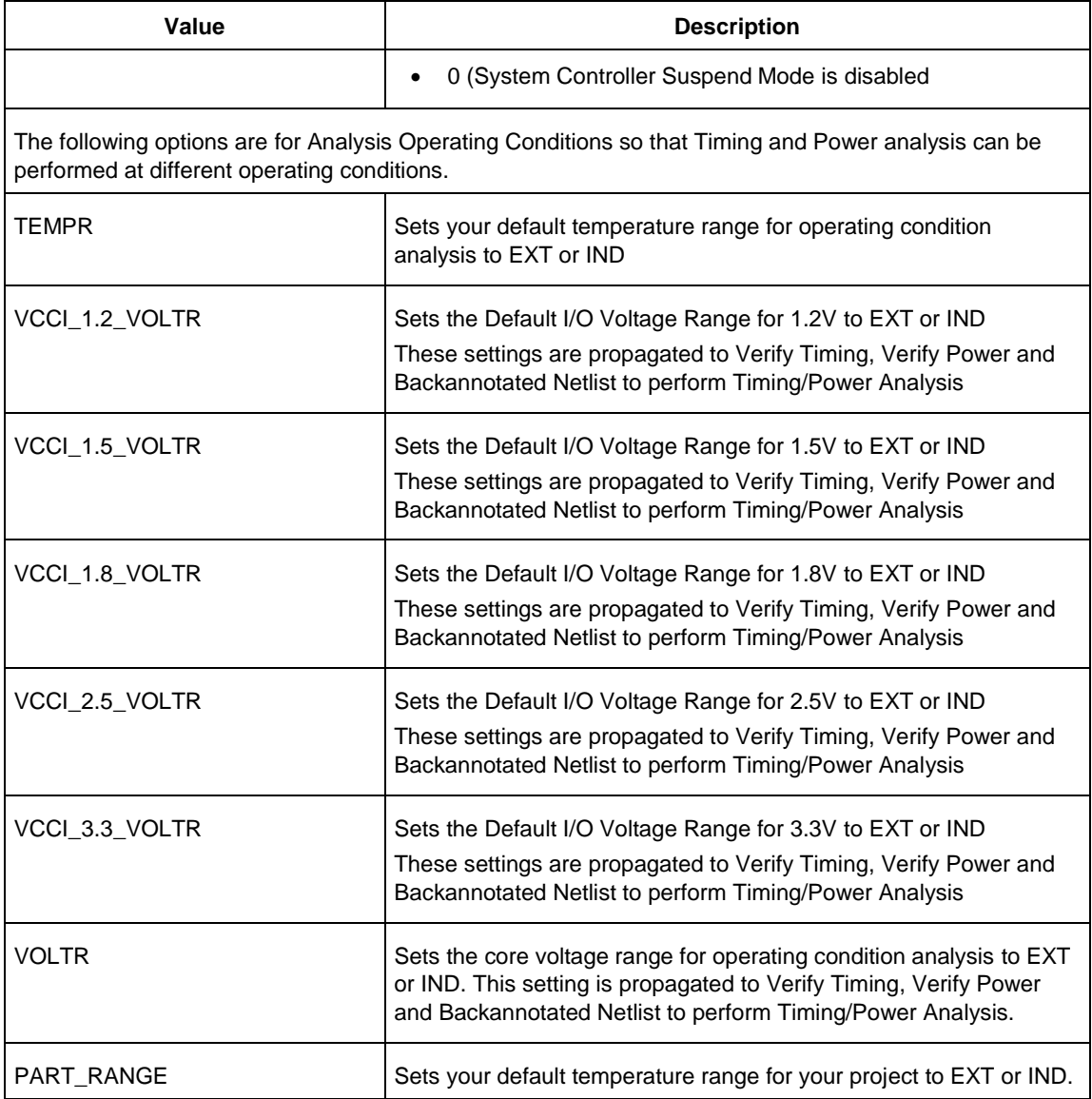

## **Example**

```
#Create a new project and set up a new design
new project -location {D:/2Work/my_pf_proj} -name {my_pf_proj} -project_description {}\-
block mode 0 -standalone peripheral initialization 0 -use enhanced constraint flow 1\-
hdl {VERILOG} -family {PolarFire} -die {MPF300TS_ES} -package {FCG1152} -speed {-1} \-
die_voltage {1.0} -part_range {EXT} -adv_options {IO_DEFT_STD:LVCMOS 1.8V}\-adv_options 
{RESTRICTPROBEPINS:1} -adv_options {RESTRICTSPIPINS:0}\-adv_options 
{SYSTEM_CONTROLLER_SUSPEND_MODE:1} -adv_options {TEMPR:EXT} \-adv_options 
{VCCI_1.2_VOLTR:EXT} -adv_options {VCCI_1.5_VOLTR:EXT} \-adv_options
{VCCI_1.8_VOLTR:EXT} -adv_options {VCCI_2.5_VOLTR:EXT} \-adv_options 
{VCCI_3.3_VOLTR:EXT} -adv_options {VOLTR:EXT}
#Import HDL source file
import_files -convert_EDN_to_HDL 0 -hdl_source {C:/test/prep1.v}
#Import HDL stimulus file
import_files -convert_EDN_to_HDL 0 -stimulus {C:/test/prep1tb.v}
#set the top level design name
set root -module {prep1::work}
```
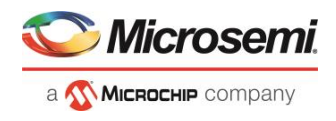

#Associate SDC constraint file to Place and Route tool organize tool files -tool {PLACEROUTE} -file {D:/2Work/my\_pf\_proj/constraint/user.sdc} \-module {prep1::work} -input\_type {constraint} #Associate SDC constraint file to Verify Timing tool organize\_tool\_files -tool {VERIFYTIMING} -file {D:/2Work/my\_pf\_proj/constraint/user.sdc}\ -module {prep1::work} -input\_type {constraint} #Run synthesize run tool -name {SYNTHESIZE} #Configure Place and Route tool configure tool -name {PLACEROUTE} -params {DELAY ANALYSIS:MAX} -params {EFFORT\_LEVEL:false}\ -params {INCRPLACEANDROUTE:false} -params {MULTI\_PASS\_CRITERIA:VIOLATIONS}\ -params {MULTI\_PASS\_LAYOUT:false} -params {NUM\_MULTI\_PASSES:5} -params {PDPR:false}\ -params {RANDOM\_SEED:0} -params {REPAIR\_MIN\_DELAY:false} -params {SLACK\_CRITERIA:WORST\_SLACK} \ -params  ${SPECTFIC CLOCK:}$  -params  ${START SEED INDEX:1}$  -params  ${STOP ON FIRST PASS:false}\$  params {TDPR:true}

#### **See Also**

[How to Derive Required Part Information from A "Part Number"](#page-21-0)

# <span id="page-48-0"></span>open\_project

Tcl command; opens an existing Libero SoC project.

open\_project *project\_name*-do\_backup\_on\_convert *value*-backup\_file *backup\_filename*

## **Arguments**

#### *project\_name*

Must include the complete path to the PRJ file. If you do not provide the full path, Libero SoC infers that you want to open the project from your current working directory.

-do\_backup\_on\_convert *value*

Sets the option to backup your files if you open a project created in a previous version of Libero SoC.

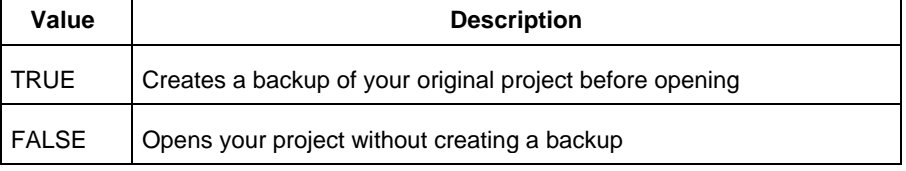

-backup\_file *backup\_filename*

Sets the name of your backup file (if you choose to do\_backup\_on\_convert).

## **Example**

Open project.prj from the c:/netlists/test directory.

open\_project c:/netlists/test/project.prj

#### **See Also**

[close\\_project](#page-27-0) [new\\_project](#page-45-0) save project

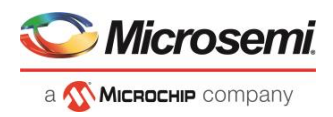

# open\_smartdesign

Tcl command; opens a SmartdDesign. You must either open or create a SmartDesign before using any of the SmartDesign specific commands "sd\_\*".

```
open_smartdesign \
-sd_name smartdesign_component_name
```
### **Arguments**

-sd\_name *smartdesign\_component\_name*

Specifies the name of the SmartDesign component to be opened. It is mandatory.

## **Examples**

open\_smartdesign -sd\_name {top}

### **Notes**

This command is not required to build a SmartDesign component. This command maps to an interactive user action in the SmartDesign Canvas and will not be present in the exported SmartDesign component Tcl description.

#### **See Also**

[Tcl Command Documentation Conventions](#page-9-0)

## organize\_constraints

Tcl command; organizes the constraint files in your project.

```
-organize constraints
[-file name]* 
[-mode value]
-designer_view name
-module value
-tool value
```
## **Arguments**

-file *name*

Specifies the name of the file to which you want to associate your stimulus files.

-mode *value*

Specifies whether you are creating a new stimulus association, adding, or removing; possible values are:

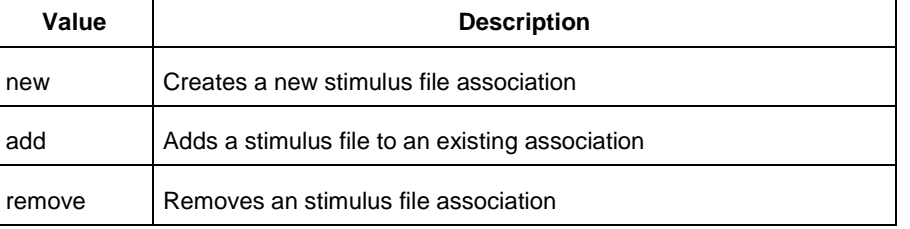

-designer\_view *name*

Sets the name of the Designer View in which you wish to add the constraint file, where name is the name of the view (such as impl1).

-module *value*

Sets the module, where value is the name of the module.

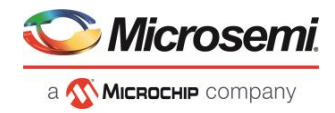

#### -tool *value*

Identifies the intended use for the file, possible values are:

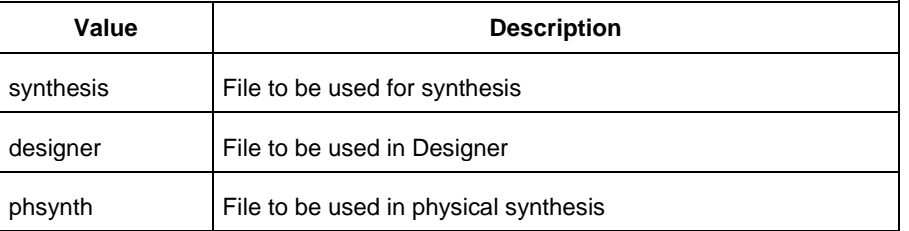

## **Example**

#### The example adds the constraint file delta.vhd in the Designer View impl2 for the Designer tool.

-organize\_constraints -file delta.vhd -mode new -designer\_view impl2 -module constraint -tool designer

## organize\_sources

Tcl command; organizes the source files in your project.

```
-organize_sources
[-file name]* 
[-mode value] 
-module value
-tool value
[-use_default value]
```
## **Arguments**

-file *name*

Specifies the name of the file to which you want to associate your stimulus files.

-mode *value*

Specifies whether you are creating a new stimulus association, adding, or removing; possible values are:

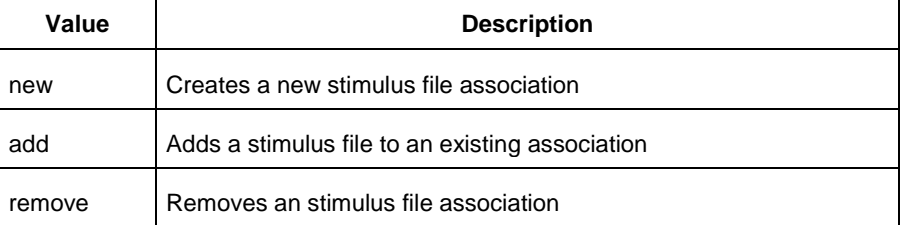

-module *value*

Sets the module, where value is the name of the module.

-tool *value*

Identifies the intended use for the file, possible values are:

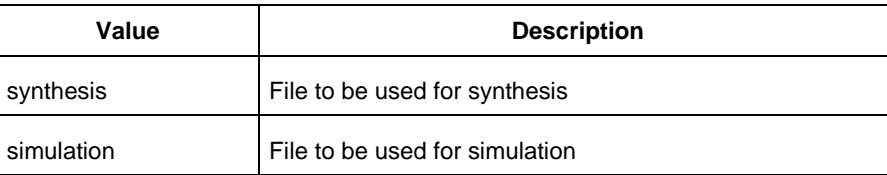

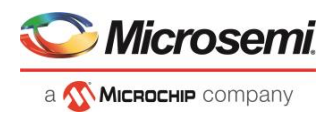

#### -use\_default *value*

Uses the default values for synthesis or simulation; possible values are:

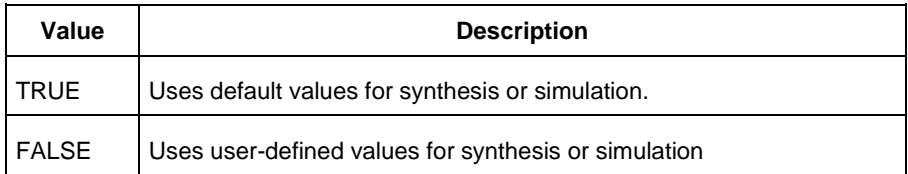

### **Example**

#### The example organizes a new stimulus file 'stim.vhd' using default settings.

-organize sources -file stim.vhd -mode new -module stimulus -tool synthesis -use default TRUE

### **See Also**

Project Manager [Tcl Command Reference](file:///C:/Users/Content/Tcl_commands/proj_mgr_command_reference.htm)

# organize\_tool\_files

This Tcl command is used to specify specific constraint files to be passed to and used by a Libero tool.

```
organize_tool_files \
-tool {tool_name}
-params {tool parameters}
-file {<absolute or relative path to constraint file>} \
-module {$design::work} \
-input_type {value}
```
### **Arguments**

-tool {<*tool\_name*>}

Specifies the name of the tool files you want to organize. Valid values are:

SYNTHESIZE | PLACEROUTE | SIM\_PRESYNTH | SIM\_POSTSYNTH | SIM\_POSTLAYOUT | VERIFYTIMING

-file {<*absolute or relative path to constraint file*>}

Specifies the absolute or relative path to the constraint file; there may be multiple -file arguments (see example below).

-module {<*design::work*>}

Module definition, format is <*\$design:work*>.

-input\_type {<*constraint*>}

Specifies type of input file. Possible values are: constraint | source | simulation | stimulus | unknown

### **Example**

The following command organizes the test derived.sdc and user.sdc files of SDC file type for the tool VERIFYTIMING for the sd1: work design.

```
organize_tool_files \
   -tool {VERIFYTIMING} \
  -file {D:/Designs/my proj/constraints/test derived.sdc} \
  -file {D:/Designs/my proj/constraints/user.sdc} \
   -module {sd1::work} \
  -input type {constraint}
```
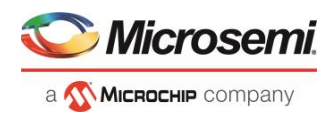

# project\_settings

This Tcl command modifies project flow settings for your Libero SoC project.

```
project_settings [-hdl "VHDL | VERILOG"]\
[-verilog_mode {VERILOG_2K | SYSTEM_VERILOG}] \
[-vhdl_mode {VHDL_2008 | VHDL_93}]\
[-auto_update_modelsim_ini "TRUE | FALSE"]\
[-auto_update_viewdraw_ini "TRUE | FALSE"]\
[-block_mode "TRUE | FALSE"]\
```

```
[-auto_generate_synth_hdl "TRUE | FALSE"]\
[-auto_run_drc "TRUE | FALSE"]\
[-auto_generate_viewdraw_hdl "TRUE | FALSE"\
[-auto_file_detection "TRUE | FALSE"]\
[-standalone_peripheral_initialization "1 | 0"]\
```

```
[-ondemand_build_dh "1 | 0"]\
[-enable_design_separation "1 | 0"]\
```

```
[-enable_set_mitigation "1 | 0"]\
[-display fanout limit {integer}]
```
## **Arguments**

-hdl *"VHDL | VERILOG"* Sets your project HDL type. -verilog\_mode {*VERILOG\_2K | SYSTEM\_VERILOG*} Sets the Verilog standard to Verilog-2001 or System Verilog. -vhdl\_mode {*VHDL\_2008 | VHDL\_93*} Sets the VHDL standard to VHDL-2008 or VHDL-1993. -auto\_update\_modelsim\_ini *"TRUE | FALSE"* Sets your auto-update modelsim.ini file option. TRUE updates the file automatically. -auto\_update\_viewdraw\_ini *"TRUE | FALSE"* Sets your auto-update viewdraw.ini file option. TRUE updates the file automatically. -block\_mode *"TRUE | FALSE"* Puts the Project Manager in Block mode, enables you to create blocks in your project. -auto\_generate\_synth\_hdl *"TRUE | FALSE"* Auto-generates your HDL file after synthesis (when set to TRUE). -auto\_run\_drc *"TRUE | FALSE"* Auto-runs the design rule check immediately after synthesis (when set to TRUE). -auto\_generate\_viewdraw\_hdl *"TRUE | FALSE"* Auto-generates your HDL netlist after a Save & Check in ViewDraw (when set to TRUE). -auto\_file\_detection *"TRUE | FALSE"* Automatically detects when new files have been added to the Libero SoC project folder (when set to TRUE). -standalone\_peripheral\_initialization *"1 | 0"* When set to 1, this option instructs System Builder not to build the initialization circuitry for your Peripherals. Set this option to 1 if you want to build your own peripheral initialization logic in SmartDesign to initialize each of the peripherals (MDDR/FDDR/SERDES) independently. -ondemand\_build\_dh *"1 | 0"* Enter "1" to enable or "0" (default) to disable On Demand Build Design Hierarchy. -enable\_design\_separation *"1 | 0"* Set it to "1" if your design is for security and safety critical applications and you want to make your design's individual subsystems (design blocks) separate and independent (in terms of physical layout and

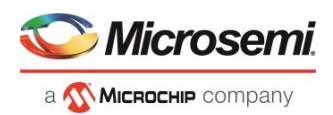

programming) to meet your design separation requirements. When set to "1", Libero generates a parameter file (MSVT.param) that details design blocks present in the design and the number of signals entering and leaving a design block. Microsemi provides a separate tool, known as Microsemi Separation Verification Tool (MSVT), which checks the final design place and route result against the MSVT.param file and determines whether the design separation meets your requirements.

-display fanout limit {integer}

Use this option to set the limit of high fanout nets to be displayed; the default value is 10. This means the top 10 nets with the highest fanout will appear in the <root>\_compile\_netlist.log file.

### **Example**

The following example sets your project to VHDL, disables the auto-update of the ModelSim INI or ViewDraw INI files, enables the auto-generation of HDL after synthesis, enables auto-detection for files, sets the display of high fanout nets to the top 12 high fanout nets, enables SET filters to mitigate radiation-induced transients, and enables design separation methodology for the design.

```
project settings -hdl "VHDL" \
  -auto update modelsim ini "FALSE" \
  -auto update viewdraw ini "FALSE"\
  -block mode "FALSE" -auto generate synth hdl "TRUE"\
  -auto_file_detection "TRUE"\
  -display fanout limit {12}\
  -enable set mitigation {1}\-enable design separation {1}
```
## refresh

Tcl command; refreshes your project, updates the view and checks for updated links and files.

refresh .

## **Example**

refresh .

## remove\_core

Tcl command; removes a core from your project.

remove\_core -name *core\_name*

### **Arguments**

-name *core\_name*

Name of the core you want to remove.

## **Example**

Remove the core ip-beta2:

remove\_core -name ip-beta2.ccz

## <span id="page-53-0"></span>remove library

Tcl command; removes a VHDL library from your project.

```
remove_library
-library name
```
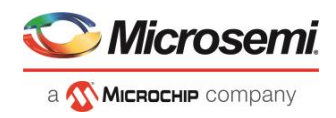

```
-library name
```
Specifies the name of the library you wish to remove.

### **Example**

Remove (delete) a library called 'my\_lib'. remove library -library my lib

## **See Also**

[add\\_library](#page-22-0) [rename\\_library](#page-55-0)

## remove profile

Tcl command; deletes a tool profile.

remove\_profile -name *profilename*

## **Arguments**

#### -name *profilename*

Specifies the name of the profile you wish to delete.

### **Example**

The following command deletes the profile 'custom1': remove\_profile -name custom1

## rename\_file

This Tcl command renames a constraint file specified by the  $-\text{file}$  parameter to a different name specified by the –target parameter.

rename\_file -file {*filename*} -target {*new\_filename*}

## **Arguments**

-file {*filename*}

Specifies the original name of the file. -target {*new\_filename*} Specifies the new name of the file.

### **Example**

This command renames the file  $a$ . sdc to  $b$ . sdc.

rename file -file {c:/user/a.sdc} -target {c:/user/b.sdc}

## **Return Value**

This command returns 0 on success and 1 on failure.

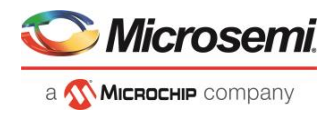

# <span id="page-55-0"></span>rename\_library

Tcl command; renames a VHDL library in your project.

```
rename_library
-library name
 -name name
```
## **Arguments**

-library *name*

Identifies the current name of the library that you wish to rename. -name *name* Specifies the new name of the library.

## **Example**

Rename a library from 'my\_lib' to 'test\_lib1' rename library -library my lib -name test lib1

### **See Also**

[add\\_library](#page-22-0) [remove\\_library](#page-53-0)

## run\_tool

run\_tool starts the specified tool. For tools that support command files, an optional command file can be supplied through the -script parameter.

```
run_tool 
-name \{\textless{tool name >}\}\-script {<absolute or relative path to script file>}
```
-script is an optional parameter.

```
tool name ::= SYNTHESIZE | COMPILE | SIM_PRESYNTH | SIM_POSTSYNTH | PLACEROUTE |
VERIFYTIMING | VERIFYPOWER | GENERATEPROGRAMMINGFILE | GENERATE_MEMORY_MAP | 
PROGRAMDEVICE | CONFIGURE_CHAIN | SMARTDEBUG | SSNANALYZER | GENERATE_SPI_FLASH_IMAGE
| PROGRAM_SPI_FLASH_IMAGE
```
## **Return**

run\_tool returns 0 on success and 1 on failure.

## **Supported tool\_names**

The following table lists tool\_names for run\_tool –name {*tool\_name*}.

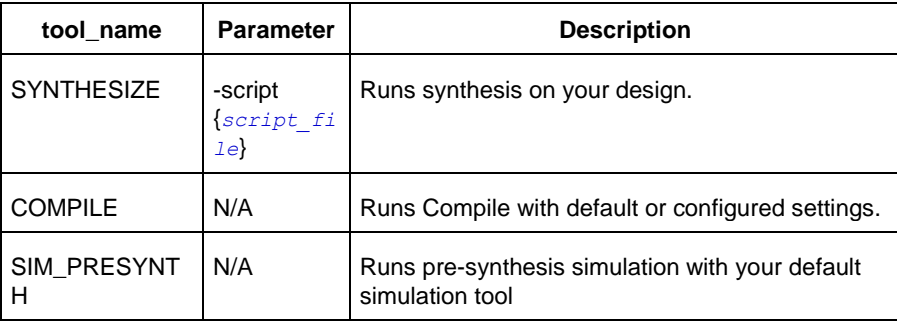

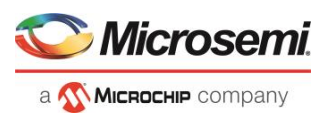

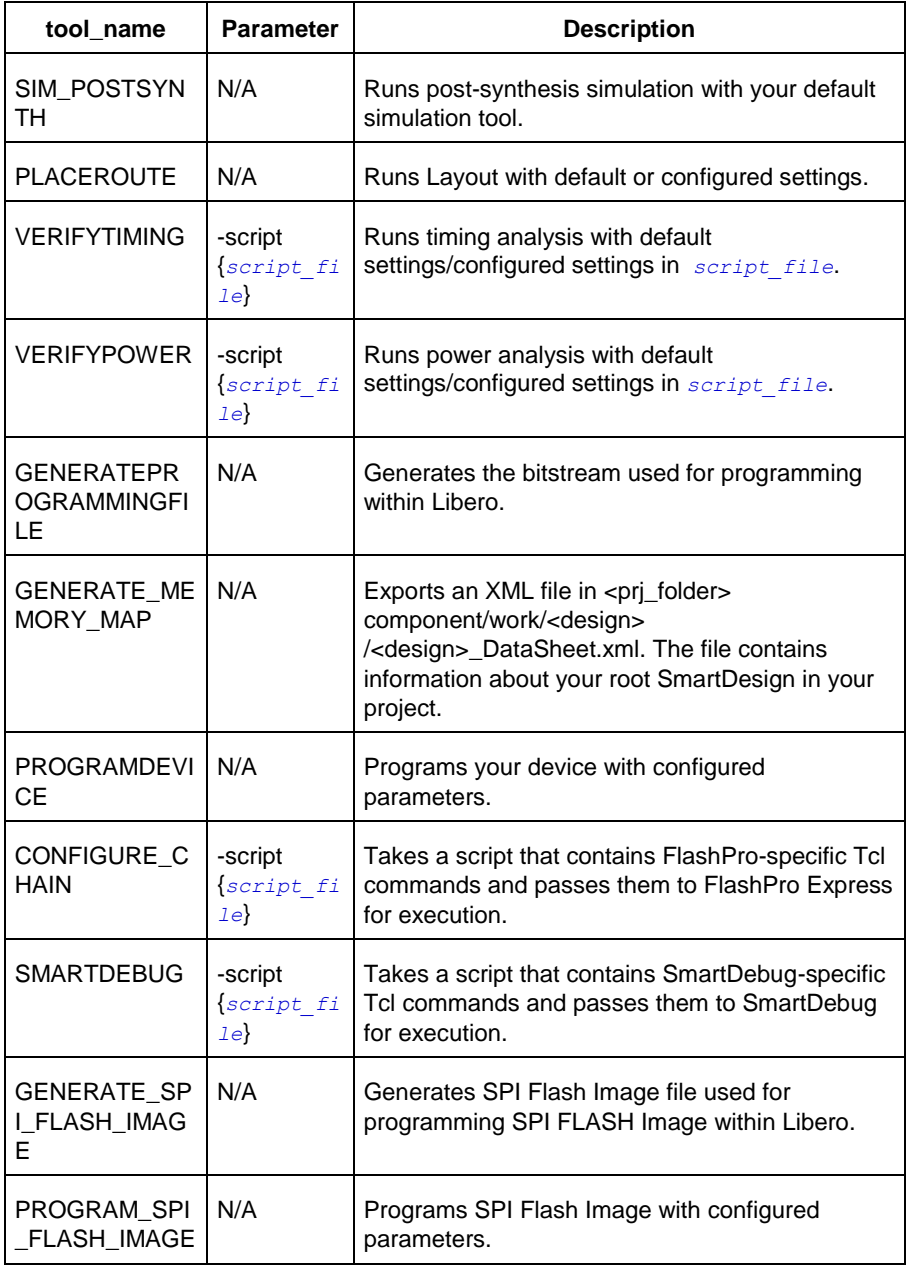

-script {*absolute or relative path to script file*} Script file location.

## **Example**

```
run_tool \
  -name {COMPILE}
run_tool \
  -name {SYNTHESIZE} -script {./control_synopsys.tcl}
  #control _synopsys.tcl contains the synthesis-specific Tcl commands
run_tool \backslash-name {VERIFYTIMING} \
  -script {./SmartTime.tcl}
```
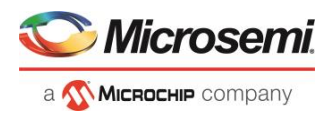

# Script file contains SmartTime-specific Tcl commands run\_tool \

```
-name {VERIFYPOWER} \
 -script {./SmartPower.tcl} 
 # Script file contains SmartPower-specific Tcl commands
run tool \
 -name {SMARTDEBUG}
 -script {./sd test.tcl}
```
# Script file contains SmartDebug-specific Tcl commands

### **Note**

Where possible, the value of *tool\_name* corresponds to the name of the tool in Libero SoC.

Invoking some tools will cause Libero SoC to automatically run some upstream tools in the design flow. For example, invoking Place and Route will invoke Synthesis (if not already run) before it runs Place and Route.

## save project as

Tcl command; the save\_project\_as command saves the current project in Libero SoC with a different name and in a specified directory. You must specify a location with the -location parameter.

```
save project as
-name project_name
-location project_location
-files value
-designer_views value
-replace_links value
```
## **Arguments**

-name *project\_name*

Specifies the name of your new project.

-location *project\_location*

Must include the complete path of the PRJ file. If you do not provide the full path, Libero SoC infers that you want to save the project to your current working directory. This is a required parameter.

-files *value*

Specifies the files you want to copy into your new project.

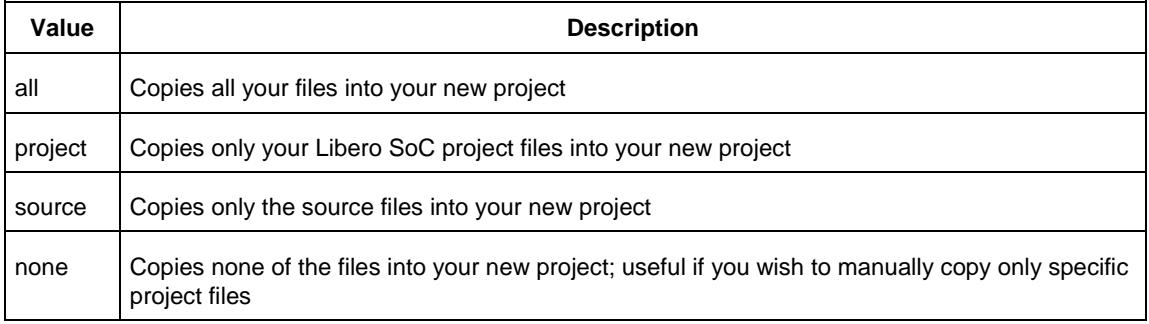

-designer\_views *value*

Specifies the Designer views you wish to copy into your new project.

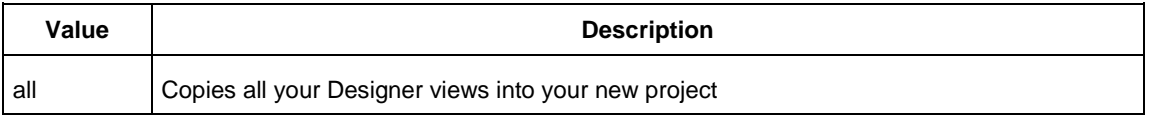

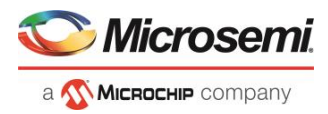

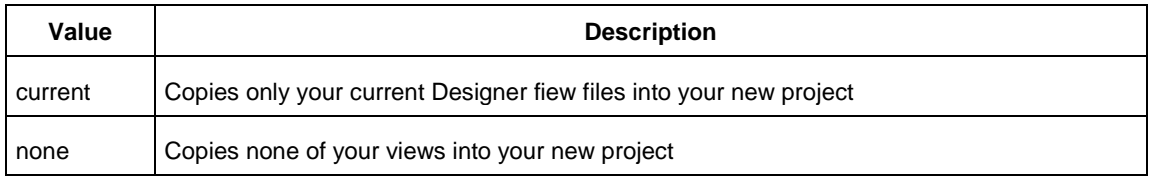

#### -replace\_links *value*

Specifies whether or not you want to update your file links in your new project.

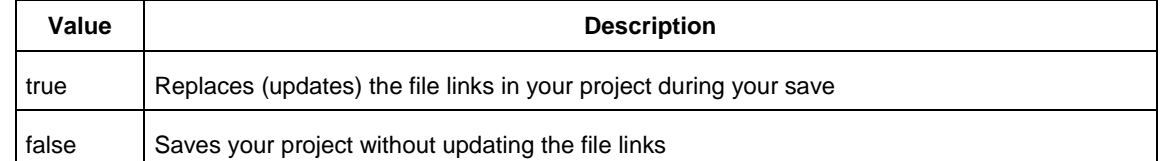

### **Example**

Saves your current Libero SoC project as mydesign.prj in the c:/netlists/testprj/mydesign directory: save\_project\_as -location c:/netlists/testprj/mydesign -name mydesign.prj

## **See Also**

new project [open\\_project](#page-48-0) save project

## save\_log

Tcl command; saves your Libero SoC log file.

save\_log -file *value*

## **Arguments**

-file *value*

Value is your name for the new log file.

## **Example**

Save the log file file\_log. save\_log -file file\_log

### **See Also**

[close\\_project](#page-27-0) new project

## <span id="page-58-0"></span>save project

Tcl command; the save\_project command saves the current project in Libero SoC.

save\_project

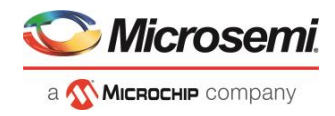

None

## **Example**

Saves the project in your current working directory: save project

## **See Also**

[new\\_project](#page-45-0) [open\\_project](#page-48-0)

# save smartdesign

Tcl command; saves all the changes made in a SmartDesign component.

```
save smartdesign \
-sd_name smartdesign_component_name
```
## **Arguments**

-sd\_name *smartdesign\_component\_name*

Specifies the name of the SmartDesign component to be saved. It is mandatory.

## **Examples**

save\_smartdesign -sd\_name {top}

#### **See Also**

**[Tcl Command Documentation Conventions](#page-9-0)** 

## select profile

Tcl command; selects a profile to use in your project.

select\_profile -name *profilename*

## **Arguments**

#### -name *profilename*

Specifies the name of the profile you wish to use.

## **Example**

The following command selects the profile 'custom1': select profile -name custom1

# set actel lib options

Tcl command; the set\_actel\_lib\_options command sets your simulation library to default, or to another library (when you specify a path.

set\_actel\_lib\_options -use\_default\_sim\_path *value* -sim\_path {*path*}

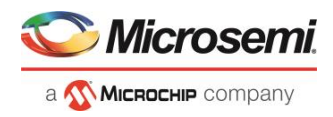

-use\_default\_sim\_path *value*

Possible values are:

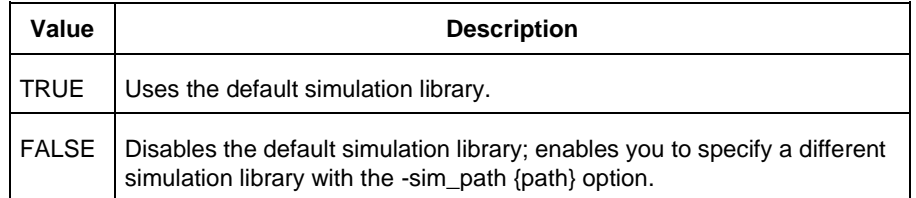

```
-sim_path {path}
```
Specifies the path to your simulation library.

## **Example**

Uses a simulation library in the directory c:\sim\_lib\test.

```
set_actel_lib_options -use_default_sim_path FALSE -sim_path {c:\sim_lib\test}
```
## set as target

This Tcl command sets a SDC, PDC or FDC file as the target file to receive and store new constraints.

```
set as target -type {constraint file type} \
-file {constraint_file_path}
```
## **Arguments**

-type {sdc | pdc | fdc} Specifies the file type: SDC, PDC, or FDC.

## **Example**

This command sets the SDC file <project\_folder> /constraints/user.sdc as the target to receive and store new SDC commands.

set as target -type {sdc} -file {./constraint/user.sdc}

This command sets the PDC file <project\_folder> /constraints/user.pdc as the target to receive and store new PDC commands.

set\_as\_target -type {pdc} -file {./constraint/user.pdc}

## **Return Value**

This command returns 0 on success and 1 on failure.

# set device (Project Manager)

Tcl command; sets your device family, die, and package in the Project Manager.

```
set_device [-family family] [-die die] [-package package].[-speed speed_grade] [-adv_options 
value]
```
## **Arguments**

-family *family* Sets device family. -die *die*

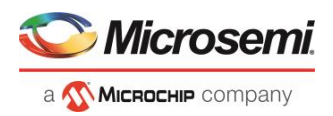

Sets device die. -package *package* Sets device package. -speed *speed\_grade*

Sets device speed grade.

-adv\_options *value*

Sets your advanced options, such as temperature and voltage settings.

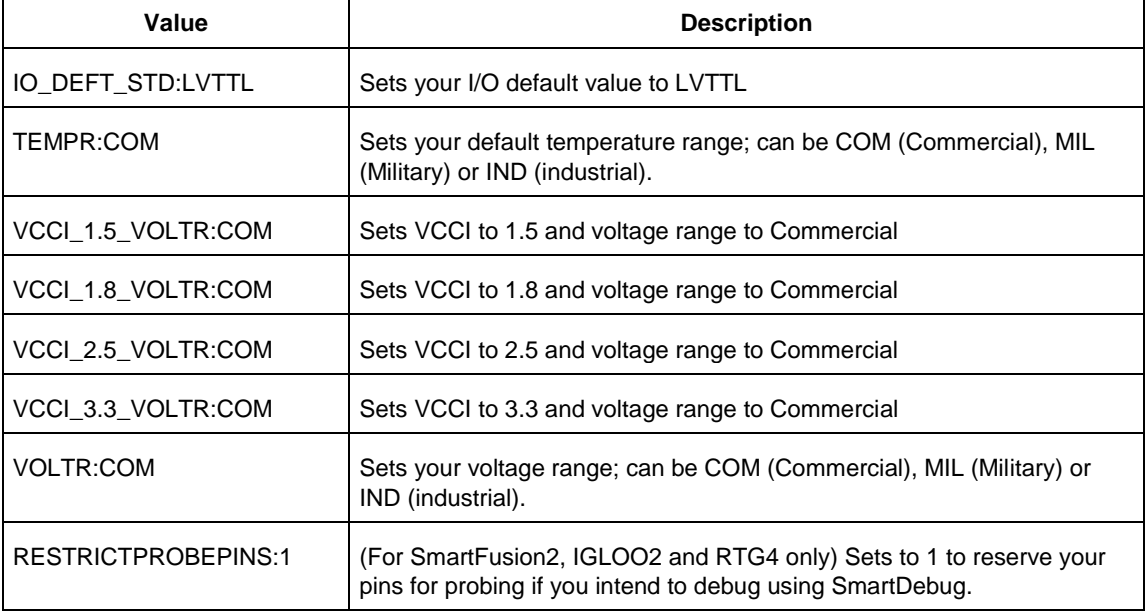

### **See Also**

[How to Derive Required Part Information from A "Part Number"](#page-21-0)

# set\_modelsim\_options

Tcl command; sets your Model*Sim* simulation options.

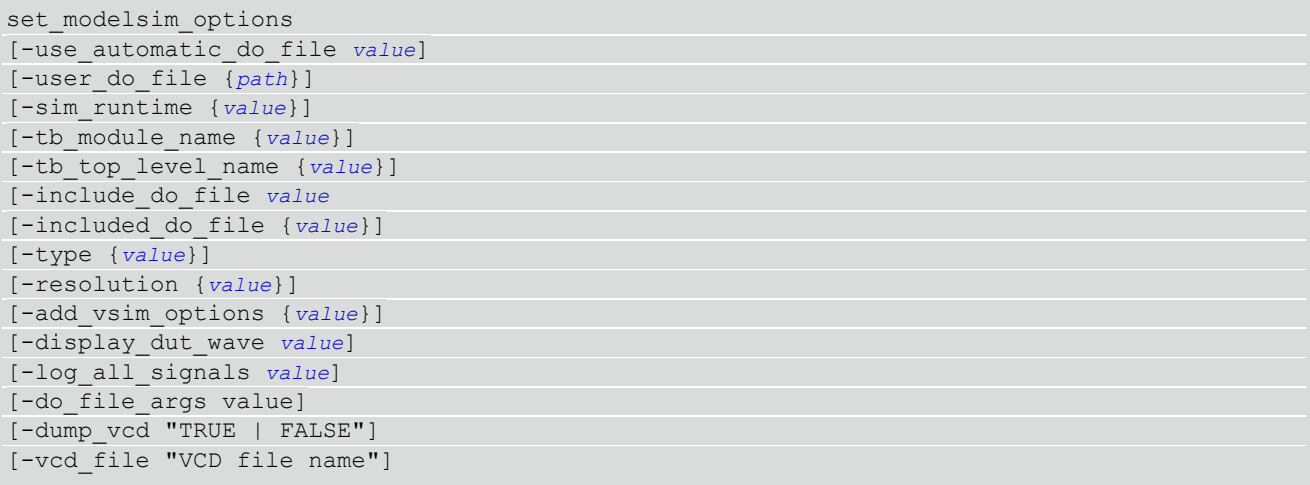

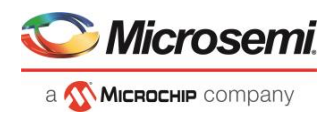

-use\_automatic\_do\_file *value*

Uses an automatic.do file in your project. Possible values are:

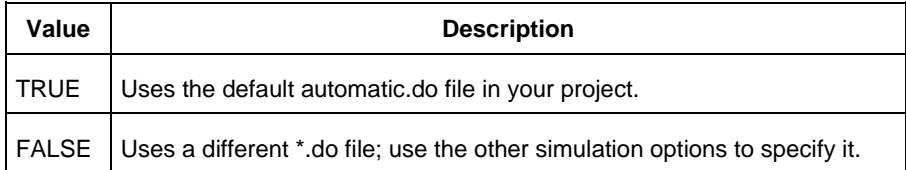

-user\_do\_file {*path*}

Specifies the location of your user-defined \*.do file.

-sim\_runtime {*value*}

Sets your simulation runtime. Value is the number and unit of time, such as {1000ns}.

-tb\_module\_name {*value*}

Specifies your testbench module name, where value is the name.

```
-tb_top_level_name {value}
```
Sets the top-level instance name in the testbench, where value is the name.

-include\_do\_file *value*

Includes a \*.do file; possible values are:

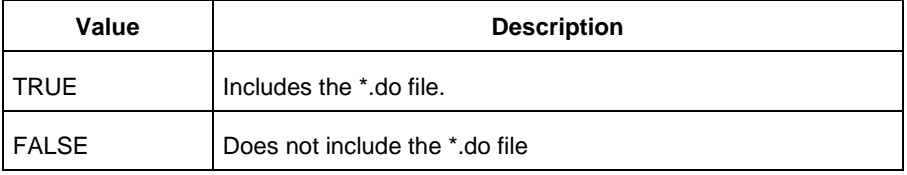

-included\_do\_file {*value*}

Specifies the path of the included \*.do file, where value is the name of the file.

-type {*value*}

Resolution type; possible values are:

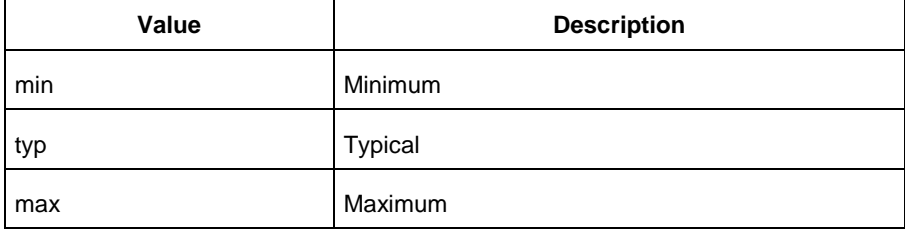

-resolution {*value*}

Sets your resolution value, such as {1ps}.

-add\_vsim\_options {*value*}

Adds more Vsim options, where value specifies the option(s).

-display\_dut\_wave *value*

Enables ModelSim to display signals for the tested design; possible values are:

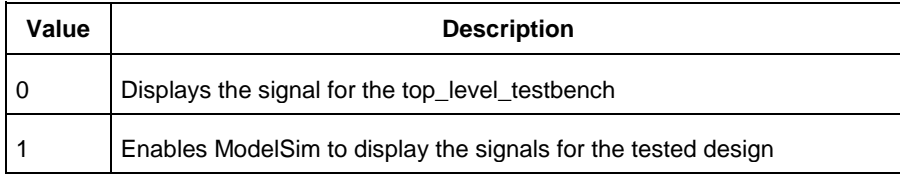

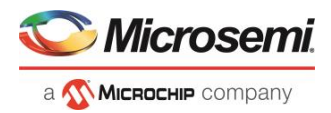

#### -log\_all\_signals *value*

Enables you to log all your signals during simulation; possible values are:

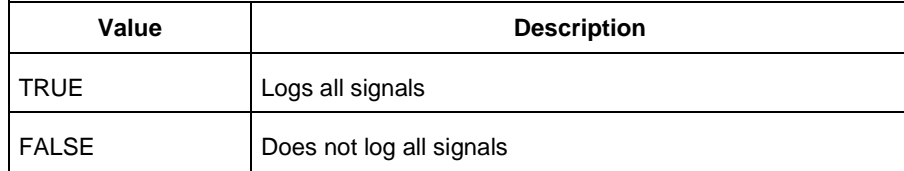

-do\_file\_args *value*

Specifies \*.do file command parameters.

-dump\_vcd *value*

Dumps the VCD file when simulation is complete; possible values are:

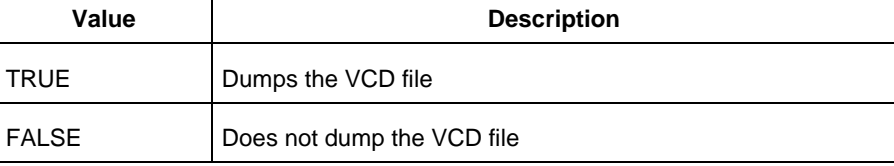

-vcd\_file {*value*}

Specifies the name of the dumped VCD file, where value is the name of the file.

## **Example**

Sets ModelSim options to use the automatic \*.do file, sets simulation runtime to 1000ns, sets the testbench module name to "testbench", sets the testbench top level to <top>\_0, sets simulation type to "max", resolution to 1ps, adds no vsim options, does not log signals, adds no additional DO file arguments, dumps the VCD file with a name power.vcd.

```
set_modelsim_options -use_automatic_do_file 1 -sim_runtime {1000ns} -tb_module_name 
{testbench} -tb_top_level_name {<top>_0} -include_do_file 0 -type {max} -resolution 
{1ps} -add vsim options {} -display dut wave 0 -log all signals 0 -do file args {} -
dump \text{vcd} \overline{0} -vcd file {power.vcd}
```
## set option

Tcl command; sets your synthesis and FPGA Hardware Breakpoint Auto Instantiation options on a module.

set\_option [-synth *"TRUE | FALSE"*] [-fhb *"TRUE | FALSE"*] [-module "*module\_name*"]

## **Arguments**

-synth *"TRUE | FALSE"* Runs synthesis (for a value of TRUE). -fhb *"TRUE | FALSE"* Enable/disable FPGA Hardware Breakpoint Auto Instantiation. -module *module\_name* Identifies the module on which you will run synthesis.

## **Example**

Run synthesis on the module test1.vhd:

set option [-synth TRUE] [-module <module name>]

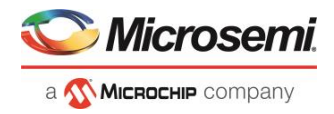

## set\_root

Tcl command; sets the module you specify as the root.

set root *module* name

### **Arguments**

set\_root *module\_name* Specifies the name the module you want to set as root.

### **Example**

Set the module mux8 as root: set root mux8

## set\_user\_lib\_options

Tcl command; sets your user library options during simulation. If you do not use a custom library these options are not available.

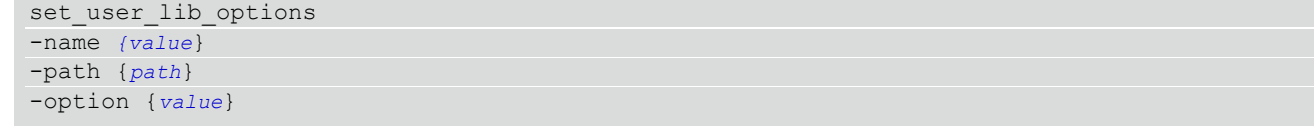

## **Arguments**

-name {*value*}

Sets the name of your user library.

-path {*path*}

Sets the pathname of your user library.

-option {*value*}

Sets your default compile options on your user library; possible values are:

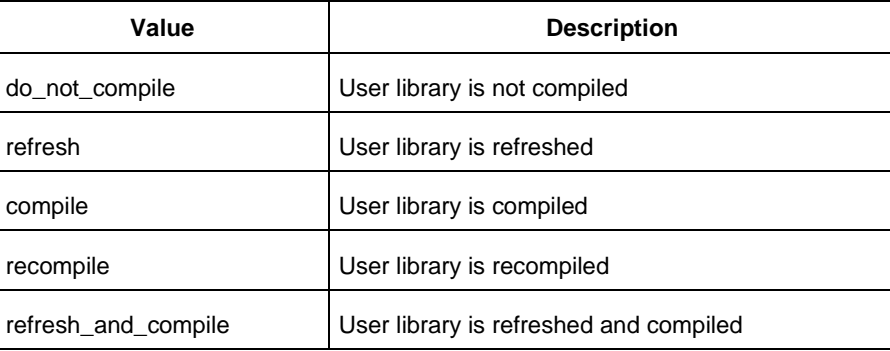

## **Example**

The example below sets the name for the user library to "test1", the path to c:/msemi\_des\_files/libraries/test1, and the compile option to "do not compile".

set user lib options -name {test1} -path {c:/msemi\_des\_files/libraries/test1} -option {do\_not\_compile}

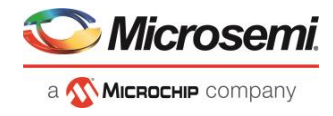

# unlink

Tcl command; removes a link to a file in your project.

unlink -file *filename* [-local *local\_filename*]

## **Arguments**

-file *filename* Name of the linked (remote) file you want to unlink. -local *local\_filename* Name of the local file that you want to unlink.

## **Example**

Unlink the file hdl1.vhd from my local file test.vhd unlink -file hdl1.vhd [-local test.vhd]

## unset\_as\_target

This Tcl command unsets a target file in the Constraints view.

```
unset as target -file {filename}
```
## **Arguments**

```
-file {filename}
```
Specifies the name of the file to be unset as a target.

## **Example**

This command unsets the PDC file <project\_folder> /constraints/user.pdc:

```
unset_as_target -file {c:/user/a_io.pdc}
```
## **Return Value**

This command returns 0 on success and 1 on failure.

## use source file

Tcl command; defines a module for your project.

```
use source file
-file value
 -module value
```
## **Arguments**

#### -file *value*

Specifies the Verilog or VHDL file. Value is the name of the file you wish use (including the full pathname). -module *value*

Specifies the module in which you want to use the file.

## **Example**

Specify file1.vhd in the ./project/hdl directory, in the module named top.

use source file –file "./project/hdl/file1.vhd" -module "top"

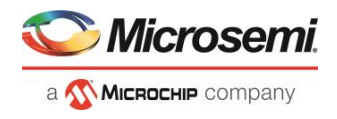

## **See Also**

[use\\_file](file:///C:/Users/Content/Tcl_commands/use_file.htm)

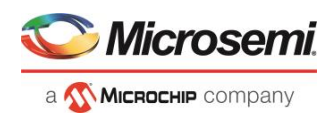

# SmartDesign Tcl Commands

The SmartDesign Tcl commands can be used to create a design in the SmartDesign. You must either create or open a SmartDesign before you can use any of the SmartDesign commands - sd\_\* .

All SmartDesign Tcl commands are supported by the PolarFire family.

## sd add pins to group

Tcl command; adds one or more pins to a pin group on an instance in a SmartDesign component.

```
sd add pins to group \
-sd_name smartdesign_component_name \
-instance_name instance_name \
-group name group name \
-pin_names pin_names
```
#### **Arguments**

-sd\_name *smartdesign\_component\_name*

Specifies the name of the SmartDesign component. It is mandatory.

-instance\_name *instance\_name*

Specifies the name of the instance on which the pin group is present. It is mandatory.

-group\_name *group\_name*

Specifies the name of the group to add the pins to. It is mandatory.

```
-pin_names pin_names
```
Specifies the list of instance pins to be added to the pin group. It is mandatory.

### **Examples**

```
sd add pins to group -sd name {TOP} -instance name
{COREAXI4INTERCONNECT_C0_0} -group_name {Group} -pin_names {ARESETN ACLK}
```
#### **See Also**

[Tcl Command Documentation Conventions](#page-9-0)

## sd\_clear\_pin\_attributes

Tcl command; clears all attributes on one or more pins/ports in a SmartDesign. Pin attributes include pin inversion, mark as unused and constant value settings.

```
sd clear pin attributes \
-sd_name smartdesign_component_name \
-pin_names port_or_pin_names
```
### **Arguments**

-sd\_name *smartdesign\_component\_name*

Specifies the name of the SmartDesign component. It is mandatory.

-pin\_names *port\_or\_pin\_names*

**Specifies the name of the port/pin for which all the attributes must be cleared. It is mandatory.**

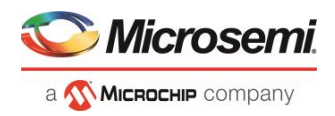

## **Examples**

```
sd_clear_pin_attributes -sd_name {sd1} -pin_names {RAM1K18_0:A_DOUT_CLK}
sd clear pin attributes -sd name {top} -pin names {CARRY OUT}
```
### **Notes**

This command will not work on multiple pins/ports in this release. Support for multiple pins/ports will be provided in the next Libero release. This command is not required to build a SmartDesign component. This command maps to an interactive user action in the SmartDesign Canvas and will not be present in the exported SmartDesign component Tcl description.

#### **See Also**

[Tcl Command Documentation Conventions](#page-9-0)

# sd\_configure\_core\_instance

Tcl command; configures the parameters of a core instance (Direct Instantiation) in a SmartDesign component. This command is typically used after instantiating a core from the catalog directly into a SmartDesign component (Direct Instantiation) without first creating a component for the core (using sd\_instantiate\_core). This command can configure multiple core parameters at a time.

```
sd configure core instance \
-sd_name smartdesign_component_name \
-instance_name core_instance_name \
-params core_parameters \
[-validate_rules 0|1]
```
## **Arguments**

-sd\_name *smartdesign\_component\_name*

Specifies the name of the SmartDesign component. It is mandatory.

-instance\_name *instance\_name*

Specifies the name of the core instance in the SmartDesign which needs to be configured. It is mandatory.

-params *core\_parameters*

Specifies the parameters that need to be configured for the core instance. It is mandatory.

```
-validate_rules 0|1
```
Validates the rules of the updated configuration. It is optional.

## **Examples**

sd\_configure\_core\_instance -sd\_name {SD1} -instance\_name {COREFIFO\_0} params {"SYNC:0" "param2:value2" "param3:value3"} -validate\_rules 0

#### **See Also**

Tcl Command [Documentation Conventions](#page-9-0)

# sd connect instance pins to ports

Tcl command; connects all pins of an instance to new SmartDesign top level ports.

```
sd connect instance pins to ports \
-sd_name smartdesign_component_name \
-instance_name instance_name
```
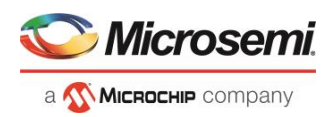

-sd\_name *smartdesign\_component\_name*

Specifies the name of the SmartDesign component. It is mandatory.

-instance\_name *instance\_name*

Specifies the instance name for which all the pins must be connected to top level ports. It is mandatory. The instance pins are connected to new top level ports created with the same instance pin names. If a top level port with the same name already exists, then the tool automatically creates a new port with name <port\_name>\_<index> (index is an automatically generated integer starting at 0 such that the port name is unique in the SmartDesign).

## **Examples**

```
sd connect instance pins to ports -sd name {top} -instance name
{CORESPI_C0_0}
sd_connect_instance_pins_to_ports -sd_name {top} -instance_name 
{ddr_out_0}
```
### **Notes**

This command is not required to build a SmartDesign component. This command maps to an interactive user action in the SmartDesign Canvas and will not be present in the exported SmartDesign component Tcl description.

#### **See Also**

[Tcl Command Documentation Conventions](#page-9-0)

# sd\_connect\_pins\_to\_constant

Tcl command; connects SmartDesign top level output ports or input instance pins to constant values.

```
sd connect pins to constant \
-sd_name smartdesign_component_name \
-pin_names port_or_pin_names \
-value constant_value
```
## **Arguments**

-sd\_name *smartdesign\_component\_name*

Specifies the name of the SmartDesign component. It is mandatory.

-pin\_names *port\_or\_pin\_names*

**Specifies the names of the top level output ports or the instance level input pins to be tied to constant values. It is mandatory. Bus pins/ports and pin/port slices can also be tied to constant values. This command will fail if the specified port/pin does not exist. The command will also fail if the assigned object is a port of direction IN/INOUT or a pin of direction OUT/INOUT.**

-value *constant\_value*

Specifies the constant value to be assigned to the port/pin. It is mandatory. The acceptable values to this argument are GND/VCC/hexadecimal numbers.

## **Examples**

sd connect pins to constant -sd name {top} -pin name {bypass} -value {GND} sd\_connect\_pins\_to\_constant -sd\_name {top} -pin\_name {sle\_0:en} -value {VCC} sd connect pins to constant -sd name {top} -pin name {ram64x12 0:w data} -value {0x7f}

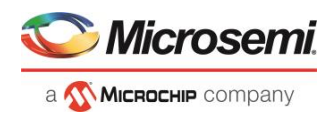

### **Notes**

This command will not work on multiple pins/ports in this release. Support for multiple pins/ports will be provided in the next Libero release.

#### **See Also**

[Tcl Command Documentation Conventions](#page-9-0)

# sd\_connect\_pin\_to\_port

Tcl command; connects a SmartDesign instance pin to a new top level port. This command is equivalent to the 'Promote to Top Level` GUI action on an instance pin.

```
sd connect pin to port \
-sd_name smartdesign_component_name \
-pin_name pin_name \
[-port_name port_name]
```
### **Arguments**

-sd\_name *smartdesign\_component\_name*

Specifies the name of the SmartDesign component. It is mandatory.

-pin\_name *pin\_name*

Specifies the name of the instance level pin that needs to be connected to a top level port. It is mandatory.

-port\_name *port\_name*

Specifies the name of the new top level port that the instance pin will be connected to. It is optional. If the port name is not specified, the new port takes the name of the instance pin. If the port name as defined by these rules already exists, the tool automatically creates a new port with name <port\_name>\_<index> (index is an automatically generated integer starting at 0 such that the port name is unique in the SmartDesign).

### **Examples**

```
sd connect pin to port -sd name {top} -pin name {DFN1 0:D}
sd_connect_pin_to_port -sd_name {top} -pin_name {DFN1_0:Q} -port_name 
{Q OUT}
```
#### **Notes**

This command is not required to build a SmartDesign component. This command maps to an interactive user action in the SmartDesign Canvas and will not be present in the exported SmartDesign component Tcl description.

#### **See Also**

[Tcl Command Documentation Conventions](#page-9-0)

## sd connect pins

Tcl command; connects a list of SmartDesign top level ports and/or instance pins together.

```
sd connect pins \
-sd_name smartdesign_component_name \
-pin_names port_or_pin_or_slice_names_
```
## **Arguments**

-sd\_name *smartdesign\_component\_name*

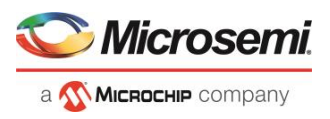

Specifies the name of the SmartDesign component. It is mandatory.

-pin\_names *port\_or\_pin\_or\_slice\_names*

Specifies the port names, pin names and/or slice names to be connected together. It is mandatory. This command will fail if the ports, pins or slices do not exist. This command will also fail if the ports, pins and/or slices are not of the same size/range.

## **Examples**

```
sd_connect_pins -sd_name {top} -pin_names {CLK MACC_PA_0:CLK DFN1_0:CLK}
sd_connect_pins -sd_name {top} -pin_names {MACC_PA_0:A
RAM1K20_0:A_DIN[17:0]}
```
### **See Also**

[Tcl Command Documentation Conventions](#page-9-0)

# sd create bif port

Tcl command; creates a SmartDesign Bus Interface port of a given type. This command is used to create top level Bus Interface ports in a SmartDesign component to connect to the instance level Bus Interface ports of the same type.

To use this command, it is recommended to first use the GUI to instantiate the core component or the HDL module with Bus Interface port to be promoted in the SmartDesign. Then use the UI action "Promote to Top Level" on the Bus Interface port of interest and export the Tcl script for the SmartDesign component by selecting " Export Component Description(Tcl)" on the right-click menu of the SmartDesign component in the Design Hierarchy. You can then use the Tcl command 'sd\_create\_bif\_port' from the exported Tcl script (note to change the SmartDesign name in the command) to create a bus interface port anywhere in a regular Libero script. Note that there can be different Bus Interface types and roles defined by the arguments –port\_bif\_vlnv and – port\_bif\_role.

```
sd create bif port \setminus-sd_name smartdesign_component_name \
-port name port name \
-port_bif_vlnv vendor:library:name:version \
-port bif role port bif role \setminus-port_bif_mapping [bif_port_name:port_name]+
```
## **Arguments**

-sd\_name *smartdesign\_component\_name*

Specifies the name of the SmartDesign component. It is mandatory.

-port\_name *port\_name*

Specifies the name of the Bus Interface port to be added in the SmartDesign. It is mandatory.

port bif vlnv {vendor:library:name:version}

Specifies the version identifier of the Bus Interface port to be added in the SmartDesign. It is mandatory. -port\_bif\_role {port\_bif\_role}

Specifies the role of the Bus Interface port to be added in the SmartDesign. Role values depend on the type of Bus Interface (VLNV) that is being defined for the port. The figure below shows the roles for different Bus Interface ports supported by Libero.
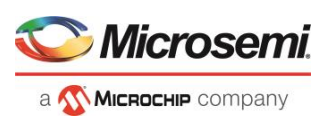

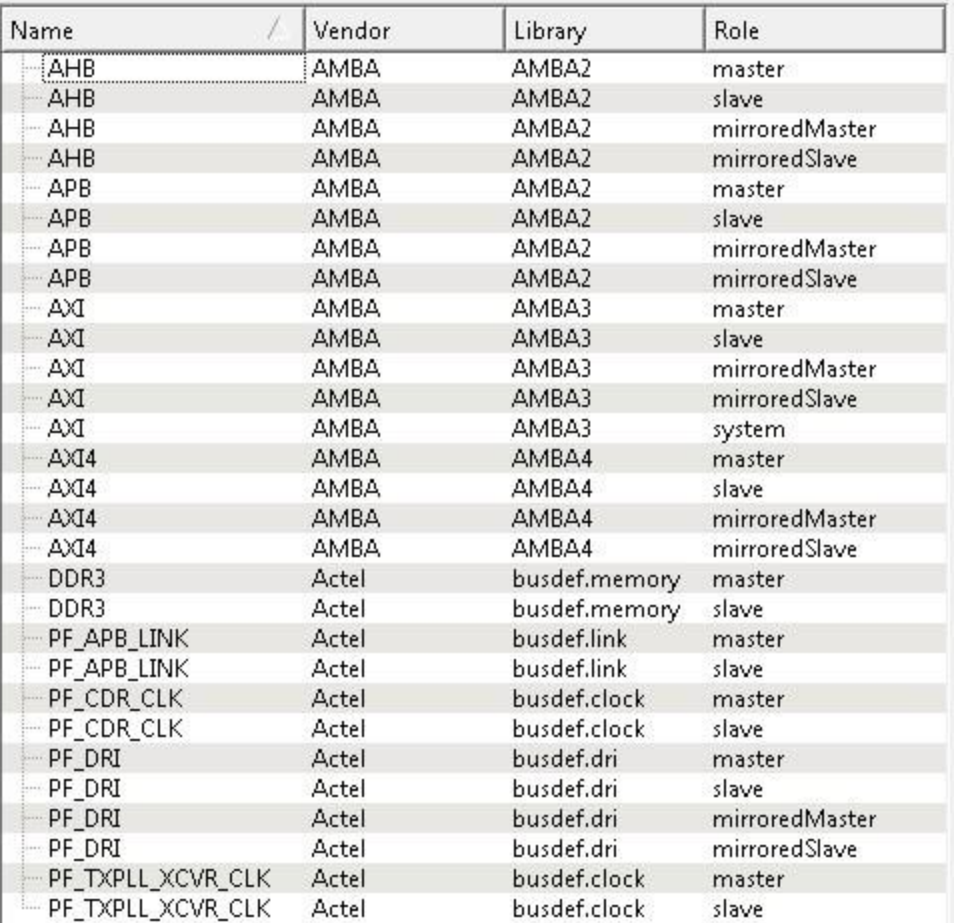

```
-port_bif_mapping {[bif_port_name:port_name ]+}
```
Specifies the mapping between the bus interface formal names and the SmartDesign ports mapped onto that bus interface port. It is mandatory.

### **Examples**

```
sd_create_bif_port -sd_name {sd1} -port_name {BIF_1} -port_bif_vlnv 
{AMBA:AMBA2:APB:r0p0} -port_bif_role {slave} -port_bif_mapping {\
"PADDR:PADDR" \
"PSELx:pselx" \
"PENABLE:PENABLE" \
"PWRITE:PWRITE" \
"PRDATA:PRDATA" \
"PWDATA:PWDATA" \
"PREADY:PREADY" \
"PSLVERR:PSLVERR" }
```
#### **See Also**

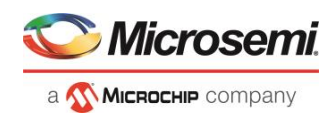

## sd create bus port

Tcl command; creates a bus port of a given range in a SmartDesign component.

```
sd create bus port \
-sd_name smartdesign_component_name \
-port name port name \-port direction IN|OUT|INOUT \
-port_range {[left_range_index:right_range_index]}
```
### **Arguments**

-sd\_name *smartdesign\_component\_name*

Specifies the name of the SmartDesign component. It is mandatory.

-port\_name *port\_name*

Specifies the name of the bus port added to be SmartDesign component. It is mandatory.

-port\_direction *IN|OUT|INOUT*

Specifies the direction of the bus port added to the SmartDesign component. It is mandatory.

-port\_range *{[left\_range\_index:right\_range\_index]}*

Specifies the range of the bus port added to the SmartDesign component. The range is defined by the left and right indices. It is mandatory. The range must be specified inside the square brackets.

## **Examples**

```
sd create bus port -sd name {top} -port name {test port13} -port direction {OUT} -
port range {[9:36]}
sd create bus port -sd name {top} -port name {test port4} -port direction {IN} -
port range {[31:0]}
```
#### **See Also**

[Tcl Command Documentation Conventions](#page-9-0)

## sd create pin group

Tcl command; creates a group of pins in a SmartDesign component. A pin group is only used to manage the complexity of the SmartDesign canvas. There is no actual netlist functionality related to pin group commands. Pin groups cannot be created for top level ports.

```
sd_create_pin_group \
-sd_name smartdesign_component_name \
-instance_name instance_name \
[-group_name group_name] \
[-pin_names pin_to_be_added_to_the_group]
```
## **Arguments**

-sd\_name *smartdesign\_component\_name*

Specifies the name of the SmartDesign component. It is mandatory.

-instance\_name *instance\_name*

Specifies the name of the instance on which the pin group is added. It is mandatory.

-group\_name *group\_name*

Specifies the name of the pin group. It is optional. If the group name is not specified, the default name will be 'Group'. If the name 'Group' is already taken, then the group name will be 'Group\_<index>' (index is auto-incremented).

-pin names *pins* to be added to the group

Specifies the list of instance pins to be added to the pin group. It is optional.

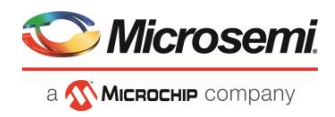

## **Examples**

```
sd create pin group -sd name {TOP} -instance name
{COREAXI4INTERCONNECT_C0_0} -group_name {MyGroup} -pin_names {ACLK 
ARESETN}
```
#### **See Also**

[Tcl Command Documentation Conventions](#page-9-0)

## sd create pin slices

Tcl command; creates slices for a SmartDesign top level bus port or an instance level bus pin.

```
sd create pin slices \
-sd_name smartdesign_component_name \
-pin_name port_or_pin_name \
-pin_slices port_or_pin_slices
```
#### **Arguments**

-sd\_name *smartdesign\_component\_name*

Specifies the name of the SmartDesign component. It is mandatory.

-pin\_name *port\_or\_pin\_name*

Specifies the name of the bus port or bus pin to be sliced. It is mandatory. This command will fail if the port/pin is scalar or if the bus port/pin does not exist.

-pin\_slices *port\_or\_pin\_slices*

Specifies the port/pin slices as a list of bus ranges which must be contained within the port/pin bus range. It is mandatory. This command will fail if the sliced object is top level OUT/INOUT port and the slice ranges overlap. This command will also fail if the sliced object is an instance level IN/INOUT pin and the slice ranges overlap.

#### **Examples**

```
sd create pin slices -sd name {sub} -pin name {Rdata} -pin slices {[4:3] [2:0]} # top
level port slicing
sd create pin slices -sd name {sub} -pin name {DDR memory arbiter C0_0:VIDEO_RDATA_4_O}
-pin_slices {[3:3] [2:0]} # instance level pin slicing
```
#### **See Also**

**[Tcl Command Documentation Conventions](#page-9-0)** 

## sd create scalar port

Tcl command; creates a scalar port in a SmartDesign component.

```
sd create scalar port \
-sd_name smartdesign_component_name \
-port_name port_name \
-port_direction IN|OUT|INOUT
```
### **Arguments**

-sd\_name *smartdesign\_component\_name* Specifies the name of the SmartDesign component. It is mandatory. -port\_name *port\_name* Specifies the name of the port added to the SmartDesign component. It is mandatory. -port\_direction *IN|OUT|INOUT*

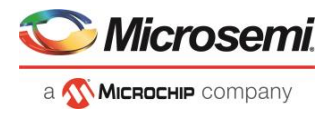

Specifies the direction of the port added to the SmartDesign component. It is mandatory.

### **Examples**

sd create scalar port -sd name {main} -port name {po2} -port direction {INOUT}

#### **See Also**

[Tcl Command Documentation Conventions](#page-9-0)

## sd delete instances

Tcl command; deletes one or more instances from a SmartDesign component.

```
sd delete instances \
-sd_name smartdesign_component_name \
-instance_names instance_names
```
#### **Arguments**

-sd\_name *smartdesign\_component\_name*

Specifies the name of the SmartDesign component. It is mandatory. -instance\_names *instance\_names*

Specifies the instance names to be deleted. It is mandatory.

### **Examples**

```
sd_delete_instances -sd_name {top} -instance_names {RAM64X12_0}
sd delete instances -sd name {SUB} -instance names {coreahblite c0 0
coreriscv axi4 c0 0 pf ccc c0 0}
```
#### **Notes**

This command is not required to build a SmartDesign component. This command maps to an interactive user action in the SmartDesign Canvas and will not be present in the exported SmartDesign component Tcl description.

#### **See Also**

[Tcl Command Documentation Conventions](#page-9-0)

## sd delete nets

Tcl command; deletes one or more nets from the SmartDesign component.

```
sd delete nets \
-sd_name smartdesign_component_name \
-net_names net_names
```
#### **Arguments**

-sd\_name *smartdesign\_component\_name*

Specifies the name of the SmartDesign component. It is mandatory.

```
-net_names net_names
```
Specifies the net names to be deleted. It is mandatory.

#### **Examples**

sd delete nets -sd name {topp} -net names {B\_REN\_0}

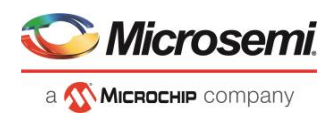

### **Notes**

This command will not delete multiple nets in this release. Support for deleting multiple nets will be provided in the next Libero release. This command is not required to build a SmartDesign component. This command maps to an interactive user action in the SmartDesign Canvas and will not be present in the exported SmartDesign component Tcl description.

#### **See Also**

[Tcl Command Documentation Conventions](#page-9-0)

## sd delete pin group

Tcl command; deletes a pin group from an instance in a SmartDesign component.

```
sd delete pin group \
-sd_name smartdesign_component_name \
-instance_name instance_name \
-group_name group_name
```
## **Arguments**

-sd\_name *smartdesign\_component\_name*

Specifies the name of the SmartDesign component. It is mandatory.

-group\_name *group\_name*

Specifies the name of the pin group to be deleted. It is mandatory.

-instance\_name *instance\_name*

Specifies the name of the instance from which the group pin needs to be deleted. It is mandatory.

## **Examples**

sd\_delete\_pin\_group -sd\_name {TOP} -instance\_name {COREAXI4INTERCONNECT\_C0\_0} -group\_name {Group}

#### **See Also**

[Tcl Command Documentation Conventions](#page-9-0)

## sd delete pin slices

Tcl command; deletes SmartDesign top level port slices or instance pin slices.

```
sd create pin slices \
-sd_name smartdesign_component_name \
-pin_name port_or_pin_name \
-pin_slices port_or_pin_slices
```
## **Arguments**

-sd\_name *smartdesign\_component\_name*

Specifies the name of the SmartDesign component. It is mandatory.

-pin\_name *port\_or\_pin\_name*

Specifies the name of the bus port or bus pin for which the slices must be deleted. It is mandatory. -pin\_slices *port\_or\_pin\_slices*

Specifies the ranges of the port and/or pin slices to be deleted. It is mandatory.

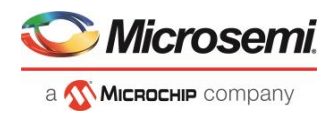

## **Examples**

sd delete pin slices -sd name {top} -pin name {MACC pa 0:p} -pin slices {[21] [13] [28]} # deletes instance pin slices sd delete pin slices -sd name {top} -pin name {A} -pin slices {[17:16] [15:1] [0]} # deletes top level port slices

## **Notes**

This command is not required to build a SmartDesign component. This command maps to an interactive user action in the SmartDesign Canvas and will not be present in the exported SmartDesign component Tcl description.

#### **See Also**

[Tcl Command Documentation Conventions](#page-9-0)

# sd delete ports

Tcl command; deletes one or more ports from the SmartDesign component.

```
sd_delete_ports \
-sd_name smartdesign_component_name \
-port_names port_names
```
## **Arguments**

-sd\_name *smartdesign\_component\_name*

Specifies the name of the SmartDesign component. It is mandatory.

-port\_names *port\_names*

Specifies the names of the ports to be deleted. It is mandatory.

## **Examples**

sd\_delete\_ports -sd\_name {sd1} -port\_names {REF\_CLK\_0}

## **Notes**

This command will not work on multiple ports in this release. Support for multiple ports will be provided in the next Libero release. This command is not required to build a SmartDesign component. This command maps to an interactive user action in the SmartDesign Canvas and will not be present in the exported SmartDesign component Tcl description.

#### **See Also**

[Tcl Command Documentation Conventions](#page-9-0)

## sd disconnect instance

Tcl command; clears all the connections on an instance in a SmartDesign component.

```
sd disconnect instance \
-sd_name smartdesign_component_name \
-instance_name instance_name
```
## **Arguments**

-sd\_name *smartdesign\_component\_name*

Specifies the name of the SmartDesign component. It is mandatory.

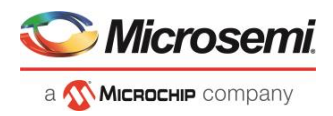

-instance\_name *instance\_name*

Specifies the name of the instance for which all the connections must be cleared. It is mandatory.

### **Examples**

sd disconnect instance -sd name {sd1} -instance name {RAM1K18 1}

### **Notes**

This command is not required to build a SmartDesign component. This command maps to an interactive user action in the SmartDesign Canvas and will not be present in the exported SmartDesign component Tcl description.

#### **See Also**

**[Tcl Command Documentation Conventions](#page-9-0)** 

## sd disconnect\_pins

Tcl command; disconnects a list of SmartDesign top level ports and/or instance pins from the net they are connected to.

```
sd disconnect pins \
-sd_name smartdesign_component_name \
-pin_names port_or_pin_or_slice_names
```
## **Arguments**

-sd\_name *smartdesign\_component\_name*

Specifies the name of the SmartDesign component. It is mandatory.

-pin\_names *port\_or\_pin\_or\_slice\_names*

Specifies the port, pin and/or slice names to be disconnected. It is mandatory. This command will fail if the ports, pins and/or slices do not exist.

### **Examples**

```
sd disconnect pins -sd name {topp} -pin names {B ren
RAM1K20_0:B_ADRR[12]}
sd_disconnect_pins -sd_name {SD1} -pin_names {AND2_0:B AND3_0:B AND3_0:A 
\overline{PF} XCVR ERM \overline{CO} 0: LANE\overline{O} RX READY}
```
#### **Notes**

This command is not required to build a SmartDesign component. This command maps to an interactive user action in the SmartDesign Canvas and will not be present in the exported SmartDesign component Tcl description.

#### **See Also**

**[Tcl Command Documentation Conventions](#page-9-0)** 

## sd duplicate instance

Tcl command; creates a new instance in a SmartDesign with the same module/component as the original instance.

```
sd duplicate instance \
-sd_name smartdesign_component_name \
-instance_name instance_name \[-duplicate_instance_name duplicate_instance_name]
```
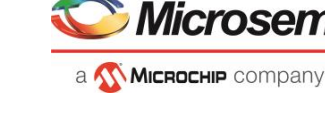

## **Arguments**

-sd\_name *smartdesign\_component\_name*

Specifies the name of the SmartDesign component. It is mandatory.

-instance\_name *instance\_name*

Specifies the name of the instance to be duplicated. It is mandatory.

-duplicate\_instance\_name *duplicate\_instance\_name*

Specifies the name of the duplicate instance. It is optional. If the duplicate\_instance\_name is not specified, it will be automatically generated as <instance\_name><index> (index is an automatically generated integer starting at 0 such that the instance name is unique in the SmartDesign).

## **Examples**

```
sd_duplicate_instance -sd_name {top} -instance_name {PF_CCC_C0_0}
sd duplicate instance -sd name {top} -instance name {SUB 0} -
duplicate instance name {T1}
```
### **Notes**

This command is not required to build a SmartDesign component. This command maps to an interactive user action in the SmartDesign Canvas and will not be present in the exported SmartDesign component Tcl description.

#### **See Also**

[Tcl Command Documentation Conventions](#page-9-0)

## sd hide bif pins

Tcl command; hides one or more already exposed internal scalar or bus pins/ports of a Bus Interface pin/port.

```
sd hide bif pins \
-sd_name smartdesign_component_name \
-bif_pin_name name_of_the_bif_pin_or_port \-pin_names pins_or_ports_to_be_exposed
```
## **Arguments**

-sd\_name *smartdesign\_component\_name*

Specifies the name of the SmartDesign component. It is mandatory.

-bif pin name *name* of the bif pin name

Specifies the name of the Bus Interface pin for which the internal pins must be hidden. It is mandatory.

-pin name *pins* to be exposed

Specifies the bus interface internal pin/port names to be hidden. It is mandatory.

## **Examples**

sd\_hide\_bif\_pins -sd\_name {sd1} -bif\_pin\_name {COREAXI4INTERCONNECT\_C0\_0:AXI4mmaster0} pin\_names {COREAXI4INTERCONNECT\_C0\_0:MASTER0\_AWADDR}

```
sd_hide_bif_pins -sd_name {SD1} -bif_pin_name {CLKS_FROM_TXPLL_0} -pin_names
{TX_PLL_LOCK_0}
```
#### **Notes**

This command will not hide multiple pins/ports in this release. Support to hide multiple pins/ports will be provided in the next Libero release. This command is not required to build a SmartDesign component. This command maps to an interactive user action in the SmartDesign Canvas and will not be present in the exported SmartDesign component Tcl description.

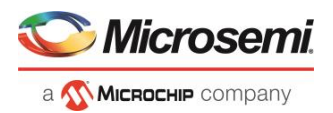

#### **See Also**

[Tcl Command Documentation Conventions](#page-9-0)

## sd\_instantiate\_component

Tcl command; instantiates a Libero SmartDesign component or a core component into another SmartDesign component.

```
sd instantiate component \
-sd_name smartdesign_component_name \
-component_name component_module_name \
[-instance_name instance name]
```
### **Arguments**

-sd\_name *smartdesign\_component\_name*

Specifies the name of the SmartDesign component in which other components will be instantiated. It is mandatory.

-component\_name *component\_module\_name*

Specifies the name of the component being instantiated in the SmartDesign component. It is mandatory. The components include SmartDesign components, core components created for different types of cores from the catalog and blocks.

-instance\_name *instance name*

Specifies the instance name of the Libero component being instantiated in the SmartDesign component. It is optional. By default, the instance name is <component\_module\_name>\_<index> (index is an automatically generated integer starting at 0 such that the instance name is unique in the SmartDesign).

### **Examples**

sd instantiate component -sd name {sub} -component name {sd1} instance name {sd1 0} sd\_instantiate\_component -sd\_name {top} -component\_name {PF\_CCC\_C0}

#### **See Also**

**[Tcl Command Documentation Conventions](#page-9-0)** 

## sd instantiate core

Tcl command; instantiates a core from the catalog directly into a SmartDesign component (Direct Instantiation) without first having to create a component for the core. The file-set related to the core is generated only when the SmartDesign in which the core is instantiated is generated. The GUI equivalent of this command is not currently supported in Libero. To instantiate a core in a SmartDesign component in the GUI, you have to first create a component for the core.

```
sd instantiate core \
```

```
-sd_name smartdesign_component_name \-core_vlnv vendor:library:name:verison \[-instance_name 
instance_name]
```
## **Arguments**

-sd\_name *smartdesign\_component\_name*

Specifies the name of the SmartDesign component. It is mandatory.

-core\_vlnv *vendor:library:name:verison*

Specifies the version identifier of the core being instantiated in the SmartDesign component. It is mandatory.

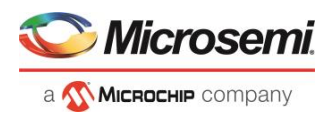

#### -instance\_name *instance\_name*

Specifies the instance name of the core being instantiated in the SmartDesign. It is optional. By default, the instance name is <core\_name>\_<index> (index is an automatically generated integer starting at 0 such that the instance name is unique in the SmartDesign).

### **Examples**

```
sd instantiate core -sd name {top} -core vlnv
{Actel:DirectCore:COREAXI4INTERCONNECT:2.5.100} -instance_name 
{COREAXI4INTERCONNECT_C0_0}
```
#### **See Also**

[Tcl Command Documentation Conventions](#page-9-0)

## sd instantiate hdl core

Tcl command; instantiates a HDL+ core in a SmartDesign component. HDL+ core definition must be created on a HDL module before using this command.

```
sd instantiate hdl core \
-sd_name smartdesign_component_name \
-hdl_core_name hdl_core_module_name \
[-instance_name instance_name]
```
#### **Arguments**

-sd\_name *smartdesign\_component\_name*

Specifies the name of the SmartDesign component. It is mandatory.

-hdl\_core\_name *hdl\_core\_module\_name*

Specifies the name of the HDL+ core module being instantiated in the SmartDesign component. It is mandatory.

-instance\_name *instance\_name*

Specifies the instance name of the HDL+ core being instantiated in the SmartDesign. It is optional. By default, the instance name is <hdl\_core\_module\_name>\_<index> (index is an automatically generated integer starting at 0 such that the instance name is unique in the SmartDesign).

### **Examples**

sd\_instantiate\_hdl\_core -sd\_name {top} -hdl\_core\_name {temp} -instance\_name {temp3}

#### **See Also**

[Tcl Command Documentation Conventions](#page-9-0)

# sd instantiate hdl module

Tcl command; instantiates a HDL module in a SmartDesign component. The HDL file in which the HDL module is defined must be imported/linked before running this command.

```
sd_instantiate_hdl_module \
-sd_name smartdesign_component_name \-hdl_module_name hdl_module_name \-hdl_file hdl_file \
[-instance_name instance_name]
```
## **Arguments**

-sd\_name *smartdesign\_component\_name*

Specifies the name of the SmartDesign component. It is mandatory.

-hdl\_module\_name *hdl\_module\_name*

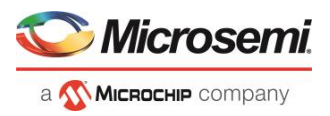

Specifies the name of the HDL module being instantiated in the SmartDesign component. It is mandatory. -hdl\_file *hdl\_file*

Specifies the path of the HDL file in which the HDL module is defined. The HDL file path can be relative to project folder for imported files but the path has to be complete for linked files. It is mandatory.

```
-instance_name instance_name
```
Specifies the instance name of the HDL module. It is optional. By default, the instance name is <hdl\_module\_name>\_<index> (index is an automatically generated integer starting at 0 such that the instance name is unique in the SmartDesign).

### **Examples**

```
sd instantiate hdl module -sd name {top} -hdl module name {and1} -hdl file {hdl\and1.v}
sd instantiate hdl module -sd name {top} -hdl module name {and ex} -hdl file
{hdl\and ex.v} -instance name {test hdl hdl module name plus1 1}
```
#### **See Also**

[Tcl Command Documentation Conventions](#page-9-0)

## sd instantiate macro

Tcl command; instantiates a Microsemi primitive macro in a SmartDesign component.

```
sd_instantiate_macro \
-sd_name smartdesign_component_name \
-macro_name macro_module_name |
[-instance_name instance_name]
```
## **Arguments**

-sd\_name *smartdesign\_component\_name*

Specifies the name of the SmartDesign component. It is mandatory.

-macro\_name *macro\_module\_name*

Specifies the name of the macro being instantiated in the SmartDesign component. It is mandatory.

-instance\_name *instance\_name*

Specifies the instance name of the macro. It is optional. By default, the instance name is <macro name>\_<index> (index is an automatically generated integer starting at 0 such that the instance name is unique in the SmartDesign).

### **Examples**

sd\_instantiate\_macro -sd\_name {TOP} -macro\_name {MX2} -instance\_name {MX2\_0} sd\_instantiate\_macro -sd\_name {TOP} -macro\_name {MACC\_PA}

#### **See Also**

[Tcl Command Documentation Conventions](#page-9-0)

## sd\_invert\_pins

Tcl command; inverts one or more top level ports or instance level pins in a SmartDesign.

```
sd invert pins \
-sd_name smartdesign_component_name \
-pin_names port_or_pin_names
```
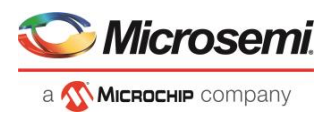

### **Arguments**

-sd\_name *smartdesign\_component\_name*

Specifies the name of the SmartDesign component. It is mandatory.

-pin\_names *port\_or\_pin\_names*

Specifies the port or pin names to be inverted. It is mandatory. This parameter can take multiple values. This command will fail if the port/pin does not exist.

### **Examples**

sd invert pins -sd name {main} -pin names {A} sd invert pins -sd name {main} -pin names {MX2 1:S MX2 1:Y A B}

#### **See Also**

**[Tcl Command Documentation Conventions](#page-9-0)** 

## sd mark pins\_unused

Tcl command; marks one or more SmartDesign instance level output pins as unused. When an output pin is marked as unused, no Design Rule Check (DRC) warning will be printed for floating output pins while generating the SmartDesign.

```
sd mark pins unused \
-sd_name smartdesign_component_name \
-pin_names port_or_pin_names
```
## **Arguments**

-sd\_name *smartdesign\_component\_name*

Specifies the name of the SmartDesign component. It is mandatory.

-pin\_names *port\_or\_pin\_names*

Specifies the names of the instance pins to be marked as unused. It is mandatory.

## **Examples**

sd\_mark\_pins\_unused -sd\_name {top} -pin\_names {PF\_CCC\_C0\_0:PLL\_LOCK\_0}

#### **Notes**

This command will not work on multiple pins in this release. Support for multiple pins will be provided in the next Libero release.

#### **See Also**

[Tcl Command Documentation Conventions](#page-9-0)

## sd remove pins from group

Tcl command; removes one or more pins from a pin group on an instance in a SmartDesign.

```
sd remove pins from group \
-sd_name smartdesign_component_name \
-instance_name instance_name \
-group_name group_name \
-pin_names pin_names
```
## **Arguments**

-sd\_name *smartdesign\_component\_name*

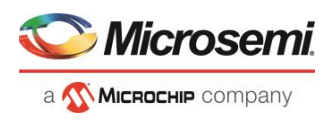

Specifies the name of the SmartDesign component. It is mandatory.

-instance\_name *instance\_name*

Specifies the name of the instance on which the pin group is present. It is mandatory.

-group\_name *group\_name*

Specifies the name of the pin group from which pins need to be removed. It is mandatory.

-pin\_names *pin\_names*

Specifies the list of pin names to be removed from the pin group. It is mandatory.

## **Examples**

sd remove pins from group -sd name {TOP} -instance name {COREAXI4INTERCONNECT\_C0\_0} -group\_name {Group} -pin\_names {ARESETN ACLK}

#### **See Also**

**[Tcl Command Documentation Conventions](#page-9-0)** 

## sd\_rename\_instance

Tcl command; renames an instance in a SmartDesign component. This command can be used to rename any type of instances (instances of other SmartDesigns components, core components, HDL modules, HDL+ cores and Microsemi macros) in a SmartDesign.

```
sd rename instance \
-sd_name component_name \
-current_instance_name instance_name \
-new_instance_name new_instance_name
```
## **Arguments**

-sd\_name *component\_name*

Specifies the name of the SmartDesign component in which the instance name has to be renamed. It is mandatory.

-current\_instance\_name *instance\_name*

Specifies the name of the instance to be renamed. It is mandatory.

-new\_instance\_name *new\_instance\_name*

Specifies the new instance name. It is mandatory.

## **Examples**

sd\_rename\_instance -sd\_name {top} -current\_instance\_name {DFN1\_0} new instance name {DFN1 new}

#### **Notes**

This command is not required to build a SmartDesign component. This command maps to an interactive user action in the SmartDesign Canvas and will not be present in the exported SmartDesign component Tcl description.

#### **See Also**

[Tcl Command Documentation Conventions](#page-9-0)

## sd\_rename\_pin\_group

Tcl command; renames a pin group on an instance in a SmartDesign component.

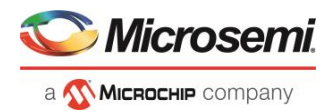

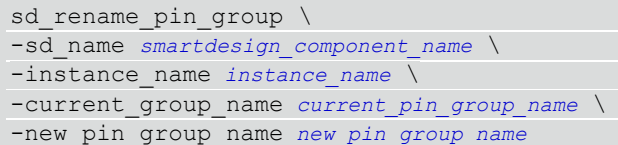

### **Arguments**

-sd\_name *smartdesign\_component\_name*

Specifies the name of the SmartDesign component. It is mandatory.

-instance\_name *instance\_name*

Specifies the name of the instance on which the pin group is present. It is mandatory.

-current\_group\_name *current\_pin\_group\_name*

Specifies the name of the pin group to be renamed. It is mandatory.

-new\_group\_name *new\_group\_name*

Specifies the new name of the pin group. It is mandatory.

## **Examples**

sd rename pin group -sd name {TOP} -instance name {COREAXI4INTERCONNECT\_C0\_0} -current\_group\_name {Group} -new\_group\_name {MyNewGroup}

#### **See Also**

**[Tcl Command Documentation Conventions](#page-9-0)** 

## sd\_rename\_port

Tcl command; renames a SmartDesign port.

```
sd rename port \
-sd_name smartdesign_component_name \
-current_port_name port_name \
-new port name new port name
```
## **Arguments**

-sd\_name *smartdesign\_component\_name*

Specifies the name of the SmartDesign component. It is mandatory.

-current\_port\_name *port\_name*

Specifies the name of the port to be renamed in the SmartDesign component. It is mandatory. Note that only port names can be renamed, and not port types (scalar ports cannot be renamed as bus ports and vice versa).

-new\_port\_name *new\_port\_name*

Specifies the new name of the specified port. It is mandatory.

## **Examples**

sd\_rename\_port -sd\_name\_{top} -library {work} -current\_port\_name {c1} -new\_port\_name  ${c\overline{2}}$ 

#### **Notes**

This command is not required to build a SmartDesign component. This command maps to an interactive user action in the SmartDesign Canvas and will not be present in the exported SmartDesign component Tcl description.

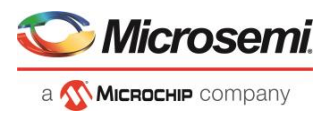

#### **See Also**

[Tcl Command Documentation Conventions](#page-9-0)

# sd save core instance config

Tcl command; this command is used to save the core instance configuration specified using one or more 'sd\_configure\_core\_instance' commands. This command is typically used after configuring a core instance in a SmartDesign, to save that core instance's configuration.

```
sd_save_core_instance_config \
-sd_name smartdesign_component_name \
-instance_name core_instance_name
```
### **Arguments**

-sd\_name *smartdesign\_component\_name*

Specifies the name of the SmartDesign component. It is mandatory.

-instance\_name *instance\_name*

Specifies the name of the core instance in the SmartDesign for which the configuration must be saved. It is mandatory.

## **Examples**

sd save core instance config -sd name {SD1} -instance name {COREFIFO 0}

#### **See Also**

[Tcl Command Documentation Conventions](#page-9-0)

## sd show bif pins

Tcl command; exposes one or more internal scalar or bus pins/ports of a Bus Interface pin/port. A Bus Interface pin/port is usually a group of normal scalar or bus pins/ports grouped together and used to connect instances that have similar interfaces. The internal pins/ports underneath the Bus Interface pin/port may have to be exposed in some cases to connect to some logic in the design.

```
sd_show_bif_pins \
-sd_name smartdesign_component_name \
-bif pin name name of the bif pin_or_port \
-pin_names pins_or_ports_to_be_exposed
```
## **Arguments**

-sd\_name *smartdesign\_component\_name*

Specifies the name of the SmartDesign component. It is mandatory.

-bif\_pin\_name *name\_of\_the\_bif\_pin\_or\_port*

#### **Specifies the name of the Bus Interface pin/port for which the internal pins/ports need to be exposed. It is mandatory.**

-pin\_names *pins\_or\_ports\_to\_be\_exposed*

Specifies the names of the Bus Interface internal pins/ports to be exposed. It is mandatory.

### **Examples**

sd\_show\_bif\_pins -sd\_name {TOP} -bif\_pin\_name {COREAXI4INTERCONNECT\_C0\_0:AXI4mmaster0} pin\_names {COREAXI4INTERCONNECT\_C0\_0:MASTER0\_AWADDR}

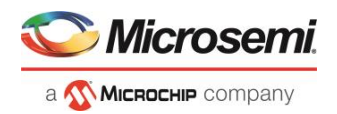

```
sd_show_bif_pins -sd_name {SD1} -bif_pin_name {CLKS_FROM_TXPLL_0} -pin_names
{TX_PLL_LOCK_0}
```
#### **Notes**

This command will not expose multiple pins/ports in this release. Support to expose multiple scalar or bus pins/ports will be provided in the next Libero release.

#### **See Also**

[Tcl Command Documentation Conventions](#page-9-0)

## sd update instance

Tcl command; updates an instance in a SmartDesign with its latest definition. This command is useful when the interface (port-list) of the component/module instantiated in a SmartDesign has changed. This command can be used to update any type of instance such as instances of other SmartDesign components, core components, HDL modules and HDL+ cores in a SmartDesign.

```
sd update instance \
-sd_name smartdesign_component_name \
-instance_name instance_name
```
## **Arguments**

-sd\_name *smartdesign\_component\_name*

Specifies the name of the SmartDesign component. It is mandatory.

-instance\_name *instance\_name*

Specifies the name of the instance to be updated. It is mandatory.

## **Examples**

sd\_update\_instance -sd\_name {top} -instance\_name {CORESMIP\_C0\_0}

### **Notes**

This command is not required to build a SmartDesign component. This command maps to an interactive user action in the SmartDesign Canvas and will not be present in the exported SmartDesign component Tcl description.

#### **See Also**

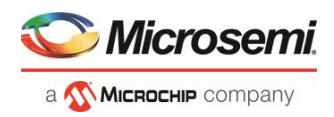

# HDL Tcl Commands

## create\_hdl\_core

This Tcl command is used to create a core component from an HDL core.

```
create hdl core \
-module {module_name} \
-file {file_path}
-library {library_name} \
-package {package_name}
```
### **Arguments**

-module *{module\_name*}

Specify the module name for which you want to create a core component. This is a mandatory argument. -file {*file\_path*}

Specify the file path of the module from which you create a core component. This is a mandatory argument.

-library {*library\_name*}

Specify the library name from which you want to create a HDL core. This is an optional argument. -package {*package\_name*}

Specify the package name from which you want to create a core component. This is an optional argument.

### **Example**

create hdl core -file {./HDL CORE TEST/hdl/hdl core.v} -module {test hdl core}

#### **See Also**

[Tcl Command Documentation Conventions](#page-9-0)

## hdl core add bif

This Tcl command adds a bus interface to an HDL core.

```
hdl core add bif \setminus-hdl_core_name {hdl_core_name} \
-bif_definition {Name:Vendor:Library:Role} \
-bif name {bus interface name} \
[-signal_map {signal_map}]
```
### **Arguments**

-module {*module\_name*}

Specify the HDL core name to which the bus interface needs to be added. This is a mandatory argument. -bif\_definition {*Name:Vendor:Library:Role*}

Specify the Bus Interface Definition Name, Vendor, Library and Bus Role of the core in the format {N:V:L:R}. This is a mandatory argument.

-bif\_name {*bus\_interface\_name*}

Specify the bus interface port name being added to the HDL core. This is a mandatory argument.

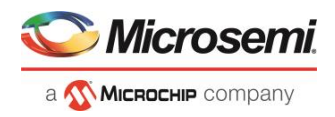

-signal\_map {*signal\_map*}

This argument is used to specify the signal map of the bus interface. This is an optional argument.

#### **Example**

```
hdl core add bif -hdl core name {test hdl core} -bif definition {AHB:AMBA:AMBA2:master} -
bif name {BIF 1}
```
#### **See Also**

[Tcl Command Documentation Conventions](#page-9-0)

## hdl core assign bif signal

Maps a bus interface signal definition name to an HDL core module port name.

```
hdl_core_assign_bif_signal
-hdl_core_name {hdl_core_name} \
-bif name {bus interface name} \
-bif signal name {bif signal name} \
-core_signal_name {core_signal_name}
```
#### **Arguments**

-hdl\_core\_name {*hdl\_core\_name*}

Specify the HDL core name to which the bus interface signal needs to be added. This is a mandatory argument.

```
-bif_name {bus_interface_name}
```
Specify the bus interface name for which you want to map a core signal. This is a mandatory argument. -bif\_signal\_name {*bus\_interface\_signal\_name*}

Specify the bus interface signal name that you want to map with the core signal name. This is a mandatory argument.

-core\_signal\_name {*core\_signal\_name*}

Specify the core signal name for which you want to map the bus interface signal name. This is a mandatory argument.

### **Example**

```
hdl_core_assign_bif_signal -hdl_core_name {test_hdl_core} -bif_name {BIF_1} -
bif signal name {HWRITE} -core signal name {myHRESULT}
```
#### **See Also**

[Tcl Command Documentation Conventions](#page-9-0)

## hdl core delete parameters

This Tcl command deletes parameters from a HDL core definition.

```
hdl_core_delete_parameters
-hdl_core_name {module_name} \
-parameters {parameter_list}
```
### **Arguments**

-hdl\_core\_name {*hdl\_core\_name*}

Specify the HDL core name from which you want to delete parameters. This is a mandatory argument. -parameters {*parameter\_list*}

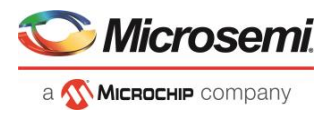

Specify the list of parameters from a HDL core. This is typically done to remove parameters from the list of parameters that was automatically extracted using the hdl\_core\_extract\_ports\_and\_params command. This is a mandatory argument.

### **Example**

```
hdl core delete parameters -hdl core name {test hdl core} -parameters {WIDTH}
```
#### **See Also**

**[Tcl Command Documentation Conventions](#page-9-0)** 

## hdl core extract ports and parameters

This Tcl command automatically extracts ports and generic parameters from an HDL core module description.

```
hdl core extract ports and parameters \
-hdl core name {hdl core name}
```
#### **Arguments**

-hdl core name *hdl core* name}

Specifies the HDL core name from which you want to extract signal names and generic parameters. This is a mandatory argument.

#### **Example**

hdl core extract ports and params -hdl core name {test hdl core}

#### **See Also**

[Tcl Command Documentation Conventions](#page-9-0)

## hdl core remove bif

Remove an existing bus interface from an HDL core.

```
hdl core remove bif \
-hdl_core_name {hdl_core_name} \
-bif_name {bus_interface_name}
```
### **Arguments**

-module {*module\_name*}

Specify the HDL core name from which the bus interface needs to be removed. This is a mandatory argument.

-bif\_name {*bus\_interface\_name*}

Specify the bus interface name that needs to be removed from the HDL core. This is a mandatory argument.

### **Example**

hdl\_core\_remove\_bif -hdl\_core\_name {mod1} -bif\_name {BIF\_1}

#### **See Also**

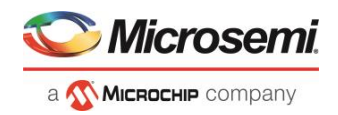

## hdl core rename bif

Rename an existing bus interface port of a HDL core.

```
hdl core rename bif
-hdl_core_name {hdl_core_name} \
-current_bif_name {current_bus_interface_name} \
-new_bif_name {new_bus_interface_name}
```
### **Arguments**

-hdl\_core\_name {*hdl\_core\_name*}

Specify the HDL core name for which the bus interface needs to be renamed. This is a mandatory argument.

-current\_bif\_name {*current\_bus\_interface\_name*}

Specify the bus old bus interface name that needs to be renamed for the HDL core. This is a mandatory argument.

-new bif name {*new bus interface name*}

Specify the new bus interface name that needs to be updated for the HDL core. This is a mandatory argument.

### **Example**

```
hdl core rename bif -hdl core name {test hdl plus} -current bif name {BIF 2} -
new bif name {BIF 3}
```
#### **See Also**

[Tcl Command Documentation Conventions](#page-9-0)

## hdl core unassign bif signal

Unmap an existing bus interface signal from a bus interface.

```
hdl core unassign bif signal
-hdl core name {hdl core name} \
-bif_name {bus_interface_name} \
-bif<sup>signal</sup> name {bif signal name}
```
## **Arguments**

-hdl\_core\_name {*hdl\_core\_name*}

Specify the HDL core name from which the bus interface signal needs to be deleted. This is a mandatory argument.

-bif\_name {*bus\_interface\_name*}

Specify the bus interface name for which you want to unassign a core signal. This is a mandatory argument.

-bif\_signal\_name {*bus\_interface\_signal\_name*}

Specify the bus interface signal name for which you want to unassign a core signal. This argument is mandatory.

### **Example**

hdl core unassign bif signal -hdl core name {test hdl plus} -bif name {BIF 2} bif signal name {PENABLE}

#### **See Also**

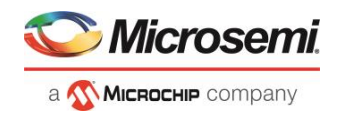

# remove\_hdl\_core

This Tcl command removes an HDL core component from the current project.

remove\_hdl\_core \ -hdl core name {*hdl core name*}

## **Arguments**

-hdl\_core\_name {*hdl\_core\_name*}

Specify the module name from which you want to delete a core component. This is a mandatory argument.

## **Example**

remove hdl core -hdl core name {test hdl core}

#### **See Also**

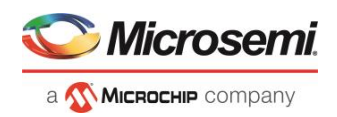

# Command Tools

## CONFIGURE\_CHAIN

CONFIGURE\_CHAIN is a command tool used in run\_tool. The command run\_tool -name {CONFIGURE\_CHAIN} takes a script file that contains specific Tcl commands and passes them to FlashPro Express for execution.

run\_tool -name {CONFIGURE\_CHAIN} –script {*fpro\_cmds.tcl*}

*fpro\_cmds.tcl* is a Tcl script that contains specific Tcl commands to configure JTAG chain. For details on JTAG chain programming Tcl commands, refer to the Tcl commands section in the Libero SoC Online Help.

Do not include any project-management commands such as open project, save project, or close project in this *fpro\_cmds.tcl* script file. The run\_tool –name {CONFIGURE\_CHAIN} command generates these projectmanagement commands for you.

**Note**: For a new Libero project without a JTAG chain, executing this command causes Libero to first add the existing design device to the JTAG chain and then execute the commands from the script. If, for example, the script  $f_{\text{PLO-cmds.}tcl}$  contains commands to add four devices, executing the command run\_tool –name {CONFIGURE\_CHAIN} -script {*fpro\_cmds.tcl*} will create a JTAG chain of the Libero design device and the four devices. For existing Libero projects that already have a JTAG chain, the command is executed on the existing JTAG chain.

### **Example**

run tool -name {CONFIGURE CHAIN} -script {d:/fpro cmds.tcl}

#Example fpro\_cmds.tcl command file for the –script parameter

```
add actel device \
 -file {./sd_prj/sp_g3/designer/impl1/sd1.stp} \
  -name {dev1}
enable device -name {MPF300TS_ES} -enable 0
add non actel device \
 -ir 2 \lambda-tck 1.00 \
  -name {Non-Microsemi Device}
add non actel device \
 -ir 2 \lambda-tck 1.00 \
 -name {Non-Microsemi Device (2)}
remove device -name {Non-Microsemi Device}
set_device_to_highz -name {MPF300TS_ES} -highz 1
add actel device \
 -device {MPF300TS_ES} \
 -name {MPF300TS_ES(3)}
select libero design device -name {MPF300TS_ES(3)}
```
#### **Return**

Returns 0 on success and 1 on failure.

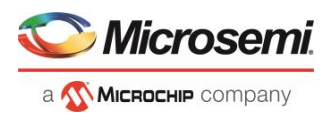

# CONFIGURE\_PROG\_OPTIONS

CONFIGURE\_PROG\_OPTIONS is a command tool used in configure\_tool. Configure\_tool -name {CONFIGURE\_PROG\_OPTIONS} sets the programming options.

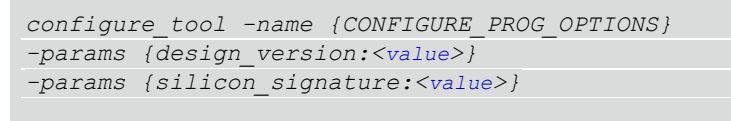

The following table lists the parameter names and values.

## **configure\_tool –name {CONFIGURE\_PROG\_OPTIONS} parameter:value pair**

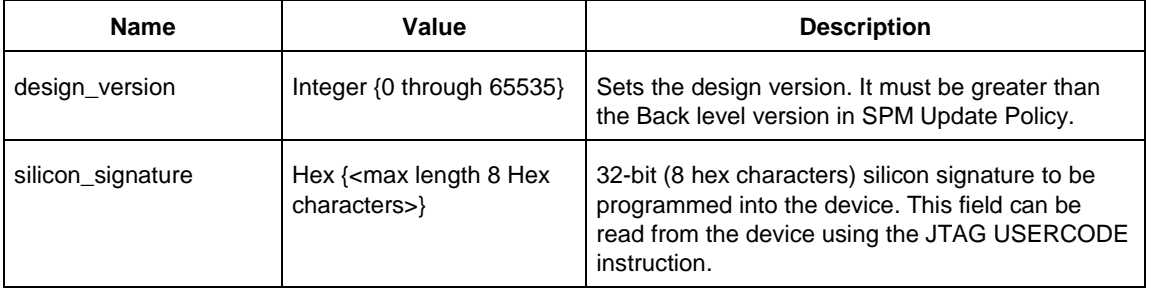

## **Example**

```
configure_tool -name {CONFIGURE_PROG_OPTIONS}\
  -params {design_version:255}
```

```
-params {silicon_signature:abcdef}
```
## **Return**

Returns 0 on success and 1 on failure.

# GENERATEPROGRAMMINGFILE

GENERATEPROGRAMMINGFILE is a command tool used in the configure\_tool and run\_tool commands. The configure\_tool -name {GENERATEPROGRAMMINGFILE} Tcl command configures tool options. The run\_tool Tcl command runs the specified tool with the options specified in configure\_tool.

```
configure tool \
   -name {GENERATEPROGRAMMINGFILE} \
   -params {program_fabric:true|false} \
   -params {program_security:true|false} \
   -params {program_snvm:true|false}
run tool -name {GENERATEPROGRAMMINGFILE}
```
#### The following tables list the parameter names and values.

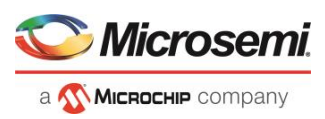

## **configure\_tool –name {GENERATEPROGRAMMINGFILE} parameter:value pair**

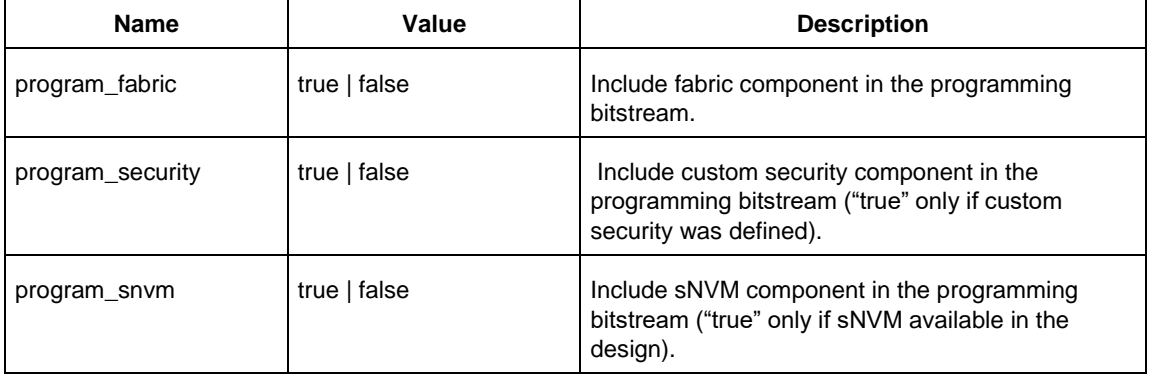

## **run\_tool –name {GENERATEPROGRAMMINGFILE}**

This command takes no parameters.

# IO\_PROGRAMMING\_STATE

IO\_PROGRAMMING\_STATE is a command tool used in the configure\_tool Tcl command. The configure\_tool name {IO\_PROGRAMMING\_STATE } Tcl command loads the I/O State information from a file during programming. The file used for loading the I/O State informatio during programming is specified in a parameter to the command. Refer to the **Specify I/O States During Programming Dialog Box** for details .

configure tool -name {IO PROGRAMMING STATE} -params\ {ios\_file:*absolute\_path\_to\_i/o\_state\_information\_file*}

## **Example**

configure tool -name {IO PROGRAMMING STATE} -params\ {ios\_file:d:\sd\_prj\tony\_sf2\designer\sd1\sd1.ios}

## **Return**

Returns 0 on success and 1 on failure.

# PLACEROUTE

To place and route a design in Libero SoC, you must first configure the PLACEROUTE tool with the configure\_tool command and then execute the PLACEROUTE tool with the run\_tool command.

## **configure\_tool**

configure\_tool -name {PLACEROUTE} [-params {*[name*:*value* ]+}]+

#### **Parameters**

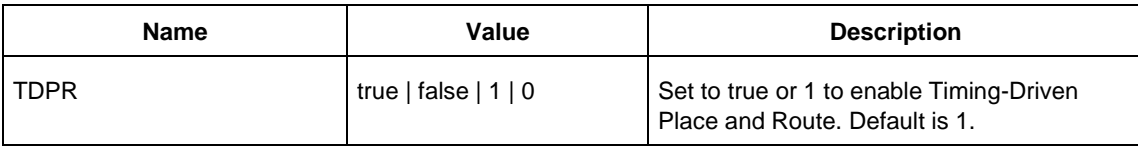

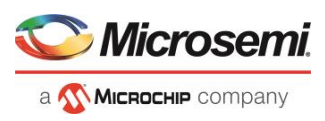

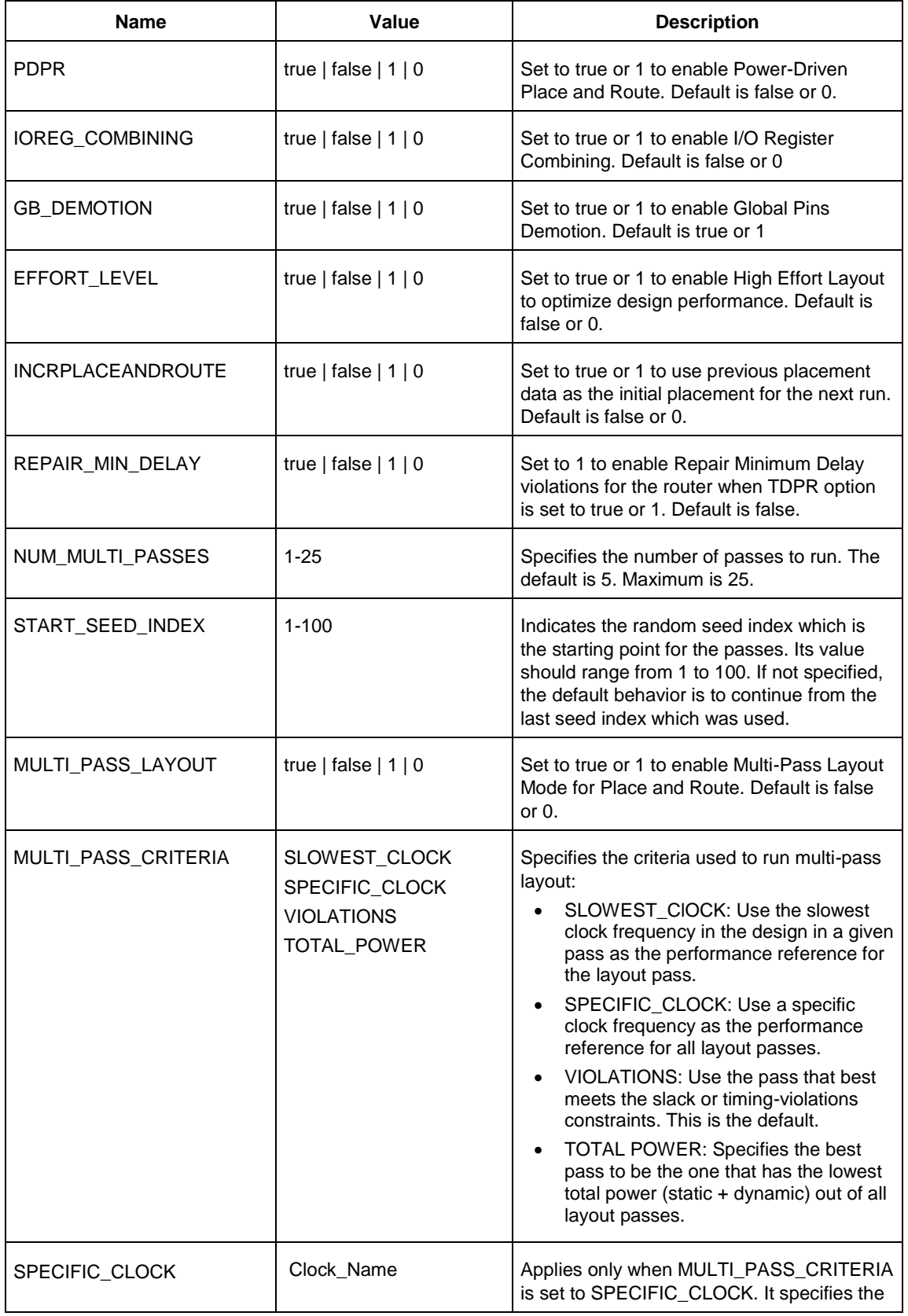

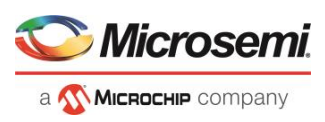

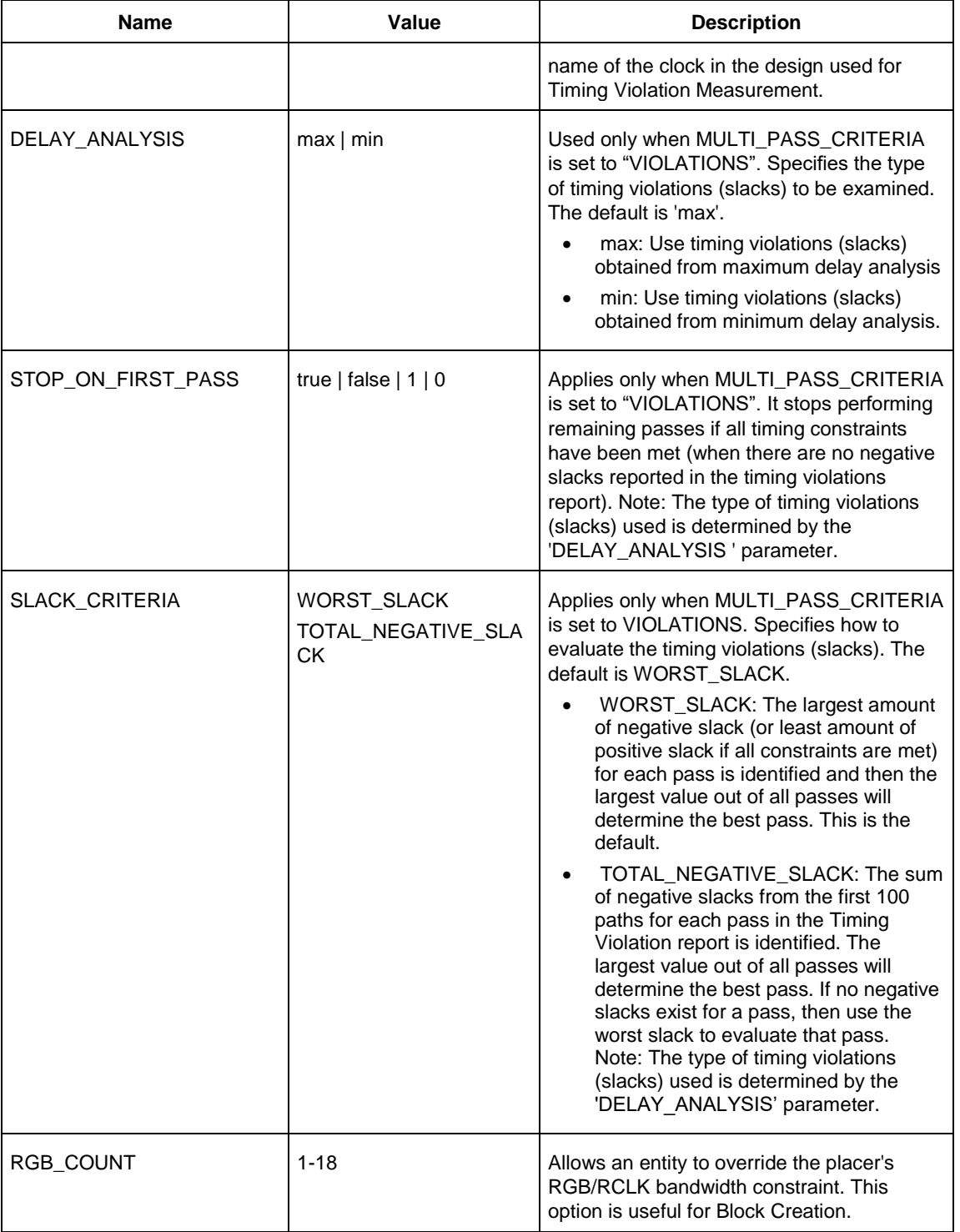

### **Return Value**

Returns 0 on success and 1 on failure.

## **run\_tool**

run\_tool -name {PLACEROUTE}

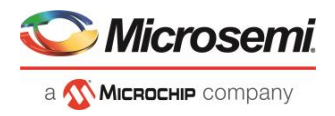

#### **Parameters**

None

#### **Return Value**

Returns 0 on success and 1 on failure.

#### **Example**

```
configure_tool -name {PLACEROUTE}\
  -params {EFFORT LEVEL:true}\
 -params {GB_DEMOTION:true}\
  -params {INCRPLACEANDROUTE:false}\
  -params {IOREG_COMBINING:false}\
  -params {MULTI_PASS CRITERIA:VIOLATIONS}\
  -params {MULTI_PASS_LAYOUT:false}\
  -params {NUM_MULTI_PASSES:5}\
  -params {PDPR:false}\
  -params {REPAIR MIN DELAY:true}\
  -params {REPLICATION:false}
  -params {RGB COUNT:18}\
  -params {SLACK CRITERIA: WORST SLACK}\
  -params {SPECIFIC CLOCK:}\
  -params {START_SEED_INDEX:1}\
  -params {STOP ON FIRST PASS:false}\
  -params {TDPR:true}\
  -params {USE RAM MATH_INTERFACE_LOGIC:false}
run_tool -name{PLACEROUTE}
```
## PROGRAMDEVICE

PROGRAMDEVICE is a command tool used in configure\_tool and run\_tool. Configure\_tool allows you to configure the tool's parameters and values prior to executing the tool. Run tool executes the tool with the configured parameters.

To program the design in Libero SoC, you must first configure the PROGRAMDEVICE tool with configure\_tool command and then execute the PROGRAMDEVICE command with the run\_tool command.

Use the commands to configure your programming action and the programming procedures associated with the program action.

```
configure_tool -name {PROGRAMDEVICE} 
-params {prog_action:params_value}
-params {prog_optional_procedures:params_value}
-params {skip_recommended_procedures:params_value}
```

```
run tool -name {PROGRAMDEVICE}
```
### **configure\_tool –name {PROGRAMDEVICE} parameter:value pair**

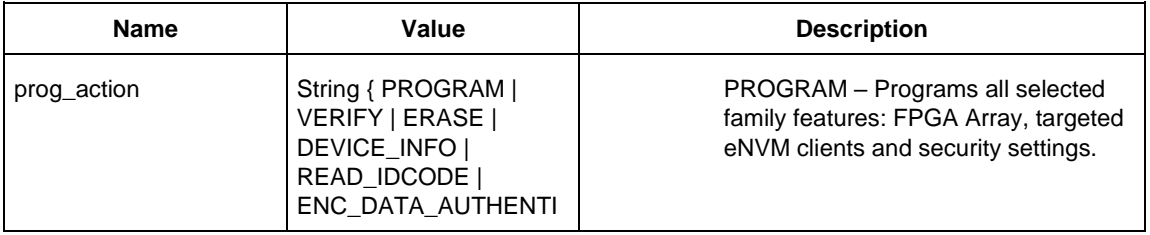

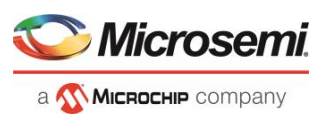

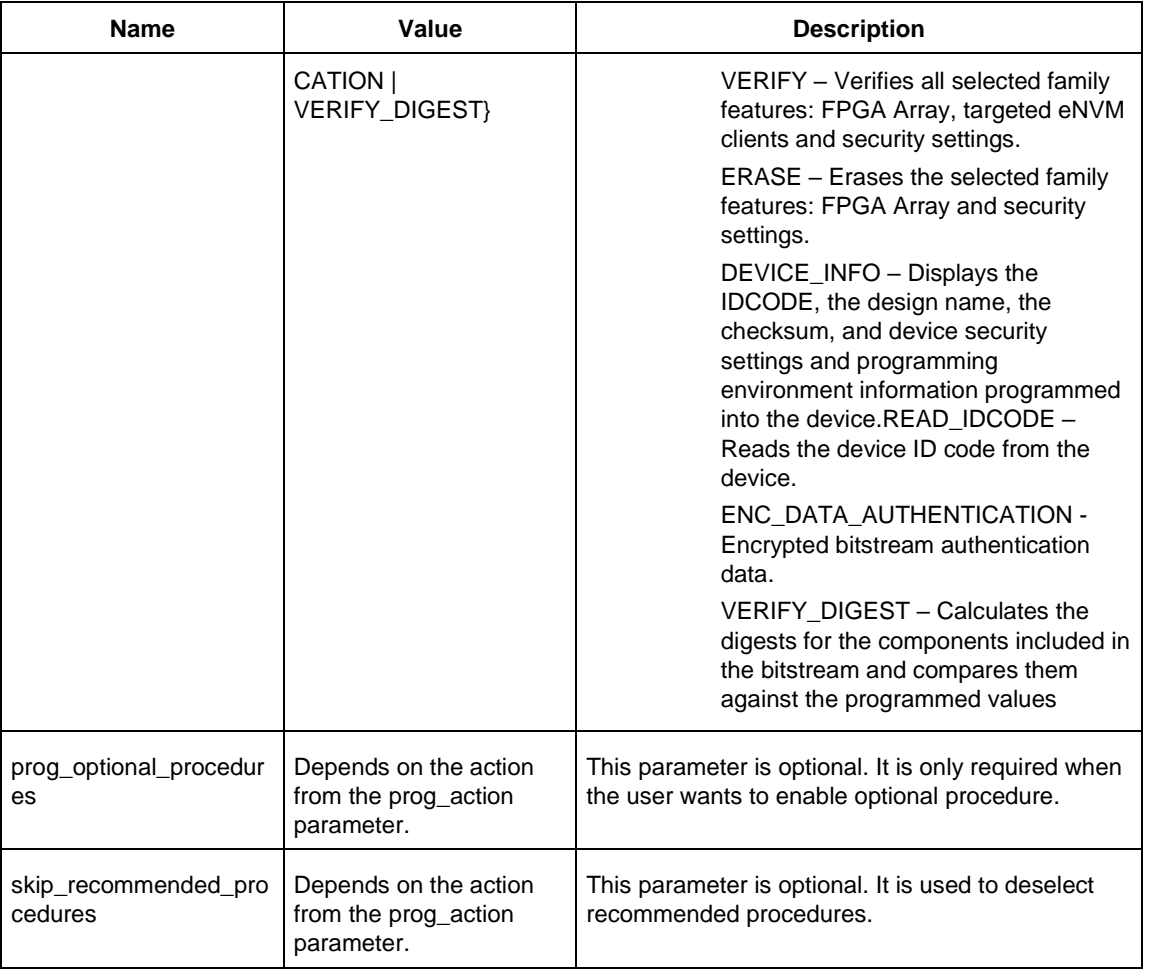

## **run\_tool –name {PROGRAMDEVICE} Parameter:value pair**

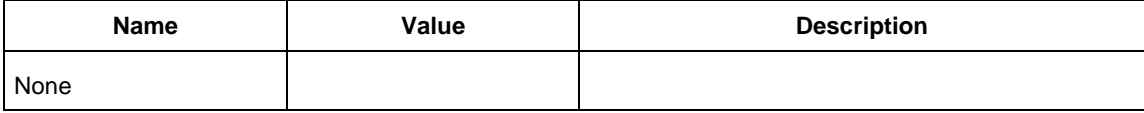

## **Example**

```
configure tool \
   -name {PROGRAMDEVICE} \
   -params {prog_action:VERIFY_DIGEST} \
  -params {prog_optional_procedures:DO_ENABLE_USER_PUBLIC_KEY } \
   -params {skip_recommended_procedures:DO_ENABLE_FABRIC DO_ENABLE_SNVM }
configure_tool -name {PROGRAMDEVICE} -params {prog_action:DEVICE_INFO}
run_tool –name {PROGRAMDEVICE} #Takes no parameters
```
## **Return**

configure\_tool -name {PROGRAMDEVICE} returns 0 on success and 1 on failure. run tool -name {PROGRAMDEVICE} returns 0 on success and 1 on failure.

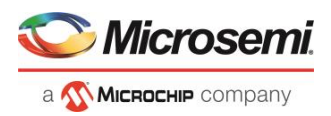

# PROGRAM\_SPI\_FLASH\_IMAGE

This Tcl command used in configure\_tool and run\_tool to program SPI Flash Image with configured parameters.

```
configure tool \
   -name {PROGRAM_SPI_FLASH_IMAGE} \
   -params {spi_flash_prog_action: PROGRAM_SPI_FLASH}
run tool \
   -name {PROGRAM_SPI_FLASH_IMAGE}
```
# PROGRAMMER\_INFO

PROGRAMMER\_INFO is a command tool used in configure\_tool. Configure\_tool -name {PROGRAMMER\_INFO} sets the programmer settings, similar to the way FlashPro commands set the programmer settings. This command supports all five programmers: FlashPro3, FlashPro4, FlashPro5, FlashPro and FlashPro Lite.

```
configure tool -name {PROGRAMMER INFO}
-params [{name:value}]
```
The following tables list the parameter names and values.

### **configure\_tool –name {PROGRAMMER\_INFO} Parameter:value (FlashPro5)**

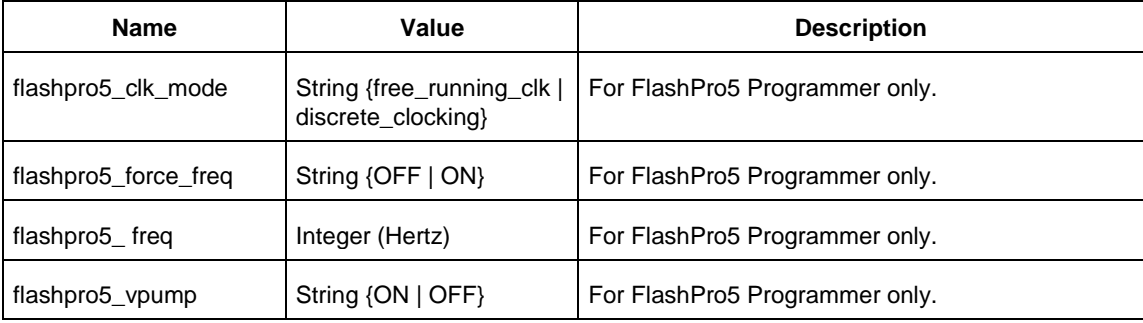

### **configure\_tool –name {PROGRAMMER\_INFO} Parameter:value (FlashPro4)**

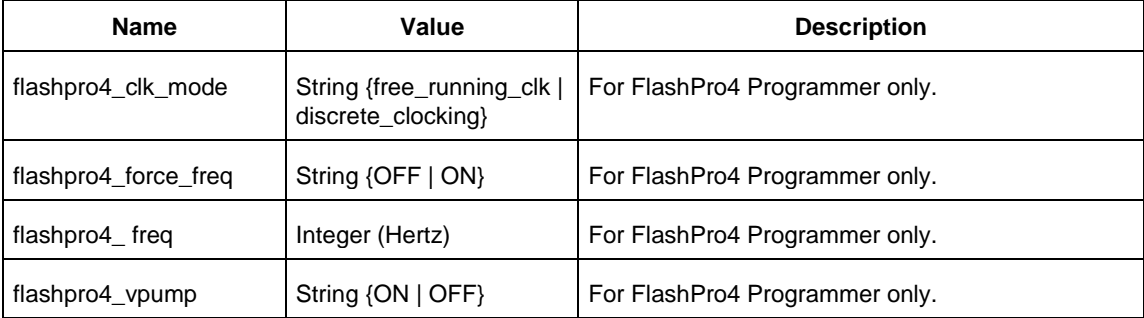

## **configure\_tool –name {PROGRAMMER\_INFO} parameter:value (FlashPro3)**

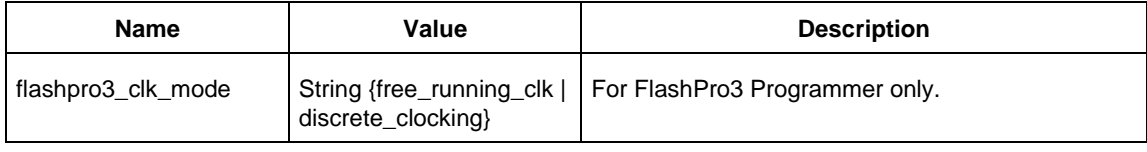

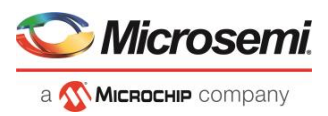

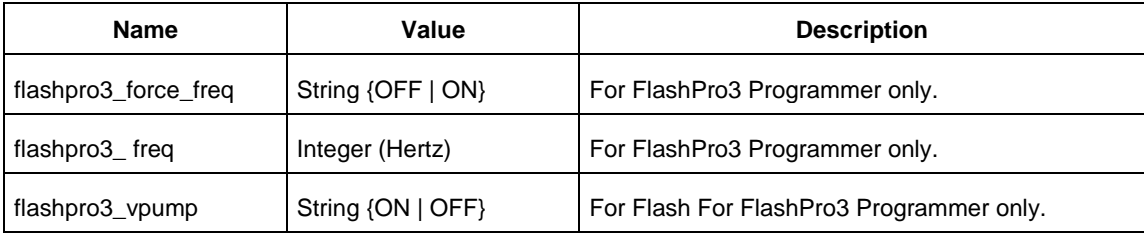

## **configure\_tool –name {PROGRAMMER\_INFO} Parameter:value (FlashPro)**

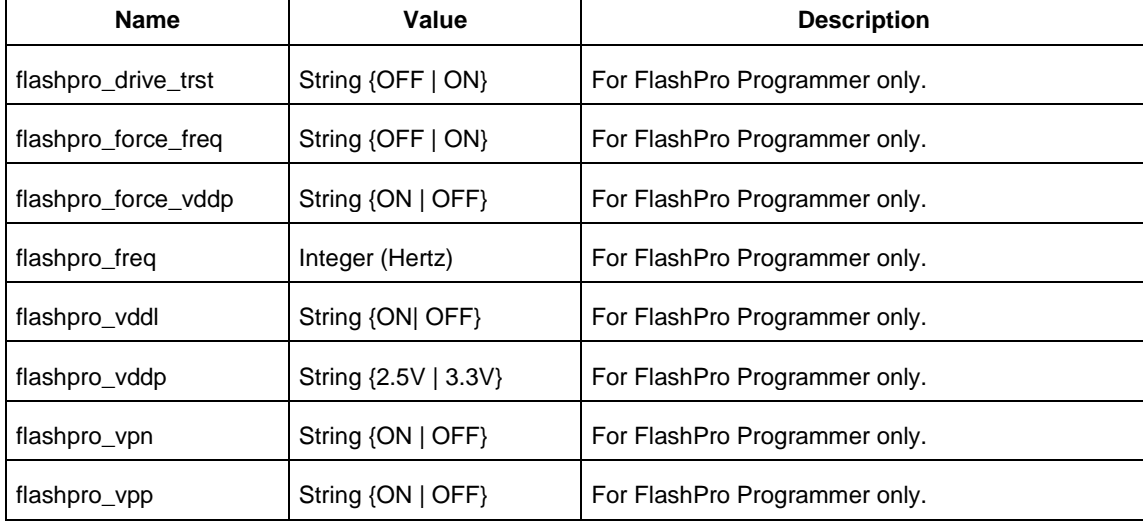

For a detailed description of the parameters and values, refer to [Programmer Settings](file:///C:/Users/Content/phoenix_content/programmer_settings_soc.htm) in the Libero Online Help.

### **Examples**

#### For FlashPro3 programmer

```
configure tool -name {PROGRAMMER INFO}\
 -params {flashpro3 clk mode:free running clk}\
  -params {flashpro3_force_freq:OFF}\
  -params {flashpro3_freq:400000}\
  -params {flashpro3_vpump:ON}
```
#### For FlashPro4 programmer

```
configure tool -name {PROGRAMMER INFO}\
 -params {flashpro4_clk_mode:free_running_clk\} 
  -params {flashpro4 force freq:OFF}\
  -params {flashpro4_freq:400000}\
  -params {flashpro4_vpump:ON}
```
#### For FlashPro5 programmer

```
configure_tool –name {PROGRAMMER_INFO}\
 -params {flashpro5_clk_mode:free_running_clk}\
 -params {flashpro5 force freq:OFF}\
 -params {flashpro5_freq:400000}\
 -params {flashpro5_vpump:ON}
```
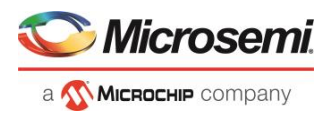

#### For FlashPro programmer

```
configure tool -name {PROGRAMMER INFO}\
  -params {flashpro drive trst:OFF}\
 -params {flashpro force freq:ON}\
 -params {flashpro force vddp:ON}\
 -params {flashpro_freq:400000}\
 -params {flashpro_vddl:ON}\
  -params {flashpro vddp:2.5}\
 -params {flashpro_vpn:ON}\
  -params {flashpro_vpp:ON}
```
### **Return**

Returns 0 on success and 1 on failure.

## SPM

To configure security using Tcl, you must use the configure\_tool Tcl command to pass the SPM configuration parameters.

```
configure_tool -name {SPM}
-params {name:value} 
[-params {name:value}]+
```
## **configure\_tool –name {SPM} parameter:value pair**

Note: true | 1 will select the checkbox in the SPM UI

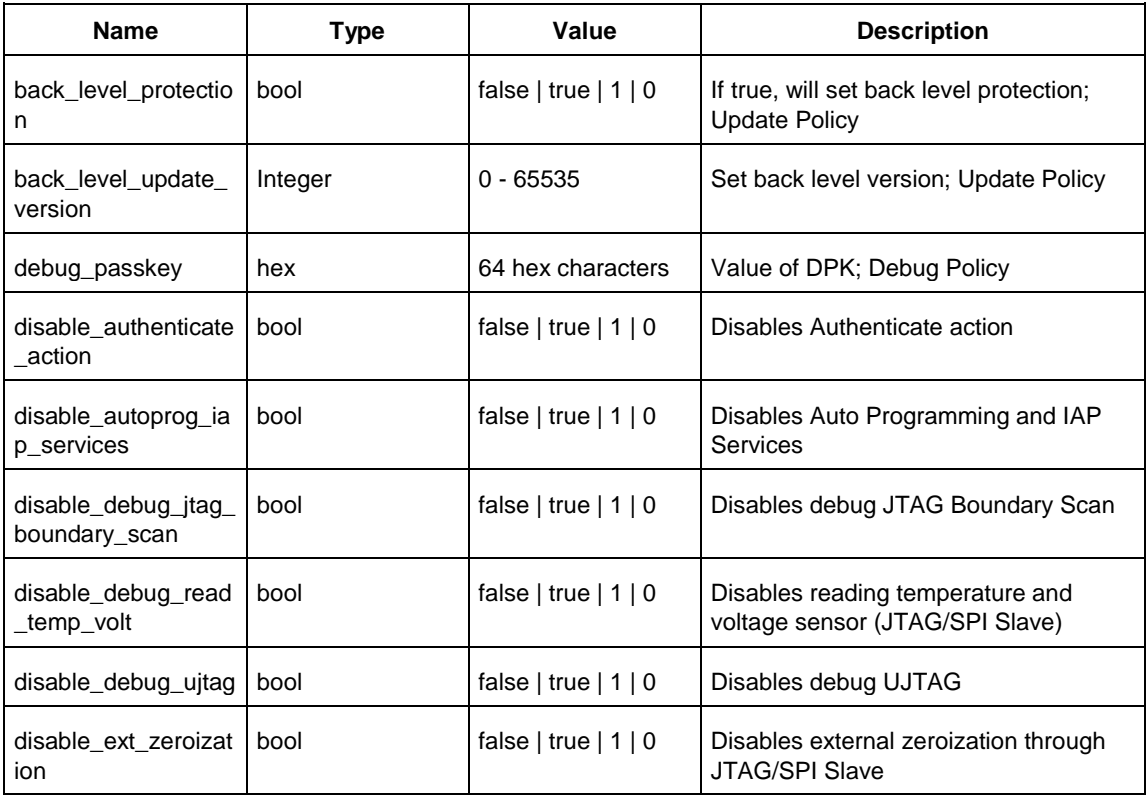

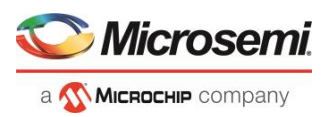

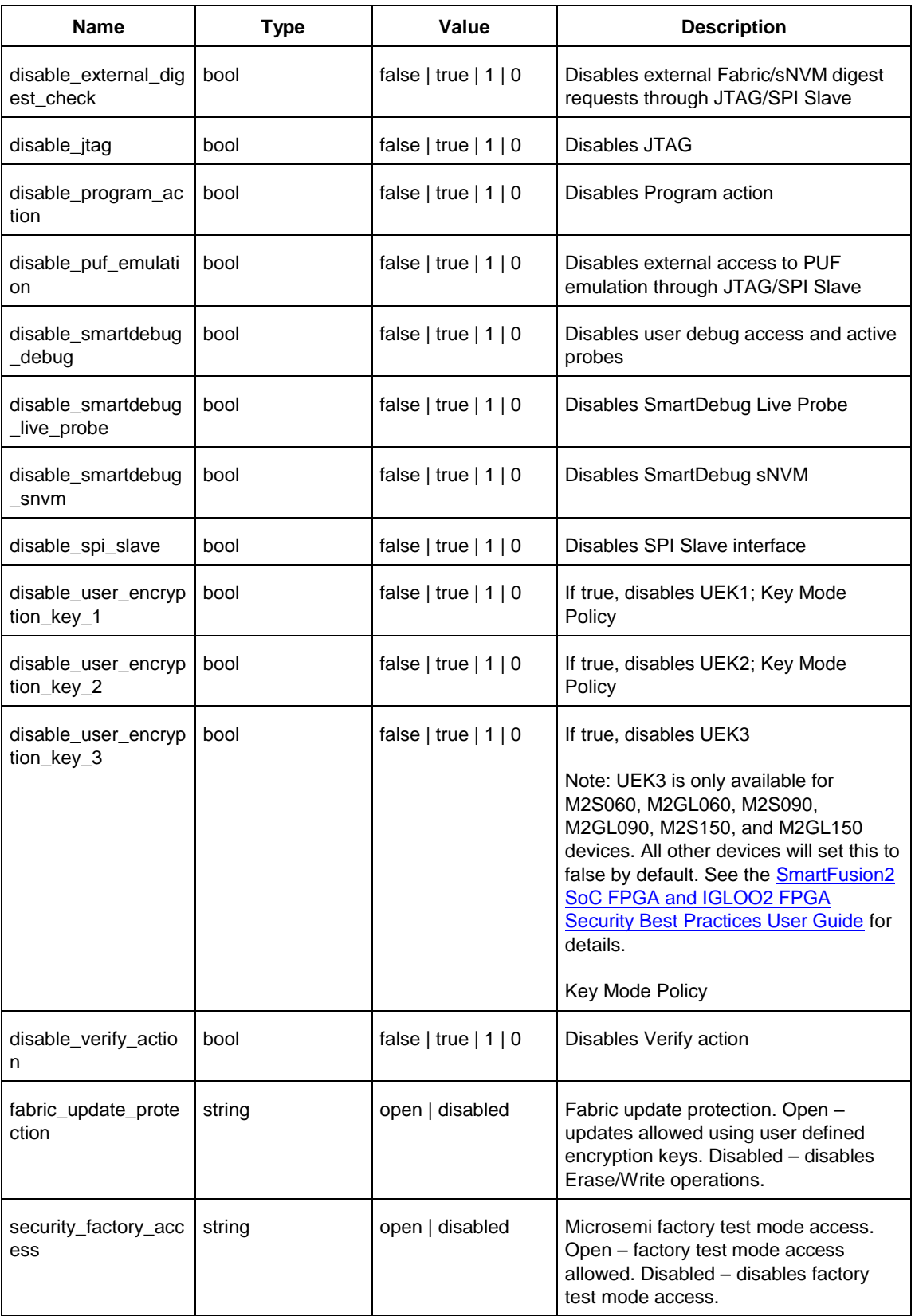

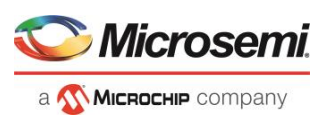

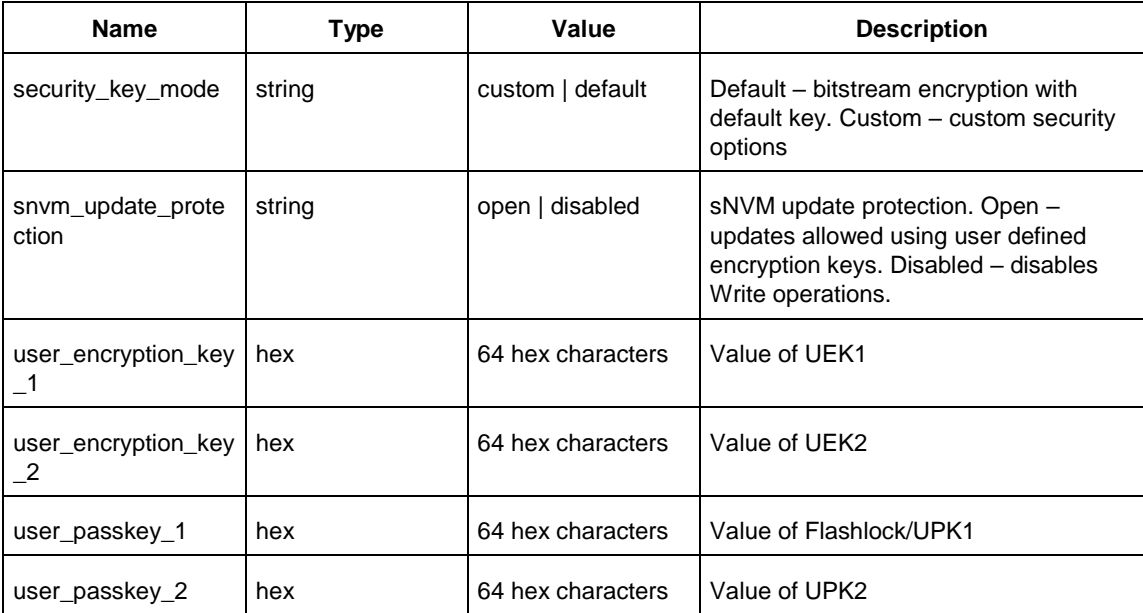

## **Example**

```
configure tool \
 -name {SPM} \
 -params {back level protection:false} \
 -params {back level update version: 32} \
 -params {disable smartdebug live probe:false} \
 -params {disable smartdebug snvm:false} \
 -params {disable user encryption key 1:false} \
 -params {disable_user_encryption_key_2:false} \
```
## **Return**

Returns 0 on success and 1 on failure.

## **SYNTHESIZE**

SYNTHESIZE is a command tool used in configure\_tool and run\_tool. Configure\_tool is a general-purpose Tcl command that allows you to configure a tool's parameters and values prior to executing the tool. The run\_tool Tcl command then executes the specified tool with the configured parameters.

To synthesize your design in Libero SoC, you first configure the synthesize tool with the configure\_tool command and then execute the command with the run\_tool command.

```
configure tool -name {SYNTHESIZE}
     -params {name:value}
     [-params {name:value}]
run_tool -name {SYNTHESIZE}
```
The following tables list the parameter names and values.

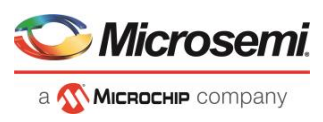

## **configure\_tool –name {SYNTHESIZE} parameter:value pair**

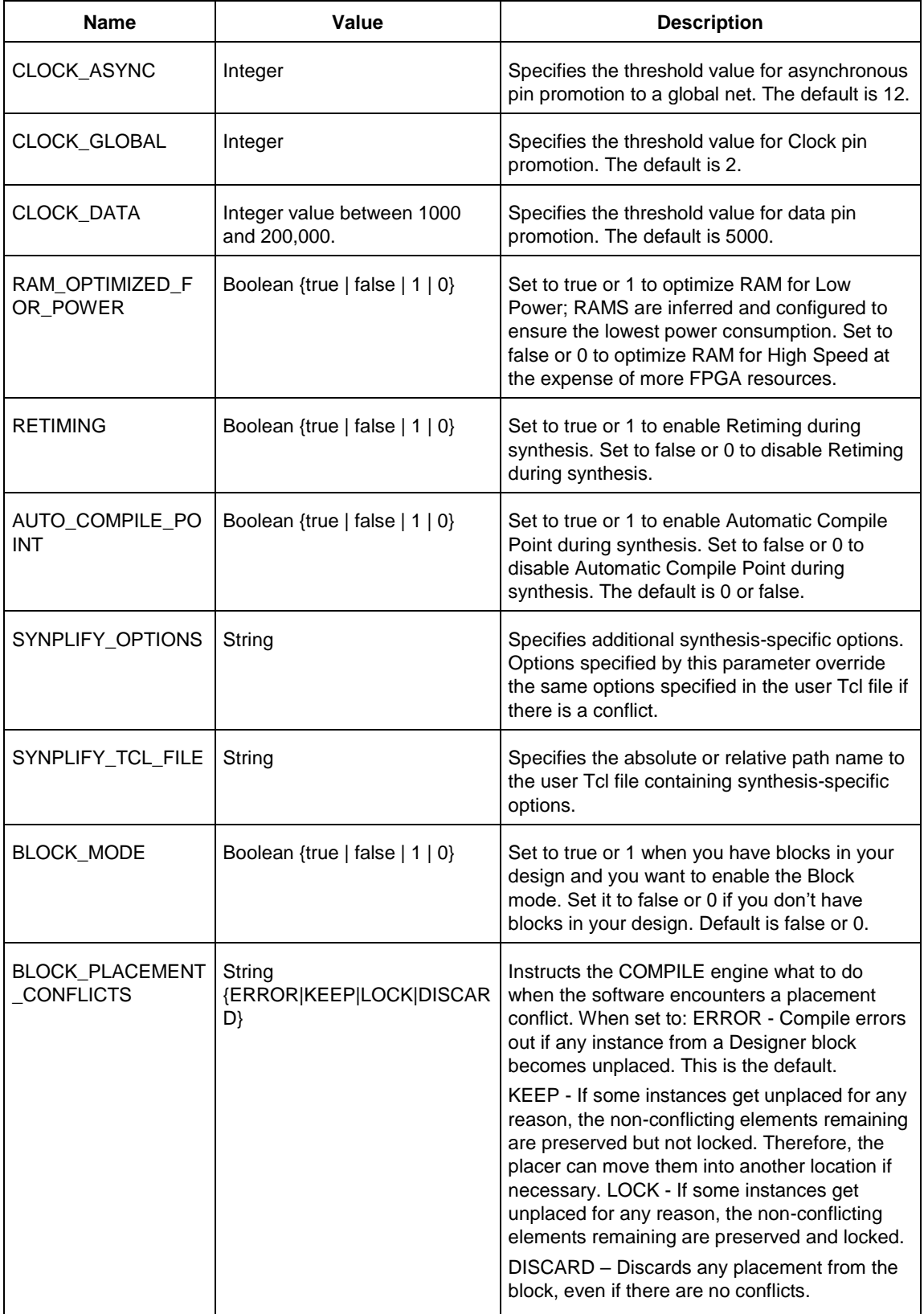

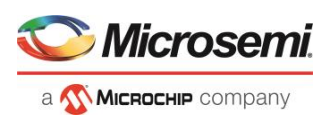

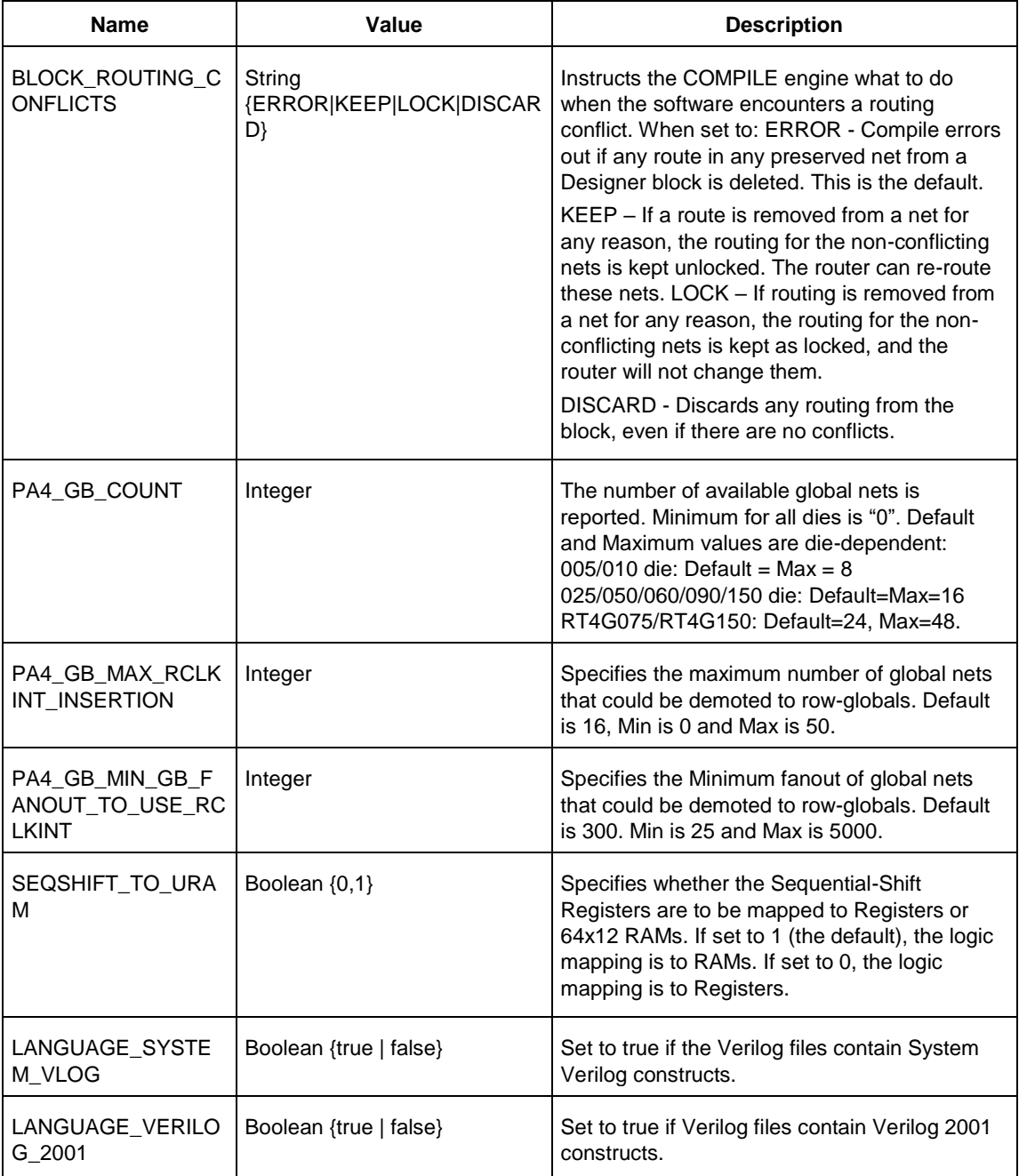

## **run\_tool –name {SYNTHESIZE}**

## **Example**

configure\_tool -name {SYNTHESIZE} -params {BLOCK\_MODE:false}\ -params {BLOCK PLACEMENT CONFLICTS:ERROR} -params\ {BLOCK\_ROUTING\_CONFLICTS:ERROR} -params {CLOCK\_ASYNC:12}\ -params {CLOCK\_DATA:5010} -params {CLOCK\_GLOBAL:2} –params\ –params {PA4\_GB\_MAX\_RCLKINT\_INSERTION:16} –params\ {PA4\_GB\_MIN\_GB\_FANOUT\_TO\_USE\_RCLKINT:299} –params\ {RAM\_OPTIMIZED\_FOR\_POWER:false} -params {RETIMING:false} -params {AUTO\_COMPILE\_POINT:true} -params {SYNPLIFY\_OPTIONS:

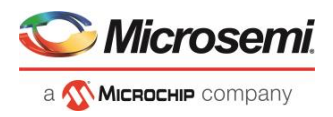

```
set option -run prop extract 1;
set option -maxfan 10000;
set_option -clock_globalthreshold 2;
set_option -async_globalthreshold 12;
set option -globalthreshold 5000;
set_option -low power ram decomp 0;}
-params {SYNPLIFY_TCL_FILE:C:/Users/user1/Desktop/tclflow/synthesis/test.tcl}
```
run\_tool –name {SYNTHESIZE} #Takes no parameters

### **Return**

configure tool -name {SYNTHESIZE}

Returns 0 on success and 1 on failure.

run\_tool -name {SYNTHESIZE}

Returns 0 on success and 1 on failure.

## VERIFYPOWER

VERIFYPOWER is a command tool used in run\_tool. The command run\_tool passes a script file that contains power-specific Tcl commands to the VERIFYPOWER command and executes it.

run tool -name {VERIFYPOWER} -script {power analysis.tcl}

#### where

<power\_analysis.tcl> is a script that contains power-specific Tcl commands. You can include power-specific Tcl commands to generate power reports. See the sample power\_analysis Tcl Script below for details.

#### **Return**

Returns 0 on success and 1 on failure.

### **Example**

run tool -name {VERIFYPOWER} -script {<power analysis.tcl>}

#### **Sample power\_analysis Tcl Script <power\_analysis.tcl>**

The following example changes SmartPower operating condition settings from the default to 40C junction temperature and 1.25V VDD.

It then creates a report called A4P5000\_uSRAM\_POWER\_64X18\_power\_report.txt.

# Change from pre-defined temperature and voltage mode (COM,IND,MIL) to SmartPower custom

smartpower set temperature opcond -use "design"

smartpower set voltage opcond -voltage "VDD" -use "design"

# Set the custom temperature to 40C ambient temperature.

smartpower temperature opcond set design wide -typical 40 -best 40 -worst 40

# Set the custom voltage to 1.25V

```
smartpower voltage opcond set design wide -voltage "VDD" -typical 1.25 -best 1.25 -worst
1.25
```
## VERIFYTIMING

VERIFYTIMING is a command tool used in run\_tool. Run\_tool passes a script file that contains timingspecific Tcl commands to the VERIFYTIMING command and executes it.

run\_tool -name {VERIFYTIMING} –script {*timing.tcl*}

where
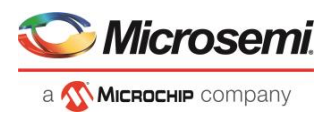

<timing.tcl> is a script that contains SmartTime-specific Tcl commands. You can include SmartTimespecific Tcl commands to create user path sets and to generate timing reports. See sample the Sample SmartTime Tcl Script below for details.

## **Example**

run\_tool –name {VERIFYTIMING} –script {<timing.tcl>}

## **Return**

Returns 0 on success and 1 on failure.

## **Sample SmartTime Tcl Script <***timing.tcl***>**

```
# Create user path set -from B_reg
create set -name from B reg \setminus-source {B_reg*[*]:CLK} \
  -sink {*}
# Create user set -from A, B, C
create set -name from in ports \setminus-source \{A \ B \ C\} \ \ \backslash-sink {*}
# Generate Timing Reports
report \
 -type timing \
  -analysis min \
 -format text \
  -max_paths 10 \
 -print_paths yes \
  -max expanded paths 10 \
  -include user sets yes \
 min_timing.rpt
# Export SDC
write sdc -scenario {Primary} exported.sdc
#save the changes
save
```
# SIMULATE

Use the run\_tool command to run simulation with your default simulation tool.

```
#Run Pre-synthesis simulation
run tool -name {SIM_PRESYNTH}
#Run Post-synthesis simulation
run_tool -name {SIM_POSTSYNTH}
```
# **Return Value**

Returns 0 on success and 1 on failure.

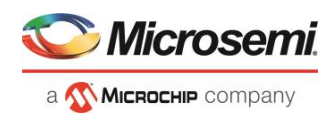

# SmartTime Tcl Commands

# create\_set

Tcl command; creates a set of paths to be analyzed. Use the arguments to specify which paths to include. To create a set that is a subset of a clock domain, specify it with the  $-clock$  and  $-type$  arguments. To create a set that is a subset of an inter-clock domain set, specify it with the -source clock and -sink clock arguments. To create a set that is a subset (filter) of an existing named set, specify the set to be filtered with the -parent set argument.

```
create set\ -name <name>\ -parent set <name>\ -type <set type>\ -clock <clock name>\ -
source clock <clock name>\ -sink clock <clock name>\ -in to out\ -source <port/pin pattern>\
-sink <port/pin pattern>
```
## **Arguments**

-name <*name*>

Specifies a unique name for the newly created path set.

-parent\_set <*name*>

Specifies the name of the set to filter from.

-clock <*clock\_name*>

Specifies that the set is to be a subset of the given clock domain. This argument is valid only if you also specify the  $-$ type argument.

-type <*value*>

Specifies the predefined set type on which to base the new path set. You can only use this argument with the -clock argument, not by itself.

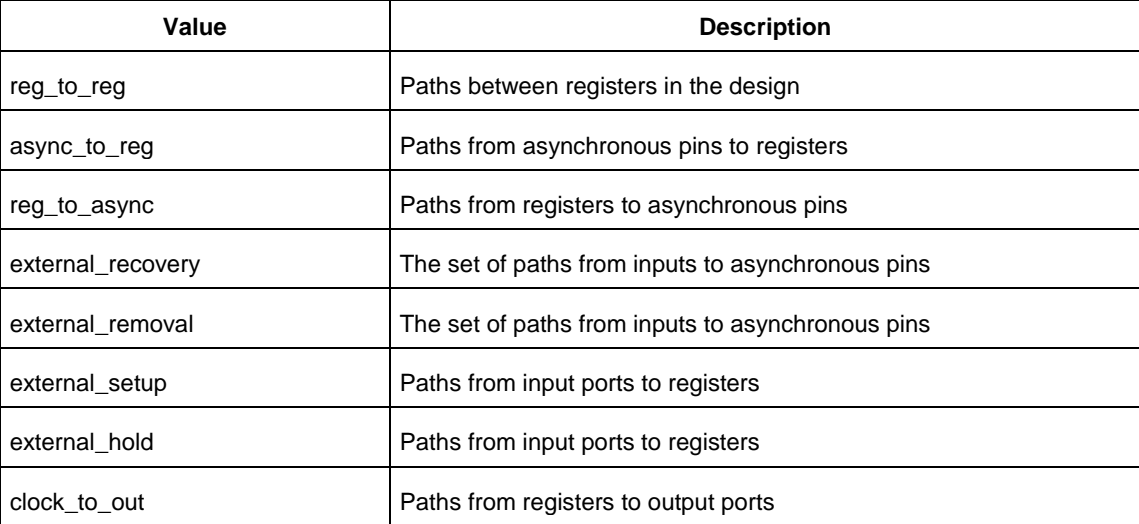

#### -in to out

Specifies that the set is based on the "Input to Output" set, which includes paths that start at input ports and end at output ports.

-source\_clock <*clock\_name*>

Specifies that the set will be a subset of an inter-clock domain set with the given source clock. You can only use this option with the -sink clock argument.

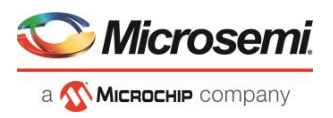

#### -sink\_clock <*clock\_name*>

Specifies that the set will be a subset of an inter-clock domain set with the given sink clock. You can only use this option with the -source clock argument.

```
-source <port/pin_pattern>
```
Specifies a filter on the source pins of the parent set. If you do not specify a parent set, this option filters all pins in the current design.

-sink <*port/pin\_pattern*>

Specifies a filter on the sink pins of the parent set. If you do not specify a parent set, this option filters all pins in the current design.

## **Examples**

```
create set -name { my_user_set } -source { C^* } -sink { D^* }
create set -name { my_other_user_set } -parent set { my_user_set } -source { CL* }
create set -name { adder } -source { ALU CLOCK } -type { REG TO REG } -sink { ADDER*}
create set -name { another set } -source clock { EXTERN CLOCK } -sink clock {
MY_GEN_CLOCK }
```
# <span id="page-110-0"></span>expand\_path

Tcl command; displays expanded path information (path details) for paths. The paths to be expanded are identified by the parameters required to display these paths with list\_paths. For example, to expand the first path listed with list\_paths -clock {MYCLOCK} -type {register\_to\_register}, use the command expand\_path -clock {MYCLOCK} -type {register\_to\_register}. Path details contain the pin name, type, net name, cell name, operation, delay, total delay, and edge as well as the arrival time, required time, and slack. These details are the same as details available in the SmartTime Expanded Path window.

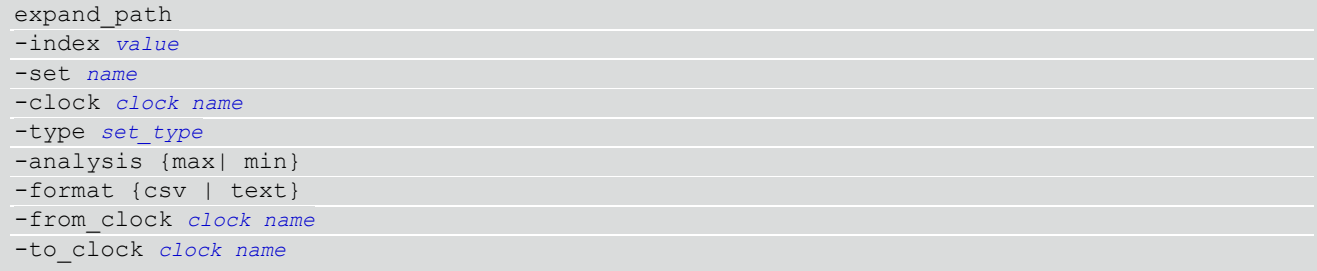

## **Arguments**

-index *value*

Specify the index of the path to be expanded in the list of paths. Default is 1.

```
-analysis {max | min}
```
Specify whether the timing analysis is done is max-delay (setup check) or min-delay (hold check). Valid values: max or min.

-format {csv | text}

Specify the list format. It can be either text (default) or csv (comma separated values). The former is suited for display the latter for parsing.

-set *name*

Displays a list of paths from the named set. You can either use the -set option to specify a user set by its name or use both -clock and -type to specify a set.

-clock *clock name*

Displays the set of paths belonging to the specified clock domain. You can either use this option along with -type to specify a set or use the -set option to specify the name of the set to display.

-*type set\_type*

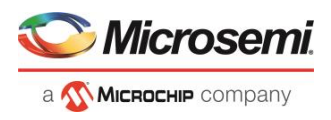

Specifies the type of paths in the clock domain to display in a list. You can only use this option with the clock option. You can either use this option along with -clock to specify a set or use the -set option to specify a set name.

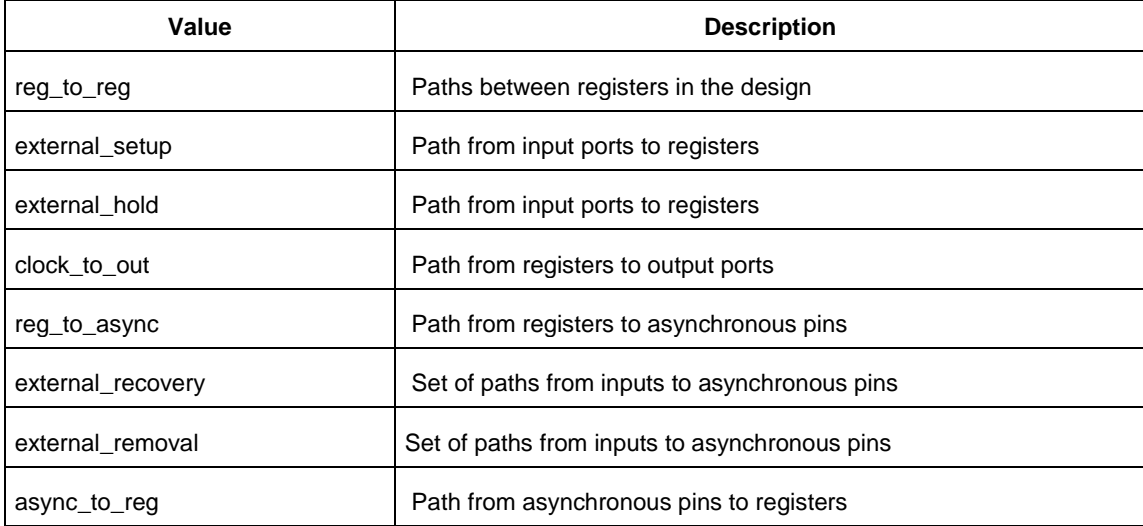

#### -from\_clock *clock\_name*

Displays a list of timing paths for an inter-clock domain set belonging to the source clock specified. You can only use this option with the -to\_clock option, not by itself.

### -to\_clock *clock\_name*

Displays a list of timing paths for an inter-clock domain set belonging to the sink clock specified. You can only use this option with the -from\_clock option, not by itself.

-analysis *name*

Specifies the analysis for the paths to be listed. The following table shows the acceptable values for this argument.

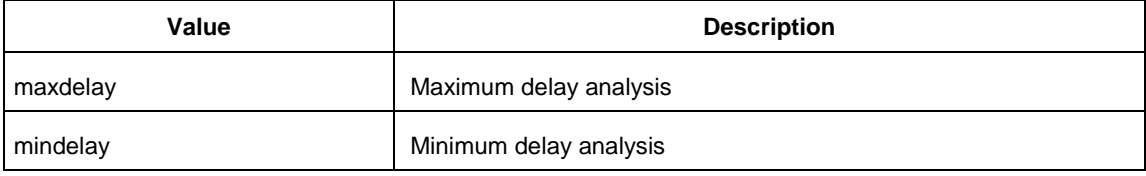

### -index *list\_of\_indices*

Specifies which paths to display. The index starts at 1 and defaults to 1. Only values lower than the max\_paths option will be expanded.

-format *value*

Specifies the file format of the output. The following table shows the acceptable values for this argument:

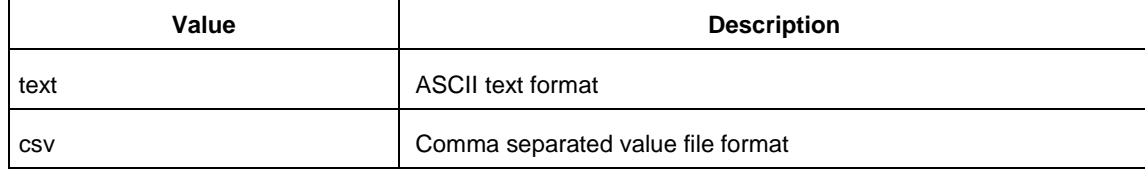

## **Examples**

#### **Note**: The following example returns a list of five paths:

puts [expand path -clock { myclock } -type {reg\_to\_reg }]

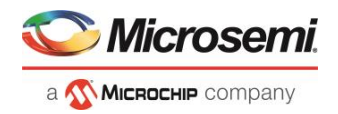

puts [expand path -clock {myclock} -type {reg to reg} -index { 1 2 3 } -format text]

#### **See Also**

[list\\_paths](#page-112-0)

# <span id="page-112-0"></span>list paths

Tcl command; returns a list of the *n* worst paths matching the arguments. The number of paths returned can be changed using the set\_options -limit\_max\_paths <*value*> command.

```
list_paths 
-analysis <max | min> 
-format <csv | text>
-set <name>
-clock <clock name>
-type <set_type> 
-from_clock <clock name>
-to_clock <clock name>
-in to out
-from <port/pin pattern>
-to <port/pin pattern>
```
## **Arguments**

#### -analysis <*max* | *min*>

Specifies whether the timing analysis is done for max-delay (setup check) or min-delay (hold check). Valid values are: max or min.

```
-format < text | csv >
```
Specifies the list format. It can be either text (default) or csv (comma separated values). Text format is better for display and csv format is better for parsing.

-set <*name*>

Returns a list of paths from the named set. You can either use the -set option to specify a user set by its name or use both -clock and -type to specify a set.

-clock <*clock name*>

Returns a list of paths from the specified clock domain. This option requires the -type option.

-type <*set\_type*>

Specifies the type of paths to be included. It can only be used along with -clock. Valid values are:

reg\_to\_reg -- Paths between registers

external\_setup -- Path from input ports to data pins of registers

external\_hold -- Path from input ports to data pins of registers

clock\_to\_out -- Path from registers to output ports

reg\_to\_async -- Path from registers to asynchronous pins of registers

external\_recovery -- Path from input ports to asynchronous pins of registers

external\_removal -- Path from input ports to asynchronous pins of registers

async to reg -- Path from asynchronous pins to registers

-from\_clock <*clock name*>

Used along with -to\_clock to get the list of paths of the inter-clock domain between the two clocks.

-to\_clock <*clock name*>

Used along with -from\_clock to get the list of paths of the inter-clock domain between the two clocks. -in to out

Used to get the list of path between input and output ports.

-from <*port/pin pattern*>

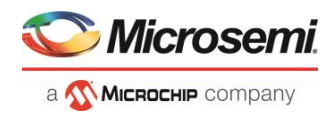

Filter the list of paths to those starting from ports or pins matching the pattern. -to <*port/pin pattern*> Filter the list of paths to those ending at ports or pins matching the pattern.

## **Example**

The following command displays the list of register to register paths of clock domain clk1: puts [ list\_paths -clock clk1 -type reg\_to\_reg ]

## **See Also**

[create\\_set](#page-29-0) [expand\\_path](#page-110-0) [set\\_options](#page-118-0)

# read\_sdc

The read\_sdc Tcl command evaluate an SDC file, adding all constraints to the specified scenario (or the current/default one if none is specified). Existing constraints are removed if -add is not specified.

```
read_sdc 
-add 
-scenario scenario_name
-netlist (user | optimized) 
-pin_separator (: | /) 
file name
```
# **Arguments**

## -add

Specifies that the constraints from the SDC file will be added on top of the existing ones, overriding them in case of a conflict. If not used, the existing constraints are removed before the SDC file is read.

-scenario *scenario\_name*

Specifies the scenario to add the constraints to. The scenario is created if none exists with this name.

#### -netlist (*user* | *optimized*)

Specifies whether the SDC file contains object defined at the post-synthesis netlist (user) level or physical (optimized) netlist (used for timing analysis).

-pin\_separator *sep*

Specify the pin separator used in the SDC file. It can be either ':' or '/'.

#### *file name*

Specify the SDC file name.

## **Example**

The following command removes all constraints from the current/default scenario and adds all constraints from design.sdc file to it:

read\_sdc design.sdc

## **See Also**

[write\\_sdc](file:///C:/Users/Content/smarttime/write_sdc.htm) 

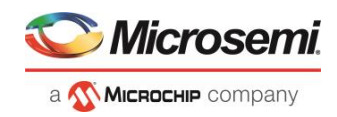

# remove\_set

Tcl command; removes a set of paths from analysis. Only user-created sets can be deleted.

remove\_set -name *name*

## **Parameters**

-name *name*

Specifies the name of the set to delete.

# **Example**

The following command removes the set named my\_set: remove\_set -name my\_set

## **See Also**

[create\\_set](#page-29-0)

# report

Tcl command; specifies the type of reports to generate and what to include in the reports.

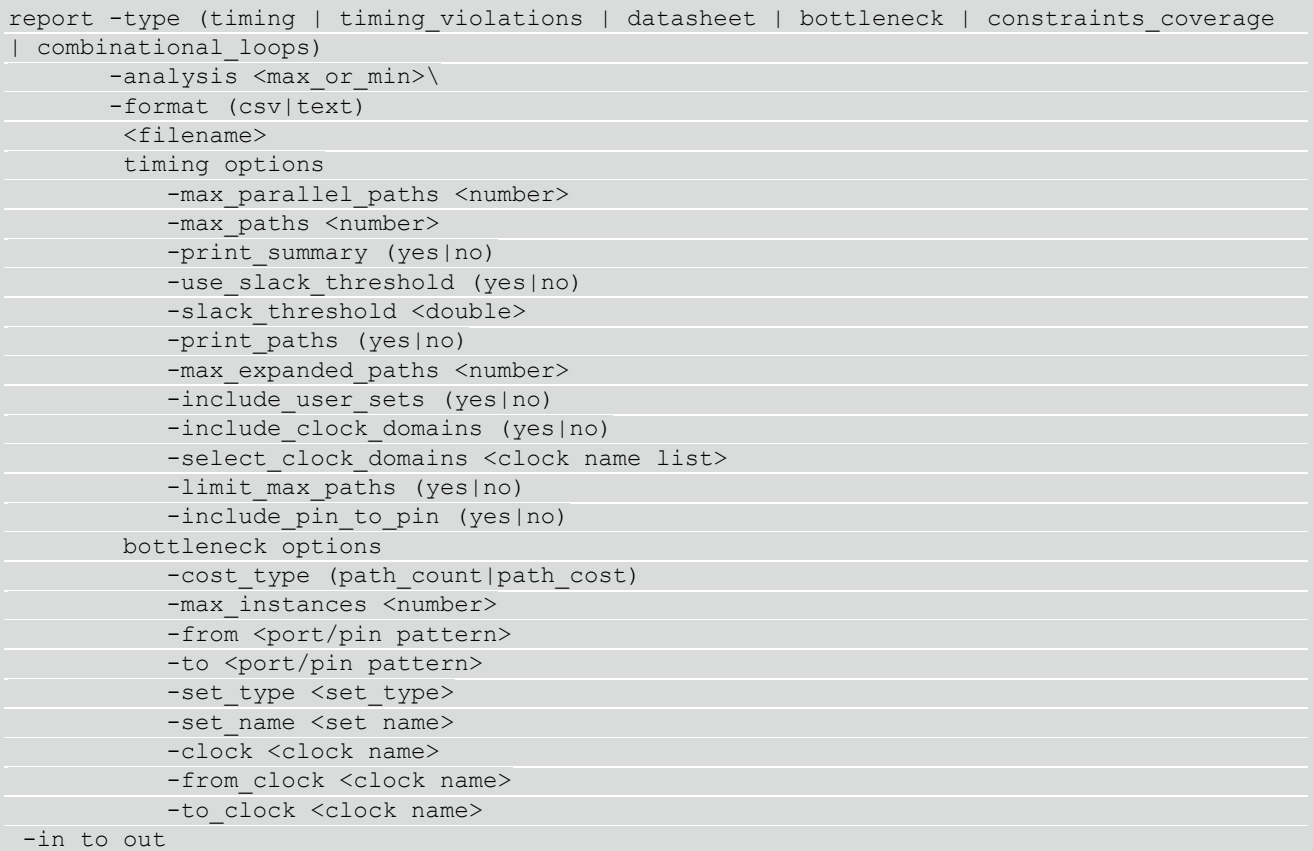

# **Arguments**

-type

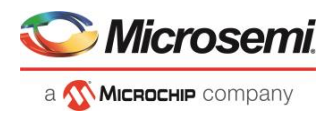

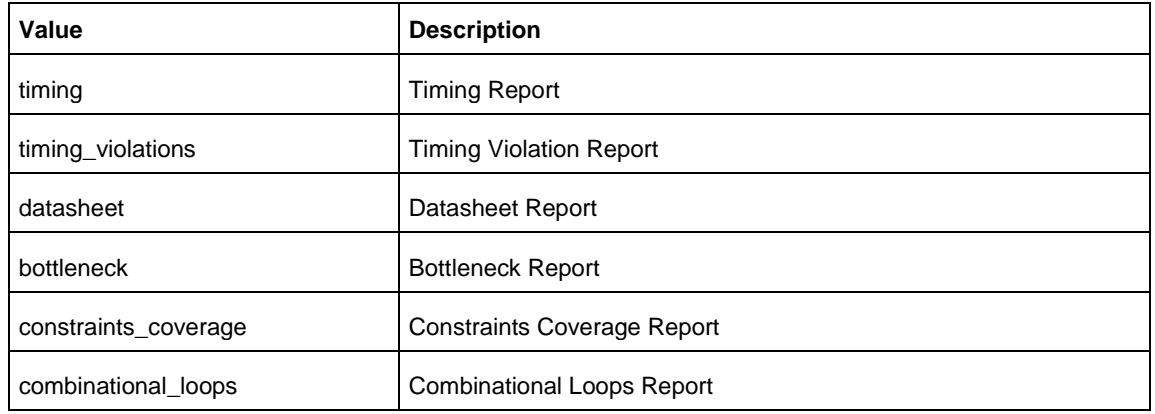

-analysis

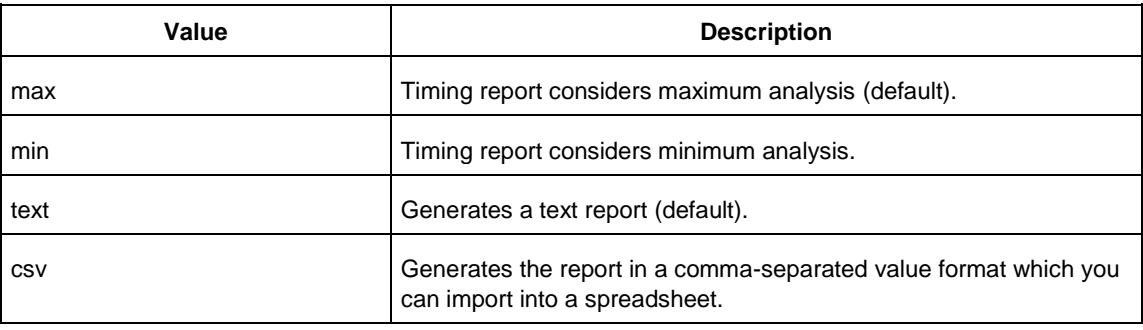

-filename

Specifies the file name for the generated report.

# **Timing Options and Values**

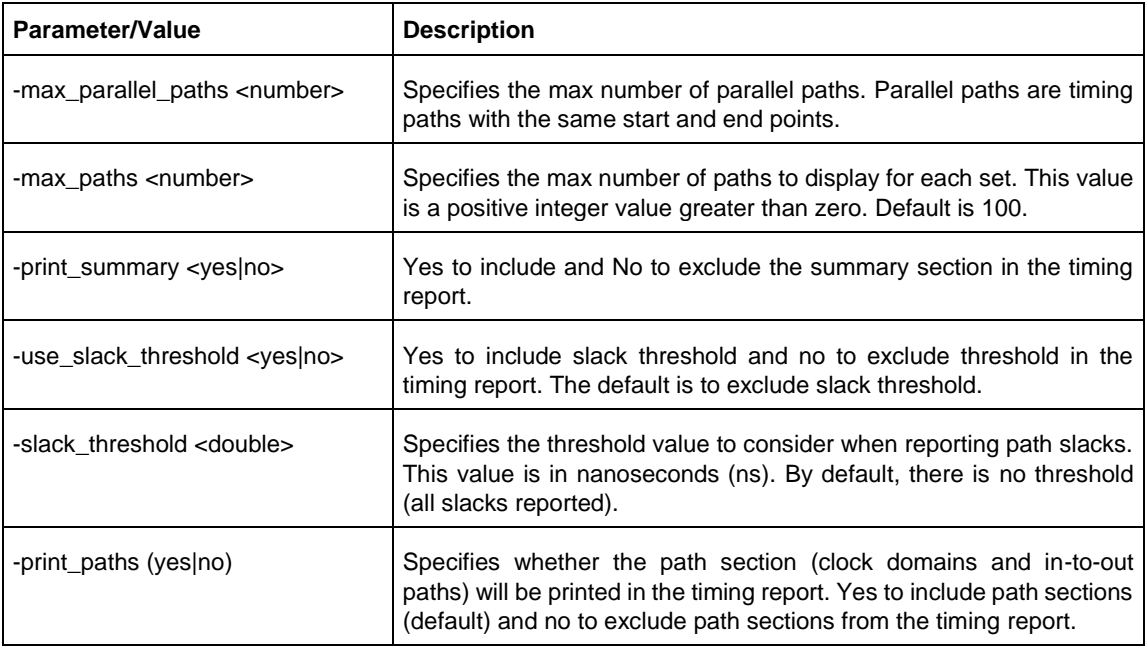

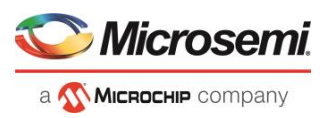

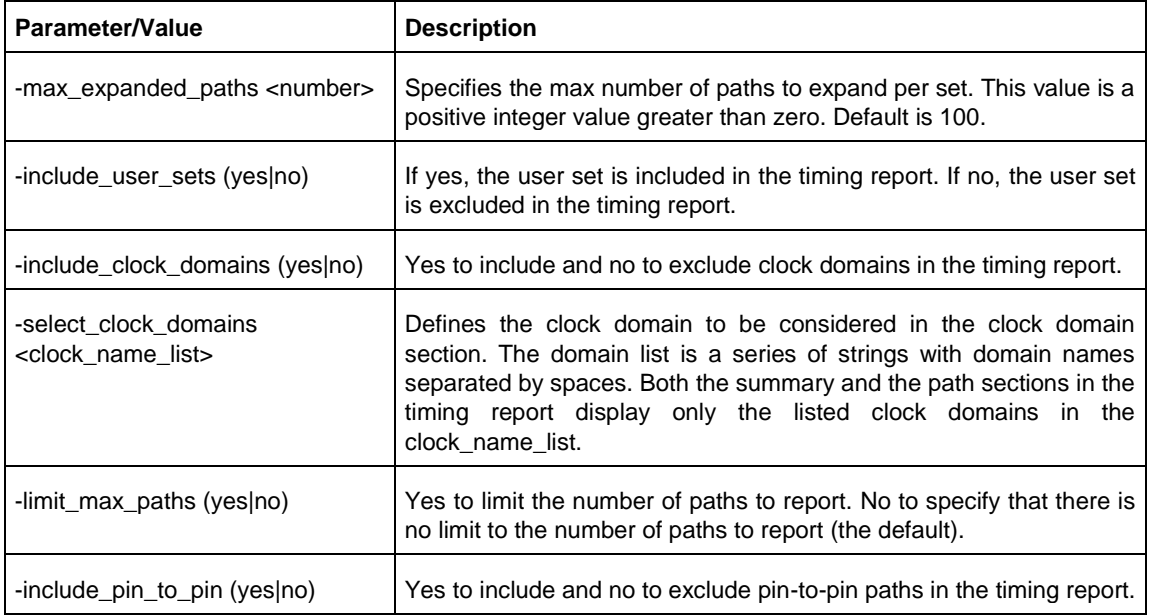

# **Bottleneck Options and Values**

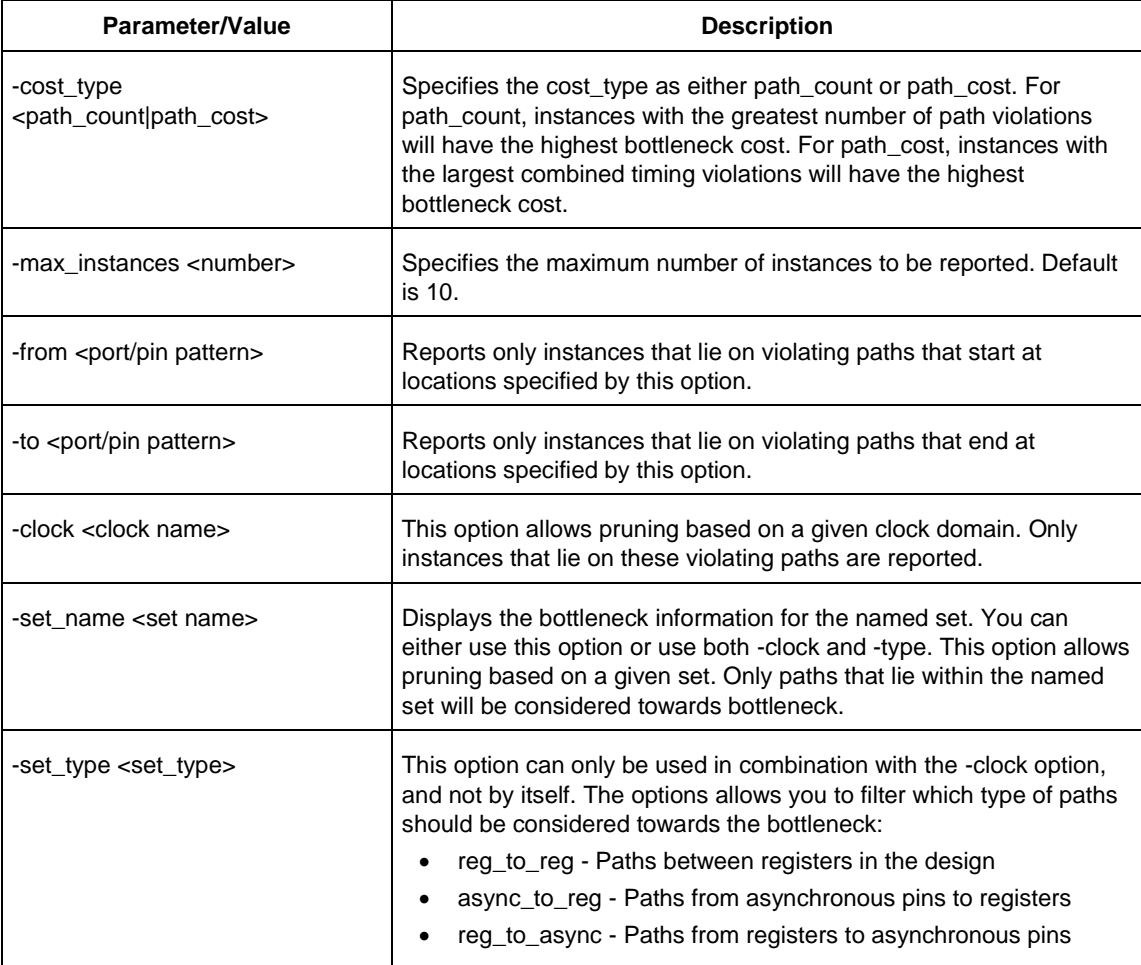

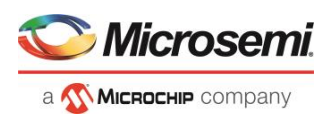

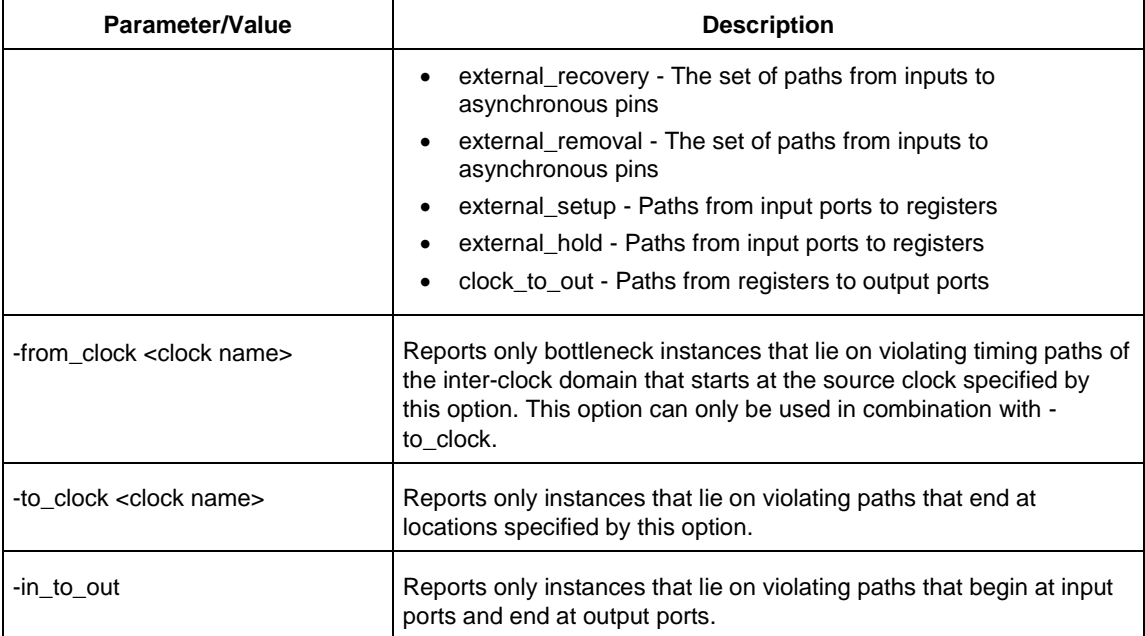

# **Example**

The following example generates a timing violation report named timing\_viol.txt. The report considers an analysis using maximum delays and does not filter paths based on slack threshold. It reports two paths per section and one expanded path per section.

```
report –type timing_violations \
 -analysis max –use_slack_threshold no \
 -limit max paths -yes \
 -max_paths 2 \
 -max_expanded_paths 1\
 timing_viol.txt
```
# <span id="page-117-0"></span>save

Tcl command; saves all changes made prior to this command. This includes changes made on constraints, options and sets.

save

# **Arguments**

None

## **Example**

The following script sets the maximum number of paths reported by list\_paths to 10, reads an SDC file, and save both the option and the constraints into the design project:

```
set_options -limit_max_paths 10
read_sdc somefile.sdc
save
```
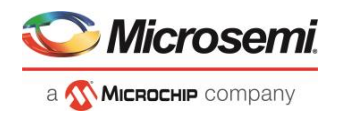

## **See Also**

set options

# <span id="page-118-0"></span>set\_options

SmartTime-specific Tcl command; sets options for timing analysis. Some options will also affect timingdriven place-and-route. The same parameters can be changed in the SmartTime Options dialog box in the SmartTime GUI.

set\_options

```
[-max_opcond value ]
[-min_opcond value]
[-interclockdomain_analysis value]
[-use_bibuf_loopbacks value]
[-enable_recovery_removal_checks value]
[-break_at_async value]
[-filter_when_slack_below value]
[-filter_when_slack_above value]
[-remove_slack_filters] 
[-limit_max_paths value]
[-expand_clock_network value]
[-expand_parallel_paths value]
[-analysis_scenario value]
[-tdpr_scenario value]
[-reset]
```
# **Arguments**

-max\_opcond *value* 

Sets the operating condition to use for Maximum Delay Analysis.

The acceptable Values for max\_opcode for PolarFire is shown in the below table. Default is slow\_lv\_lt.

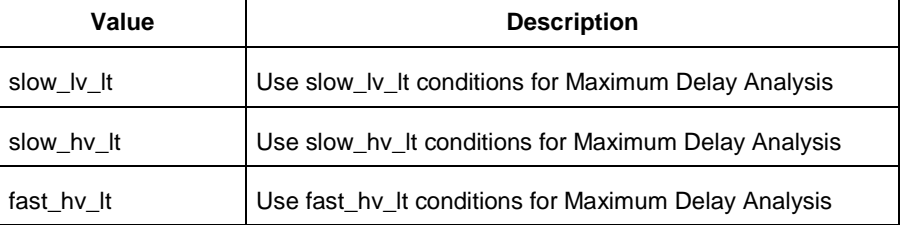

-min\_opcond *value*

Sets the operating condition to use for Minimum Delay Analysis.

The acceptable Values for min\_opcode for PolarFire is shown in the below table. Default is fast\_hv\_lt.

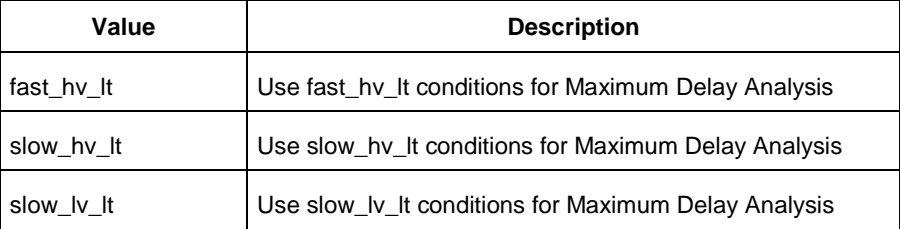

-interclockdomain\_analysis *value*

Enables or disables inter-clock domain analysis. Default is *yes*.

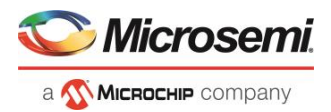

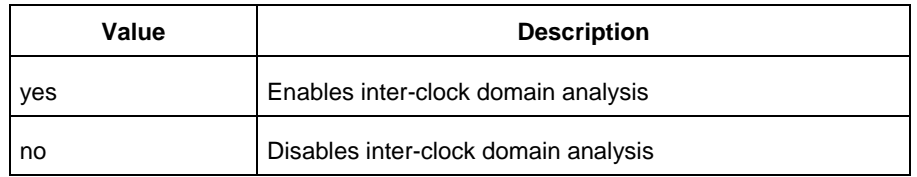

### -use\_bibuf\_loopbacks *value*

Instructs the timing analysis whether to consider loopback path in bidirectional buffers (D->Y, E->Y)as false-path {no}. Default is *yes*; i.e., loopback are false paths.

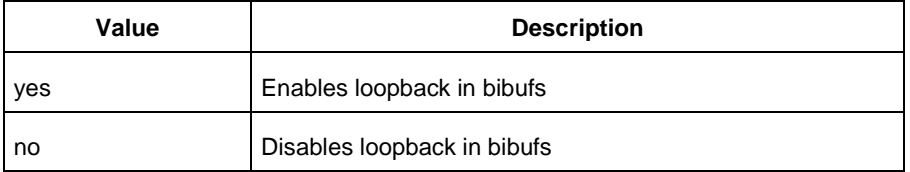

-enable\_recovery\_removal\_checks *value*

Enables recovery checks to be included in max-delay analysis and removal checks in min-delay analysis. Default is *yes*.

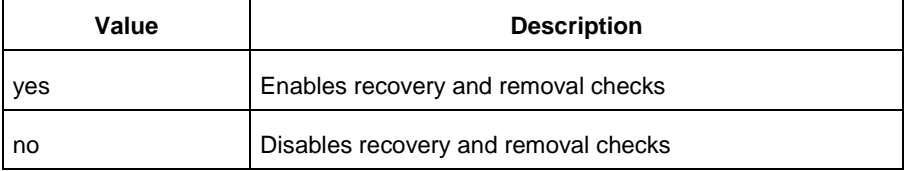

#### -break\_at\_async *value*

Specifies whether or not timing analysis is allowed to cross asynchronous pins (clear, reset of sequential elements). Default is *no*.

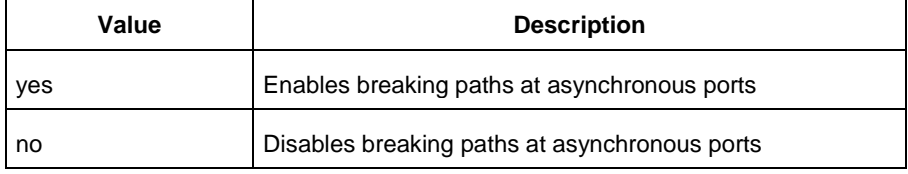

-filter\_when\_slack\_below *value*

Specifies a minimum slack value for paths reported by list\_paths. Not set by default. -filter\_when\_slack\_above *value*

Specifies a maximum slack value for paths reported by list\_paths. Not set by default. -remove\_slack\_filters

Removes the slack minimum and maximum set using -filter\_when\_slack\_below and filter\_when\_slack\_above.

-limit\_max\_paths *value*

Specifies the maximum number of paths reported by list\_paths. Default is *100*.

-expand\_clock\_network *value*

Specify whether or not clock network details are reported in expand\_path. Default is *yes*.

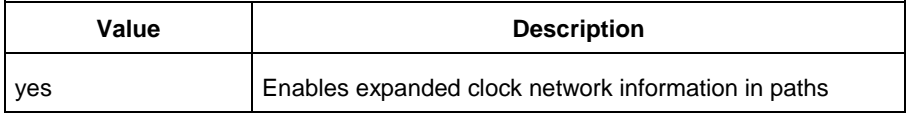

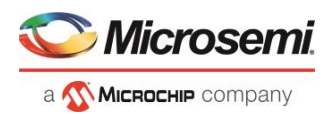

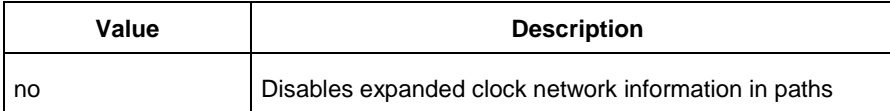

-expand\_parallel\_paths *value*

Specify the number of parallel paths {paths with the same ends} to include in expand\_path. Default is *1*. -analysis\_scenario *value*

Specify the constraint scenario to be used for timing analysis. Default is *Primary*, the default scenario.

-tdpr\_scenario *value*

Specify the constraint scenario to be used for timing-driven place-and-route. Default is Primary, the default scenario.

-reset

Reset all options to the default values, except those for analysis and TDPR scenarios, which remain unchanged.

## **Examples**

The following script commands the timing engine to use best operating conditions for both max-delay analysis and min-delay analysis:

set\_options -max\_opcond {best} -min\_opcond {best}

The following script changes the scenario used by timing-driven place-and-route and saves the change in the Libero project for place-and-route tools to see the change.

set options -tdpr scenario {My\_TDPR\_Scenario}

## **See Also**

[save](#page-117-0)

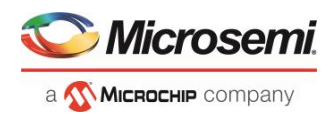

# SmartPower Tcl Commands

# smartpower add new scenario

Tcl command; creates a new scenario.

smartpower\_add\_new\_scenario -name {*value*} -description {*value*} -mode {*value*}

## **Arguments**

#### -name {*value*}

Specifies the name of the new scenario. -description {*value*} Specifies the description of the new scenario. -mode {*<operating mode>:<duration>*}+ Specifies the mode(s) and duration(s) for the specified scenario.

## **Examples**

This example creates a new scenario called myscenario:

smartpower add new scenario -name "MyScenario" -mode "Custom 1:50.00" "Custom\_2:25.00" -mode "Active:25.00"

### **See Also**

[Tcl documentation conventions](#page-9-0)

# smartpower\_add\_pin\_in\_domain

Tcl command; adds a pin into a clock or set domain.

```
smartpower_add_pin_in_domain -pin_name {pin_name} -pin_type {value} –domain_name 
{domain_name} -domain_type {value}
```
## **Arguments**

### -pin\_name {*pin\_name*}

Specifies the name of the pin to add to the domain.

-pin\_type {*value*}

Specifies the type of the pin to add. The following table shows the acceptable values for this argument:

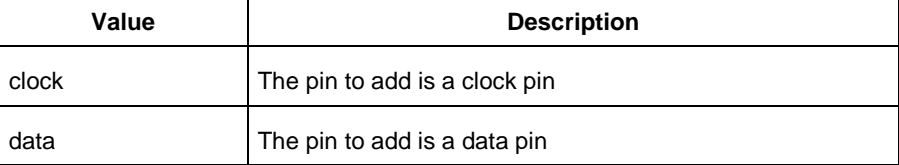

-domain\_name {*domain\_name*}

Specifies the name of the domain in which to add the specified pin.

-domain\_type {*value*}

Specifies the type of domain in which to add the specified pin. The following table shows the acceptable values for this argument:

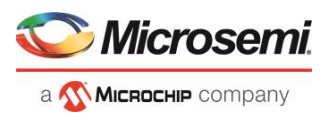

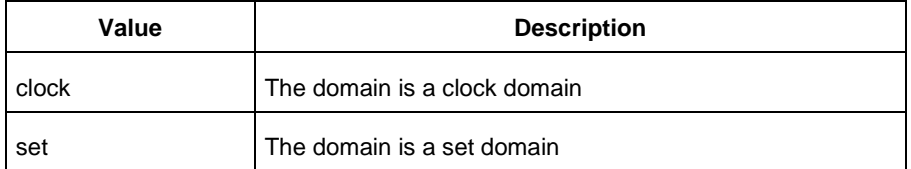

## **Notes**

- The domain name must be a name of an existing domain.
- The pin name must be a name of a pin that exists in the design.

## **Examples**

### The following example adds a clock pin to an existing Clock domain:

smartpower add pin in domain -pin name { XCMP3/U0/U1:Y } -pin type {clock} -domain name {clk1} -domain\_type {clock}

### The following example adds a data pin to an existing Set domain:

smartpower\_add\_pin\_in\_domain -pin\_name {XCMP3/U0/U1:Y} -pin\_type {data} -domain\_name {myset} -domain\_type {set}

### **See Also**

[Tcl documentation conventions](#page-9-0)

smartpower remove pin of domain

# smartpower battery settings

This SmartPower Tcl command sets the battery capacity in SmartPower. The battery capacity is used to compute the battery life of your design.

smartpower battery settings -capacity {decimal value}

## **Parameters**

-capacity {*decimal value*}

Value must be a positive decimal. This parameter is mandatory.

## **Exceptions**

None

## **Returns**

This command does not return a value.

## **Usage**

The following table lists the parameters for the command, their types, and the values they can be set to.

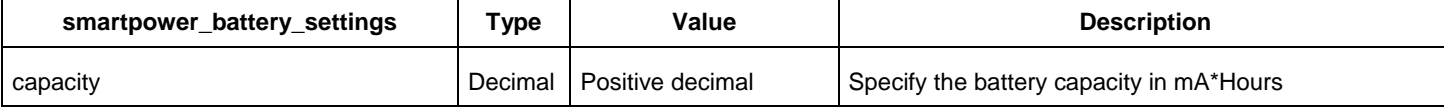

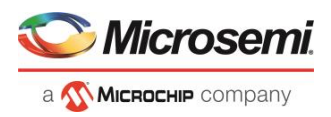

## **Example**

This example sets the battery capacity to 1800 mA \* Hours.

smartpower battery settings -capacity {1800}

# smartpower change clock statistics

Tcl command; changes the default frequencies and probabilities for a specific domain.

```
smartpower change clock statistics -domain name {value} -clocks freq {value} -
clocks_proba {value} -registers_freq {value} -registers_proba {value} -set_reset_freq 
{value} -set_reset_proba {value} -primaryinputs_freq {value} -primaryinputs_proba {value} -
combinational_freq {value} -combinational_proba {value}
```
## **Arguments**

-domain\_name{*value*}

Specifies the domain name in which to initialize frequencies and probabilities.

-clocks\_freq {*value*}

Specifies the user input frequency in Hz, KHz, or MHz for all clocks.

-clocks\_proba {*value*}

Specifies the user input probability in % for all clocks.

-registers\_freq {*value*}

Specifies the user input frequency (in Hz, KHz, or MHz) or the toggle rate (in %). If the unit is not provided and toggle rate is active, the value is handled as a toggle rate; if toggle rate is not active, the value is handled as a frequency.

-registers\_proba {*value*}

Specifies the user input probability in % for all registers.

#### -set\_reset\_freq {*value*}

Specifies the user input frequency (in Hz, KHz, or MHz) or the toggle rate (in %). If the unit is not provided and toggle rate is active, the value is handled as a toggle rate; if toggle rate is not active, the value is handled as a frequency.

```
-set_reset_proba {value}
```
Specifies the user input probability in % for all set/reset nets.

```
-primaryinputs_freq {value}
```
Specifies the user input frequency (in Hz, KHz, or MHz) or the toggle rate (in %). If the unit is not provided and toggle rate is active, the value is handled as a toggle rate; if toggle rate is not active, the value is handled as a frequency.

```
-primaryinputs_proba {value}
```
Specifies the user input probability in % for all primary inputs.

-combinational\_freq {*value*}

Specifies the user input frequency (in Hz, KHz, or MHz) or the toggle rate (in %). If the unit is not provided and toggle rate is active, the value is handled as a toggle rate; if toggle rate is not active, the value is handled as a frequency.

-combinational\_proba {*value*}

Specifies the user input probability in % for all combinational combinational output.

**Note**: This command is associated with the functionality of [Initialize frequencies and probabilities](file:///C:/Users/Content/smartpower/sp_synchronize_SmartTime.htm) dialog box.

## **Examples**

The following example initializes all clocks with:

```
smartpower change clock statistics -domain name {my domain} -clocks freq {10 MHz} -
clocks_proba {20} -registers_freq {10 MHz} -registers_proba {20} -set_reset_freq {10
```
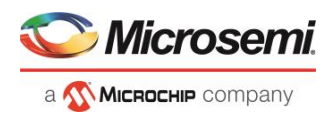

*MHz*} -set\_reset\_proba {*20*} -primaryinputs\_freq {*10 MHz*} -primaryinputs\_proba {*20*} combinational\_freq {*10 MHz*} -combinational\_proba {*20*}

### **See Also**

[Tcl documentation conventions](#page-9-0)

# smartpower\_change\_setofpin\_statistics

Tcl command; changes the default frequencies and probabilities for a specific set.

```
smartpower change setofpin statistics -domain name {value} -data freq {value} -
data_proba {value}
```
## **Arguments**

-domain\_name{*value*}

Specifies the domain name in which to initialize data frequencies and probabilities. -data\_freq {*value*} Specifies the user input data frequency in Hz, KHz, or MHz for all sets of pins. -data\_proba {*value*} Specifies the user input data probability in % for all sets of pins.

### **Notes**

This command is associated with the functionality of [Initialize frequencies and probabilities](file:///C:/Users/Content/smartpower/sp_synchronize_SmartTime.htm) dialog box.

## **Examples**

The following example initializes all clocks withs:

```
smartpower change setofpin statistics -domain name {my_domain} -data freq {10 MHz} -
data_proba {20}
```
### **See Also**

[Tcl documentation conventions](#page-9-0)

# smartpower\_commit

Tcl command; saves the changes to the design file.

smartpower\_commit

## **Arguments**

None

## **Examples**

smartpower\_commit

### **See Also**

[Tcl documentation conventions](#page-9-0)

# smartpower\_compute\_vectorless

This Tcl command executes a vectorless analysis of the current operating mode.

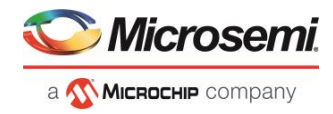

## **Arguments**

None

## **Example**

smartpower compute vectorless

## **See Also**

[Tcl Command Documentation Conventions](#page-9-0)

# smartpower create domain

Tcl command; creates a new clock or set domain.

smartpower create domain -domain type {*value*} -domain name {*domain name*}

## **Arguments**

### -domain\_type {*value*}

Specifies the type of domain to create. The following table shows the acceptable values for this argument:

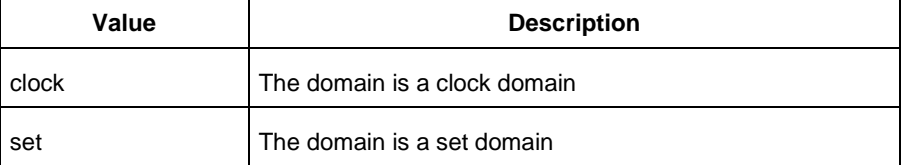

-domain\_name {*domain\_name*}

Specifies the name of the new domain.

## **Notes**

The domain name cannot be the name of an existing domain. The domain  $type$  must be either clock or set.

## **Examples**

The following example creates a new clock domain named "clk2":

smartpower create domain -domain type {clock} -domain name {clk2}

The following example creates a new set domain named "myset":

smartpower create domain -domain type {set} -domain name {myset}

### **See Also**

[Tcl documentation conventions](#page-9-0) smartpower remove domain

# smartpower\_edit\_scenario

Tcl command; edits a scenario.

smartpower\_edit\_scenario -name {*value*} -description {*value*} -mode {*value*} -new\_name {*value*}

# **Arguments**

-name {*value*}

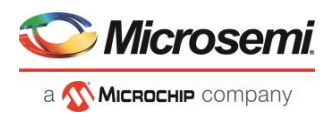

Specifies the name of the scenario. -description {*value*} Specifies the description of the scenario. -mode {*<operating mode>:<duration>*} Specifies the mode(s) and duration(s) for the specified scenario. -new\_name {*value*} Specifies the new name for the scenario

# **Examples**

This example edits the name of myscenario to finalscenario: smartpower edit scenario -name myscenario -new name finalscenario

### **See Also**

[Tcl documentation conventions](#page-9-0)

# smartpower\_import\_vcd

This SmartPower Tcl command imports into SmartPower a VCD file generated by a simulation tool. SmartPower extracts the frequency and probability information from the VCD.

```
import vcd -file "VCD file" [-opmode "mode name"] [-with vectorless "TRUE | FALSE"] [-
partial parse\ "TRUE | FALSE"] [-start time "decimal value"] [-end time "decimal value"]
\setminus[-auto_detect_top_level_name "TRUE | FALSE"] [-top_level_name "top level name"] [-
glitch filtering\ "false | auto | true"] [-glitch threshold "integer value"] [-stop time
"decimal value"]
```
## **Parameters**

-file "VCD file" Value must be a file path. This parameter is mandatory. [-opmode "mode name"] Value must be a string. This parameter is optional. [-with\_vectorless "TRUE | FALSE"] Value must be a boolean. This parameter is optional. [-partial\_parse "TRUE | FALSE"] Value must be a boolean. This parameter is optional. [-start time "decimal value"] Value must be a positive decimal. This parameter is optional. [-end time "decimal value"] Value must be a positive decimal. This parameter is optional. [-auto detect top level name "TRUE | FALSE"] Value must be a boolean. This parameter is optional. [-top level name "top level name"] Value must be a string. This parameter is optional. [-glitch filtering "false | auto | true"] Value must be one of false | auto | true. This parameter is optional. [-glitch threshold "integer value"] Value must be a positive integer. This parameter is optional.

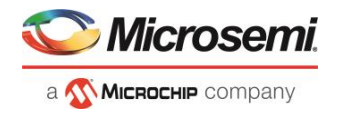

# **Exceptions**

None

## **Returns**

This command does not return a value.

Usage

This section lists all the parameters for the command, their types, and the values they can be set to. The default value is always listed first.

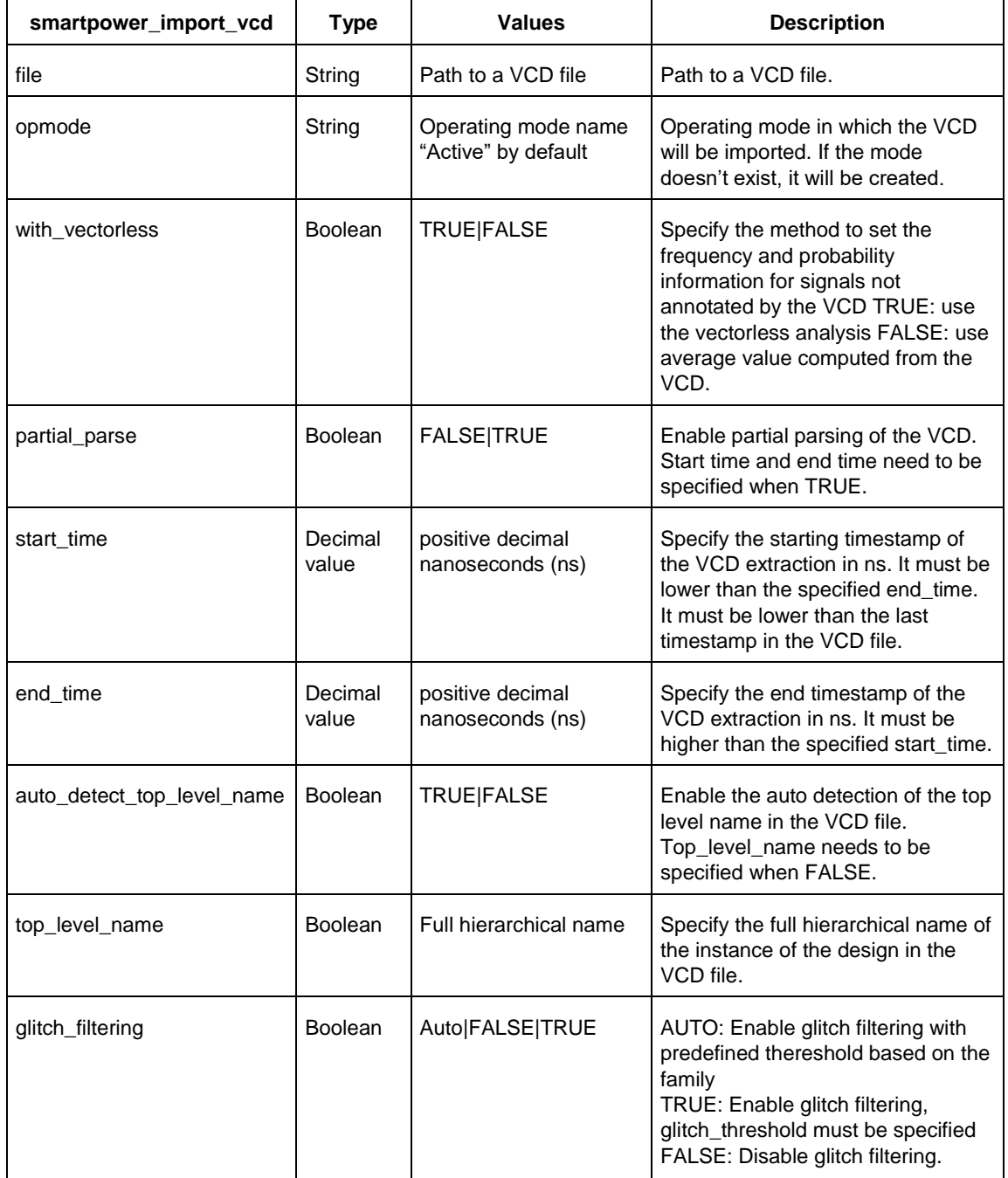

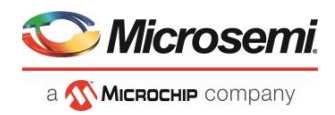

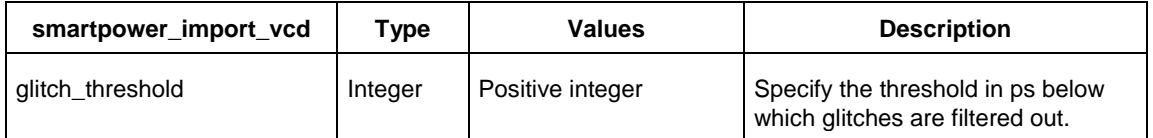

# **Examples**

The Tcl command below imports the power.vcd file generated by the simulator into SmartPower:

smartpower\_import\_vcd –file "../../simulation/power.vcd"

The Tcl command below extracts information between 1ms and 2ms in the simulation, and stores the information into a custom mode:

smartpower import vcd –file "../../simulation/power.vcd" –partial parse TRUE –start time 1000000 –end\_time 2000000 –opmode "power\_1ms\_to\_2ms"

# <span id="page-128-0"></span>smartpower\_init\_do

Tcl command; initializes the frequencies and probabilities for clocks, registers, set/reset nets, primary inputs, combinational outputs, enables and other sets of pins, and selects a mode for initialization.

```
smartpower init do -with {value} -opmode {value} -clocks {value} -registers {value} -
set_reset {value} -primaryinputs {value} -combinational {value} -enables {value} -othersets 
{value}
```
# **Arguments**

### -with{*value*}

This sets the option of initializing frequencies and probabilities with vectorless analysis or with fixed values. The following table shows the acceptable values for this argument:

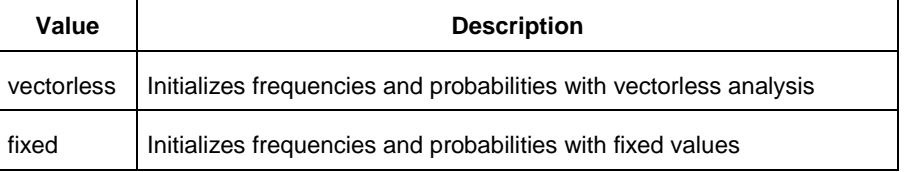

```
-opmode {value}
```
Optional; specifies the mode in which to initialize frequencies and probabilities. The value must be Active or Flash\*Freeze.

-clocks {*value*}

This sets the option of initializing frequencies and probabilities for all clocks. The following table shows the acceptable values for this argument:

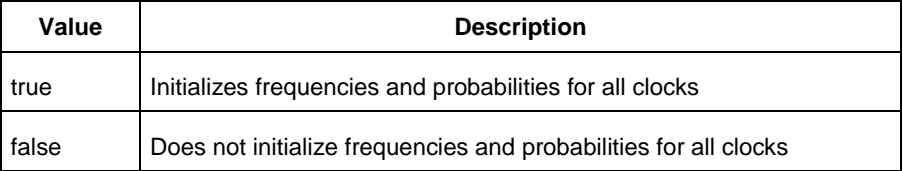

-registers {*value*}

This sets the option of initializing frequencies and probabilities for all registers. The following table shows the acceptable values for this argument:

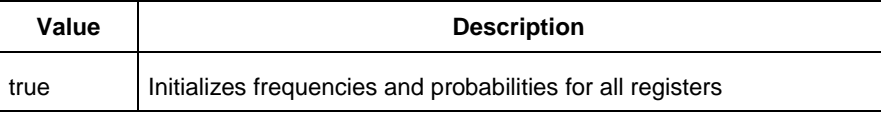

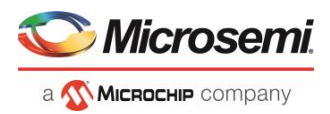

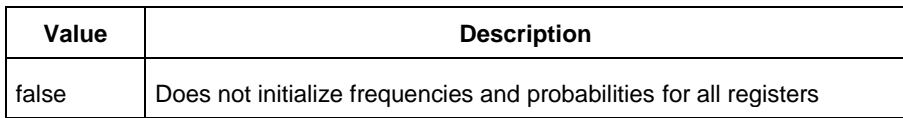

#### -set\_reset {*value*}

This sets the option of initializing frequencies and probabilities for all set/reset nets. The following table shows the acceptable values for this argument:

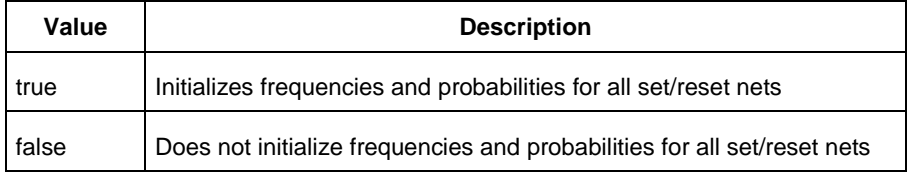

#### -primaryinputs{*value*}

This sets the option of initializing frequencies and probabilities for all primary inputs. The following table shows the acceptable values for this argument:

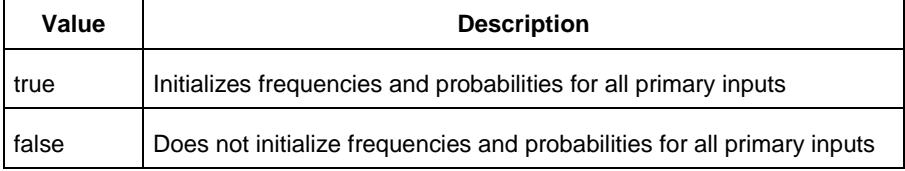

#### -combinational {*value*}

This sets the option of initializing frequencies and probabilities for all combinational outputs. The following table shows the acceptable values for this argument:

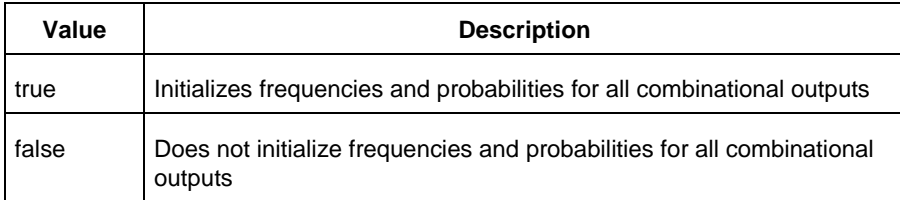

#### -enables {*value*}

This sets the option of initializing frequencies and probabilities for all enable sets of pins. The following table shows the acceptable values for this argument:

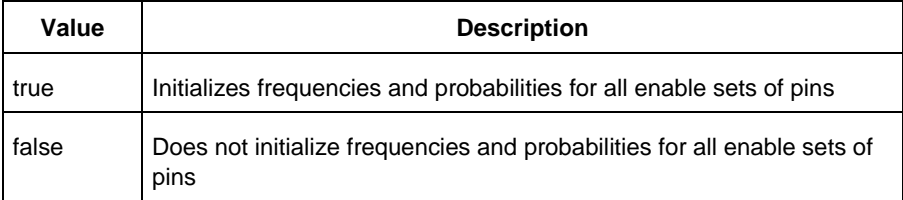

#### -othersets {*value*}

This sets the option of initializing frequencies and probabilities for all other sets of pins. The following table shows the acceptable values for this argument:

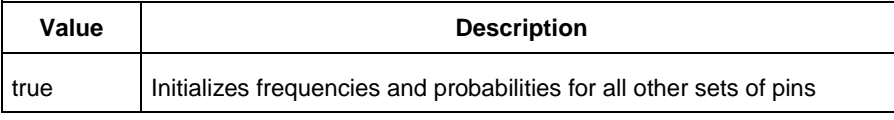

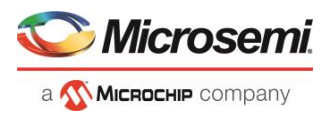

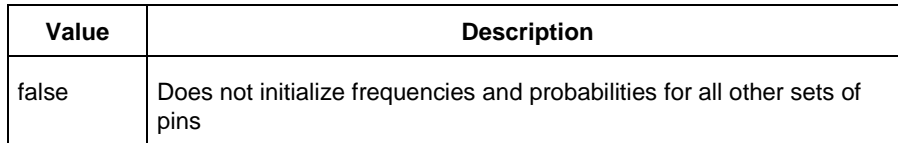

Note: This command is associated with the functionality of *Initialize frequencies and probabilities dialog box.* 

## **Examples**

The following example initializes all clocks with:

```
smartpower_init_do -with {vectorless} -opmode {my_mode} -clocks {true} -registers {true} 
-asynchronous {true} -primaryinputs {true} -combinational {true} -enables {true} -
othersets {true}
```
### **See Also**

[Tcl documentation conventions](#page-9-0)

# smartpower\_init\_set\_clocks\_options

Tcl command; initializes the clock frequency options of all clock domains.

```
smartpower_init_set_clocks_options -with_clock_constraints {value} -
with_default_values {value} -freq {value} -duty_cycle {value}
```
## **Arguments**

-with\_clock\_constraints {*value*}

This sets the option of initializing the clock frequencies with frequency constraints from SmartTime. The following table shows the acceptable values for this argument:

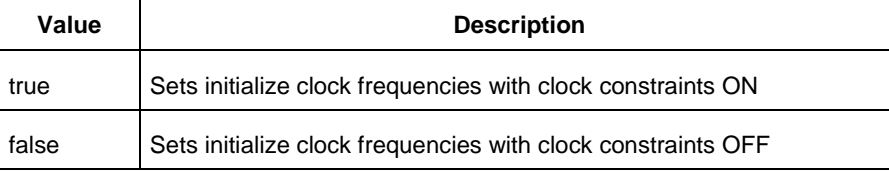

#### -with default values {*value*}

This sets the option of initializing the clock frequencies with a user input default value. The following table shows the acceptable values for this argument:

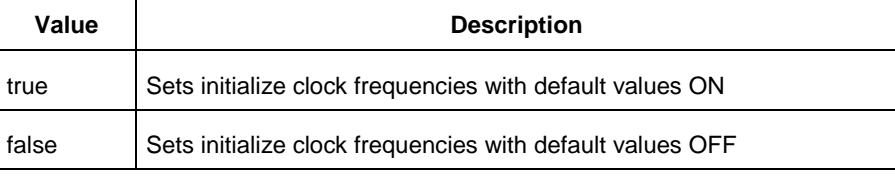

```
-freq {value}
```
Specifies the user input frequency in Hz, KHz, or MHz.

```
-duty_cycle {value}
```
Specifies the user input duty cycles in %.

# **Notes**

This command is associated with the functionality of *Initialize frequencies and probabilities* dialog box.

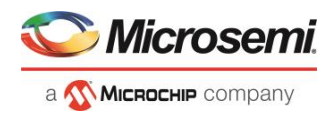

# **Examples**

```
The following example initializes all clocks after executing smartpower init do with -clocks {true}:
smartpower init set clocks options -with clock constraints {true} -with default values
{true} -freq {10 MHz} -duty cycle {20}
```
### **See Also**

[Tcl documentation conventions](#page-9-0)

# smartpower\_init\_set\_combinational\_options

Tcl commands; initializes the frequency and probability of all combinational outputs.

smartpower\_init\_set\_combinational\_options -freq {*value*} -proba {*value*}

## **Arguments**

### -freq {*value*}

Specifies the user input frequency (in Hz, KHz, or MHz) or the toggle rate (in %). If the unit is not provided and toggle rate is active, the value is handled as a toggle rate; if toggle rate is not active, the value is handled as a frequency.

-proba {*value*}

Specifies the user input probability in %.

## **Notes**

This command is associated with the functionality of *Initialize frequencies and probabilities* dialog box.

## **Examples**

The following example initializes all combinational signals after executing  $smartpower\_init\_do$  with  $$ combinational {true}:

smartpower init set combinational options -freq {10 MHz} -proba {20}

### **See Also**

[Tcl documentation conventions](#page-9-0)

# smartpower\_init\_set\_enables\_options

Tcl command; initializes the clock frequency of all enable clocks with the initialization options.

smartpower\_init\_set\_enables\_options -freq {*value*} -proba {*value*}

## **Arguments**

```
-freq {value}
```
Specifies the user input frequency (in Hz, KHz, or MHz). -proba {*value*} Specifies the user input probability in %.

### **Notes**

This command is associated with the functionality of [Initialize frequencies and probabilities](file:///C:/Users/Content/smartpower/sp_synchronize_SmartTime.htm) dialog box.

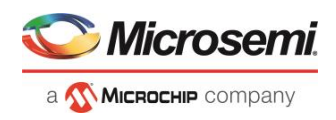

## **Examples**

The following example initializes all clocks after executing smartpower init do with -enables {true}:

smartpower init set enables options -freq {10 MHz} -proba {20}

### **See Also**

[Tcl documentation conventions](#page-9-0)

# smartpower\_init\_set\_primaryinputs\_options

Tcl command; initializes the frequency and probability of all primary inputs.

smartpower\_init\_set\_primaryinputs\_options -freq {*value*} -proba {*value*}

## **Arguments**

### -freq {*value*}

Specifies the user input frequency (in Hz, KHz, or MHz) or the toggle rate (in %). If the unit is not provided and toggle rate is active, the value is handled as a toggle rate; if toggle rate is not active, the value is handled as a frequency.

-proba {*value*}

Specifies the user input probability in %.

## **Notes**

This command is associated with the functionality of *Initialize frequencies and probabilities* dialog box.

## **Examples**

The following example initializes all primary inputs after executing  $smartpower\_init\_do$  with  $$ primaryinputs {true}:

smartpower\_init\_set\_primaryinputs\_options -freq {10 MHz} -proba {20}

### **See Also**

[Tcl documentation conventions](#page-9-0)

# smartpower init set registers options

Tcl command; initializes the frequency and probability of all register outputs.

smartpower init set registers options -freq {*value*} -proba {*value*}

# **Arguments**

```
-freq {value}
```
Specifies the user input frequency (in Hz, KHz, or MHz) or the toggle rate (in %). If the unit is not provided and toggle rate is active, the value is handled as a toggle rate; if toggle rate is not active, the value is handled as a frequency.

-proba {*value*}

Specifies the user input probability in %.

## **Notes**

This command is associated with the functionality of [Initialize frequencies and probabilities](file:///C:/Users/Content/smartpower/sp_synchronize_SmartTime.htm) dialog box.

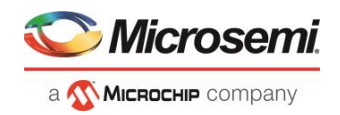

## **Exceptions**

None

## **Examples**

The following example initializes all register outputs after executing  $smart power\_init\_do$  with registers {true}:

smartpower init set registers options -freq {10 MHz} -proba {20}

### **See Also**

[Tcl documentation conventions](#page-9-0)

# smartpower\_init\_setofpins\_values

Tcl command; initializes the frequency and probability of all sets of pins.

smartpower\_init\_setofpins\_values -domain\_name {*name*} -freq {*value*} -proba {*value*}

## **Arguments**

-domain\_name{*name*}

Specifies the set of pins that will be initialized. The following table shows the acceptable values for this argument:

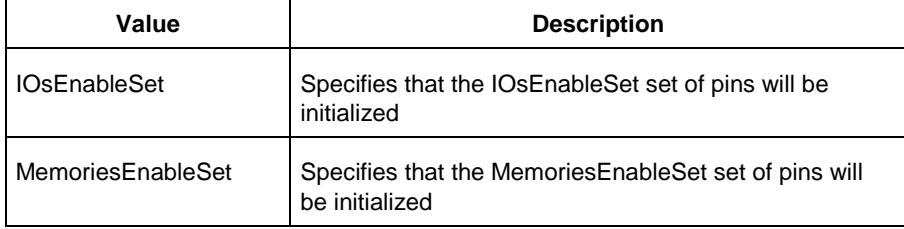

-freq {*value*}

Specifies the user input frequency in Hz, MHz, or KHz. -proba {*value*} Specifies the user input probability in %.

## **Notes**

This command is associated with the functionality of [Initialize frequencies and probabilities](file:///C:/Users/Content/smartpower/sp_synchronize_SmartTime.htm) dialog box.

## **Examples**

The following example initializes all primary inputs after executing [smartpower\\_init\\_do](#page-128-0) With othersets {true}:

smartpower init setofpins values -domain name {IOsEnableSet} -freq {10 MHz} -proba {20}

## **See Also**

[Tcl documentation conventions](#page-9-0)

# smartpower remove all annotations

Tcl command; removes all initialization annotations for the specified mode.

smartpower\_remove\_all\_annotations -opmode {*value*}

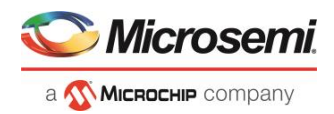

## **Arguments**

### -opmode {*value*}

Removes all initialization annotations for the specified mode, where value must be Active or Flash\*Freeze.

## **Notes**

This command is associated with the functionality of *Initialize frequencies and probabilities* dialog box.

## **Examples**

The following example initializes all clocks with opmode Acitve:

smartpower remove all annotations -opmode {*Active*}

## **See Also**

[Tcl documentation conventions](#page-9-0)

# smartpower remove file

Tcl command; removes a VCD file from the specified mode or all operating mode. Frequency and probability information of signals annotated by the VCD are set back to the default value.

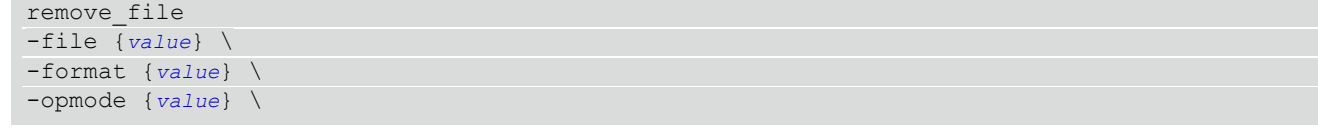

# **Arguments**

-file {*value*}

Specifies the file to be removed. This is mandatory.

-format *VCD*

Specifies that the type to be removed is a VCD file. This is mandatory.

[-opmode {*value*}]

Specifies the operating mode. This is optional. The following table shows the acceptable values for this argument:

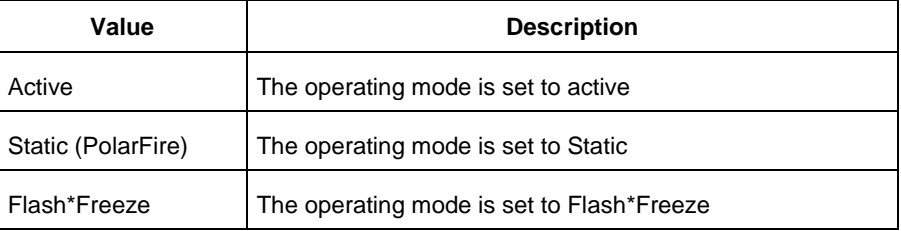

# **Examples**

This example removes the file test.vcd from the Active mode.

smartpower remove file -file "test.vcd" -format VCD -opmode "Active"

This example removes the VCD file power1.vcd from all operating modes:

smartpower remove file -file "power1.vcd" -format VCD

### **See Also**

[Tcl documentation conventions](#page-9-0)

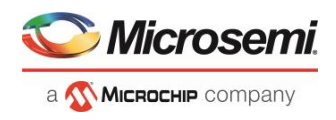

# smartpower remove scenario

Tcl command; removes a scenario from the current design.

smartpower remove scenario -name {*value*}

## **Arguments**

-name {*value*}

Specifies the name of the scenario.

## **Examples**

This example removes a scenario from the current design:

smartpower remove scenario -name myscenario

## **See Also**

[Tcl documentation conventions](#page-9-0)

# smartpower report power

Tcl command; creates a Power report, which enables you to determine if you have any power consumption problems in your design. It includes information about the global device and SmartPower preferences selection, and hierarchical detail (including gates, blocks, and nets), with a block-by-block, gate-by-gate, and net-by-net power summary SmartPower results.

```
smartpower_report_power\
[-powerunit {value}] \
[-frequnit {value}] \
[-opcond {value}] \
[-opmode {value}] \
[-toggle {value}] \
[-power_summary {value}] \
[-rail_breakdown{value}] \
[-type_breakdown{ value}] \
[-clock_breakdown{value}] \
[-thermal_summary {value}] \
[-battery_life {value}] \
[-opcond_summary {value}] \
[-clock_summary {value}] \
[-style {value}] \
[-sortorder {value}] \
[-sortby {value}] \
[-instance_breakdown {value}] \
[-power_threshold {value}] \
[-filter_instance {value}] \
[-min_power {number}] \
[-max instance {integer >= 0}] \
[-activity_sortorder {value}] \
[-activity_sortby {value}] \
[-activity_summary {value}] \
[-frequency_threshold {value}] \
[-filter_pin {value}] \
[-min_frequency {value}] \
[-max_pin {value}] \
[-enablerates_sortorder {value}] \
[-enablerates_sortby {value}] \
[-enablerates_summary {value}] \
```
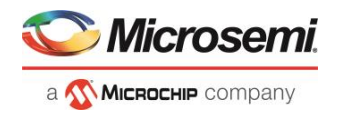

```
[-with_annotation_coverage {value}] \
{filename}
```
## **Arguments**

### -powerunit {*value*}

Specifies the unit in which power is set. The following table shows the acceptable values for this argument:

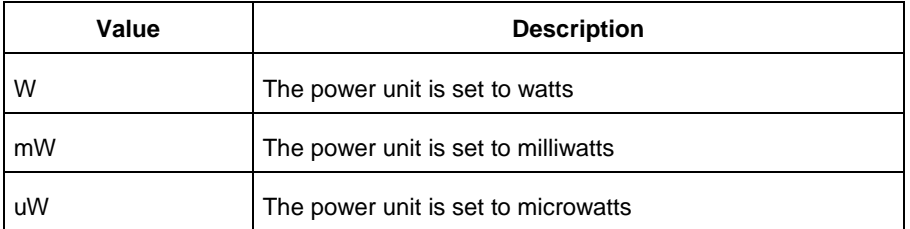

#### -frequnit {*value*}

Specifies the unit in which frequency is set. The following table shows the acceptable values for this argument:

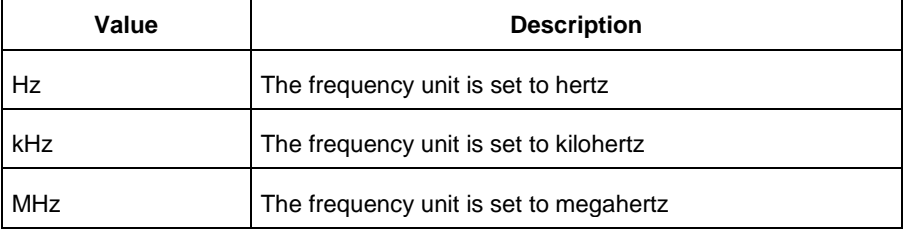

### -opcond {*value*}

Specifies the operating condition. The following table shows the acceptable values for this argument:

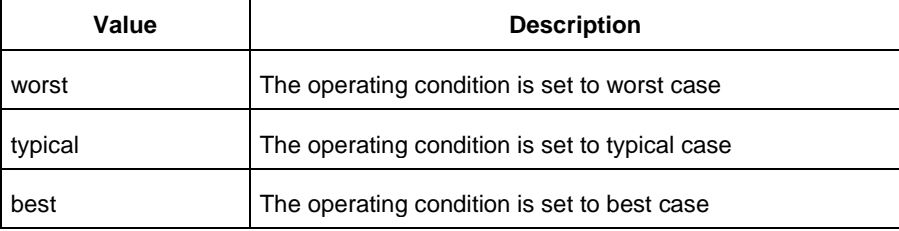

### -opmode {*value*}

Specifies the operating mode. The following table shows the acceptable values for this argument:

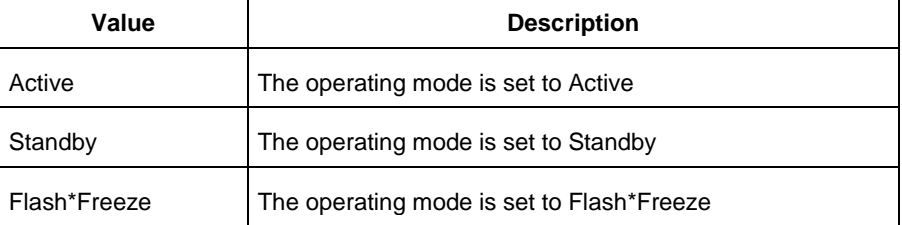

### -toggle {*value*}

Specifies the toggle. The following table shows the acceptable values for this argument:

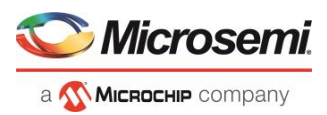

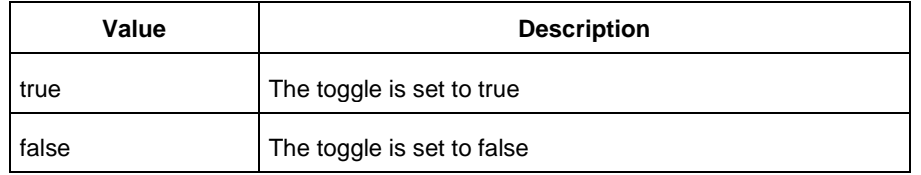

### -power\_summary {*value*}

Specifies whether to include the power summary, which shows the static and dynamic values in the report. The following table shows the acceptable values for this argument:

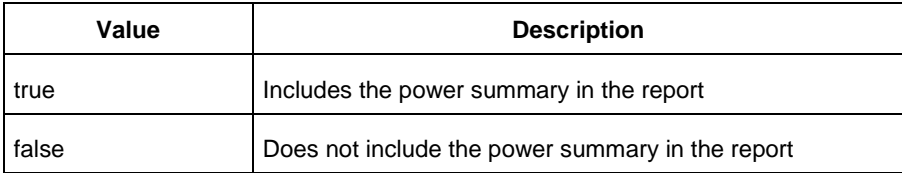

#### -rail\_breakdown {*value*}

Specifies whether to include the breakdown by rail summary in the report. The following table shows the acceptable values for this argument:

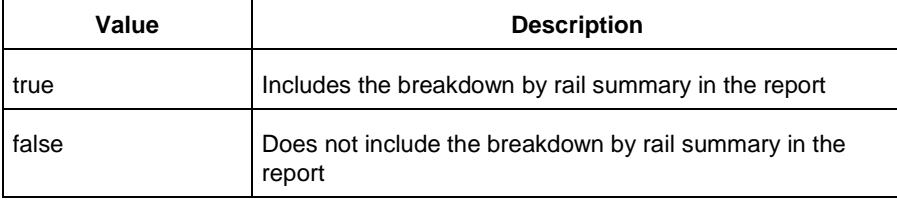

#### -type\_breakdown {*value*}

Specifies whether to include the breakdown by type summary in the report. The following table shows the acceptable values for this argument:

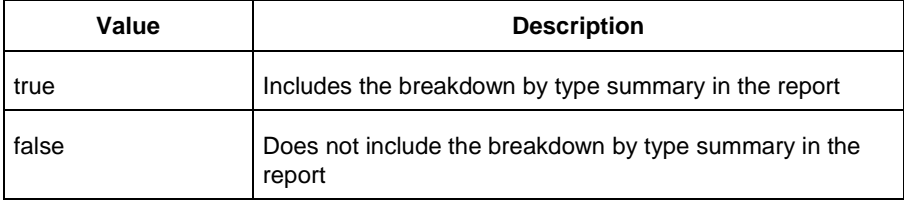

#### -clock\_breakdown {*value*}

Specifies whether to include the breakdown by clock domain in the report. The following table shows the acceptable values for this argument:

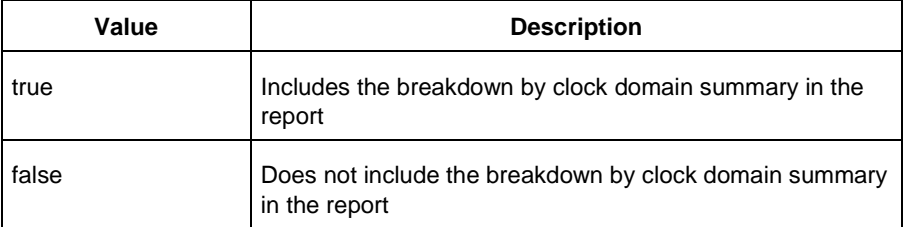

#### -thermal\_summary {*value*}

Specifies whether to include the thermal summary in the report. The following table shows the acceptable values for this argument:

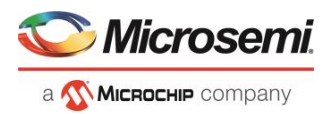

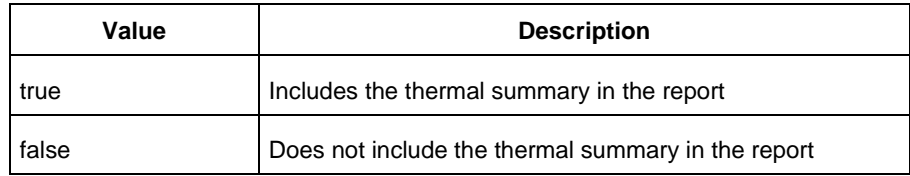

### -battery\_life {*value*}

Specifies whether to include the battery life summary in the report. The following table shows the acceptable values for this argument:

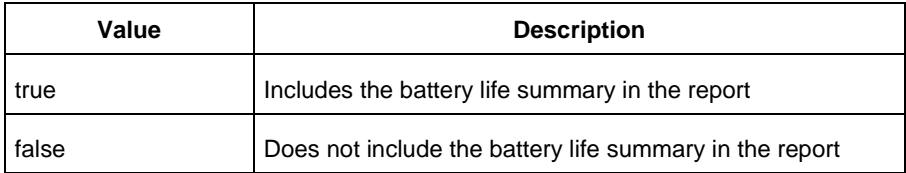

#### -opcond\_summary {*value*}

Specifies whether to include the operating conditions summary in the report. The following table shows the acceptable values for this argument:

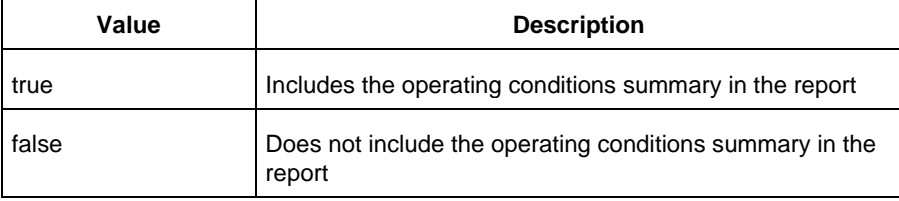

#### -clock\_summary {*value*}

Specifies whether to include the clock domains summary in the report. The following table shows the acceptable values for this argument:

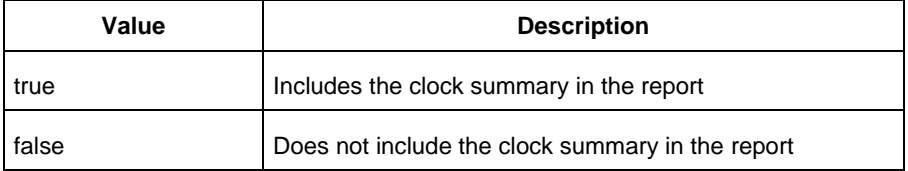

### -style {*value*}

Specifies the format in which the report will be exported. The following table shows the acceptable values for this argument:

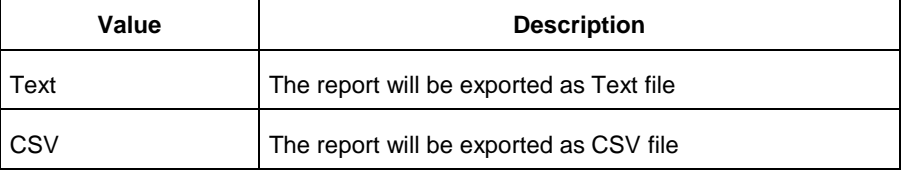

### -sortby {*value*}

Specifies how to sort the values in the report. The following table shows the acceptable values for this argument:

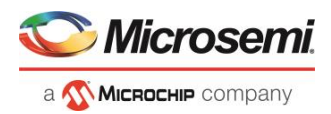

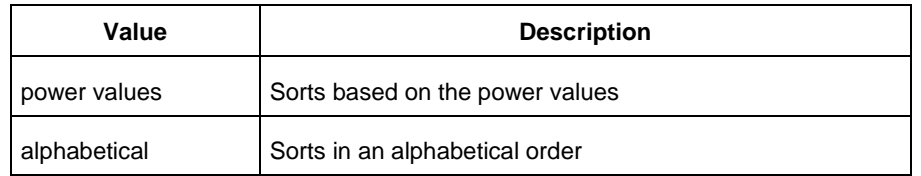

### -sortorder {*value*}

Specifies the sort order of the values in the report. The following table shows the acceptable values for this argument:

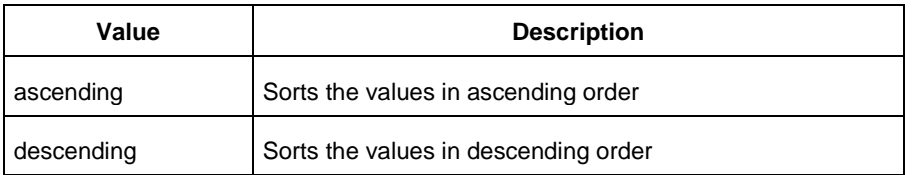

#### -instance\_breakdown {*value*}

Specifies whether to include the breakdown by instance in the report. The following table shows the acceptable values for this argument:

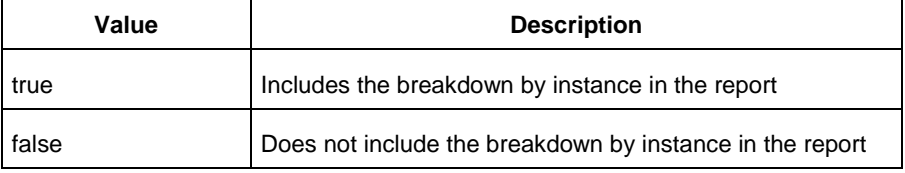

#### -power\_threshold {*value*}

This specifies whether to include only the instances that consume power above a certain minimum value. When this command is set to true, the -min power argument must also be used to specify that only the instances that consume power above this minimum power value are the ones that are included in the report. The following table shows the acceptable values for this argument:

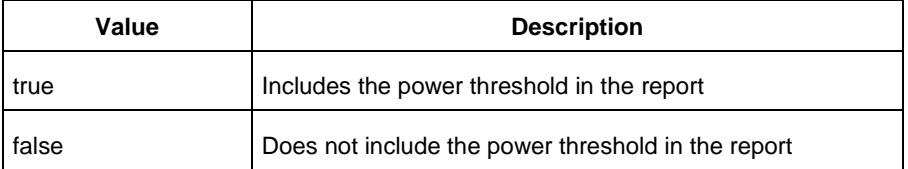

#### -filter\_instance {*value*}

This specifies whether to have a limit on the number of instances to include in the Power report. When this command is set to true, the  $-max$  instance argument must also be used to specify the maximum number of instances to be included into the Power report. The following table shows the acceptable values for this argument:

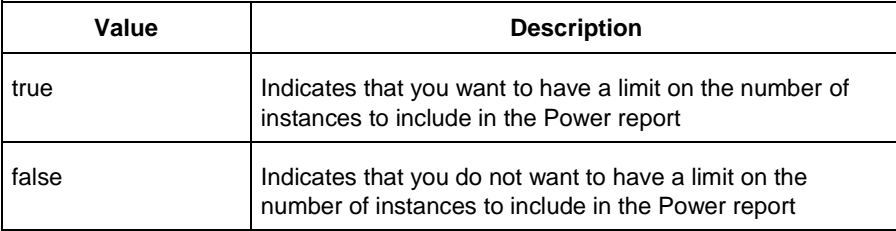

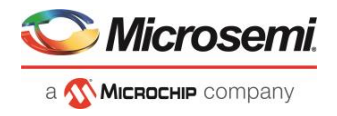

Specifies which block to expand based on the minimum power value of a block.

-max\_instance {*integer >= 0*}

Sets the maximum number of instances to a specified integer greater than or equal to 0 (zero). This will limit the maximum number of instances to be included in the Power report.

-activity\_sortorder {*value*}

Specifies the sort order for the activity summary. The following table shows the acceptable values for this argument:

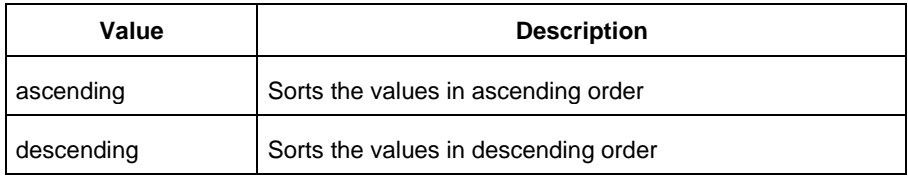

#### -activity\_sortby {*value*}

Specifies how to sort the values for the activity summary. The following table shows the acceptable values for this argument:

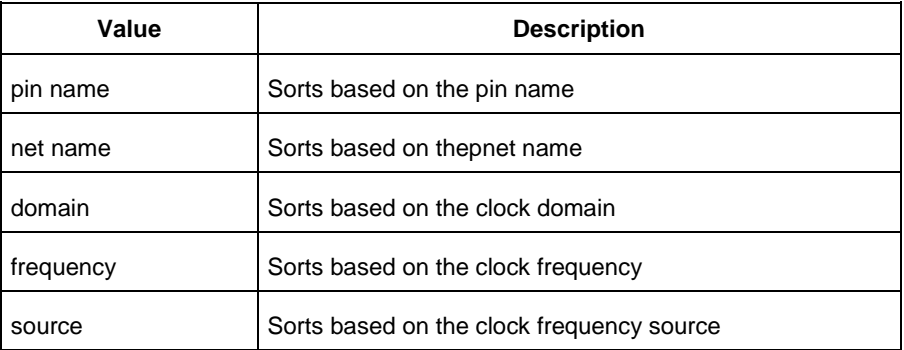

#### -activity\_summary {*value*}

Specifies whether to include the activity summary in the report. The following table shows the acceptable values for this argument:

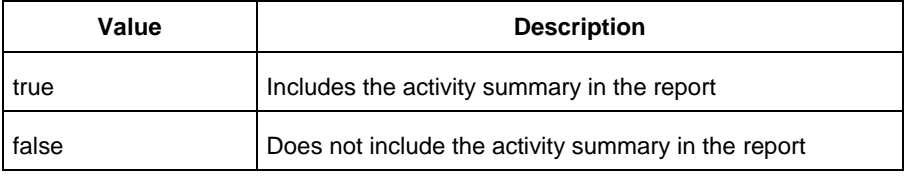

#### -frequency\_threshold {*value*}

Specifies whether to add a frequency threshold. The following table shows the acceptable values for this argument:

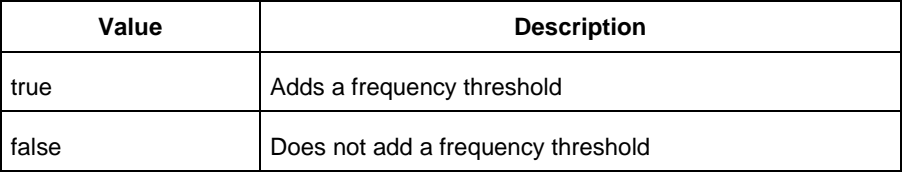

### -filter\_pin {*value*}

Specifies whether to filter by maximum number of pins. The following table shows the acceptable values for this argument:

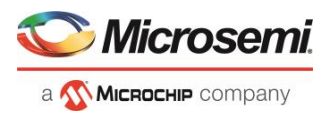

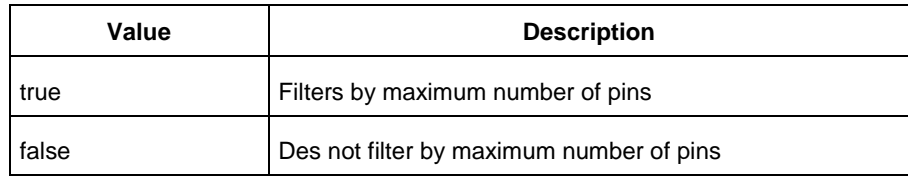

### -min\_frequency {*value*}

Sets the minimum frequency to {decimal value [unit { Hz | KHz | MHz}]}.

-max\_pin {*value*}

Sets the maximum number of pins.

-enablerates\_sortorder {*value*}

Specifies the sort order for the probabilities summary. The following table shows the acceptable values for this argument:

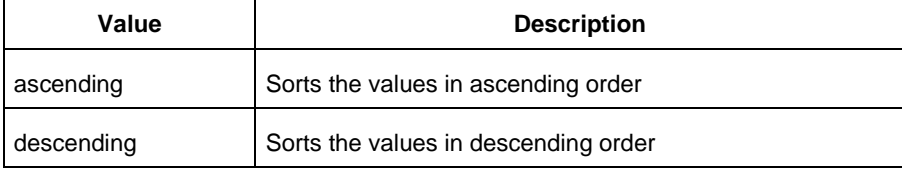

#### -enablerates\_sortby {*value*}

Specifies how to sort the values for the probabilities summary. The following table shows the acceptable values for this argument:

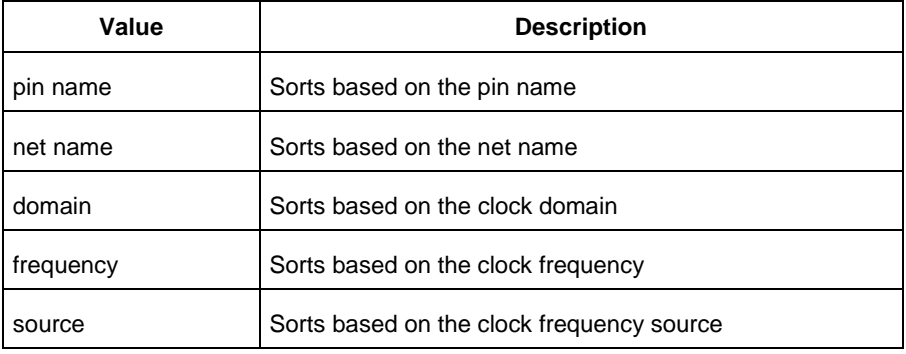

#### -enablerates\_summary {*value*}

Specifies whether to include the probabilities summary in the report. The following table shows the acceptable values for this argument:

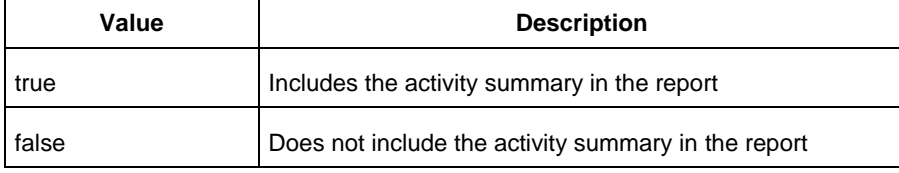

#### -with\_annotation\_coverage {*value*}

Specifies whether to include the annotation coverage summary in the report. The following table shows the acceptable values for this argument:

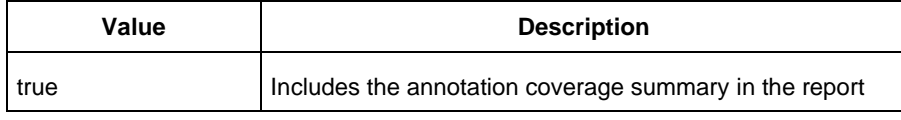

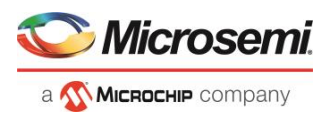

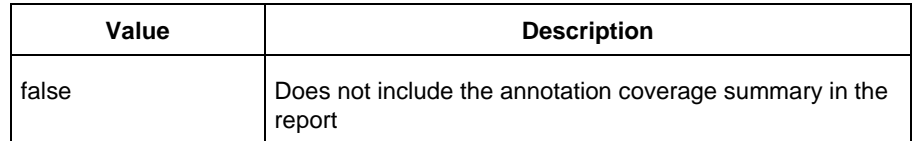

#### {*filename*}

Specifies the name of the report.

## **Notes**

• The following arguments have been removed. Running the script will trigger a warning message: Warning: Invalid argument: -argname "argvalue" Ignored. Ignore the warning.

```
-annotated pins {value}
-stat pow {value}
-dyn pow {value}
```
- Flash\*Freeze, Sleep, and Shutdown are available only for certain families and devices.
- Worst and Best are available only for certain families and devices.

## **Examples**

This example generates a Power report named report.rpt.

```
smartpower report power -powerunit "uW" -frequnit "MHz" -opcond "Typical" -opmode
"Active" -toggle "TRUE" -rail breakdown "TRUE" -battery life "TRUE" -style "Text" -
power_summary "TRUE" -activity_sortby "Source" text_report.txt
```
# smartpower\_set\_mode\_for\_analysis

Tcl command; sets the mode for cycle-accurate power analysis.

```
smartpower set mode for analysis -mode {value}
```
## **Arguments**

-mode {*value*}

Specifies the mode for cycle-accurate power analysis.

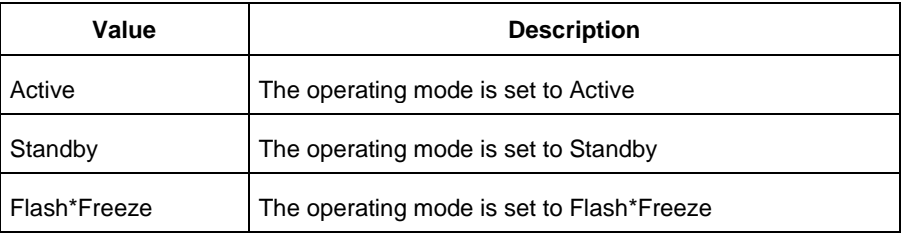

## **Examples**

The following example sets the mode for analysis to active:

smartpower set mode for analysis -mode {active}

### **See Also**

[Tcl documentation conventions](#page-9-0)

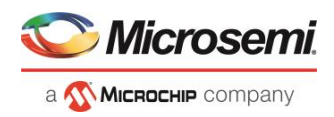

# smartpower\_set\_mode\_for\_pdpr

This SmartPower Tcl command sets the operating mode used by the Power Driven Place and Route (PDPR) tool during power optimization.

smartpower set mode for pdpr -opmode {value}

## **Parameters**

-opmode {*value*}

Value must be a valid operating mode. This parameter is mandatory. Sets the operating mode for your power driven place and route.

## **Exceptions**

None

## **Return Value**

This command does not return a value.

## **Examples**

This example sets the Active mode as the operating mode for Power Driven Place and Route.

set mode for pdpr -opmode "Active"

This example creates a custom mode and set it to be used by Power Driven Place and Route (PDPR).

smartpower add new custom mode -name "MyCustomMode" \ –description "for PDPR" –base\_mode "Active" smartpower set mode for pdpr -opmode "MyCustomMode

## **See Also**

[Tcl Command Documentation Conventions](#page-9-0)

# smartpower set operating condition

Tcl command; sets the operating conditions used in SmartPower to one of the pre-defined types.

smartpower set operating condition -opcond {*value*}

# **Arguments**

-opcond {*value*}

Specifies the value of the operating condition. The following table shows the acceptable values for this argument:

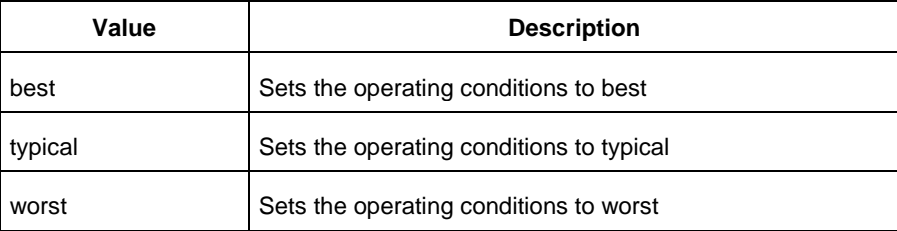
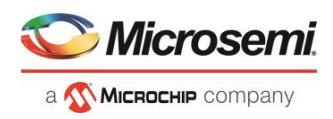

### **Examples**

This example sets the operating conditions to best:

smartpower set operating condition -opcond {*best*}

### **See Also**

**[Tcl documentation conventions](#page-9-0)** 

## smartpower\_set\_operating\_conditions

Tcl command; sets the operating conditions used in SmartPower.

```
smartpower set operating conditions "still air | 1.0 mps | 2.5 mps | custom" -heatsink
"None | custom | 10mm_Low_Profile | 15mm_Medium_Profile | 20mm_High_Profile" -boardmodel 
"None Conservative | JEDEC 2s2p" [-teta ja "decimal value"] [-teta sa "decimal value"]
```
### **Arguments**

-still\_air {*value*}

Specifies the value for the still air operating condition. The following table shows the acceptable values for this argument:

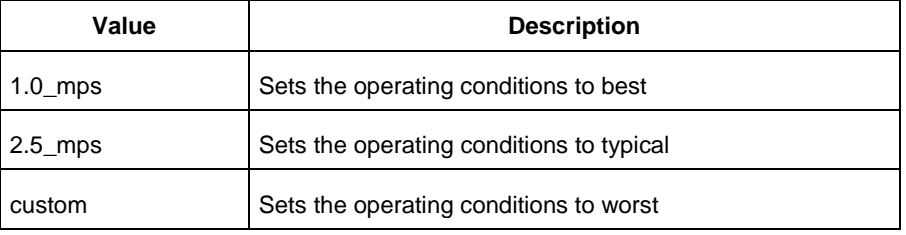

#### -heatsink {*value*}

Specifies the value of the operating condition. The following table shows the acceptable values for this argument:

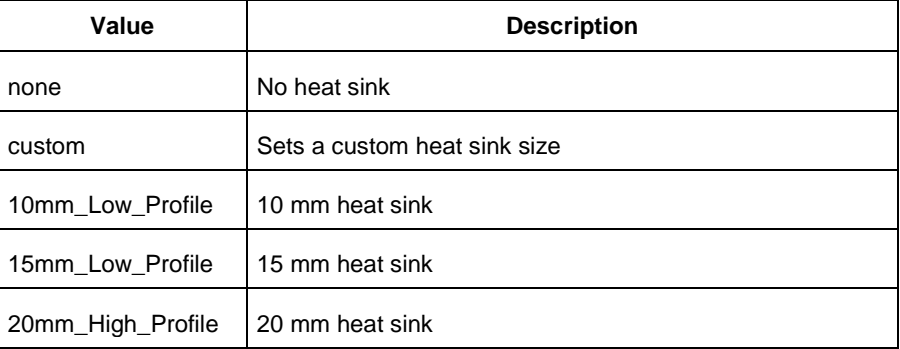

#### -boardmodel {*value*}

Specifies your board model. The following table shows the acceptable values for this argument:

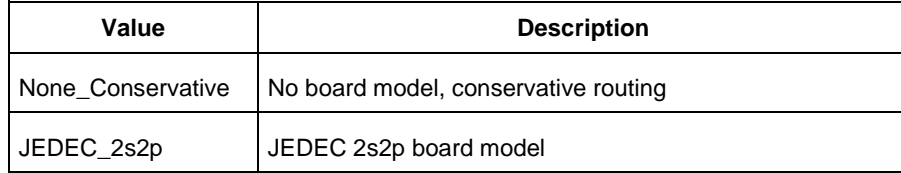

-teta\_ja {*decimal\_value*}

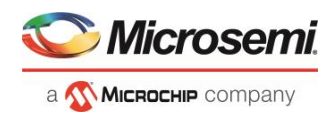

Optional; sets your teta ja value; must be a positive decimal -teta\_sa {*decimal\_value*} Optional; sets your teta sa value; must be a positive decimal.

### **Examples**

#### This example sets the operating conditions to best:

set\_operating\_conditions -airflow "still\_air" -heatsink "None" -boardmodel "None Conservative "

#### **See Also**

**[Tcl documentation conventions](#page-9-0)** 

### smartpower set process

Tcl command; sets the process used in SmartPower to one of the pre-defined types.

smartpower set process -process {*value*}

### **Arguments**

#### -process {*value*}

Specifies the value of the operating condition. The following table shows the acceptable values for this argument:

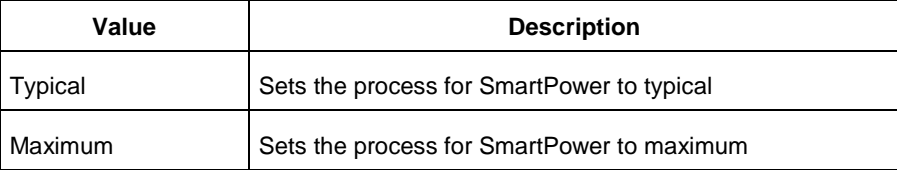

### **Examples**

This example sets the operating conditions to typical: smartpower set process -process {*Typical*}

#### **See Also**

[Tcl documentation conventions](#page-9-0)

## smartpower\_set\_scenario\_for\_analysis

Tcl command; sets the scenario for cycle-accurate power analysis.

```
smartpower set scenario for analysis -scenario{value}
```
### **Arguments**

#### -scenario {*value*}

Specifies the mode for cycle-accurate power analysis.

### **Examples**

The following example sets the scenario for analysis to my\_scenario: smartpower set scenario for analysis -scenario {my scenario}

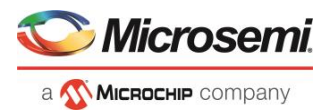

### **See Also**

[Tcl documentation conventions](#page-9-0)

## smartpower\_set\_temperature\_opcond

Tcl command; sets the temperature in the operating conditions to one of the pre-defined types.

smartpower set temperature opcond -use{*value*}

### **Arguments**

#### -use{*value*}

Specifies the temperature in the operating conditions. The following table shows the acceptable values for this argument:

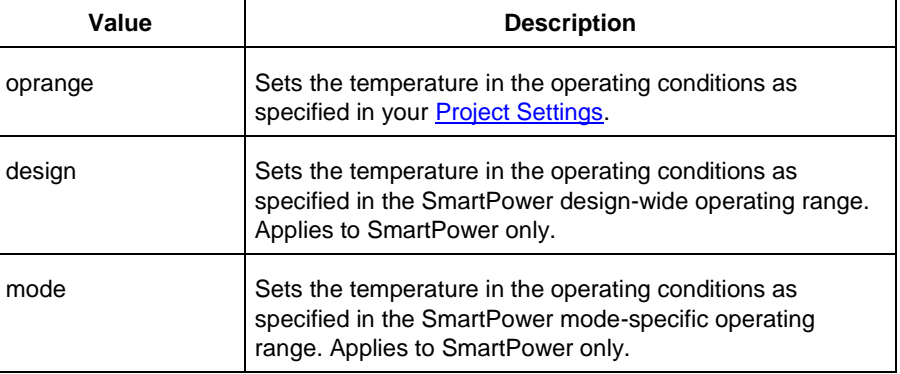

### **Examples**

This example sets the temperature in the operating conditions as specified in the custom mode-settings: smartpower\_set\_temperature\_opcond -use{*mode*}

### **See Also**

[Tcl documentation conventions](#page-9-0)

## smartpower\_set\_voltage\_opcond

Tcl command; sets the voltage in the operating conditions.

smartpower set voltage opcond -voltage{*value*} -use{*value*}

### **Arguments**

### -voltage{*value*}

Specifies the voltage supply in the operating conditions. The following table shows the acceptable values for this argument:

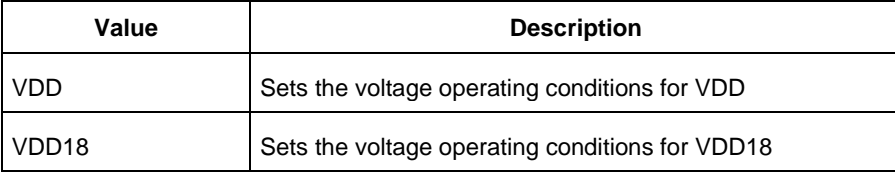

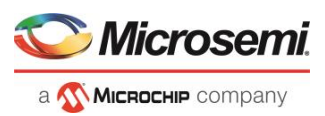

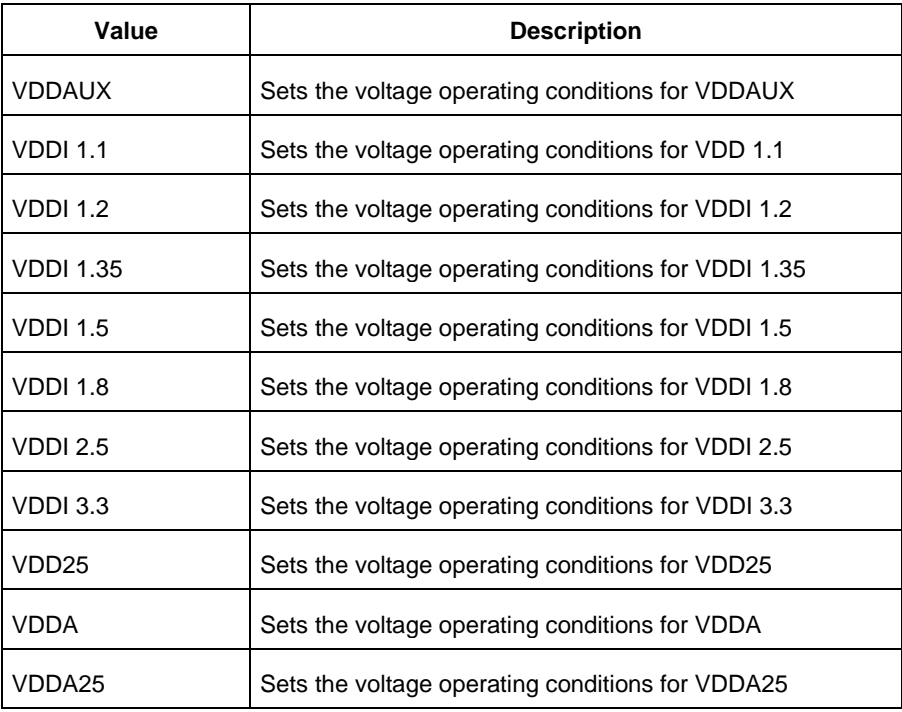

#### -use{*value*}

Specifies the voltage in the operating conditions for each voltage supply. The following table shows the acceptable values for this argument:

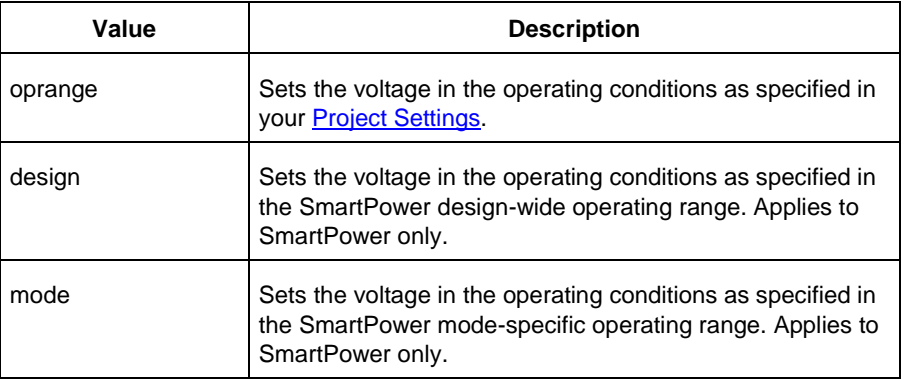

### **Examples**

This example sets the VCCA as specified in the SmartPower mode-specific settings:

smartpower\_set\_voltage\_opcond -voltage{*vcca*} -use{*mode*}

### **See Also**

[Tcl documentation conventions](#page-9-0)

## smartpower\_temperature\_opcond\_set\_design\_wide

Tcl command; sets the temperature for SmartPower design-wide operating conditions.

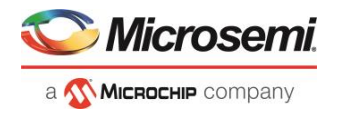

```
smartpower temperature opcond set design wide -best{value} -typical{value} -worst{value} -
thermal_mode{value}
```
### **Arguments**

-best{*value*}

Specifies the best temperature (in degrees Celsius) used for design-wide operating conditions. -typical{*value*}

Specifies the typical temperature (in degrees Celsius) used for design-wide operating conditions. -worst{*value*}

Specifies the worst temperature (in degrees Celsius) used for design-wide operating conditions. -thermal\_mode{*value*}

Specifies the mode in which the junction temperature is computed. The following table shows the acceptable values for this argument:

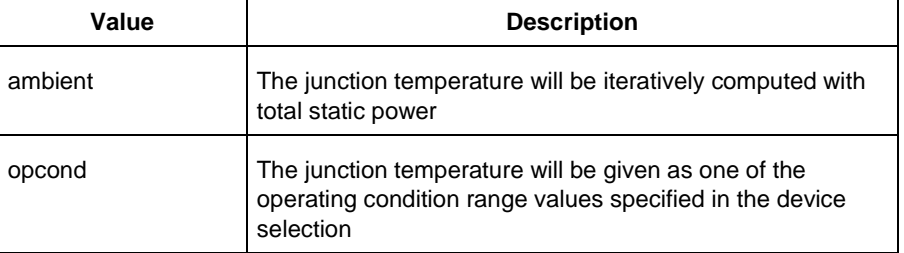

### **Examples**

This example sets the temperature for design-wide operating conditions to Best 20, Typical 30, and Worst 60:

smartpower temperature opcond set design wide -best{20} -typical{30} -worst{60}

### **See Also**

**[Tcl documentation conventions](#page-9-0)** 

## smartpower temperature opcond set mode specific

Tcl command; sets the temperature for SmartPower mode-specific operating conditions.

```
smartpower temperature opcond set mode specific -opmode{value} -thermal mode{value} -
best{value} -typical{value} -worst{value} -thermal_mode{value}
```
### **Arguments**

### -opmode {*value*}

Specifies the operating mode. The following table shows the acceptable values for this argument:

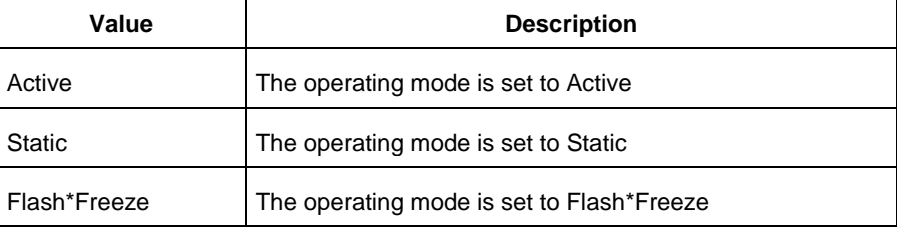

-thermal\_mode{*value*}

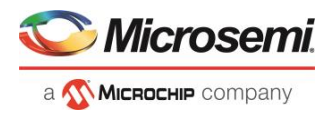

Specifies the mode in which the junction temperature is computed. The following table shows the acceptable values for this argument:

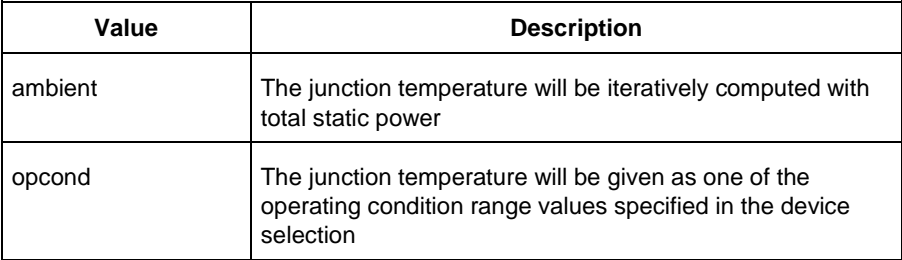

#### -best{*value*}

Specifies the best temperature (in degrees Celsius) for the selected mode.

-typical{*value*}

Specifies the typical temperature (in degrees Celsius) for the selected mode. -worst{*value*}

Specifies the worst temperature (in degrees Celsius) for the selected mode.

### **Examples**

This example sets the temperature for mode-specific operating conditions for mode1:

```
smartpower temperature opcond set mode specific -mode{model} -best{20} -typical{30} -
worst{60}
```
### **See Also**

[Tcl documentation conventions](#page-9-0)

## smartpower\_voltage\_opcond\_set\_design\_wide

Tcl command; sets the voltage settings for SmartPower design-wide operating conditions.

```
smartpower voltage opcond set design wide -voltage{value} -best{value} -typical{value} -
worst{value}
```
### **Arguments**

#### -voltage{*value*}

Specifies the voltage supply in the operating conditions. The following table shows the acceptable values for this argument:

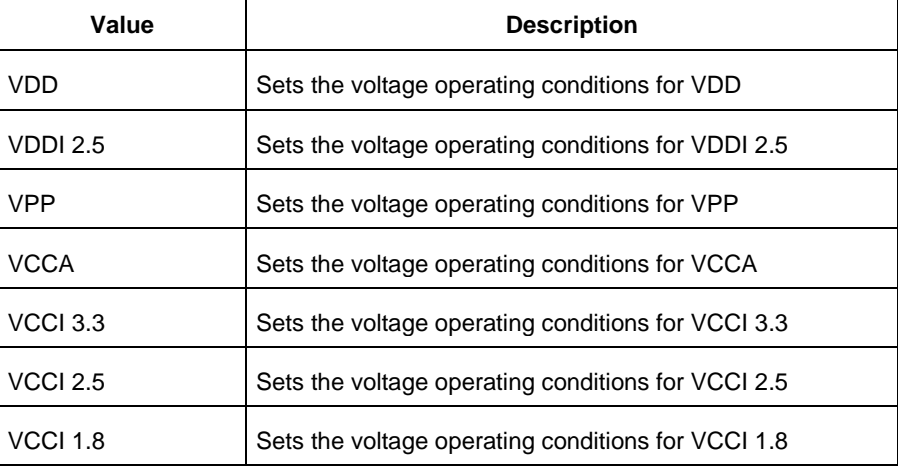

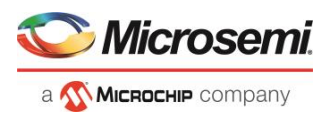

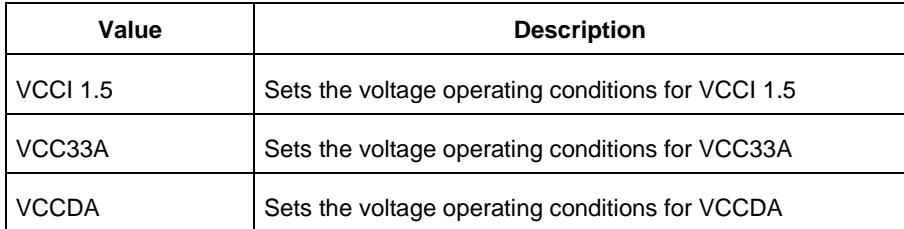

#### -best{*value*}

Specifies the best voltage used for design-wide operating conditions. -typical{*value*} Specifies the typical voltage used for design-wide operating conditions. -worst{*value*} Specifies the worst voltage used for design-wide operating conditions.

### **Examples**

This example sets VCCA for design-wide to best 20, typical 30 and worst 40:

```
smartpower voltage opcond set design wide -voltage{VCCA} -best{20} -typical{30} -
worst{40}
```
### **See Also**

[Tcl documentation conventions](#page-9-0)

## smartpower voltage opcond set mode specific

Tcl command; sets the voltage settings for SmartPower mode-specific use operating conditions.

```
smartpower_voltage_opcond_set_mode_specific -opmode{value} -voltage{value} -best{value} -
typical{value} -worst{value}
```
### **Arguments**

-opmode {*value*}

Use this option to specify the mode from which the operating conditions are extracted to generate the report.

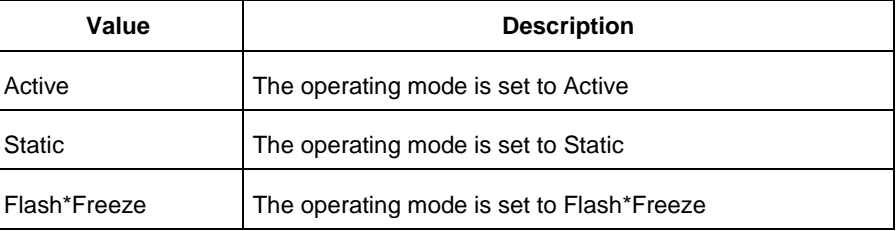

-voltage{*value*}

Specifies the voltage in the operating conditions. The following table shows the acceptable values for this argument:

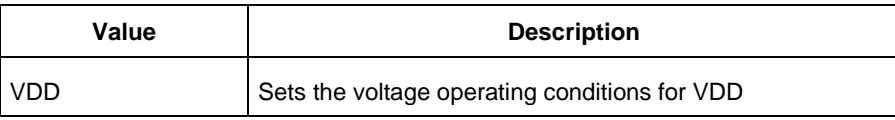

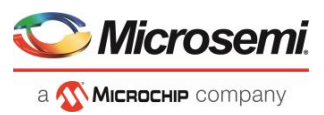

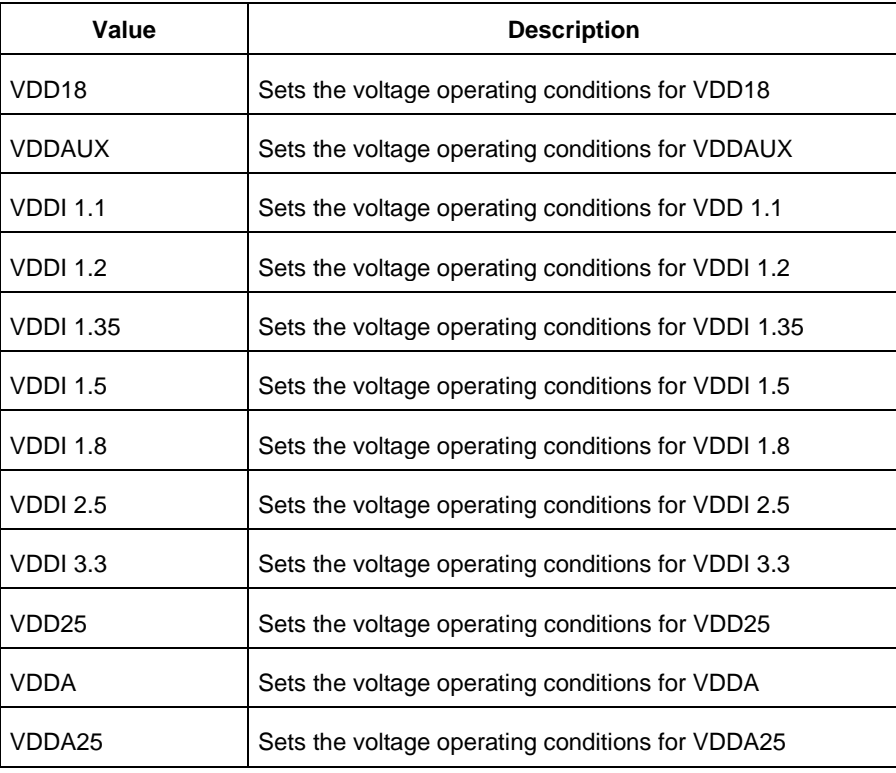

-best{*value*}

Specifies the best voltage used for mode-specific operating conditions.

-typical{*value*}

Specifies the typical voltage used for mode-specific operating conditions. -worst{*value*}

Specifies the worst voltage used for mode-specific operating conditions.

### **Examples**

This example sets the voltage for the static mode and sets best to 20, typical to 30 and worst to 40:

smartpower\_voltage\_opcond\_set\_mode\_specific -opmode{*active*} -voltage{*VCCA*} -best{20} typical{*30*} -worst{*40*}

### **See Also**

[Tcl documentation conventions](#page-9-0)

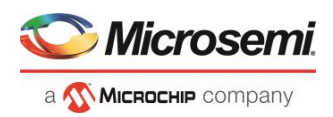

# <span id="page-152-0"></span>Programming and Configuration Tcl Commands

## configure design initialization data

This Tcl command sets the parameter values needed for generating initialization data.

```
configure design initialization data
    -second_stage_start_address {<valid_snvm_address>} \
   -third stage start address {<valid address for third stage memory type>} \
   -third_stage_memory_type {<UPROM | SNVM | SPIFLASH_NONAUTH >}\
    -third_stage_spi_clock_divider { 1 | 2 | 4 | 6} \
   -init timeout {<int between 1 and 128 seconds>}
```
### **Arguments**

-second stage start address

String parameter for the start address of the second stage initialization client.

Specified as a 32-bit hexadecimal string.

The first stage client is always placed in sNVM, so it must be a valid sNVM address aligned on a page boundary.

There are 221 sNVM pages and each page is 256 bytes long, so the address will be between 0 and DC00.

**Notes:**

Although the actual size of each page is 256 bytes, only 252 bytes are available to the user.

The first stage initialization client is always added to SNVM at 0xDC00 (page 220). So the valid addresses for the second stage initialization client are 0x0 (page 0) to 0xDB00 (page 219).

```
-third stage start address
```
String parameter for the start address of the third stage initialization client.

Specified as a 32-bit hexadecimal string, and must be one of the following:

- valid sNVM address aligned on a page boundary
- valid UPROM address aligned on a block boundary

```
— valid SPIFLASH address
```
-third\_stage\_memory\_type

The memory where the third stage initialization client will be placed.

The value can be UPROM, SNVM, or SPIFLASH\_NONAUTH. The default is UPROM.

This parameter determines the valid value for parameter 'third\_stage\_start\_address'.

-third stage spi clock divider

The value can be 1, 2, 4, or 6. The default value is 1.

-init\_timeout

Timeout value in seconds. Initialization is aborted if it does not complete before timeout expires. The value can be between 1 and 128. The default value is 128.

```
configure design initialization data
   -second stage start address 200
   -third stage start address 400 \
```
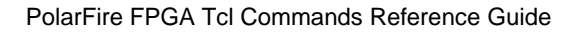

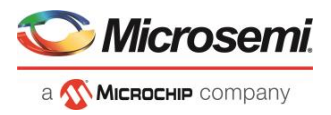

```
 -third_stage_memory_type UPROM \
-third stage spi clock divider 4 \setminus-init timeout 120
```
### **See Also**

generate design initialization data

### configure\_ram

This Tcl command uses the RAM configuration file to configure RAM.

```
configure_ram
    -cfg file <RAM configuration file>
```
### **Arguments**

-cfg\_file *file*

*file* is a valid configuration file to configure RAM.

## set\_client (for RAM)

```
set client \
   -logical instance name \{\} \ \setminus -content_type {MEMORY_FILE | INITIALIZE_WITH_ZERO} \
   -memory file format \overline{\{\}} \setminus -memory_file {} \
   -content type changed {1}
```
### **Arguments**

-logical instance name

Hierarchical instance name of the logical RAM that the client will initialize.

-content\_type

The -content\_type can be MEMORY\_FILE or INITIALIZE\_WITH\_ZERO.

MEMORY\_FILE – Client will be initialized with content from the memory file.

INITIALIZE\_WITH\_ZERO – Client will be initialized with zeros.

```
-memory file format
```
For RAM blocks from PF\_SRAM\_AHBL\_AXI core, the supported file format is "INTEL\_HEX". For all others, the supported file formats are "INTEL\_HEX" and "MOTOROLA\_S". -memory file

Path of the imported memory file. This can be absolute, or relative to the project.

-content\_type\_changed {1}

If client information is modified by the user in Fabric RAMs, the value must be "1".

### **Example**

The following example shows the set\_client Tcl command for RAM.

```
set client \
   -logical instance name {TOP/SD1_0/dplsramcomp1_0} \
   -content_type {MEMORY_FILE} \
  -memory file format \overline{\{\}} \setminus-memory file
{D:/local_z_folder/work/libero_projects/g5/mint_gfad_spi_done/ram_client_1.hex} \
   -content_type_changed {1}
```
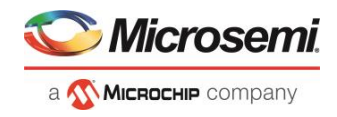

## configure\_snvm

Tcl command; configures sNVM from the specified configuration file.

```
configure_snvm -cfg_file file
```
### **Arguments**

-cfg\_file *file*

*file* is a valid configuration file to configure sNVM.

### **See Also**

Configure sNVM

### **Sample sNVM Configuration File**

```
set_plain_text_client \
 -client name {pt A} \setminus-number of bytes 64 \
 -content_type {MEMORY_FILE} \
 -content file format {Microsemi-Binary 8/16/32 bit} \
 -content file {C:/local z folder/work/memory files/binary8x16.mem} \
 -start page 0 \backslash-use_for_simulation 0 \
 -reprogram 1 \
 -use_as_rom 0
set plain text client \
 -client name {pt client} \
 -number of bytes 64 \
 -content type {MEMORY FILE} \
 -content file format {Microsemi-Binary 8/16/32 bit} \
 -content file {C:/local z folder/work/memory files/binary32X16.mem} \
 -start page 2 \backslash-use for simulation 0 \
 -reprogram 1 \
 -use as rom 0
set plain text client \
 -client_name {pt_client_16bit} \
 -number_of_bytes 32 \
 -content_type {MEMORY_FILE} \
 -content file format {Microsemi-Binary 8/16/32 bit} \
 -content_file {C:/local_z_folder/work/memory files/binary16X16.mem} \
 -start page 1 \
 -use for simulation 0 \setminus-reprogram 1 \
 -use as rom 0
set plain text client \
 -client name {INIT STAGE 1 SNVM CLIENT} \
 -number of bytes 504 \
 -content_type {MEMORY_FILE} \
 -content file format {Microsemi-Binary 8/16/32 bit} \
 -content file {designer\top\top_init_stage_1_snvm.mem} \
 -start page 219 \
```
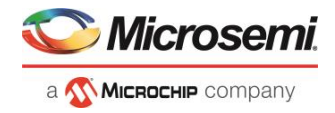

```
-use for simulation 0 \setminus-reprogram 1 \
 -use as rom 0
set_plain_text_client \
 -client name {pt B} \
 -number of bytes 1 \
 -content type {STATIC FILL} \
 -content_file_format {Microsemi-Binary 8/16/32 bit} \
 -content file \{\} \
 -start page 3 \backslash-use for simulation 0 \setminus-reprogram 1 \
 -use as rom 0
```
### **See Also**

[set\\_plain\\_text\\_client](#page-166-0) [set\\_plain\\_text\\_auth\\_client](#page-165-0) [set\\_cipher\\_text\\_auth\\_client](#page-161-0)

[set\\_usk\\_client](#page-167-0)

## configure\_spiflash

This Tcl command configures SPI Flash Memory from the specified SPI Flash Memory configuration file.

```
configure_spiflash -cfg_file file
```
### **Arguments**

-cfg\_file *file*

Specify a valid configuration file to configure SPI Fash.

*file* is the SPI Flash Memory configuration file. *file* can be an absolute path to the SPI Flash Memory configuration file or it can be a path relative to a Tcl file that includes the command. After running this command, the new configuration is saved as a project spiflash.cfg file.

### **See Also**

[Configure SPI Flash](file:///C:/Users/Content/programming_g5/config_spi_flash.htm)

### **Sample SPI Flash Configuration File**

```
set_auto_update_mode {0}
    set manufacturer {Macronix}
    set client \
      -client name {vzcx} \
      -client_type {FILE_SPI} \
      -content type {MEMORY FILE} \
      -content file \{.\.\.\.\.\.\.\-start address {2561} \ \backslash-client size {388} \setminus-program {1}
set_client \
      -client name {golden} \
      -client type {FILE SPI GOLDEN} \
      -content type {MEMORY FILE} \
```
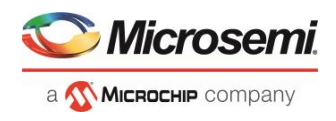

```
-content_file {C:\local_z_folder\work\memory files\spi_bitstream.spi} \
      -start address {1042} \ \backslash-client size {389} \ \backslash-program {1}
set_client \
      -client name {INIT STAGE 3 SPI CLIENT} \
      -client type {INIT} \
      -content type {MEMORY FILE} \
      -content file {C:\local z folder\work\libero projects\g5\SNVM_TEST_top_uic.bin} \
      -start address {4096} \
      -client size {4124} \
      -program {1}
```
## <span id="page-156-0"></span>SPM\_OTP

Configures the parameters for SPM\_OTP.

```
configure tool \
[-name SPM_OTP] \
[-params permanently_disable_debugging 0 | 1] \
[-params permanently_disable_dpk 0 | 1] \
[-params permanently disable factory access 0 + 1] \
[-params permanently disable prog interfaces 0 + 1] \
[-params permanently disable upk1 0 | 1] \sqrt{2}[-params permanently disable upk2 0 | 1] \backslash[-params permanently_write_protect_fabric 0 | 1]
```
The following tables list the parameter names and values.

### **configure\_tool –name {SPM\_OTP} parameter:value pair**

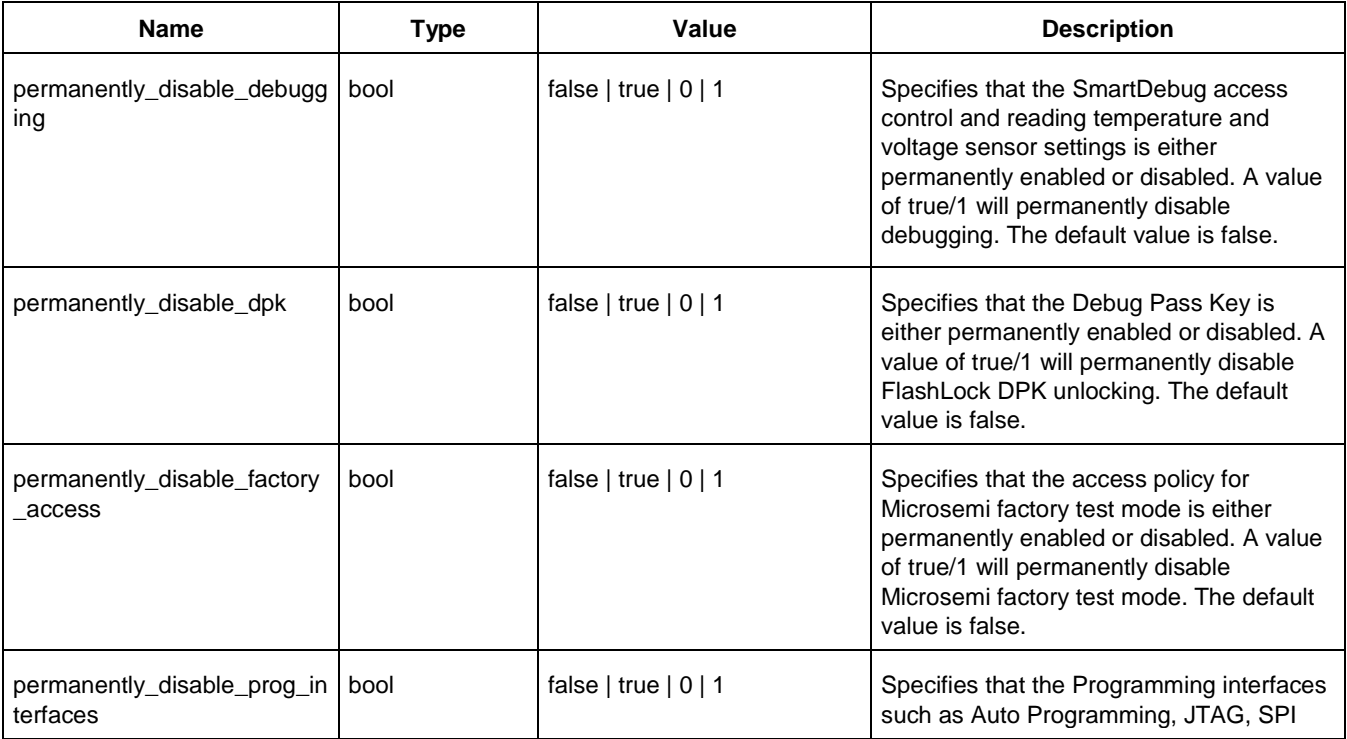

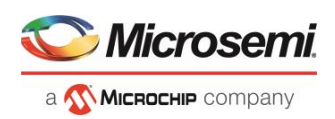

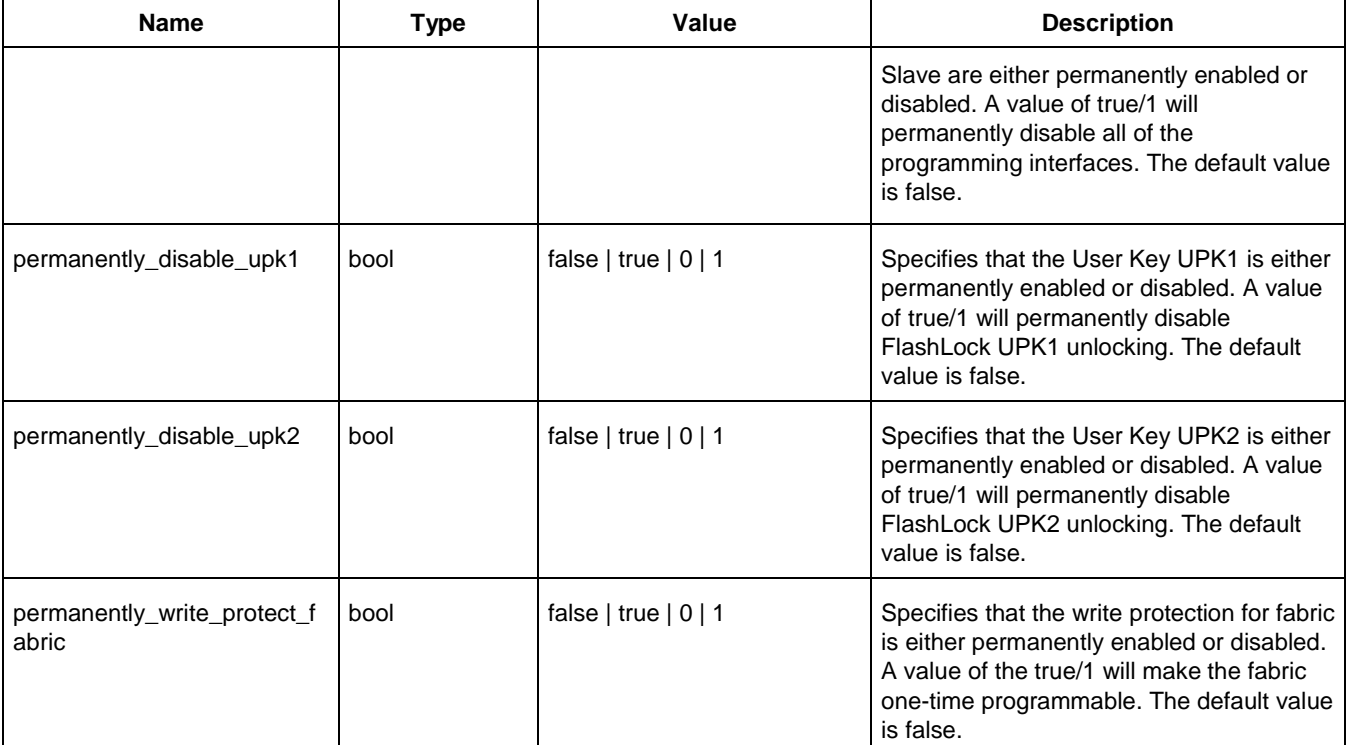

### **Examples**

The following example specifies that SPM\_OTP tool is configured to permanently disable user keys UPK1 and UPK2.

```
configure_tool \
 -name {SPM_OTP} \
 -params {permanently disable debugging:false} \
 -params {permanently disable dpk:false} \
 -params {permanently_disable_factory_access:false} \
 -params {permanently_disable_prog_interfaces:false} \
 -params {permanently disable upk1:true} \
 -params {permanently disable upk2:true} \
 -params {permanently_write_protect_fabric:false}
```
The following example specifies that SPM\_OTP tool is configured to permanently disable programming interfaces.

```
configure tool \
```

```
-name {SPM_OTP} \
-params {permanently_disable_debugging:false} \
-params {permanently disable dpk:false} \
-params {permanently_disable_factory_access:false} \
-params {permanently disable prog_interfaces:true} \
-params {permanently disable upk1:false} \
-params {permanently disable upk2:false} \
-params {permanently_write_protect_fabric:false}
```
### **See Also**

[remove\\_permanent\\_locks](#page-160-0)

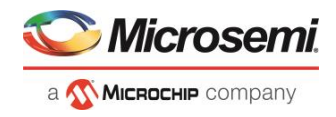

## configure\_uprom

Tcl command; configures uPROM from the specified configuration file.

```
configure_uprom -cfg_file file
```
### **Arguments**

-cfg\_file *file*

*file* is a valid configuration file to configure uPROM.

**See Also**

**[Configure uPROM](file:///C:/Users/Content/programming_g5/Configure_uprom.htm)**

### **Sample uPROM Configuration File**

```
set_data_storage_client \
 -client name {client1 from elsewhere} \
 -number of words 37 \
 -use for simulation {0} \ \backslash-content type {MEMORY FILE} \
 -memory file format {Microsemi-Binary} \
 -memory file {C:/local z folder/work/memory files/sar 86586 uprom.mem} \
 -base_address 1500
set_data_storage_client \
 -client name {large 1} \
 -number of words 100 \
 -use for simulation {0} \ \backslash-content_type {STATIC_FILL} \
 -base_address 5000
```
## export\_spiflash\_image

This Tcl command exports a SPI Flash image file to a specified directory.

export spiflash image -file name {*name of file*} -export dir {*absolute path to folder location*}

### **Arguments**

-file\_name *name of file* The name of the image file. -export\_dir *absolute path to folder location* Folder/directory location.

**See Also**

### **[Export Flash Image](file:///C:/Users/Content/programming_g5/Export_flash_image.htm)**

## <span id="page-158-0"></span>generate design initialization data

This Tcl command creates the memory files on disk, adds the initialization clients to the target memories, and writes the configuration files to disk.

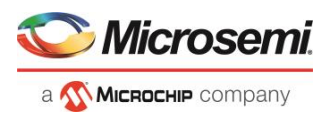

This command also runs validation on the saved configuration files and writes out errors (if any) in the log. This command causes the UI of the Configure Design Initialization Data and Memories tool to refresh and show the latest configuration and validation errors (if any) in the tables.

This command takes no parameters.

generate design initialization data

**See Also**

**[configure\\_design\\_initialization\\_data](#page-152-0)**

## generate initialization mem files

This Tcl command sets the parameter values needed for generating memory files to be used with design initialization clients.

```
generate initialization mem files
   -second stage start address {<valid snvm address>} \
   -third stage start address {<valid address for third stage memory type>} \
    -third_stage_memory_type {<UPROM | SNVM | SPIFLASH_NONAUTH >}\
    -third_stage_spi_clock_divider{ 1 | 2 | 4 | 6} \
    -init_timeout { <int_between_1_and_128_seconds>}\
   -custom cfg_file {<valid_user_specified_configuration_file>}
```
### **Arguments**

-second stage start address

String parameter for the start address of the second stage sNVM initialization client.

Specified as a 32-bit hexadecimal string.

The second stage client is always placed in sNVM, so it must be a valid sNVM address aligned on a page boundary.

This address will be between 0 and DB00. There are 221 sNVM pages and each page is 256 bytes long. The last two pages are reserved for the first stage initialization client so they are not available for the second stage initialization client.

-third stage memory type

The memory where the third stage initialization client will be placed.

The value can be UPROM, SNVM, or SPIFLASH\_NONAUTH. The default is sNVM.

This parameter determines the valid value for parameter 'third\_stage\_start\_address'.

-third stage start address

String parameter for the start address of the third stage initialization client.

Specified as a 32-bit hexadecimal string, and must be one of the following:

- valid sNVM address aligned on a page boundary
- valid UPROM address aligned on a block boundary
- valid SPIFLASH address

-third stage spi clock divider

The value can be 1, 2, 4, or 6. The default value is 1.

-init timeout

Timeout value in seconds. Initialization is aborted if it does not complete before timeout expires.

The value can be between 1 and 128. The default value is 128.

-custom\_cfg\_file

Specifies the user\_specified configuration file to be loaded in.

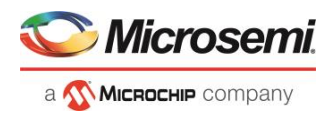

### **Example**

```
generate initialization mem files \setminus -second_stage_start_address 200 \
  -third stage memory type UPROM \
  -third stage start address 400 \
  -third stage spi clock divider 6 \
  -init timeout 120 \
    -custom_cfg_file {D:\test\my.txt}
```
### **See Also**

**Design and Memory Initialization**

## <span id="page-160-0"></span>remove\_permanent\_locks

Removes all the locks configured in SPM\_OTP. This command can only be used when at least one lock is disabled using SPM\_OTP.

remove\_permanent\_locks

### **Example**

remove\_permanent\_locks

**See Also**

[SPM\\_OTP](#page-156-0)

### select\_programmer

This Tcl command enables the specified programmer and disables all other connected programmers. This command is useful when multiple programmers are connected.

```
select_programmer -programmer_id {programmer_id} –host_name {host_name} –host_port 
{host_port}
```
### **Arguments**

-programmer\_id <*programmer\_id*>

The programmer to be enabled. See [Select Programmer.](file:///C:/Users/Content/programming_sf2/select_programmer.htm)

–host\_name <*host\_name*>

The host name or IP address. This argument is required for a remote programmer and optional for a local programmer. For local programmer, if specified it must be "localhost".

–host\_port <*host\_port*>

This argument is required for a remote programmer and optional for a local programmer. If omitted, the default port is used (currently, the default is 80).

For a local host, both "localhost" and its port should be specified or omitted.

**Note**: The def variable "LOCAL\_PROGRAM\_DEBUG\_SERVER\_PORT" is used to set a different default local host port.

```
select programmer -programmer id {00557}
select_programmer -programmer id {00557} \
-host name {localhost} \
–host_port {80}
```
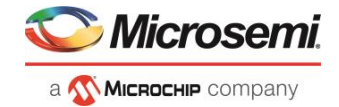

### **See Also**

**[Select Programmer](file:///C:/Users/Content/programming_sf2/select_programmer.htm)**

## <span id="page-161-1"></span>set auto update mode

This command enables or disables auto update.

```
set auto update mode {0|1}
```
If set auto update mode is 0, auto update is disabled. If set auto update mode is 1, auto update is enabled.

## <span id="page-161-0"></span>set cipher text auth client

This Tcl command is added to the sNVM .cfg file that is given as the parameter to the configure\_snvm command. Cipher-text Authenticated clients have 236 bytes available for user data in each page of sNVM.

```
set cipher text auth client
   -client_name {<name>} 
   -number_of_bytes <number> 
  -content type {MEMORY FILE | STATIC FILL}
  -content file format {Microsemi-Binary 8/16/32 bit}
   -content_file {<path>} 
   -start_page <number> 
  -use for simulation 0
   -reprogram 0 | 1
    -use_as_rom 0 | 1
```
### **Arguments**

-client name

The name of the client. Needs to start with an alphabetic letter. Underscores and numerals are allowed at all positions other than the first.

-number of bytes

The size of the client specified in bytes.

-content\_type

Source of data for the client. This can either be a memory file, or all zeros. Allowed values are MEMORY\_FILE or STATIC\_FILL

-content file format

Only 'Microsemi-Binary 8/16/32 bit' is supported at this time.

-content file

Path of the memory file. This can be absolute, or relative to the project.

-start\_page

The page number in sNVM where data for this client will be placed.

-use for simulation

Only value 0 is allowed.

-reprogram

Boolean field; specifies whether the client will be programmed into the final design or not. Possible values are 0 or 1.

-use as rom 0

Boolean field; specifies whether the client will allow only reads, or both read and writes. Possible values are 0 or 1.

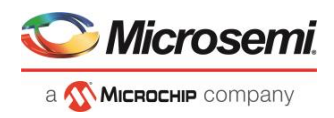

### **Example**

```
set cipher text auth client \
   -client_name {c} \
  -number of bytes 12
   -content type {MEMORY FILE} \
  -content file format {Microsemi-Binary 8/16/32 bit} \
  -content file {D:/local z folder/work/memory files/binary8x12.mem} \
   -start_page 3 \
   -use for simulation 0 \
    -reprogram 1 \
```
### **See Also**

```
set_plain_text_client
set_plain_text_auth_client
set_usk_client
```
### set client

This Tcl command specifies the client that will be added to SPI Flash Memory. This command is added to the SPI Flash Memory configuration file that is given as the parameter to the configure\_spiflash command.

```
set client \
  -client name \{\} \ \setminus-client_type {FILE_SPI | FILE_SPI_GOLDEN | FILE_SPI_UPDATE | FILE DATA STORAGE INTELHEX \
   -content type {MEMORY FILE | STATIC FILL} \
   -content file \{\} \
   -start address {} \
   -client size \{\} \
    -program {0|1}
```
### **Arguments**

-client\_name

The name of the client. Maximum of 32 characters, letters or numbers or "-" or "\_".

-client type

The -client type can be FILE SPI, FILE SPI GOLDEN, FILE SPI UPDATE OF FILE\_DATA\_STORAGE\_INTELHEX.

FILE SPI - SPI Bitstream

FILE SPI GOLDEN - Recovery/Golden SPI Bitstream

FILE SPI\_UPDATE – Auto Update SPI Bitstream; available only if Auto Update is enabled. See [set\\_auto\\_update\\_mode.](#page-161-1)

FILE\_DATA\_STORAGE\_INTELHEX - Data Storage client

-content\_type

The -content\_type can be MEMORY\_FILE or STATIC\_FILL.

MEMORY FILE – content\_file parameter must be specified. See below.

STATIC\_FILL – client memory will be filled with 1s; no content memory file

-content file

Absolute or relative path to the content memory file.

-start\_address

The client start address. Note that some space is reserved for the SPI Flash Memory directory. Note: This is a decimal value of bytes.

-client size

Client's size in bytes. If a content file is specified, the size must be equal to or larger than the file size. Note: this is a decimal value.

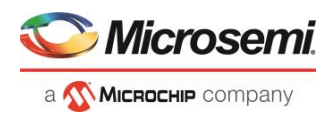

```
-program {1}
Note: Only program \perp 1 is supported in this release.
```
### **Examples**

The following examples show the set client Tcl command for SPI Flash.

### **Absolute path**

```
set_client \
   -client name {golden} \
   -client_type {FILE_SPI_GOLDEN} \
   -content type {MEMORY FILE} \
   -content file {E:\top design ver 1.spi} \
   -start address {1024} \ \backslash-client size {9508587} \ \ \ \ \ -program {1}
set client \
   -client name {ds} \ \ \ \ \ \ \-client type {FILE DATA STORAGE INTELHEX} \
   -content_type {MEMORY_FILE} \
   -content file {E:\intel hex.hex} \
   -start address {9509611} \ \backslash-client size {128} \
    -program {1}
```
#### **Relative path**

```
set client \
  -client name {golden} \
  -client type {FILE SPI GOLDEN} \
   -content_type {MEMORY_FILE} \
  -content file \{.\.\.\.\.\\top-start address {1024} \
   -client_size {9508587} \
   -program {1}
set client \
   -client name {ds} \ \ \ \ \-client type {FILE DATA STORAGE INTELHEX} \
   -content_type {MEMORY_FILE} \
  -content file \{\ldots\}. intel hex.hex} \setminus-start address {9509611} \
  -client size {128} \
   -program {1}
```
### set data storage client

This Tcl command is added to the .cfg file, which will then be given as the parameter to the configure\_uprom command.

```
set_data_storage_client \
  -client name {<name> } \
   -number_of_words <number> \
  -content type {MEMORY FILE | STATIC FILL} \
  -memory file format {Microsemi-Binary} \
   -memory_file {<path>} \
   -base_address {<hexadecimal_string>} \
    -use_for_simulation {0} \
```
### **Arguments**

-client\_name

The name of the client. Must start with an alphabetic letter. Underscores and numerals are allowed at all positions other than the first.

```
-number of bytes
```
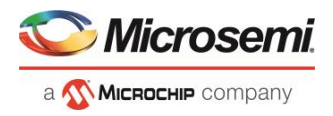

The size of the client specified in number of words. -content\_type Source of data for the client. This can either be a memory file, or all zeros. Allowed values are MEMORY FILE OF STATIC FILL. MEMORY FILE – content memory file must be specified STATIC\_FILL - client memory will be filled with 1s, no content memory file -memory file format Only 'Microsemi-Binary' is supported at this time. -content file Path of the memory file. This can be absolute, or relative to the project. -base\_address Hexadecimal address where the first byte of user data will be placed. -use\_for\_simulation Only value 0 is allowed.

### **Example**

```
set data storage client \
   -client name {client1 from elsewhere new MMMMMMM} \
  -number of words 57 \
   -use_for_simulation {0} \
   -content_type {MEMORY_FILE} \
  -memory file format {Microsemi-Binary} \
   -memory file {D:/local z folder/work/memory files/sar 86586 uprom.mem} \
   -base address 0
```
## set manufacturer

This command specifies the manufacturer for the SPI Flash device.

set manufacturer {MICRON | SPANSION | Macronix | Winbond }

The value for the set manufacturer command must be one of the following:

- MICRON
- **SPANSION**
- **Macronix**
- Winbond

See the following table for details about the supported SPI Flash devices.

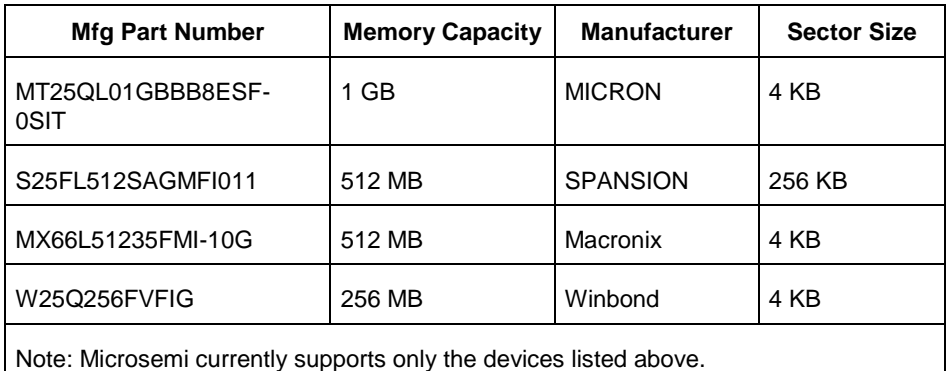

Note: This version of the programmer does not support SPI Flash security. Device security options such as "Hardware Write Protect" should be disabled for the External SPI Flash device.

llicrosem MICROCHIP Company

### **See Also**

Microsemi Factory Access Policy

### <span id="page-165-0"></span>set plain text auth client

This Tcl command is added to the sNVM .cfg file that is given as the parameter to the configure\_snvm command. Plain-text Authenticated clients have 236 bytes available for user data in each page of sNVM.

```
set plain text auth client
    -client_name {<name>} 
   -number_of_bytes <number> 
  -content type {MEMORY FILE | STATIC FILL}
  -content file format {Microsemi-Binary 8/16/32 bit}
   -content_file {<path>} 
   -start_page <number> 
  -use for simulation 0
   -reprogram 0 | 1
   -use_as_rom 0 | 1
```
### **Arguments**

#### -client\_name

The name of the client. Needs to start with an alphabetic letter. Underscores and numerals are allowed at all positions other than the first.

```
-number of bytes
```
The size of the client specified in bytes.

```
-content_type
```
Source of data for the client. This can either be a memory file, or all zeros. Allowed values are MEMORY\_FILE or STATIC\_FILL

-content file format

Only 'Microsemi-Binary 8/16/32 bit' is supported at this time.

-content file

Path of the memory file. This can be absolute, or relative to the project.

-start\_page

The page number in sNVM where data for this client will be placed.

-use for simulation

Only value 0 is allowed.

-reprogram

Boolean field; specifies whether the client will be programmed into the final design or not. Possible values are 0 or 1.

-use as rom 0

Boolean field; specifies whether the client will allow only reads, or both read and writes. Possible values are 0 or 1.

PolarFire

```
set plain text auth client \
  -client name {b} \ \backslash -number_of_bytes 12 \
  -content type {MEMORY FILE} \
  -content file format {Microsemi-Binary 8/16/32 bit} \
  -content file {D:/local z folder/work/memory files/binary8x12.mem} \
  -start page 2 \
```
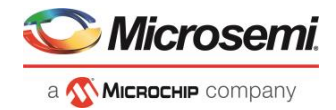

```
-use for simulation 0 \setminus -reprogram 1 \
-use as rom 0
```
#### **See Also**

[set\\_plain\\_text\\_client](#page-166-0) [set\\_cipher\\_text\\_auth\\_client](#page-161-0) [set\\_usk\\_client](#page-167-0)

### <span id="page-166-0"></span>set plain text client

This Tcl command is added to the sNVM .cfg file that is given as the parameter to the configure\_snvm command. Plain-text Non-Authenticated clients have 252 bytes available for user data in each page of sNVM.

```
set plain text client
   -client_name {<name>} 
   -number_of_bytes <number> 
  -content type {MEMORY FILE | STATIC FILL}
  -content file format {Microsemi-Binary 8/16/32 bit}
   -content_file {<path>} 
   -start_page <number> 
  -use for simulation 0
   -reprogram 0 | 1
   -use_as_rom 0 | 1
```
### **Arguments**

-client\_name

The name of the client. Needs to start with an alphabetic letter. Underscores and numerals are allowed at all positions other than the first.

-number of bytes

The size of the client specified in bytes.

-content\_type

Source of data for the client. This can either be a memory file, or all zeros. Allowed values are MEMORY\_FILE or STATIC\_FILL

-content\_file\_format

Only 'Microsemi-Binary 8/16/32 bit' is supported at this time.

-content file

Path of the memory file. This can be absolute, or relative to the project.

-start page

The page number in sNVM where data for this client will be placed.

-use\_for\_simulation

Only value 0 is allowed.

-reprogram

Boolean field; specifies whether the client will be programmed into the final design or not. Possible values are 0 or 1.

-use\_as\_rom 0

Boolean field; specifies whether the client will allow only reads, or both read and writes. Possible values are 0 or 1.

```
set plain text client \
   -client name {a} \prime-number of bytes 12 \backslash
```
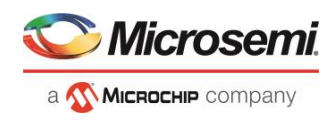

```
-content type {MEMORY FILE} \
-content file format {Microsemi-Binary 8/16/32 bit} \
-content file {D:/local z folder/work/memory files/binary8x12.mem} \
-start page 1 \backslash-use for simulation 0 \setminus -reprogram 1 \
 -use_as_rom 0
```
### **See Also**

[set\\_plain\\_text\\_auth\\_client](#page-165-0) [set\\_cipher\\_text\\_auth\\_client](#page-161-0) [set\\_usk\\_client](#page-167-0)

## set\_programming\_interface

This Tcl command sets the programming interface.

set\_programming\_interface -interface {JTAG | SPI\_SLAVE}

### **Arguments**

set programming interface -interface {JTAG | SPI\_SLAVE} Specify the programming interface as JTAG or SPI\_SLAVE. The default is JTAG.

### **See Also**

**[Programming Connectivity and Interface](file:///C:/Users/Content/phoenix_content/programming_connectivity_sf2.htm)** 

## <span id="page-167-0"></span>set usk client

This Tcl command is added to the sNVM .cfg file that is given as the parameter to the configure\_snvm command. The USK client is required if sNVM has one or more clients of type 'Authenticated'.

```
set cipher text auth client
   -start_page <number> 
   -key <Hexadecimal string of size 24> 
    -use_for_simulation 0 | 1
    -reprogram 0 | 1
```
### **Arguments**

-start\_page

The page number in sNVM where data for this client will be placed.

-key

A string of 24 hexadecimal characters.

-use for simulation

Boolean field specifies whether the client will be used for simulation or not. Possible values are 0 or 1.

-reprogram

Boolean field; specifies whether the client will be programmed into the final design or not. Possible values are 0 or 1.

```
set usk client \
   -start page 4 \backslash -key {D8C8831F3A2F72EDC569503F} \
   -use for simulation 0 \setminus -reprogram 1
```
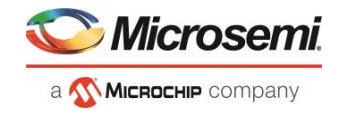

PolarFire FPGA Tcl Commands Reference Guide

**See Also** [set\\_plain\\_text\\_client](#page-166-0)

[set\\_plain\\_text\\_auth\\_client](#page-165-0) [set\\_cipher\\_text\\_auth\\_client](#page-161-0)

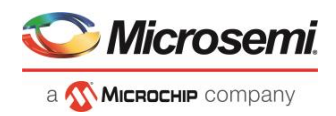

# FlashPro Express Tcl Commands

### close\_project

Closes the FlashPro Express project.

close\_project

### **Arguments**

None

### **Exceptions**

None

### **Example**

close\_project

## configure\_flashpro3\_prg

Changes FlashPro3 programmer settings.

configure flashpro3 prg [-vpump {ON|OFF}] [-clk mode {discrete clk|free running clk}] [force\_freq {ON|OFF}] [-freq {*freq*}]

### **Arguments**

-vpump {ON|OFF}

Enables FlashPro programmer to drive VPUMP. Set to ON to drive VPUMP.

-clk\_mode {discrete clk|free running clk}

Specifies free running or discrete TCK.

-force\_freq {ON|OFF}

Forces the FlashPro software to use the TCK frequency specified by the software rather than the TCK frequency specified in the programmer file.

-freq {*freq*}

Specifies the TCK frequency in MHz.

### **Exceptions**

None

### **Example**

The following example sets the VPUMP option to ON, TCK to free running, and uses the TCK frequency specified in the programmer file (force\_freq is set to OFF):

configure flashpro3 prg -vpump {ON} -clk mode {free running clk} -force freq {OFF} -freq {4}

The following example sets VPUMP to ON, TCK to discrete, forces the FlashPro software to use the TCK frequency specified in the software (-force\_freq is set to ON) at a frequency of 2 MHz.

configure flashpro3 prg -vpump {ON} -clk mode {discrete clk} -force freq {ON} -freq {2}

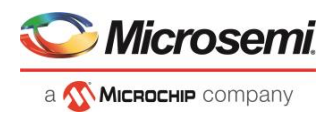

## configure\_flashpro4\_prg

Changes FlashPro4 programmer settings.

```
configure flashpro4 prg [-vpump {ON|OFF}] [-clk mode {discrete clk|free running clk}] [-
force_freq {ON|OFF}] [-freq {freq}]
```
### **Arguments**

-vpump {ON|OFF}

Enables FlashPro4 programmer to drive VPUMP. Set to ON to drive VPUMP.

-clk\_mode {discrete\_clk|free\_running\_clk}

Specifies free running or discrete TCK.

-force\_freq {ON|OFF}

Forces the FlashPro software to use the TCK frequency specified by the software rather than the TCK frequency specified in the programmer file.

-freq {*freq*}

Specifies the TCK frequency in MHz.

### **Exceptions**

None

### **Example**

The following example sets the VPUMP option to ON and uses a free running TCK at a frequency of 4 MHz (force\_freq is set to OFF).

configure flashpro4 prg -vpump {ON} -clk mode {free running clk} -force freq {OFF} -freq {4}

The following example sets the VPUMP option to ON, uses a discrete TCK and sets force\_freq to ON at 2 MHz. configure flashpro4 prg -vpump  ${ON}$  -clk mode  ${discrete}$  clk} -force freq  ${ON}$  -freq  ${2}$ 

## configure\_flashpro5\_prg

Tcl command; changes FlashPro5 programmer settings.

```
configure flashpro5 prg [-vpump {ON|OFF}] [-clk mode {free running clk}]
[-programming_method {jtag | spi_slave}] [-force_freq {ON|OFF}] [-freq {freq}]
```
### **Arguments**

-vpump {ON|OFF}

Enables FlashPro5 programmer to drive VPUMP. Set to ON to drive VPUMP. Default is ON. -clk mode {free running clk}

Specifies free running TCK. Default is free\_running\_clk.

-programming method {jtag | spi\_slave}

Specifies the programming method to use. Default is jtag.

**Note:** spi\_slave works only with SmartFusion2 and IGLOO2.

-force\_freq {ON|OFF}

Forces the FlashPro software to use the TCK frequency specified by the software rather than the TCK frequency specified in the programmer file. Default is OFF.

-freq {*freq*}

Specifies the TCK frequency in MHz. Default is 4.

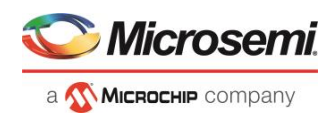

### **Exceptions**

None

### **Example**

The following example sets the VPUMP option to ON and uses a free running TCK at a frequency of 4 MHz (force\_freq is set to OFF).

configure\_flashpro5\_prg -vpump {ON} -clk\_mode {free\_running\_clk} -force\_freq {OFF} -freq {4}

The following example sets the VPUMP option to ON, uses a free running TCK and sets force\_freq to ON at 2 MHz.

configure\_flashpro5\_prg -vpump {ON} -clk\_mode {free\_running\_clk} -force\_freq {ON} -freq {2}

## create\_job\_project

Tcl command; creates a Flashpro Express job using the programming job exported from Libero.

create\_job\_project –job\_project\_location *location* –job\_file *path* –overwrite *0|1* 

### **Arguments**

-job\_project\_location *location*

Specifies the location for your FlashPro Express job project. -job\_file *path* Path to the Libero job file that is used as input to create the Flashpro Express job project. -overwrite *0|1* Set value to 1 to overwrite your existing job project. .

### **Exceptions**

None

### **Example**

The following example creates a job project named test.job in the \fpexpress directory. It does not overwrite the existing job project.

```
create job project \
-job project location {D:\fpexpress} \
-job file {D:\test\designer\test\export\test.job} -overwrite 0\
```
## dump\_tcl\_support

Unloads the list of supported FlashPro Express Tcl commands.

```
dump_tcl_support -file {file}
```
### **Arguments**

-file {*file*}

### **Exceptions**

None

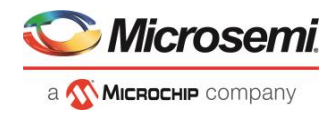

### **Example**

The following example dumps your Tcl commands into the file 'tcldump.tcl'

```
dump tcl support -file {tcldump.tcl}
```
### open\_project

#### Opens a FlashPro Express project.

open\_project -project {*project*}

### **Arguments**

```
-project {project}
```
Specifies the location and name of the project you wish to open.

### **Exceptions**

None

### **Example**

Opens the 'FPPrj1.pro' project from the FPProject1 directory open\_project -project {./FPProject1/FPPrj1.pro}

### ping\_prg

Pings one or more programmers.

```
ping_prg (-name {name})*
```
### **Arguments**

-name {*name*}

Specifies the programmer to be pinged. Repeat this argument for multiple programmers.

### **Exceptions**

None

### **Example**

The following example pings the programmers 'FP300085' and 'FP30086'.

ping\_prg –name {FP300085} –name {FP300086}

## refresh\_prg\_list

Refreshes the programmer list. This is most often used to have FlashPro or FlashPro Express detect a programmer that you have just connected.

refresh\_prg\_list

### **Arguments**

None

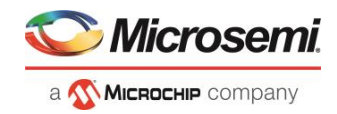

### **Exceptions**

None

### **Example**

refresh\_prg\_list

### remove\_prg

Removes the programmer from the programmer list.

remove\_prg (-name {*name*})\*

### **Arguments**

```
-name {name}*
```
Specifies the programmer to be removed. You can repeat this argument for multiple programmers.

### **Exceptions**

None

### **Example**

The following example removes the programmer '03178' from the programmer list: remove prg (name  ${03178}$ )\*

## run selected actions

Runs the selected action on the specified programmer and returns the exit code from the action. If no programmer name is specified, the action is run on all connected programmers. Only one exit code is returned, so return code cannot be used when action is run on more than one programmer. A programming file must be loaded.

run\_selected\_actions [(-name {*name*})\*]

### **Arguments**

#### -name {*name*}

Optional argument that specifies the programmer name. You can repeat this argument for multiple programmers.

### **Exceptions**

None

### **Example**

The following example runs the selected actionS on the programmers 'FP30085' and 'FP30086'.

run\_selected\_actions –name {FP300085} –name {FP300086}

#### Example using return code:

if {[catch {run\_selected\_actions} return\_val]} {puts "Error running Action"} else {puts "exit code \$return val"}

Example returning exit code to the command line (returns exit 99 on script failure, otherwise returns exit code from selected action):

if {[catch {run\_selected\_actions} return\_val]}{exit 99} else {exit \$return\_val}

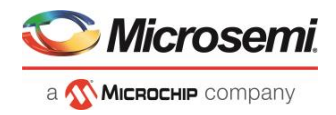

### save\_log

Saves the log file.

save\_log -file {*file*}

### **Arguments**

-file {*file*} Specifies the log filename.

### **Exceptions**

None

### **Example**

The following example saves the log file with the name 'my\_logfile1.log': save log -file {my logfile1.log}

### save\_project

Saves the FlashPro Express project.

save\_project

### **Arguments**

None

### **Exceptions**

None

### **Example**

save project

### scan chain prg

In single mode, this command runs scan chain on a programmer.

In chain mode, this command runs scan and check chain on a programmer if devices have been added in the grid.

scan chain prg [(-name {*name*})+]

### **Arguments**

-name {*name*}

Specifies the programmer name.

### **Exceptions**

None

### **Example**

The following example runs scan chain on a single programmer (single mode) named '21428':

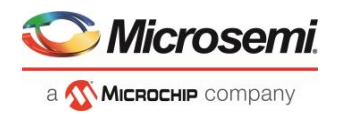

scan\_chain\_prg -name {21428}

## self test prg

Runs Self-Test on a programmer.

```
self test prg (-name {name})*
```
### **Arguments**

-name {*name*}

Specifies the programmer name. You can repeat this argument for multiple programmers.

### **Exceptions**

None

### **Example**

The following examples runs the self test on the programmer '30175': self test prg (-name  ${30175}$ )\*

### set prg name

Changes the user name of a programmer.

set prg name -name {*name*} -new name {*new name*}

### **Arguments**

-name {*name*} Identifies the old programmer name. -new\_name {*new\_name*} Specifies the new programmer name.

### **Exceptions**

None

### **Example**

The following example changes the name of the programmer 'FP300086' to 'FP3Prg2': set prg name –name {FP300086} –new name {FP3Prg2}

## set programming action

Selects the action for a device. The device name parameter must be specified only in chain programming mode. A programming file must be loaded. The device must be a Microsemidevice.

set programming action [-name {*name*}] -action {*action*}

### **Arguments**

-name {*name*} Specifies the device name. -action {*action*} Specifies the action.

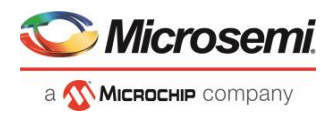

### **Exceptions**

Must be a Microsemi device

### **Example**

The following example sets the programming action in single programming mode: set\_programming\_action –action {PROGRAM} And in chain programming mode: set programming action -name {MyDevice1} -action {ERASE}

## set\_programming\_file

Sets the programming file for a device. Either the *file* or the *no* file flag must be specified. A programming file must be loaded. The device must be a Microsemi device .

set programming file [-name {*name*}] [-file {*file*}] [-no file { }]

### **Arguments**

-name {*name*}

Specifies the device name. This argument must be specified only in chain programming mode. -file {*file*}

Specifies the programming file. -no\_file Specifies to unload the current programming file.

### **Exceptions**

Must be a Microsemi device.

### **Examples**

In single programming mode: set programming file –file {e:/design/pdb/TopA3P250.pdb} In chain programming mode: set programming file –name {MyDevice2} -file {e:/design/pdb/TopA3P250.pdb} set\_programming\_file –name {MyDevice1} –no\_file

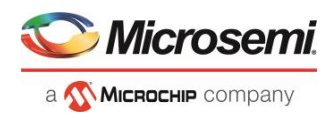

# SmartDebug Tcl Commands

## SmartDebug Tcl Support

The following table lists the Tcl commands related to SmartDebug for PolarFire. Click the command to view more information.

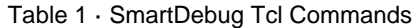

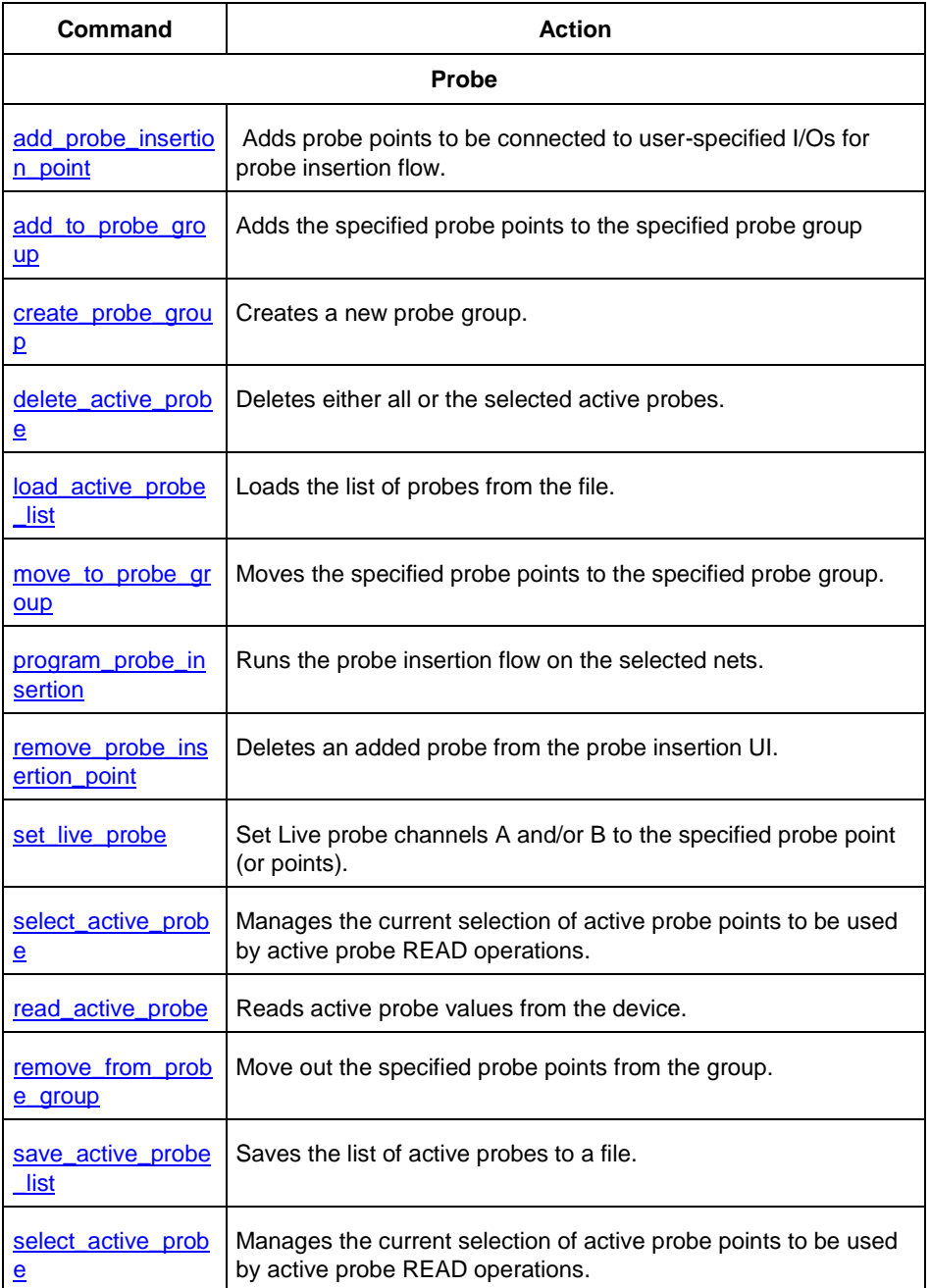

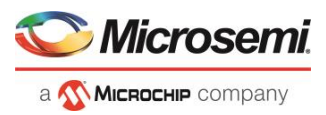

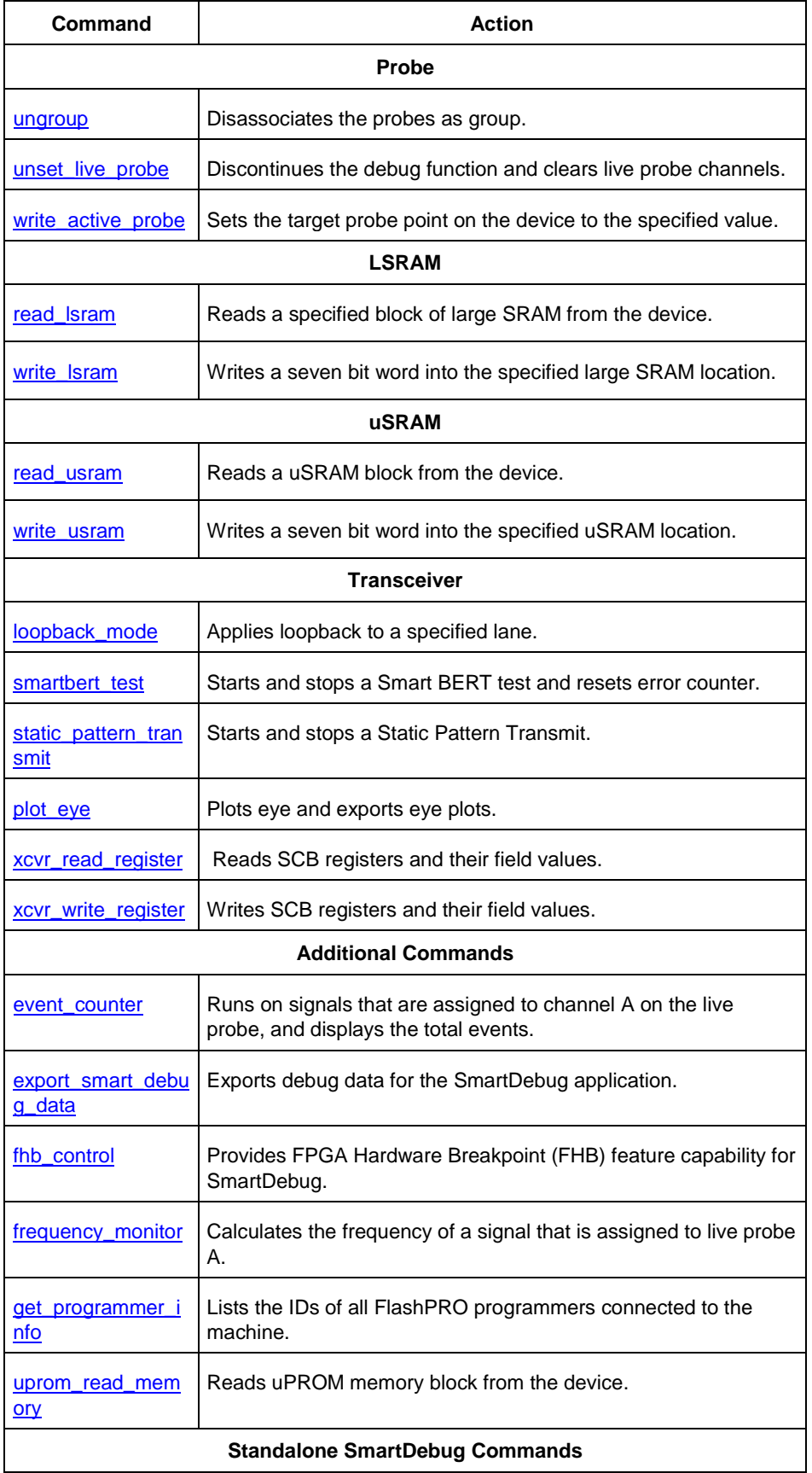

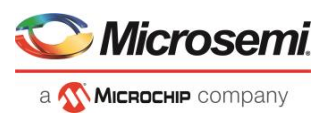

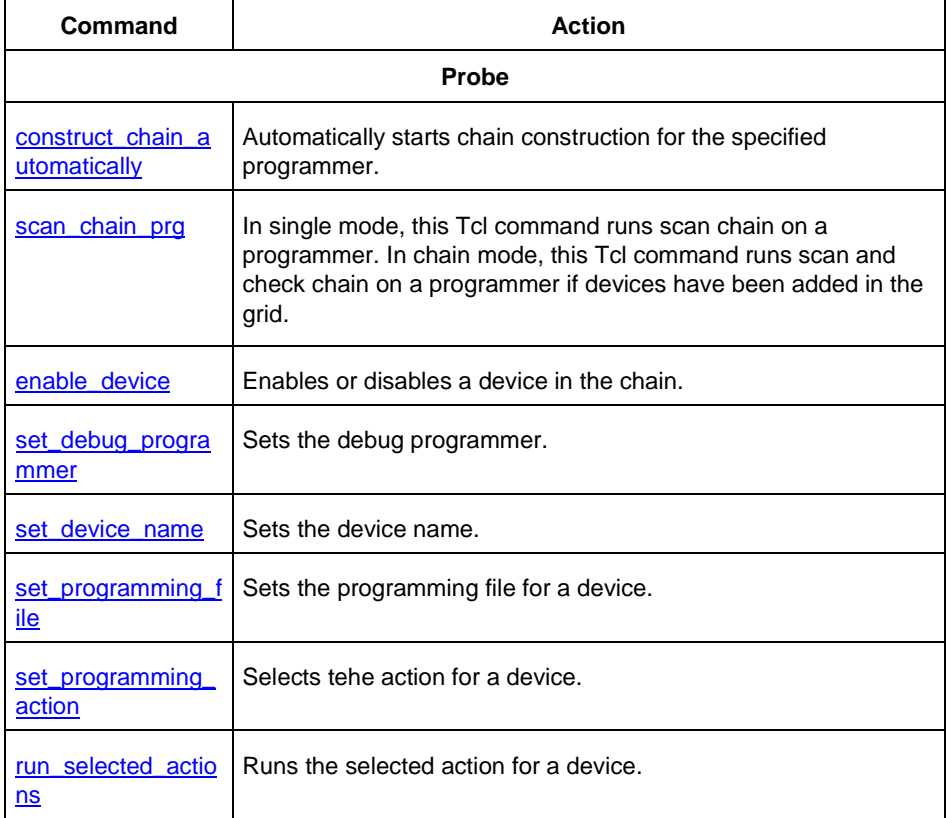

## <span id="page-179-0"></span>add\_probe\_insertion\_point

This Tcl command adds probe points to be connected to user-specified I/Os for probe insertion flow.

add\_probe\_insertion\_point –net *net\_name* -driver *driver* -pin *package\_pin\_name* -port *port name*

### **Arguments**

-net *net\_name*

Name of the net used for probe insertion.

-driver *driver*

Driver of the net.

-pin *package\_pin\_name*

Package pin name (i.e. I/O to which the net will be routed during probe insertion).

-port *port\_name*

User-specified name for the probe insertion point.

### **Example**

```
add_probe_insertion_point -net {count_out_c[0]} -driver {Counter_8bit_0_count_out[0]:Q} -
pin {H5} -port {Probe_Insert0}
```
## <span id="page-179-1"></span>add\_to\_probe\_group

Tcl command; adds the specified probe points to the specified probe group.
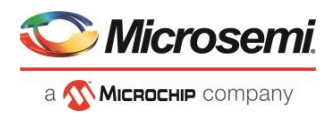

add\_to\_probe\_group -name *probe\_name* -group *group\_name*

### **Arguments**

-name *probe\_name* Specifies one or more probes to add.

-group *group\_name* Specifies name of the probe group.

### **Example**

```
add to probe group -name out[5]:out[5]:Q \
                   -name grp1.out[3]:out[3]:Q \setminus-name out.out[1].out[1]:Q \backslash -group my_new_grp
```
## <span id="page-180-0"></span>construct\_chain\_automatically

This Tcl command automatically starts chain construction for the specified programmer.

```
construct chain automatically -name {programmer name}
```
### **Arguments**

-name

Specify the device (programmer) name. This argument is mandatory.

### **Example**

*For a single programmer:* construct chain automatically -name {21428}

#### **See Also**

[scan\\_chain\\_prg](#page-192-0)

[enable\\_device](#page-181-0) [set\\_debug\\_programmer](#page-193-0) [set\\_device\\_name](file:///C:/Users/Content/Tcl_commands/set_device_name.htm) [set\\_programming\\_file](#page-213-0)

- [set\\_programming\\_action](#page-212-0)
- [run\\_selected\\_actions](#page-191-0)

## create\_probe\_group

Tcl command; creates a new probe group.

```
create probe group -name group name
```
### **Arguments**

-name *group\_name*

Specifies the name of the new probe group.

PolarFire

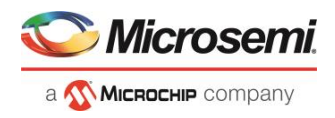

create probe group -name my new grp

## delete\_active\_probe

Tcl command; deletes either all or the selected active probes. **Note**: You cannot delete an individual probe from the Probe Bus.

```
delete active probe -all | -name probe name
```
### **Arguments**

-all Deletes all active probe names. -name *probe\_name* Deletes the selected probe names.

#### **Example**

```
delete –all <- deletes all active probe names
delete -name out[5]:out[5]:Q \
      -name my_grp1.out[1]:out[1]:Q #deletes the selected probe names
delete -name my_grp1 \
      -name my bus #deletes the group, bus and their members.
```
## <span id="page-181-0"></span>enable device

This Tcl command enables or disables a device in the chain. When the device is disabled, it is bypassed. The device must be a Microsemi device.

enable\_device -name {*device\_name*} -enable {*1* | *0*}

### **Arguments**

```
-name
```
Specify the device name. This argument is mandatory. -enable Specify the enable device. This argument is mandatory.

### **Example**

```
enable device -name {MPF300 (T_ES|TS_ES)} -enable 1
```
#### **See Also**

**[construct\\_chain\\_automatically](#page-180-0)**

#### **[scan\\_chain\\_prg](#page-192-0)**

[set\\_debug\\_programmer](#page-193-0)

[set\\_device\\_name](file:///C:/Users/Content/Tcl_commands/set_device_name.htm)

[set\\_programming\\_file](#page-213-0)

[set\\_programming\\_action](#page-212-0)

[run\\_selected\\_actions](#page-191-0)

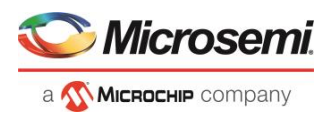

## event\_counter

The event\_counter Tcl command runs on signals that are assigned to channel A on the live probe, and displays the total events. It can be run before or after setting the live probe signal to channel A. The user specifies the duration to run the event\_counter command.

event\_counter -run -stop –after *duration\_in\_seconds*

### **Arguments**

-run Run event\_counter. -stop Stop event\_counter. -after *duration\_in\_seconds* Duration to stop event\_counter. Specified by the user. This argument is required when  $\text{-stop}$  is specified.

#### **Example**

set live probe -probeA {count out c[0]:Counter 8bit 0 count out[0]:Q} -probeB {} event\_counter -run event counter -stop -after 10

#### **Output**

Device ID Code = 2F8071CF The 'read\_id\_code' command succeeded. Live probes have been assigned. Channel A: count\_out\_c[0]:Counter\_8bit\_0\_count\_out[0]:Q Channel B: Not specified

The 'set\_live\_probe' command succeeded.

Event Counter = Activated The 'event\_counter' command succeeded.

Event Counter = Stopped Total Events =  $1603561$ The 'event\_counter' command succeeded. The Execute Script command succeeded.

## export smart debug data

Tcl command; exports debug data for the SmartDebug application.

```
export_smart_debug_data [device_components] [bitstream_components] [-file_name {file} [-
export_dir {dir}] [-force_rtg4_otp 0 | 1]
```
The command corresponds to the Export SmartDebug Data tool in Libero. The command creates a file with the extension "ddc" that contains data based on selected options. This file is used by SmartDebug (standalone application) to create a new SmartDebug project, or it can be imported into a device in SmartDebug (standalone application).

- If you do not specify any design components, all components available in the design will be included by default except the bitstream components.
- The generate bitstream parameter is required if you want to generate bitstream file and include it in the exported file.
	- o You must specify the bitstream components you want to include in the generated bitstream file or all available components will be included.

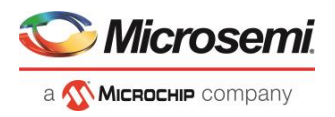

o If you choose to include bitstream, and the design has custom security, the custom security bitstream component must be included.

### **Arguments**

#### *device\_components*

The following device components can be selected. Specify "1" to include the component, and "0" if you do not want to include the component.

```
-probes <1|0>
-package pins <1|0>
-memory blocks <1|0>
-envm data <1|0>
-security data <1|0>
-chain <1|0>
-programmer settings <1|0>
-ios_states <1|0>
```
#### *bitstream\_components*

The following bitstream components can be selected. Specify "1" to include the component, and "0" if you do not want to include the component.

```
-generate_bitstream <1|0>
-bitstream security <1|0>
-bitstream fabric <1|0>
-bitstream_snvm <1|0>
```
-file\_name *file*

Name of exported file with extension "ddc".

```
-export_dir dir
```
Location where DDC file will be exported. If omitted, design export folder will be used.

#### **Example**

The following examples shows the export\_smart\_debug\_data command with all parameters.

```
export_smart_debug_data \
-file name "top" \setminus-export_dir "./" \
-probes 1 \
-package pins 0 \
-memory blocks 1 \
-security data 1 \
-chain 1 \setminus-programmer settings 1 \
-ios_states 1 \
-generate bitstream 1 \backslash-bitstream_security 0 \
-bitstream_fabric 1 \
-bitstream_snvm 1
```
The following example shows the command with no parameters:

```
export smart debug data
```
## fhb\_control

This Tcl command provides FPGA Hardware Breakpoint (FHB) feature capability for SmartDebug.

```
fhb_control 
    -halt -clock_domain clkDomName(s)/all
    -run -clock_domain clkDomName(s)
    -step number_of_steps -clock_domain clkDomName(s)
    -reset -clock_domain clkDomName(s)
```
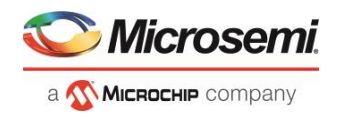

```
 -arm_trigger –trigger_signal liveProbePoint –trigger_edge_select rising -delay value -
clock_domain clkDomName(s)
    -disarm_trigger -clock_domain clkDomName(s)/all
    –capture_waveform number_of_steps -vcd_file target_file_name
    –clock_domain_status -clock_domain clkDomName(s)/all
```
#### **Arguments**

-halt

Specifies to halt the clock.

-clock\_domain *clkDomName(s)/all*

Specifies clock domain names to halt. Can be single or multiple clock domains, halted in order specified by user.

-run

Specifies to run the clock.

-clock\_domain *clkDomName(s)*

Specifies clock domain names to run. Can be single or multiple clock domains, releasing the user clock based on order specified.

-step *number\_of\_steps*

Specifies to step the clock "number\_of\_steps" times. Minimum value is 1.

```
-clock_domain clkDomName(s)
```
Specifies clock domain names to step. Can be single or multiple clock domains.

-reset

Specifies to reset FHB configuration for the specified clock domain.

-clock\_domain *clkDomName(s)*

Specifies clock domain names to reset. Can be single or multiple clock domains.

#### -arm\_trigger

Specifies to arm FHB configuration for the specified clock domain.

-trigger\_signal *liveProbePoint*

Set the trigger signal to arm the FHBs.

-trigger\_edge\_select *rising* 

Specifies the trigger signal edge to arm the FHBs. FHBs will be armed on rising edge of trigger signal.

```
-delay value
```
-clock\_domain *clkDomName(s)*

Specifies clock domain names to be armed by the trigger signal. Can be single or multiple clock domains. -disarm\_trigger

Specifies to disarm FHB configuration for the specified clock domain.

```
-clock_domain clkDomName(s)
```
Specifies clock domain names to be reset by the trigger signal. Can be single or multiple clock domains. -capture\_waveform *number\_of\_steps*

Specifies to capture waveform of all the added signals to active probes in the specified clock domain for number\_of\_steps.

- vcd\_file *target\_file\_name*

Target file to save the data and see the waveform.

-clock\_domain\_status *clkDomName(s)/all*

Specifies to read and display status of specified clock domain(s). Can be single or multiple clock domains.

#### **Examples**

```
fhb_control -halt -clock_domain {"FCCC_0/GL0_INST " "FCCC_0/GL1_INST" }
fhb_control -run -clock_domain {"FCCC_0/GL0_INST " "FCCC_0/GL1_INST" }
```
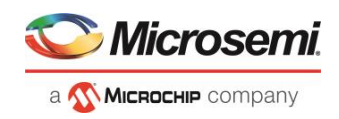

```
fhb_control –step –clock_domain {"FCCC_0/GL0_INST " "FCCC_0/GL1_INST" }
fhb_control -reset -clock_domain {"FCCC_0/GL0_INST " "FCCC_0/GL1_INST" }
fhb control –arm trigger –trigger signal {q 0 c[14]:count 1 q[14]:Q}
–trigger_edge_select {rising} – delay 0 – clock_domain {"FCCC_0/GL0_INST"}
fhb control –disarm trigger –trigger signal {q 0 c[14]:count 1 q[14]:Q}
-trigger_edge_select {rising} - delay 0 - clock domain {"FCCC_0/GL0_INST"}
fhb_control –capture_waveform {10} –vcd_file {D:/wvf_location/waveform.vcd}
fhb_control – clock_domain_status – clock_domain { "FCCC_0/GL0_INST" "FCCC_0/GL1_INST" 
"FCCC_0/GL2_INST" }
```
## frequency\_monitor

The frequency monitor Tcl command calculates the frequency of a signal that is assigned to live probe A.

run\_frequency\_monitor -signal *signal\_name* –time *duration*

### **Arguments**

-signal *signal\_name* Specifies the signal name. –time *duration* Specifies the duration to run the command. The value can be 0.1, 1, 5, 8, or 10.

#### **Example**

run frequency monitor -signal {count out c[7]:Counter 8bit 0 count out[7]:Q} -time {5}

#### **Output**

Device ID Code = 2F8071CF The 'read\_id\_code' command succeeded.

Frequency =  $0.192716$  MHz The 'run\_frequency\_monitor' command succeeded. The Execute Script command succeeded.

## get\_programmer\_info

This Tcl command lists the IDs of all FlashPRO programmers connected to the machine.

get programmer info

This command takes no arguments.

### **Example**

set a [get programmer info]

## load active probe list

Tcl command; loads the list of probes from the file.

load\_active\_probe\_list –file *file\_path*

### **Arguments**

-file *file\_path* The input file location.

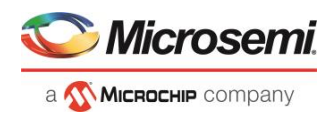

load active probe list -file "./my\_probes.txt"

## loopback\_mode

This Tcl command applies loopback to a specified lane.

loopback\_mode -lane {*Physical\_Location*} -apply -type {*loopback\_type*}

### **Arguments**

-lane {*Physical\_Location*}

Specify the physical location of the lane. -apply Apply specified loopback to specified lane. -type {*loopback\_type*} Specify the loopback type to apply.

#### **Examples**

```
loopback mode -lane {Q3 LANE2} -apply -type {EQ-NearEnd}
loopback mode -lane {Q3 LANE0} -apply -type {EQ-FarEnd}
loopback mode -lane {Q0 LANE0} -apply -type {CDRFarEnd}
loopback mode -lane {Q0 LANE1} -apply -type {NoLpbk}
loopback mode -lane {Q1 LANE2} -apply -type {EQ-FarEnd}
loopback mode -lane {Q1 LANE0} -apply -type {NoLpbk}
loopback mode -lane {Q2 LANE2} -apply -type {EQ-NearEnd}
loopback mode -lane {Q2 LANE3} -apply -type {CDRFarEnd}
```
## move to probe group

Tcl command; moves the specified probe points to the specified probe group. **Note**: Probe points related to a bus cannot be moved to another group.

move\_to\_probe\_group -name *probe\_name* -group *group\_name*

### **Arguments**

-name *probe\_name*

Specifies one or more probes to move. -group *group\_name* Specifies name of the probe group.

### **Example**

move to probe group -name out[5]:out[5]:Q \ -name grp1.out[3]:out[3]:Q \ -group my\_grp2

## optimize\_dfe

This Tcl command supports the Optimize DFE feature in SmartDebug.

optimize\_dfe -dfe\_algorithm <*type of dfe algorithm*> -lane <*lane(s) configured in the design*>

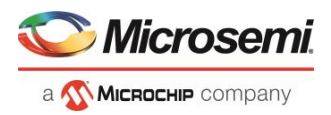

### **Arguments**

-dfe\_algorithm

This command executes Dfe Algorithm with type of dfe algorithm and lanes as input. Algorithm selection has two options:

software based - executes DfeSs.tcl script

xcvr\_based –executes internal Dfe Auto Calibration.

This argument is mandatory.

-lane

List of lane(s) configured in the design. This argument is mandatory.

### **Examples**

```
optimize dfe -lane {"Q2 LANE0"} -dfe algorithm {software based}
optimize_dfe -lane {"Q2_LANE0"} -dfe_algorithm {xcvr_based}
optimize dfe -lane {"Q2_LANE0" "Q0_LANE0"} -dfe_algorithm {xcvr_based}
```
## pcie\_config\_space

This Tcl command displays the value of the entered parameter in the SmartDebug log window and return thes register:field value to the Tcl.

pcie\_config\_space -pcie\_block\_name {*pcie\_block\_name*} -param\_name {*param name*}

### **Arguments**

-pcie\_block\_name {*pcie\_block\_name*}

Complete logical hierarchy of the PCIE block whose status is to be read from the device. This parameter is mandatory.

-param\_name {*param name*}

Parameter name to read from the device. This parameter is mandatory.

### **Example**

```
pcie config space -pcie block name {sb_0/CM1_Subsystem/my_pcie_0} -param_name
{neg_max_payload}
```
*Output Display in SmartDebug window:* 512 bytes

*Return value to the tcl script:* 0x2

## pcie Itssm\_status

This Tcl command displays the current LTSSM state from the PLDA core in the SmartDebug log window and returns the register: field value to the Tcl.

pcie\_ltssm\_status -pcie\_block\_name {*pcie\_block\_name*}

### **Arguments**

-pcie block name {*pcie block name*}

Complete logical hierarchy of the PCIE block whose status is to be read from the device. This parameter is mandatory.

### **Example**

pcie ltssm\_status -pcie\_block\_name {sb\_0/CM1\_Subsystem/my\_pcie\_0}

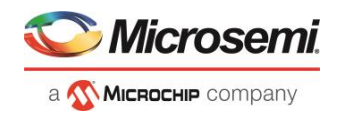

*Output Display in SmartDebug window:* Configuration.Linkwidth.start *Return value to the tcl script:* 0x2

## plot\_eye

This Tcl command is used to plot eye and export eye plots.

plot eye -lane {*lane\_instance\_name*} -export\_dir {*location\_path*}

### **Arguments**

-lane Specify the lane instance name. -export dir Specify the path to the location where the file is to be exported.

### **Example**

plot\_eye -lane {Q2\_LANE0} - export\_dir {E:\designs\G5\SERDES\ export.txt}

## program\_probe\_insertion

This Tcl command runs the probe insertion flow on the selected nets.

program\_probe\_insertion

This command takes no arguments.

## read\_active\_probe

Tcl command; reads active probe values from the device. The target probe points are selected by the [select\\_active\\_probe](#page-192-1) command.

```
read_active_probe [-deviceName device_name] [-name probe_name] [-group_name bus_name|group_name] [-
value_type b|h][-file file_path]
```
### **Arguments**

-deviceName *device\_name*

Parameter is optional if only one device is available in the current configuration.

-name *probe\_name*

Instead of all probes, read only the probes specified. The probe name should be prefixed with bus or group name if the probe is in the bus or group.

-group\_name *bus\_name* | *group\_name*

Instead of all probes, reads only the specified buses or groups specified here.

-value\_type b | h

Optional parameter, used when the read value is stored into a variable as a string.

 $b = binary$ 

 $h = hex$ 

-file *file\_path*

Optional. If specified, redirects output with probe point values read from the device to the specified file.

**Note**: When the user tries to read at least one signal from the bus/group, the complete bus or group is read. The user is presented with the latest value for all the signals in the bus/group.

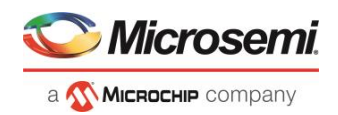

```
read_active_probe -group_name {bus1} 
read active probe -group name {group1}
```
To save into variable:

set a [read\_active\_probe -group\_name {bus\_name} -value\_type h] #Save read data in hex string If read values are stored into a variable without specifying value\_type parameter, it saves values as a binary string by default.

#### **Example**

set a [read active probe ] #sets variable a as binary string of read values after read\_active\_probe command.

## read\_lsram

Tcl command; reads a specified block of large SRAM from the device.

#### **Physical block**

read\_lsram -name *block\_name* -fileName *file\_name*

#### **Arguments**

-name *block\_name*

Specifies the name for the target block.

-fileName *file\_name*

Optional; specifies the output file name for the data read from the device.

#### **Exceptions**

- Array must be programmed and active
- Security locks may disable this function

#### **Example**

Reads the LSRAM Block Fabric\_Logic\_0/U2/F\_0\_F0\_U1/ramtmp\_ramtmp\_0\_0/INST\_RAM1K20\_IP from the PolarFire device and writes it to the file output.txt.

```
read_lsram -name {Fabric_Logic_0/U2/F_0_F0_U1/ramtmp_ramtmp_0_0/INST_RAM1K20_IP} –
fileName {output.txt}
```
### **Logical block**

read\_lsram -logicalBlockName *block\_name* -port *port\_name*

#### **Arguments**

-logicalBlockName *block\_name*

Specifies the name for the user defined memory block.

-port *port\_name*

Specifies the port for the memory block selected. Can be either Port A or Port B.

#### **Example**

read lsram -logicalBlockName {Fabric Logic 0/U2/F 0 F0 U1} -port {Port A}

## read\_usram

Tcl command; reads a uSRAM block from the device.

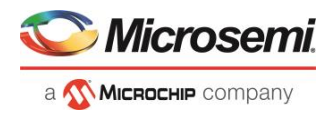

### **Physical block**

read\_usram [-name *block\_name*] -fileName *file\_name*

#### **Arguments**

-name *block\_name*

Specifies the name for the target block.

-fileName *file\_name*

Optional; specifies the output file name for the data read from the device.

#### **Exceptions**

- Array must be programmed and active
- Security locks may disable this function

#### **Example**

Reads the uSRAM Block Fabric\_Logic\_0/U3/F\_0\_F0\_U1/ramtmp\_ramtmp\_0\_0/INST\_RAM64x12\_IP from the PolarFire device and writes it to the file sram\_block\_output.txt.

```
read usram -name {Fabric Logic 0/U3/F 0 F0 U1/ramtmp ramtmp 0 0/INST RAM64x12 IP} -
fileName {output.txt}
```
#### **Logical block**

read\_usram -logicalBlockName *block\_name* -port *port\_name*

#### **Arguments**

-logicalBlockName *block\_name*

Specifies the name of the user defined memory block.

```
-port port_name
```
Specifies the port of the memory block selected. Can be either Port A or Port B.

#### **Example**

read usram -logicalBlockName {Fabric Logic 0/U3/F 0 F0 U1} -port {Port A}

## remove\_from\_probe\_group

Tcl command; removes the specified probe points from the group. That is, the removed probe points won't be associated with any probe group.

**Note**: Probes cannot be removed from the bus.

remove\_from\_probe\_group -name *probe\_name*

#### **Arguments**

-name *probe\_name*

Specifies one or more probe points to remove from the probe group.

#### **Example**

#### The following command removes two probes from my\_grp2.

Move out of probe group -name my grp2.out[3]:out[3]:Q \ -name my grp2.out[3]:out[3]:Q

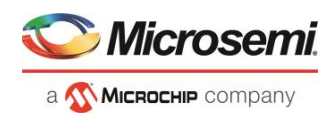

## remove\_probe\_insertion\_point

This Tcl command deletes an added probe from the probe insertion UI.

```
remove_probe_insertion_point –net net_name -driver driver
```
### **Arguments**

-net *net\_name*

Name of the existing net which is added using the add probe insertion point command. -driver *driver*

Driver of the net.

#### **Example**

```
remove_probe_insertion_point -net {count_out_c[0]} -driver 
{Counter_8bit_0_count_out[0]:Q}
```
## <span id="page-191-0"></span>run selected actions

This Tcl command is used to run the selected action for a device.

run\_selected\_actions

This command takes no arguments.

#### **Example**

```
set programming action -name {MPF300(T_ES|TS_ES)} -action {DEVICE_INFO}
set programming action -name {M2S/M2GL090(T|TS|TV)} -action {ERASE}
```
#### **See Also**

[construct\\_chain\\_automatically](#page-180-0) [scan\\_chain\\_prg](#page-192-0) [enable\\_device](#page-181-0) [set\\_debug\\_programmer](#page-193-0) [set\\_device\\_name](file:///C:/Users/Content/Tcl_commands/set_device_name.htm) [set\\_programming\\_file](#page-213-0) [set\\_programming\\_action](#page-212-0)

## save\_active\_probe\_list

Tcl command; saves the list of active probes to a file.

save\_active\_probe\_list -file *file\_path*

### **Arguments**

-file *file\_path* The output file location.

### **Example**

save\_active\_probe\_list -file "./my\_probes.txt"

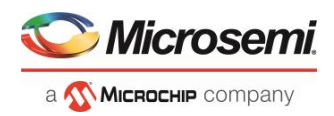

## <span id="page-192-0"></span>scan\_chain\_prg

In single mode, this Tcl command runs scan chain on a programmer. In chain mode, this Tcl command runs scan and check chain on a programmer if devices have been added in the grid.

scan chain prg -name {*programmer\_name*}

#### **Arguments**

-name

Specify the device (programmer) name. This argument is mandatory.

#### **Example**

scan chain prg -name {21428}

#### **See Also**

[construct\\_chain\\_automatically](#page-180-0) [enable\\_device](#page-181-0) [set\\_debug\\_programmer](#page-193-0) [set\\_device\\_name.htm](file:///C:/Users/Content/Tcl_commands/set_device_name.htm) [set\\_programming\\_file](#page-213-0) [set\\_programming\\_action](#page-212-0) [run\\_selected\\_actions](#page-191-0)

## <span id="page-192-1"></span>select active probe

Tcl command; manages the current selection of active probe points to be used by active probe READ operations. This command extends or replaces your current selection with the probe points found using the search pattern.

select\_active\_probe [-deviceName *device\_name*] [–name *probe\_name\_pattern*] [-reset *true|false*]

#### **Arguments**

#### -deviceName *device\_name*

Parameter is optional if only one device is available in the current configuration..

-name *probe\_name\_pattern*

Specifies the name of the probe. Optionally, search pattern string can specify one or multiple probe points. The pattern search characters "\*" and "?" also can be specified to filter out the probe names.

#### -reset *true | false*

Optional parameter; resets all previously selected probe points. If name is not specified, empties out current selection.

#### **Example**

The following command selects three probes. In the below example, "grp1" is a group and "out" is a bus..

```
Select active probe -name out[5]:out[5]:Q
Select active probe -name out.out[1]:out[1]:Q \setminus -name out.out[3]:out[3]:Q \
                     -name out.out[5]:out[5]:Q
```
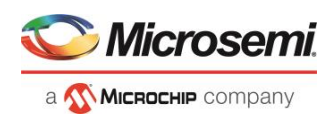

## set live probe

Tcl command; set\_live\_probe channels A and/or B to the specified probe point(s). At least one probe point must be specified. Only exact probe name is allowed (i.e. no search pattern that may return multiple points).

set\_live\_probe [-deviceName *device\_name*] [-probeA *probe\_name*] [-probeB *probe\_name*]

#### **Arguments**

-deviceName *device\_name*

Parameter is optional if only one device is available in the current configuration or set for debug (see SmartDebug user guide for details).

-probeA *probe\_ name*

Specifies target probe point for the probe channel A.

-probeB *probe\_ name*

Specifies target probe point for the probe channel B.

#### **Exceptions**

- The array must be programmed and active
- Active probe read or write operation will affect current settings of Live probe since they use same probe circuitry inside the device
- Setting only one Live probe channel affects the other one, so if both channels need to be set, they must be set from the same call to set\_live\_probe
- Security locks may disable this function
- In order to be available for Live probe, ProbeA and ProbeB I/O's must be reserved for Live probe respectively

#### **Example**

Sets the Live probe channel A to the probe point A12 on device MPF300TS\_ES.

```
set live probe [-deviceName MPF300TS_ES] [-probeA A12]
```
## <span id="page-193-0"></span>set\_debug\_programmer

This Tcl command is used to set the debug programmer.

set debug programmer -name {*programmer name*}

#### **Arguments**

-name

Specify the programmer. This argument is mandatory.

#### **Example**

set debug programmer -name {S201YQST1V}

#### **See Also**

[construct\\_chain\\_automatically](#page-180-0) scan chain prg [enable\\_device](#page-181-0) [set\\_device\\_name](file:///C:/Users/Content/Tcl_commands/set_device_name.htm) [set\\_programming\\_file](#page-213-0) [set\\_programming\\_action](#page-212-0)

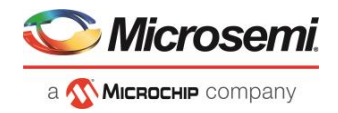

[run\\_selected\\_actions](#page-191-0)

## set\_programming\_action

This Tcl command is used to select the action for a device.

set\_programming\_action [-name {*device\_name*}] -action {*procedure\_action*}

#### **Arguments**

-name

Specify the device name. This argument is mandatory. -action Specify the programming action. This argument is mandatory.

#### **Example**

```
set programming action -name {MPF300(T_ES|TS_ES)} -action {DEVICE_INFO}
set programming action -name {M2S/M2GL090(T|TS|TV)} -action {ERASE}
```
#### **See Also**

[construct\\_chain\\_automatically](#page-180-0) scan chain prg [enable\\_device](#page-181-0) [set\\_debug\\_programmer](#page-193-0) [set\\_device\\_name](file:///C:/Users/Content/Tcl_commands/set_device_name.htm) [set\\_programming\\_file](#page-213-0) [run\\_selected\\_actions](#page-191-0)

## set programming file

This Tcl command is used to set the programming file for a device. Either the file or the no\_file flag must specified. A programming file must be loaded. The device must be a Microsemi device.

set\_programming\_file –name {device\_name} –file {stapl\_file\_name\_with\_path}

#### **Arguments**

-name

Specify the device name. This argument is mandatory. -file

Specify the *file* path. This argument is mandatory.

#### **Example**

set programming file -name {MPF300(T\_ES|TS\_ES)} -file {D:/export/CM1\_PCIE\_TOP\_default\_uic\_12\_200\_0\_12.stp}

#### **See Also**

[construct\\_chain\\_automatically](#page-180-0) [scan\\_chain\\_prg](#page-192-0) [enable\\_device](#page-181-0) [set\\_debug\\_programmer](#page-193-0)

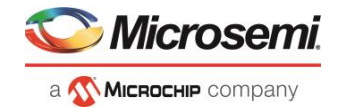

[set\\_device\\_name](file:///C:/Users/Content/Tcl_commands/set_device_name.htm) [set\\_programming\\_action](#page-212-0) [run\\_selected\\_actions](#page-191-0)

## smartbert\_test

This Tcl command is used for the following:

- Start a Smart BERT test
- Stop a Smart BERT test
- Reset error count

#### **smartbert\_test -start**

This Tcl command starts a Smart BERT test with a specified pattern on a specified lane.

smartbert\_test -start -pattern {*pattern\_type*} -lane {*Physical\_Location*}

#### **Arguments**

-start Start the Smart BERT test. pattern {*pattern\_type*} Specify the pattern type of the Smart BERT test. -lane{*Physical\_Location*} Specify the physical location of the lane. -EQ-NearEndLoopback Enable EQ-Near End Loopback on specified lane.

#### **Examples**

```
smartbert_test -start -pattern {prbs9} -lane {Q0_LANE3}
smartbert test -start -pattern {prbs23} -lane {Q3 LANE2}
smartbert test -start -pattern {prbs7} -lane {Q3 LANE1}
smartbert test -start -pattern {prbs31} -lane {Q1 LANE2} -EQ-NearEndLoopback
smartbert_test -start -pattern {prbs9} -lane {Q2 LANE2} -EQ-NearEndLoopback
smartbert test -start -pattern {prbs15} -lane {Q2 LANE3} -EQ-NearEndLoopback
```
#### **smartbert\_test -stop**

This Tcl command stops a Smart BERT test on a specified lane.

smartbert test -stop -lane { *Physical Location*}

#### **Arguments**

-stop

Stop the smart BERT test.

-lane {*Physical\_Location*}

Specify the physical location of the lane.

#### **Examples**

```
smartbert test -stop -lane {Q0 LANE0}
smartbert test -stop -lane {Q0 LANE3}
smartbert test -stop -lane {Q3 LANE2}
smartbert test -stop -lane {Q3 LANE1}
smartbert test -stop -lane {Q1 LANE2}
```
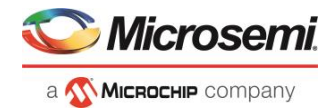

```
smartbert test -stop -lane {Q2 LANE2}
smartbert test -stop -lane {Q2 LANE3}
```
#### **smartbert\_test -reset\_counter**

This Tcl command resets a lane error counter.

```
smartbert test -reset counter -lane {Physical Location}
```
#### **Arguments**

-reset\_counter

Reset lane error counter on hardware and cumulative error count on the UI.

-lane {*Physical\_Location*}

Specify the physical location of the lane.

#### **Examples**

```
smartbert test -reset counter -lane {Q0 LANE0}
smartbert test -reset counter -lane {Q3 LANE2}
smartbert_test -reset_counter -lane {Q2_LANE3}
smartbert test -reset counter -lane {Q2 LANE2}
smartbert test -reset counter -lane {Q1 LANE2}
smartbert_test -reset_counter -lane {Q3_LANE1}
```
## static pattern transmit

This Tcl command starts and stops a Static Pattern Transmit.

#### **static\_pattern\_transmit -start**

```
static_pattern_transmit -start -lane {Physical_Location} -pattern {pattern_type} -value 
{user_pattern_value}
```
#### **Parameters**

-start Start the Static Pattern Transmit. -lane {*Physical\_Location*} Specify physical location of lane. -pattern {*pattern\_type*} Specify pattern\_type of Static Pattern Transmit. -value {*user\_pattern\_value* Specify user\_pattern\_value in hex if pattern\_type selected is custom.

#### **Examples**

```
static pattern transmit -start -lane {Q0 LANE0} -pattern {fixed}
static_pattern_transmit -start -lane {Q0_LANE2} -pattern {maxrunlength} -value {}
static pattern transmit -start -lane {Q3 LANE2} -pattern {custom} -value {df}
static pattern transmit -start -lane {Q3 LANE0} -pattern {fixed} -value {}
static pattern transmit -start -lane {Q1 LANE1} -pattern {custom} -value {4578}
static pattern transmit -start -lane {01 LANE2} -pattern {fixed} -value {}
static pattern transmit -start -lane {Q2 LANE2} -pattern {maxrunlength} -value {}
static pattern transmit -start -lane {Q2 LANE1} -pattern {custom} -value {abcdef56}
```
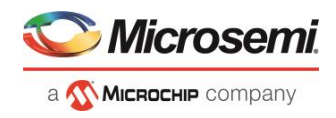

#### **static\_pattern\_transmit -stop**

static pattern transmit -stop -lane { *Physical Location*}

#### **Parameters**

-stop

Stop the Static Pattern Transmit. -lane {*Physical\_Location*}

Specify physical location of lane.

#### **Examples**

```
static_pattern_transmit -stop -lane {Q0_LANE0}
static pattern transmit -stop -lane {Q0 LANE2}
static pattern transmit -stop -lane {Q3 LANE2}
static_pattern_transmit -stop -lane {Q3_LANE0}
static_pattern_transmit -stop -lane {Q1_LANE1}
static pattern transmit -stop -lane {Q1 LANE2}
static pattern transmit -stop -lane {Q2 LANE2}
static pattern_transmit -stop -lane {Q2_LANE1}
```
### ungroup

Tcl command; disassociates the probes as a group.

nngroup -name *group\_name*

#### **Arguments**

-name *group\_name* Name of the group.

### **Example**

ungroup –name my\_grp4

## unset live probe

Tcl command; discontinues the debug function and clears live probe A, live probe B, or both probes (Channel A/Channel B). An all zeros value is shown in the oscilloscope.

unset live probe -probeA 1 -probeB 1 [-deviceName *device name*]

### **Arguments**

-probeA

Live probe Channel A.

-probeB

Live probe Channel B.

-deviceName *device\_name*

Parameter is optional if only one device is available in the current configuration or set for debug (see the SmartDebug User's Guide for details).

### **Exceptions**

• The array must be programmed and active.

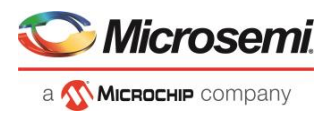

- Active probe read or write operation affects current of Live Probe settings, because they use the same probe circuitry inside the device.
- Security locks may disable this function.

The following example unsets live probe Channel A from the device MPF300TS\_ES.

unset live probe -probeA 1[-deviceName MPF300TS ES]

## uprom\_read\_memory

This Tcl command reads a uPROM memory block from the device.

read\_uprom\_memory –startAddress {*hex\_value*} –words {*integer\_value*}

### **Arguments**

-startAddress *hex\_value*

Specifies the start address of the uPROM memory block. -words *integer\_value* Specifies the number of 9-bit words.

### **Example**

read uprom memory -startAddress {0xA} -words {100}

## write\_active\_probe

Tcl command; sets the target probe point on the device to the specified value. The target probe point name must be specified.

```
write active probe [-deviceName device name] -name probe name -value true|false
-group_name group_bus_name -group_value "hex-value" | "binary-value"
```
### **Arguments**

-deviceName *device\_name*

Parameter is optional if only one device is available in the current configuration.

-name *probe\_name*

Specifies the name for the target probe point. Cannot be a search pattern.

-value *true | false hex-value | binary-value*

Specifies values to be written.

 $True = High$ 

False = Low

-group\_name *group\_bus\_name*

Specify the group or bus name to write to complete group or bus.

-group\_value "*hex-value*" | "*binary-value*"

Specify the value for the complete group or bus.

Hex-value format: " <size>'h<value>"

Binary-value format: " <size>'b<value>"

### **Example**

write active probe -name out[5]:out[5]:Q -value true <-- write to a single probe

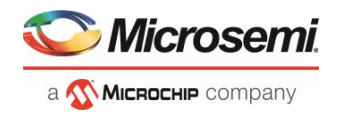

```
write active probe -name grp1.out[3]:out[3]:Q -value low <-- write to a probe in the group
write active probe -group name grp1 -group value "8'hF0" <-- write the value to complete group
write active probe –group name out –group value "8'b11110000" \
                     -name out [2]:out [2]:Q -value true <-- write multiple probes at the same time.
```
## write Isram

Tcl command; writes a word into the specified large SRAM location.

#### **Physical block**

write\_lsram –name *block\_name*] –offset *offset\_value* –value *integer\_value*

#### **Arguments**

-name *block\_name*

Specifies the name for the target block.

-offset *offset\_value*

Offset (address) of the target word within the memory block.

```
-value integer_value
```
Word to be written to the target location. Depending on the configuration of memory blocks, the width can be 1, 2, 5, 10, or 20 bits.

#### **Exceptions**

- Array must be programmed and active
- The maximum value that can be written depends on the configuration of memory blocks
- Security locks may disable this function

#### **Example**

```
write_lsram -name {Fabric_Logic_0/U2/F_0_F0_U1/ramtmp_ramtmp_0_0/INST_RAM1K20_IP} -offset 
0 -value 291
```
#### **Logical block**

```
write_lsram -logicalBlockName block_name -port port_name -offset 1 offset_value -logicalValue 
hexadecimal_value
```
#### **Arguments**

-logicalBlockName *block\_name*

Specifies the name of the user defined memory block.

-port *port\_name*

Specifies the port of the memory block selected. Can be either Port A or Port B.

-offset *offset\_value*

Offset (address) of the target word within the memory block.

-logicalValue *hexadecimal\_value*

Specifies the hexadecimal value to be written to the memory block. Size of the value is equal to the width of the output port selected.

#### **Example**

```
write_lsram -logicalBlockName {Fabric_Logic_0/U2/F_0_F0_U1} -port {Port A} -offset 1 -
logicalValue {00FFF}
```
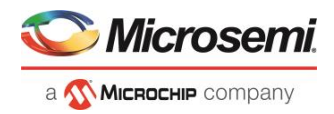

## write usram

Tcl command; writes a 12-bit word into the specified uSRAM location.

### **Physical block**

write\_usram –name *block\_name*] –offset *offset\_value* –value *integer\_value*

#### **Arguments**

-name *block\_name*

Specifies the name for the target block.

-offset *offset\_value*

Offset (address) of the target word within the memory block.

-value *integer\_value*

12-bit value to be written.

#### **Exceptions**

- Array must be programmed and active
- The maximum value that can be written is 0x1FF
- Security locks may disable this function

#### **Example**

Writes a value of 0x291 to the device PolarFire in the

Fabric\_Logic\_0/U3/F\_0\_F0\_U1/ramtmp\_ramtmp\_0\_0/INST\_RAM64x12\_IP with an offset of 0.

```
write_lsram -name {Fabric_Logic_0/U3/F_0_F0_U1/ramtmp_ramtmp_0_0/INST_RAM64x12_IP} -
offset 0 -value 291
```
### **Logical block**

write\_usram -logicalBlockName *block\_name* -port *port\_name* -offset *offset\_value* -logicalValue *hexadecimal\_value*

#### **Arguments**

-logicalBlockName *block\_name*

Specifies the name of the user defined memory block.

-port *port\_name*

Specifies the port of the memory block selected. Can be either Port A or Port B.

-offset *offset\_value*

Offset (address) of the target word within the memory block.

-logicalValue *hexadecimal\_value*

Specifies the hexadecimal value to be written to the memory block. Size of the value is equal to the width of the output port selected.

#### **Example**

```
write usram -logicalBlockName {Fabric Logic 0/U3/F 0 F0 U1} -port {Port A} -offset 1 -
logicalValue {00FFF}
```
## <span id="page-200-0"></span>xcvr\_read\_register

This Tcl command reads SCB registers and their field values. Read value is in hex format. This command is used in SmartDebug Signal Integrity.

xcvr\_read\_register –inst\_name <*inst\_name*> –reg\_name [<*reg\_name*> | <*reg\_name*:*field\_name*>]

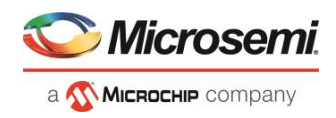

### **Arguments**

```
-inst_name <inst_name>
Specify the lane instance name used in the design.
-reg_name <reg_name> \circ<sup>r</sup> <reg_name: field_name>
Specify the <reg_name> for register name or <reg_name>:<field_name> for the register's field.
```
### **Examples**

#### **Reading pcslane's 32-bit register LNTV\_R0:**

```
xcvr_read_register -inst_name {CM1_PCIe_SS_0/PF_PCIE_0/LANE1} -reg_name {LNTV_R0}
Output:
    Register Name: LNTV_R0 value: 0x12
    The 'xcvr write register' command succeeded.
```
#### **Reading Register LNTV\_R0 field LNTV\_RX\_GEAR (i.e. 0th bit of 32-bit register):**

```
xcvr read register -inst name {CM1_PCIe_SS_0/PF_PCIE_0/LANE1} -reg_name
{LNTV_R0:LNTV_RX_GEAR}
```
#### **Output:**

Register Name: LNTV R0:LNTV RX GEAR, Value: 0x0 The 'xcvr read register' command succeeded.

### **Exception: SOFT\_RESET Register**

The SOFT\_RESET register is an SCB read/write register containing information such as block ID and Map IDs. It is also used to provide a pulsed reset to the SCB registers. It is a group-specific register.

The SOFT\_RESET register is available with the four groups ( $pma$  lane, pma\_cmn, pcslane, and pcscmn). To read or write this register or its field value, "group name" must be added before "SOFT\_RESET".

-reg\_name <*group name*>\_<*SOFT\_RESET*> for register name

```
or
```
[<*group name*>\_<*SOFT\_RESET*>:field\_name] for register field name where <*group name*> can be PCS, PCSCMN, PMA, or PMA\_CMN.

### **Examples**

#### **Reading all four groups' SOFT\_RESET register and its field BLOCKID**

#### *Reading the PCS SOFT\_RESET register and its field BLOCKID (i.e. 16th to 31st bit):*

xcvr\_read\_register -inst\_name SmartBERT\_L4\_0/PF\_XCVR\_0/LANE0 -reg\_name {PCS\_SOFT\_RESET}

**Output:**

Register Name: PCS\_SOFT\_RESET, Value: 0x300100 The 'xcvr read register' command succeeded.

#### *Reading field BLOCKID:*

```
xcvr_read_register -inst_name SmartBERT_L4_0/PF_XCVR_0/LANE0 -reg_name
{PCS_SOFT_RESET:BLOCKID}
```
#### **Output:**

Register Name: PCS SOFT RESET: BLOCKID, Value: 0x30 The 'xcvr read register' command succeeded.

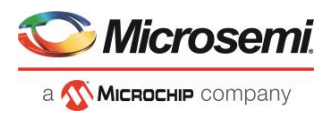

#### *Reading PCSCMN's SOFT\_RESET register and its field BLOCKID (i.e. 16th to 31st bit):*

xcvr\_read\_register -inst\_name SmartBERT\_L4\_0/PF\_XCVR\_0/LANE0 -reg\_name {PCSCMN\_SOFT\_RESET} Register Name: PCSCMN SOFT RESET, Value: 0x340100 The 'xcvr read register' command succeeded.

### *Reading field BLOCKID:*

xcvr\_read\_register -inst\_name SmartBERT\_L4\_0/PF\_XCVR\_0/LANE0 -reg\_name {PCSCMN\_SOFT\_RESET:BLOCKID}

#### **Output:**

Register Name: PCSCMN\_SOFT\_RESET:BLOCKID, Value: 0x34 The 'xcvr read register' command succeeded.

#### *Reading PMA's SOFT\_RESET register and its field BLOCKID (i.e. 16th to 31st bit):*

xcvr\_read\_register -inst\_name\_SmartBERT\_L4\_0/PF\_XCVR\_0/LANE0 -reg\_name {PMA\_SOFT\_RESET}

#### **Output:**

Register Name: PMA\_SOFT\_RESET, Value: 0x1300100 The 'xcvr read register' command succeeded.

#### *Reading field BLOCKID:*

xcvr read register -inst name SmartBERT L4 0/PF XCVR 0/LANE0 -reg name {PMA\_SOFT\_RESET:BLOCKID}

#### **Output:**

```
Register Name: PMA_SOFT_RESET:BLOCKID, Value: 0x130
The 'xcvr read register' command succeeded.
```
#### *Reading PMA\_CMN's SOFT\_RESET register and it's field BLOCKID (i.e. 16th to 31st bit):*

xcvr read register -inst name SmartBERT\_L4\_0/PF\_XCVR\_0/LANE0 -reg\_name {PMA\_CMN\_SOFT\_RESET}

#### **Output:**

Register Name: PMA\_CMN\_SOFT\_RESET, Value: 0x1340100 The 'xcvr read register' command succeeded.

#### *Reading field BLOCKID:*

```
xcvr_read_register -inst_name SmartBERT_L4_0/PF_XCVR_0/LANE0 -reg_name
{PMA_CMN_SOFT_RESET:BLOCKID}
```
#### **Output:**

```
Register Name: PMA_CMN_SOFT_RESET:BLOCKID, Value: 0x134
The 'xcvr read register' command succeeded.
```
#### **See Also**

[xcvr\\_write\\_register](#page-202-0)

## <span id="page-202-0"></span>xcvr\_write\_register

This Tcl command writes SCB registers and their field values. Write value is in hex format. This command is used in SmartDebug Signal Integrity.

```
xcvr_write_register –inst_name <inst_name> –reg_name [<reg_name> | <reg_name:field_name>] –
value {write_value}
```
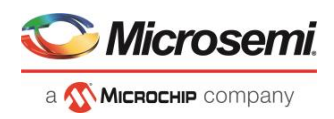

### **Arguments**

–inst\_name <*inst\_name>* Specify the lane instance name used in the design. –reg\_name <*reg\_name*> or <*reg\_name*:*field\_name*> Specify the <*req\_name*> for register name or <*req\_name>:* <*field\_name*> for the register's field. -value <*write\_value*> Specify the value in hex format.

### **Examples**

### **Writing pcscmn's 32-bit register GSSCLK\_CTRL**

```
xcvr_write_register_-inst_name {CM1_PCIe_SS_0/PF_PCIE_0/LANE1} -reg_name {GSSCLK_CTRL} -
value 0xfffffffff
```
#### **Output:**

```
Register Name: GSSCLK_CTRL value: 0xffffffff
The 'xcvr write register' command succeeded.
```
### **Writing Register GSSCLK\_CTRL field MCLK\_GSSCLK\_2\_SEL i.e. 16th to 20th bits (5 bits) of 32-bit register**

```
xcvr write register -inst name {CM1 PCIe SS 0/PF PCIE 0/LANE1} \
-reg_name {GSSCLK_CTRL:MCLK_GSSCLK_2_SEL} -value 0x6
```
#### **Output:**

```
Register Name: GSSCLK_CTRL:MCLK_GSSCLK_2_SEL value: 0x6
The 'xcvr write register' command succeeded.
```
### **Exception: SOFT\_RESET Register**

The SOFT\_RESET register is an SCB read/write register containing information such as block ID and Map IDs. It is also used to provide a pulsed reset to the SCB registers. It is a group-specific register.

The SOFT\_RESET register is available with the four groups (pma\_lane, pma\_cmn, pcslane, and pcscmn). To read or write this register or its field value, "group name" must be added before "SOFT\_RESET".

-reg\_name <*group name*>\_<*SOFT\_RESET*> for register name

or

[<*group name*>\_<*SOFT\_RESET*>:field\_name] for register field name where <*group name*> can be PCS, PCSCMN, PMA, or PMA\_CMN

### **Examples**

#### **Writing all four groups' SOFT\_RESET register and its field PERIPH**

### *Writing to the PCS SOFT\_RESET register (32-bits) and its field PERIPH (i.e. 8th bit):*

xcvr\_write\_register -inst\_name SmartBERT\_L4\_0/PF\_XCVR\_0/LANE0 -reg\_name {PCS\_SOFT\_RESET} -value 0xffffffff

#### **Output:**

```
Register Name: PCS_SOFT_RESET value: 0xffffffff
The 'xcvr write register' command succeeded.
```
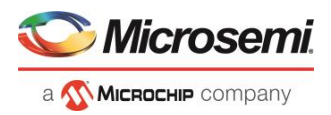

#### *Writing to field PERIPH:*

```
xcvr write register -inst name SmartBERT L4 0/PF XCVR 0/LANE0 -reg name
{PCS_SOFT_RESET:PERIPH} -value 0x1
```
#### **Output:**

```
Register Name: PCS_SOFT_RESET:PERIPH value: 0x1
The 'xcvr write register' command succeeded.
```
#### *Writing to PCSCMN's SOFT\_RESET register (32-bits) its field PERIPH (i.e. 8th bit):*

xcvr\_write\_register -inst\_name SmartBERT\_L4\_0/PF\_XCVR\_0/LANE0 -reg\_name {PCSCMN\_SOFT\_RESET} -value 0xffffffff

#### **Output:**

```
Register Name: PCSCMN_SOFT_RESET value: 0xffffffff
The 'xcvr write register' command succeeded.
```
#### *Writing to field PERIPH:*

```
xcvr write register -inst name SmartBERT L4 0/PF XCVR 0/LANE0 -reg name
{PCSCMN_SOFT_RESET:PERIPH} -value 0x1
```
#### **Output:**

Register Name: PCSCMN\_SOFT\_RESET:PERIPH value: 0x1

The 'xcvr write register' command succeeded.

#### *Writing to PMA's SOFT\_RESET register its field PERIPH (i.e. 8th bit):*

```
xcvr_write_register_-inst_name_SmartBERT_L4_0/PF_XCVR_0/LANE0 -reg_name {PMA_SOFT_RESET}
-value 0xffffffff
```
#### **Output:**

```
Register Name: PMA_SOFT_RESET value: 0xffffffff
```
The 'xcvr write register' command succeeded.

#### *Writing to field PERIPH:*

```
xcvr write register -inst name SmartBERT L4 0/PF XCVR 0/LANE0 -reg name
{PMA_SOFT_RESET:PERIPH} -value 0x1
```
#### **Output:**

Register Name: PMA\_SOFT\_RESET:PERIPH value: 0x1

The 'xcvr write register' command succeeded.

### *Writing to PMA\_CMN's SOFT\_RESET register its field PERIPH (i.e. 8th bit):*

```
xcvr write register -inst name SmartBERT L4 0/PF XCVR 0/LANE0 -reg name
{PMA_CMN_SOFT_RESET} -value 0xffffffff
```
#### **Output:**

```
Register Name: PMA_CMN_SOFT_RESET value: 0xffffffff
```
The 'xcvr write register' command succeeded.

#### *Writing to field PERIPH:*

```
xcvr write register -inst name SmartBERT L4 0/PF XCVR 0/LANE0 -reg name
{PMA_CMN_SOFT_RESET:PERIPH} -value 0x1
```
#### **Output:**

```
Register Name: PMA_CMN_SOFT_RESET:PERIPH value: 0x1
The 'xcvr write register' command succeeded.
```
#### **See Also**

[xcvr\\_read\\_register](#page-200-0)

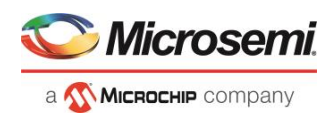

# JTAG Configuration Tcl Commands

These commands take a script that contains JTAG chain configuration-specific Tcl commands and passes them to FlashPro Express for execution.

Note that these commands cannot be executed directly from Libero.

## add actel device

Adds an Actel device to the chain. Either the *file* or *device* parameter must be specified. Chain programming mode must have been set.

add actel device [-file {*filename*}] [-device {*device*}] -name {*name*}

#### **Arguments**

Where:

-file{*filename*} Specifies a programming filename. -device{*device*} Specifies the device family (such as MPF300). -name{*name*} Specifies the device user name.

#### **Exceptions**

None

#### **Example**

```
add_actel_device –file {e:/design/stp/TOP.stp} –name {MyDevice1}
add actel device -device {MPF300} -name {MyDevice2}
```
## add non actel device

Adds a non-Actel device in the chain. Either the file, or (-tck And -ir) parameters must be specified. The Chain programming mode must have been set.

add\_non\_actel\_device [-file {*file*}] [-ir {*ir*}] [-tck {*tck*}] [-name {*name*}]

#### **Arguments**

```
-file {filename}
```
Specifies a BSDL file.

-ir {*ir*}

Specifies the IR length.

-tck {*tck*}

Specifies the maximum TCK frequency (in MHz).

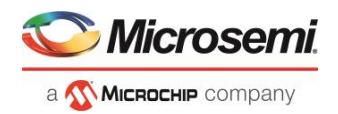

-name {*name*} Specifies the device user name.

### **Exceptions**

None

### **Examples**

```
add non actel device –file {e:/design/bsdl/DeviceX.bsdl } –name {MyDevice3}
add_non_actel_device –ir 8 – tck 5 –name {MyDevice4}
```
## add non actel device to database

Imports settings via a BSDL file that adds non-Actel or non-Microsemi devices to the device database so that they are recognized during scan chain and auto-construction operations.

add non actel device to database [-file {bsdl filename}]

#### **Arguments**

-file {bsdl\_filename}

Specifies the path to the BSDL file and the BSDL filename add to the database.

### **Supported Families**

All non-Microsemi and non-Actel families

### **Exceptions**

 $N/A$ 

### **Examples**

The following example uses a BSDL file to add a non-Microsemi (1502AS J44) device to the device database: add\_non\_actel\_device\_to\_database –file {c:/bsdl/atmel/1502AS\_J44.bsd}

The following example uses a BSDL file to add a non-Microsemi (80200) device to the device database:

add\_non\_actel\_device\_to\_database –file {c:/bsdl/intel/80200\_v1.0.bsd}

## construct chain automatically

Automatically starts chain construction for the specified programmer.

construct chain\_automatically[(-name { $name$ })+]

### **Arguments**

-name {*name*}

Specifies the programmer(s) name(s).

### **Exceptions**

N/A

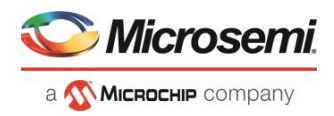

```
Example for one programmer:
      construct chain automatically -name {21428}
Example for two programmers: 
      construct chain automatically -name {21428} -name {00579}
```
## copy\_device

Copies a device in the chain to the clipboard. Chain programming mode must be set. See the paste device command for more information.

copy device (-name {name})\*

#### **Arguments**

-name {name}

Specifies the device name. Repeat this argument to copy multiple devices.

#### **Exceptions**

None

#### **Example**

The example copies the device 'mydevice1' to the same location with a new name 'mydevice2'.

```
copy device -name {MyDevice1} -name {MyDevice2}
```
## cut device

Removes one or more devices from the chain. It places the removed device in the clipboard. Chain programming mode must be set to use this command. See the paste device command for more information.

cut device (-name {*name*})\*

### **Arguments**

```
-name {name}
```
Specifies the device name. You can repeat this argument for multiple devices.

### **Exceptions**

None

### **Example**

The following example removes the devices 'mydevice1' and 'mydevice2' from the chain.

cut\_device –name {MyDevice1} –name {MyDevice2}

## enable\_device

Enables or disables a device in the chain (if the device is disabled, it is bypassed). Chain programming mode must be set. The device must be a Microsemi device.

enable device -name {*name*} -enable {TRUE|FALSE}

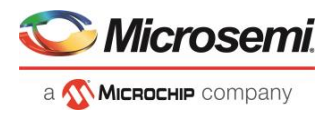

### **Arguments**

-name {*name*}

Specifies your device name -enable {TRUE|FALSE} Specifies whether the device is to be enabled or disabled. If you specify multiple devices, this argument applies to all specified devices. (TRUE = enable. FALSE = disable)

### **Exceptions**

None

### **Example**

The following example disables the device 'mydevice1' in the chain. enable device –name {MyDevice1} –enable {FALSE}

## <span id="page-208-0"></span>paste\_device

Pastes the devices that are on the clipboard in the chain, immediately above the *position name* device, if this parameter is specified. Otherwise it places the devices at the end of the chain. The chain programming mode must be enabled.

paste device [-position name {*position name*}]

### **Arguments**

-position\_name {*position\_name*}

Optional argument that specifies the name of a device in the chain.

### **Exceptions**

None

### **Examples**

The following example pastes the devices on the clipboard immediately above the device 'mydevice3' in the chain.

paste device -position name {MyDevice3}

## remove device

Removes the device from the chain. Chain programming mode must be set.

remove\_device (-name {*name*})\*

### **Arguments**

-name {*name*}

Specifies the device name. You can repeat this argument for multiple devices.

### **Exceptions**

None

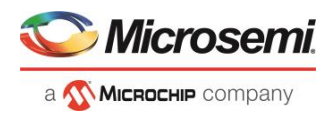

Remove a device 'M2S050T' from the chain:

remove device (-name {M2S050T})\*

## remove non actel device from database

Removes settings for non-Microsemi or non-Actel device from the device database.

remove non actel device from database [-name {*device name*}]

#### **Arguments**

#### -name {*device\_name*}

Specifies the non-Actel or non-Microsemi device name to be removed from the database. You can repeat this argument for multiple devices.

#### **Supported Families**

Non-Microsemi and non-Actel devices

#### **Exceptions**

None

#### **Example**

The following example removes the F1502AS\_J44 device from the database:

remove\_non\_actel\_device\_from\_database –name {F1502AS\_J44} The following example removes the SA2\_PROCESSOR device from the database: remove\_non\_actel\_device\_from\_database –name {SA2\_PROCESSOR}

## select\_libero\_design\_device

This command selects the Libero design device for the Programming Connectivity and Interface tool within Libero. This command is needed when the tool cannot automatically resolve the Libero design device when there are two or more identical devices that match the Libero design device in the configured JTAG chain.

select libero design device -name {*device name*}

#### **Arguments**

-name {*device\_name*}

Specifies a user-assigned unique device name in the JTAG chain.

### **Exceptions**

None

### **Example**

select libero design device -name {M2S050TS (2)} select libero design device -name {my design device}

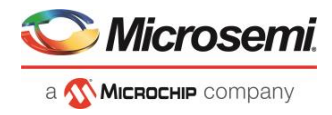

### **Note**

This Tcl command is typically used in a Tcl command script file that is passed to the Libero run\_tool command.

run tool -name {CONFIGURE CHAIN} -script {<flashPro cmd>.tcl}

## set bsdl file

Sets a BSDL file to a non-Microsemi device in the chain. Chain programming mode must have been set. The device must be a non-Microsemi device.

set\_bsdl\_file -name {*name*} -file {*file*}

### **Arguments**

name {*name*} Specifies the device name.

-file {*file*}

Specifies the BSDL file.

#### **Supported Families**

Any non-Microsemi device supported by FlashPro Express.

### **Exceptions**

None

### **Example**

The following example sets the BSDL file /design/bsdl/NewBSDL2.bsdl to the device 'MyDevice3': set bsdl file -name {MyDevice3} -file {e:/design/bsdl/NewBSDL2.bsdl}

## set device ir

Sets the IR length of a non-Microsemi device in the chain. Chain programming mode must be set. The device must be a non-Microsemi device.

set device ir -name {*name*} -ir {*ir*}

### **Arguments**

-name {*name*} Specifies the device name. -ir {*ir*} Specifies the IR length.

### **Supported Families**

Any non-Microsemi device supported by FlashPro Express.

### **Exceptions**

None

### **Example**

The following example sets the IR length to '2' for the non-Microsemi device 'MyDevice4':

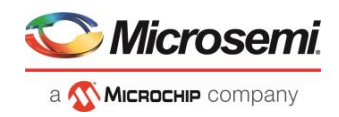

set\_device\_ir –name {MyDevice4} –ir {2}

## set device name

Changes the user name of a device in the chain. Chain programming mode must be set .

set device name -name {*name*} -new name {*new name*}

#### **Arguments**

-name {*name*} Identifies the old device name. -new\_name { $new_name$ } Specifies the new device name.

#### **Exceptions**

None

#### **Example**

The following example changes the user name of the device from 'MyDevice4' to 'MyDevice5':

set device name -name {MyDevice4} -new name {MyDevice5}

## set device order

Sets the order of the devices in the chain to the order specified. Chain programming mode must have been set. Unspecified devices will be at the end of the chain.

set device order (-name {*name*})\*

#### **Arguments**

-name {*name*}

Specifies the device name. To specify a new order you must repeat this argument and specify each device name in the order desired.

### **Exceptions**

None

### **Example**

The following example sets the device order for 'MyDevice1', 'MyDevice2', 'MyDevice3', and 'MyDevice4'. 'MyDevice2' is unspecified so it moves to the end of the chain.

set device order -name {MyDevice3} -name {MyDevice1} -name {MyDevice4}

#### the new order is:

MyDevice3 MyDevice1 MyDevice4 MyDevice2

## set device tck

Sets the maximum TCK frequency of a non-Microsemi device in the chain. Chain programming mode must be set. The device must be a non-Microsemi device.

```
set_device_tck -name {name} -tck {tck}
```
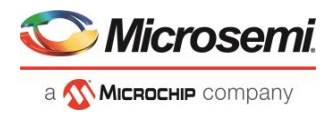

### **Arguments**

-name {*name*} Specifies the device name. -tck {*tck*} Specifies the maximum TCK frequency (in MHz).

### **Supported Families**

Any non-Microsemi device supported by FlashPro Express.

### **Exceptions**

None

### **Example**

The following example sets the maximum TCK frequency of the non-Microsemi device 'MyDevice4': set device tck -name {MyDevice4} -tck {2.25}

## set device type

Changes the family of a Microsemi device in the chain. The device must be a Microsemi device. The device parameter below is now optional.

set device\_type -name {*name*} -type {*type*}

### **Arguments**

-name {*name*} Identifies the name of the device you want to change. -type {*type*} Specifies the device family.

### **Exceptions**

None

### **Example**

The following example sets the device 'MyDevice2' to the type MPF300. set device type -name {MyDevice2} -type {MPF300}

## <span id="page-212-0"></span>set programming action

This Tcl command is used to select the action for a device.

set\_programming\_action [-name {*device\_name*}] -action {*procedure\_action*}

### **Arguments**

-name Specify the device name. This argument is mandatory. -action Specify the programming action. This argument is mandatory.

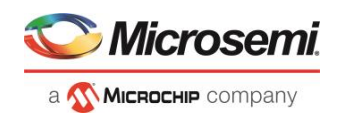

```
set programming action -name {MPF300(T_ES|TS_ES)} -action {DEVICE_INFO}
set_programming_action -name {M2S/M2GL090(T|TS|TV)} -action {ERASE}
```
#### **See Also**

[construct\\_chain\\_automatically](#page-180-0) [scan\\_chain\\_prg](#page-192-0) [enable\\_device](#page-181-0) [set\\_debug\\_programmer](#page-193-0) [set\\_device\\_name](file:///C:/Users/Content/Tcl_commands/set_device_name.htm) [set\\_programming\\_file](#page-213-0) [run\\_selected\\_actions](#page-191-0)

## <span id="page-213-0"></span>set\_programming\_file

This Tcl command is used to set the programming file for a device. Either the file or the no\_file flag must specified. A programming file must be loaded. The device must be a Microsemi device.

set programming file –name {device name} –file {stapl file name with path}

### **Arguments**

-name

Specify the device name. This argument is mandatory.

-file

Specify the *file* path. This argument is mandatory.

### **Example**

set programming file -name {MPF300(T\_ES|TS\_ES)} -file {D:/export/CM1\_PCIE\_TOP\_default\_uic\_12\_200\_0\_12.stp}

#### **See Also**

[construct\\_chain\\_automatically](#page-180-0) [scan\\_chain\\_prg](#page-192-0) [enable\\_device](#page-181-0) [set\\_debug\\_programmer](#page-193-0) [set\\_device\\_name](file:///C:/Users/Content/Tcl_commands/set_device_name.htm) [set\\_programming\\_action](#page-212-0) [run\\_selected\\_actions](#page-191-0)

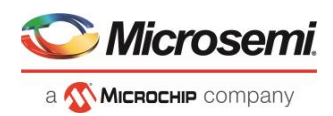

# Example Tcl Script to Create a NativePMA\_prbs Design

```
To run the below Tcl script to create the design, download the designs files from 
https://coredocs.s3.amazonaws.com/Libero/12_0_0/support_files/tcl_ref_gde_examples_pf/web_upload.7z
and execute the Tcl script DG0759_pma. 
set PF_XCVRver {2.0.100}
set PF_XCVR_ERMver {2.0.100}
set PF XCVR REF CLKver {1.0.103}
set PF_TX_PLLver {2.0.002}
set PF_CCCver {1.0.115}
set PF_OSCver {1.0.102}
set PF CORECORTEXM1ver {3.0.100}
set PF_CoreAHBLitever {5.3.101}
set PF COREAHBTOAPB3ver {3.1.100}
set PF CoreAPB3ver {4.1.100}
set COREUARTver {5.6.102}
set CoreJESD204BTXver {3.0.114}
set CoreJESD204BRXver {3.0.126}
set PF_URAMver {1.1.107}
set PF_INIT_MONITORver {2.0.103}
set COREFIFOver {2.6.108}
set CORERESET PFver {2.1.100}
set PF_CORESMARTBERTver {2.2.101}
set LiteFastver {1.0.2}
set XCVRparamver 2.0.100
set use enhanced constraint flow 1
set Prjname "DG0759 pma"
set Proj "./$Prjname"
set tb {testbench}
#file delete -force "$Proj"
set rootcomp {NativePMA_Prbs}
set rootcomp1 NativePMA_Prbs
set TOP NativePMA_Prbs
set error 0
set error1 0
set warning "SmartDesign '$rootcomp1' was generated, but"
set Msg1 "THE error out SIGNAL IS LOW AS EXPECTED"
set Msg2 "THE error count SIGNAL IS LOW AS EXPECTED"
```
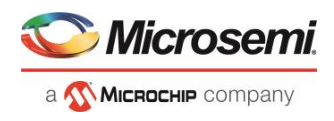

```
set Msg3 "THE lock SIGNAL IS HIGH AS EXPECTED"
set Msg4 "NON-DATA SIMULATIONS PASSED"
set SimTime 100us
set NUM_TX_PLL 1
set quad 1
set txpll refclk mode "ded"
set xcvrrefclk refclk mode "diff"
#Device Selection
set family {PolarFire}
set die {MPF300T}
set package {FCG1152}
set speed {-1}
set die_voltage {1.0}
set part range {EXT}
#Device Settings
set IOTech {LVCMOS 1.8V}
set ResProbe {1}
set ResSPI {0}
#Analysis operating conditions
set TEMPR {EXT}
set VOLTR {EXT}
set IOVOLTR 12 {EXT}
set IOVOLTR_15 {EXT}
set IOVOLTR_18 {EXT}
set IOVOLTR 25 {EXT}
set IOVOLTR_33 {EXT}
#Design Flow
set HDL {VERILOG}
set Block 0
set SAPI 0
set vmflow 1
set synth 1
set fanout {10}
#XCVR_Parameters
set UI_IS_CONFIGURED true
set UI_XCVR_RX_ENHANCED_MANAGEMENT false
set UI XCVR RX CALIBRATION None
set XT_ES_DEVICE false
set UI_PROTOCOL_PRESET_USED EPCS
set UI_NUMBER_OF_LANES 1
set UI TX RX MODE Duplex
set UI_TX_DATA_RATE 5000
```
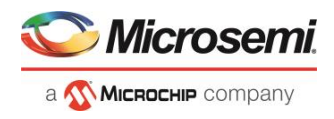

set UI TX CLK DIV FACTOR 1 set UI ENABLE SWITCH BETWEEN TXPLLS false set UI ENABLE SWITCH BETWEEN CDR REFCLKS false set UI CDR REFERENCE CLK SOURCE Dedicated set UI CDR REFERENCE CLK FREQ 156.25 set UI CDR REFERENCE CLK TOLERANCE 1 set UI CDR LOCK MODE {"Lock to data"} set UI TX PCS FAB IF WIDTH 40 set UI INTERFACE TXCLOCK { "Regional" } set UI INTERFACE RXCLOCK { "Regional" } set UI USE INTERFACE CLK AS PLL REFCLK false set UI\_ENABLE\_PMA\_MODE true set UI\_ENABLE\_8B10B\_MODE false set UI ENABLE 64B6XB MODE false set UI ENABLE PIPE MODE false set UI ENABLE 64B66B true set UI ENABLE 64B67B false set UI ENABLE DISPARITY false set UI ENABLE SCRAMBLING false set UI ENABLE BER false set UI ENABLE 32BIT DATA WIDTH false set UI PIPE PROTOCOL USED {"PCIe Gen1 (2.5 Gbps)"} set UI EXPOSE CDR BITSLIP PORT false set UI EXPOSE JA CLOCK PORT false set UI\_EXPOSE\_DYNAMIC\_RECONFIGURATION\_PORTS\_false set EXPOSE FWF EN PORTS false set UI EXPOSE TX BYPASS DATA false set UI EXPOSE TX ELEC IDLE false set UI ENABLE FIBRE CHANNEL DISPARITY false set UI ENABLE PHASE COMP MODE false set UI FABIF BUS IS USED false set SD\_EXPORT\_HIDDEN\_PORTS\_false set EXPOSE ALL DEBUG PORTS false # create a new project new project -ondemand build dh 1 -location "\$Proj" -name "\$Prjname" project description  $\{\}$  -block mode \$Block -standalone peripheral initialization \$SAPI -use enhanced constraint flow \$use enhanced constraint flow -hdl \$HDL family \$family -die \$die -package \$package -speed \$speed -die voltage \$die voltage -part range \$part range -adv options IO DEFT STD:\$IOTech adv options RESTRICTPROBEPINS: SResProbe -adv\_options RESTRICTSPIPINS: \$ResSPI adv\_options TEMPR:\$TEMPR -adv\_options VCCI\_1.2\_VOLTR:\$IOVOLTR\_12 -adv\_options VCCI\_1.5\_VOLTR:\$IOVOLTR\_15 -adv\_options VCCI\_1.8\_VOLTR:\$IOVOLTR\_18 -adv\_options VCCI\_2.5\_VOLTR:\$IOVOLTR\_25 -adv\_options VCCI\_3.3\_VOLTR:\$IOVOLTR\_33 -adv\_options VOLTR:\$VOLTR

# import\_files

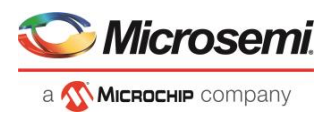

```
import_files \
-convert EDN to HDL 0 \
-hdl source "./src/hdl/FabUART.v" \
-hdl source "./src/hdl/prbs asic chk.v" \
-hdl source "./src/hdl/prbs asic gen.v" \
-hdl source "./src/hdl/PRBS chk.v" \
-hdl source "./src/hdl/PRBS gen.v"
build_design_hierarchy
#create SmartDesign UART INTERFACE
set SD {UART INTERFACE}
create smartdesign -sd name $SD
build_design_hierarchy
sd_instantiate_hdl_module -sd_name $SD -hdl module name {FabUART} -hdl file
{hdl\FabUART.v} -instance_name {FabUART_0}
create_and_configure_core -core_vlnv "Actel:DirectCore:COREUART:$COREUARTver" -
component_name {COREUART_comp} \
-params {"TX_FIFO:0" "RX_FIFO:0" "RX_LEGACY_MODE:0" "BAUD_VAL_FRCTN_EN:true"
"testbench:User" "USE_SOFT_FIFO:0" "HDL_license:U"}
sd_instantiate_component -sd_name $SD -component_name {COREUART_comp} -
instance_name {COREUART_comp_0}
sd_connect_pins -sd_name $SD -pin_names {COREUART_comp_0:OEN
FabUART 0:uart oen}
sd_connect_pins -sd_name $SD -pin_names {COREUART_comp_0:WEN
FabUART 0:uart wen}
sd connect pins -sd name $SD -pin names {COREUART comp 0:DATA IN
FabUART 0:uart data out}
sd_connect_pins -sd_name $SD -pin_names {COREUART_comp_0:RXRDY
FabUART 0:\overline{u}art rxrdy}
sd_connect_pins -sd_name $SD -pin_names {COREUART_comp_0:TXRDY 
FabUART 0:uart txrdy}
sd_connect_pins -sd_name $SD -pin_names {COREUART_comp_0:DATA_OUT
FabUART 0:uart data in}
sd connect pins -sd name $SD -pin names {COREUART comp 0:RESET N
FabUART_0:reset}
sd_connect_pins -sd_name $SD -pin_names {COREUART_comp_0:CLK FabUART_0:clk}
sd_connect_pin_to_port -sd_name $SD -pin_name {COREUART_comp_0:CLK}
sd_connect_pin_to_port -sd_name $SD -pin_name {COREUART_comp_0:RESET_N}
sd_connect_pin_to_port -sd_name $SD -pin_name {COREUART_comp_0:RX}
sd_connect_pin_to_port -sd_name $SD -pin_name {COREUART_comp_0:TX}
sd_connect_pins_to_constant -sd_name $SD -pin_names {COREUART_comp_0:BIT8} -
value {VCC}
sd_connect_pins_to_constant -sd_name $SD -pin_names {COREUART_comp_0:CSN} -
\overline{value} {GND}
sd_connect_pins_to_constant -sd_name $SD -pin_names 
{COREUART_comp_0:ODD_N_EVEN} -value {GND}
sd_connect_pins_to_constant -sd_name $SD -pin_names {COREUART_comp_0:PARITY_EN}
-value {GND}
```
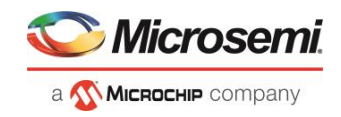

```
sd_connect_pins_to_constant -sd_name $SD -pin_names {COREUART_comp_0:BAUD_VAL}
-value {0x\overline{3}2C}sd connect pins to constant -sd name $SD -pin names
{C}OREUART comp \overline{0:B}AUD VAL FRACTION} -value {0 \times 6}sd_mark_pins_unused -sd_name $SD -pin_names {COREUART_comp_0:OVERFLOW}
sd_mark_pins_unused -sd_name $SD -pin_names {COREUART comp 0:PARITY ERR}
sd_mark_pins_unused -sd_name $SD -pin_names {COREUART_comp_0:FRAMING_ERR}
sd_connect_pin_to_port -sd_name $SD -pin_name {FabUART_0:rx_val}
sd rename port -sd name $SD -library {} -current port name {rx val} -
new port name {EPCS RX VAL}
sd_connect_pin_to_port -sd_name $SD -pin_name {FabUART_0:rx_lock}
sd_connect_pin_to_port -sd_name $SD -pin_name {FabUART_0:rx_error}
sd_connect_pin_to_port -sd_name $SD -pin_name {FabUART_0:error_count}
sd connect pin to port -sd name $SD -pin name {FabUART 0:start}
sd connect pin to port -sd name $SD -pin name {FabUART 0:clear}
sd_connect_pin_to_port -sd_name $SD -pin_name {FabUART_0:genrate_err}
sd_connect_pin_to_port -sd_name $SD -pin_name {FabUART_0:connect_o}
sd_mark_pins_unused -sd_name $SD -pin_names {FabUART_0:switch}
sd_mark_pins_unused -sd_name $SD -pin_names {FabUART_0:timer_switch}
generate component -component name $SD -recursive 0
# Create SmartDesign Reset_Block
set SD {Reset_Block}
create smartdesign -sd name $SD
create and configure core -core vlnv
"Actel:DirectCore:CORERESET PF:$CORERESET PFver" -component name {reset syn} \
-params {"testbench:User"}
sd instantiate component -sd name $SD -component name {reset syn} -
instance_name {Reset_sync_tx_0}
sd instantiate component -sd name $SD -component name {reset syn} -
instance name {Reset sync rx 0}
sd instantiate component -sd name $SD -component name {reset syn} -
instance name {Reset\ sync\ uart\ 0}sd_connect_pin_to_port -sd_name $SD -pin_name {Reset_sync_tx_0:CLK}
sd_rename_port -sd_name $SD -current_port_name {CLK} -new_port_name {TX_clk}
sd_connect_pin_to_port -sd_name $SD -pin_name {Reset_sync_tx_0:EXT_RST_N}
sd_rename_port -sd_name_$SD -current_port_name {EXT_RST_N} -new_port_name
{Start}
sd_connect_pin_to_port_-sd_name $SD -pin_name {Reset_sync_tx_0:PLL_LOCK}
sd_rename_port -sd_name $SD -current_port_name {PLL_LOCK} -new_port_name
{TX_clk_stable}
sd_connect_pin_to_port -sd_name $SD -pin_name {Reset_sync_tx_0:INIT_DONE}
sd_connect_pin_to_port -sd_name $SD -pin_name {Reset_sync_tx_0:FABRIC_RESET_N}
sd_rename_port -sd_name_$SD -current_port_name {FABRIC_RESET_N} -new_port_name
{Pattern_gen_rst_n}
sd_connect_pins_to_constant -sd_name $SD -pin_names {Reset_sync_tx_0:SS_BUSY} -
\overline{value} {GND}
```
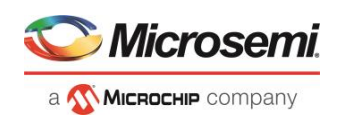

sd connect pins to constant -sd name \$SD -pin names {Reset sync tx  $\overline{0:FF}$  US RESTORE} -value {GND} sd connect pin to port -sd name \$SD -pin name {Reset sync rx 0:CLK} sd\_rename\_port -sd\_name \$SD -current\_port\_name {CLK} -new\_port\_name {RX\_clk} sd connect pins -sd name \$SD -pin names "\${SD}:Start Reset sync rx 0:EXT RST N" sd\_connect\_pin\_to\_port -sd\_name \$SD -pin\_name {Reset\_sync\_rx\_0:PLL\_LOCK} sd\_rename\_port -sd\_name \$SD -current\_port\_name {PLL\_LOCK} -new\_port\_name  $\overline{\text{RX} \text{ ready}}$ sd\_connect\_pins -sd\_name \$SD -pin\_names "\${SD}:INIT\_DONE Reset\_sync\_rx\_0:INIT\_DONE" sd\_connect\_pin\_to\_port -sd\_name \$SD -pin\_name {Reset\_sync\_rx\_0:FABRIC\_RESET\_N} sd\_rename\_port -sd\_name \$SD -current\_port\_name {FABRIC\_RESET\_N} -new\_port\_name {Pattern\_chk\_rst\_n} sd connect pins to constant -sd name \$SD -pin names {Reset sync rx 0:SS BUSY} value {GND} sd\_connect\_pins\_to\_constant -sd\_name \$SD -pin\_names {Reset\_sync\_rx\_0:FF\_US\_RESTORE} -value {GND} sd connect pin to port -sd name \$SD -pin name {Reset sync uart 0:CLK} sd rename port -sd name \$SD -current port name {CLK} -new port name {uart clk} sd connect pins to constant -sd name \$SD -pin names {Reset\_sync\_uart\_0:EXT\_RST\_N} -value {VCC} sd\_connect\_pin\_to\_port -sd\_name \$SD -pin\_name {Reset\_sync\_uart\_0:PLL\_LOCK} sd\_connect\_pins -sd\_name \$SD -pin\_names "\${SD}:INIT\_DONE Reset sync uart 0: INIT DONE" sd\_connect\_pin\_to\_port -sd\_name \$SD -pin\_name {Reset\_sync\_uart\_0:FABRIC\_RESET\_N} sd\_rename\_port -sd\_name \$SD -current\_port\_name {FABRIC\_RESET\_N} -new\_port\_name {uart\_rst\_n} sd\_connect\_pins\_to\_constant -sd\_name \$SD -pin\_names {Reset\_sync\_uart\_0:SS\_BUSY} -value {GND} sd connect pins to constant -sd name \$SD -pin names {Reset sync uart 0:FF US RESTORE} -value {GND} generate component -component name \$SD -recursive 0 # create smartdesign top create\_smartdesign -sd\_name \$TOP create and configure core -core vlnv "Actel:SystemBuilder:PF\_XCVR\_ERM:\${PF\_XCVR\_ERMver}" -component\_name {PF\_XCVR\_ERM\_comp} \ -params "UI\_PROTOCOL\_PRESET\_USED:\${UI\_PROTOCOL\_PRESET\_USED} \ UI\_NUMBER\_OF\_LANES:\${UI\_NUMBER\_OF\_LANES} \ UI XCVR RX CALIBRATION: \$ { UI XCVR RX CALIBRATION } \ UI XCVR RX ENHANCED MANAGEMENT: \$ { UI XCVR RX ENHANCED MANAGEMENT } \ UI TX RX MODE: \$ {UI TX RX MODE} \ UI\_TX\_DATA\_RATE:\${UI\_TX\_DATA\_RATE} \ UI TX CLK DIV FACTOR: \$ {UI TX CLK DIV FACTOR} \ UI CDR REFERENCE CLK SOURCE:  $$UI$  CDR REFERENCE CLK SOURCE} \ UI CDR REFERENCE CLK FREQ:  $$UI$  CDR REFERENCE CLK FREQ} \

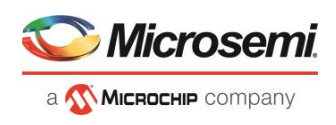

```
UI CDR REFERENCE CLK TOLERANCE: $ { UI CDR REFERENCE CLK TOLERANCE } \
UI CDR LOCK MODE: $UI CDR LOCK MODE \
UI TX PCS FAB IF WIDTH: $ {UI TX PCS FAB IF WIDTH} \
UI INTERFACE TXCLOCK: $ {UI INTERFACE TXCLOCK} \
UI INTERFACE RXCLOCK: $ { UI INTERFACE RXCLOCK } \
UI USE INTERFACE CLK AS PLL REFCLK: $ {UI USE INTERFACE CLK AS PLL REFCLK} \
UI ENABLE PMA MODE: $ { UI ENABLE PMA MODE } \
UI ENABLE 8B10B MODE: $ {UI ENABLE 8B10B MODE } \
UI ENABLE 64B6XB MODE: $ {UI ENABLE 64B6XB MODE } \
UI_ENABLE_PIPE_MODE:${UI_ENABLE_PIPE_MODE} \
UI ENABLE 64B66B: ${UI ENABLE 64B66B} \
UI ENABLE 64B67B: ${UI ENABLE 64B67B} \
UI_ENABLE_DISPARITY: $ {UI_ENABLE_DISPARITY } \
UI ENABLE SCRAMBLING: $ {UI ENABLE SCRAMBLING} \
UI_ENABLE_BER:${UI_ENABLE_BER} \
UI ENABLE 32BIT DATA WIDTH: $ {UI ENABLE 32BIT DATA WIDTH } \
UI_PIPE_PROTOCOL_USED:${UI_PIPE_PROTOCOL_USED} \
UI_EXPOSE_CDR_BITSLIP_PORT:${UI_EXPOSE_CDR_BITSLIP_PORT} \
UI EXPOSE JA CLOCK PORT: $ {UI EXPOSE JA CLOCK PORT} \
EXPOSE FWF EN PORTS: ${EXPOSE} FWF EN PORTS} \
UI_EXPOSE_DYNAMIC_RECONFIGURATION_PORTS:${UI_EXPOSE_DYNAMIC_RECONFIGURATION_POR
TS} \
UI_ENABLE_SWITCH_BETWEEN_TXPLLS: $ { UI_ENABLE_SWITCH_BETWEEN_TXPLLS } \
UI_ENABLE_SWITCH_BETWEEN_CDR_REFCLKS: ${UI_ENABLE_SWITCH_BETWEEN_CDR_REFCLKS} \
UI_ENABLE_FIBRE_CHANNEL_DISPARITY: $ {UI_ENABLE_FIBRE_CHANNEL_DISPARITY} \
UI_ENABLE_PHASE_COMP_MODE:${UI_ENABLE_PHASE_COMP_MODE} \
SD_EXPORT_HIDDEN_PORTS:${SD_EXPORT_HIDDEN_PORTS} \
EXPOSE ALL DEBUG PORTS: $ { EXPOSE ALL DEBUG PORTS } \
XT_ES_DEVICE: $ { XT_ES_DEVICE } \
UI EXPOSE TX BYPASS DATA: $ { UI EXPOSE TX BYPASS DATA } \
UI EXPOSE TX ELEC IDLE: $ { UI EXPOSE TX ELEC IDLE } "
create and configure core -core vlnv "Actel:SgCore:PF TX_PLL:${PF_TX_PLLver}" -
component name {PFTX} PLL comp} \
-params "TxPLL MODE:NORMAL \
TxPLL_REF:156.25 \
TxPLL_FAB_REF:200 \
TxPLL_OUT:2500.000 \
TxPLL_SSM_DEPTH:0 \
TxPLL_SSM_DOWN_SPREAD:false \
TXPLL DYNAMIC RECONFIG INTERFACE EN:false \
TxPLL_SSM_DIVVAL:1 \
TxPLL_EXT_WAVE_SEL:0 \
TxPLL_SSM_RAND_PATTERN:0 \
```
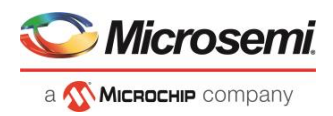

```
TxPLL_SSM_FREQ:64 \
TxPLL_SOURCE:DEDICATED \
TxPLL_AUX_OUT:125 \
TxPLL AUX LOW SEL:true \
TxPLL FAB LOCK EN:false \
TxPLL CLK 125 EN:true \
INIT:0x0 \
VCOFREQUENCY:1600"
create and configure core -core vlnv
"Actel:SgCore:PF_XCVR_REF_CLK:${PF_XCVR_REF_CLKver}" -component_name
{PF_XCVR_REF_CLK_comp} \
-params "ENABLE FAB CLK 0:true \
ENABLE FAB CLK 1:false \setminusENABLE_REF_CLK_0:true \
ENABLE REF CLK 1: false \setminusREF_CLK_MODE_0:DIFFERENTIAL \setminusREF_CLK_MODE_1:LVCMOS"
sd_instantiate_component -sd_name $TOP -component_name {PF_XCVR_ERM_comp} -
instance_name {PF_XCVR_ERM_comp_0}
sd_instantiate_component -sd_name $TOP -component_name {PF_XCVR_REF_CLK_comp} -
instance name {PF XCVR REF CLK comp 0}
sd_instantiate_component -sd_name $TOP -component_name {PF_TX_PLL_comp} -
instance name {PF TX PLL comp 0}
sd_create_scalar_port -sd_name $TOP -port_name {LANE0_PCS_ARST_N} -
port direction {IN}
sd create scalar port -sd name $TOP -port name {LANE0 PMA ARST N} -
port direction {IN}
sd_create_bus_port -sd_name $TOP -port_name {LANE0_TX_DATA} -port_direction
{IN} -port_range {[39:0]}
sd_create_scalar_port -sd_name $TOP -port_name {LANE0_RX_BYPASS_DATA} -
port direction {OUT}
sd create scalar port -sd name $TOP -port name {LANE0 RX CLK R} -port direction
{OUT}
sd create scalar port -sd name $TOP -port name {LANE0 TX CLK R} -port direction
{OUT}
sd create scalar port -sd name $TOP -port name {LANE0 RX IDLE} -port direction
{OUT}
sd create scalar port -sd name $TOP -port name {LANE0 RX READY} -port direction
{OUT}
sd create scalar port -sd name $TOP -port name {LANE0 RX VAL} -port direction
{OUT}
sd_create_scalar_port -sd_name $TOP -port_name {LANE0_TX_CLK_STABLE} -
port direction {OUT}
sd create bus port -sd name $TOP -port name {LANE0 RX DATA} -port direction
{OUT} -port_range {[39:0]}
sd connect pins -sd name $TOP -pin names "${TOP}:LANE0 PCS ARST N
PF_XCVR_ERM_comp_0:LANE0_PCS_ARST_N"
```
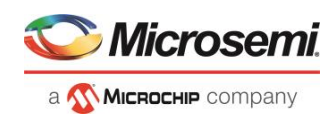

sd connect pins -sd name \$TOP -pin names "\${TOP}:LANE0\_PMA\_ARST\_N PF\_XCVR\_ERM\_comp\_0:LANE0\_PMA\_ARST\_N" sd connect pins -sd name \$TOP -pin names "\${TOP}:LANE0 TX DATA PF<sup>-</sup>XCVR ERM comp 0: LANE0 TX DATA" sd connect pins -sd name \$TOP -pin names "\${TOP}:LANE0 RX BYPASS DATA PF\_XCVR\_ERM\_comp\_0:LANE0\_RX\_BYPASS\_DATA" sd connect pins -sd name \$TOP -pin names "\${TOP}:LANE0 RX CLK R PF\_XCVR\_ERM\_comp\_0:LANE0\_RX\_CLK\_R" sd\_connect\_pins -sd\_name \$TOP -pin\_names "\${TOP}:LANE0\_TX\_CLK\_R PF<sup>-</sup>XCVR ERM comp 0: LANE0 TX CLK R" sd connect pins -sd name \$TOP -pin names "\${TOP}:LANE0 RX IDLE PF\_XCVR\_ERM\_comp\_0:LANE0\_RX\_IDLE" sd connect pins -sd name \$TOP -pin names "\${TOP}:LANE0 RX READY PF\_XCVR\_ERM\_comp\_0:LANE0\_RX\_READY" sd\_connect\_pins -sd\_name \$TOP -pin\_names "\${TOP}:LANE0\_RX\_VAL PF\_XCVR\_ERM\_comp\_0:LANE0\_RX\_VAL" sd\_connect\_pins -sd\_name \$TOP -pin\_names "\${TOP}:LANE0\_TX\_CLK\_STABLE PF\_XCVR\_ERM\_comp\_0:LANE0\_TX\_CLK\_STABLE" sd connect pins -sd name \$TOP -pin names "\${TOP}:LANE0 RX DATA PF<sup>-</sup>XCVR\_ERM\_comp\_0:LANE0\_RX\_DATA" sd\_connect\_pins -sd\_name \$TOP -pin\_names {"PF\_XCVR\_REF\_CLK\_comp\_0:REF\_CLK" "PF\_XCVR\_ERM\_comp\_0:LANE0\_CDR\_REF\_CLK\_0"} sd\_connect\_pins -sd\_name \$TOP -pin\_names {"PF\_XCVR\_REF\_CLK\_comp\_0:REF\_CLK" "PF\_TX\_PLL\_comp\_0:REF\_CLK"} sd create scalar port -sd name \$TOP -port name {CLK 125} -port direction {OUT} sd create scalar port -sd name \$TOP -port name {PLL LOCK} -port direction {OUT} sd connect pins -sd name \$TOP -pin names "\${TOP}:CLK 125 PF\_TX\_PLL\_comp\_0:CLK\_125" sd connect pins -sd name \$TOP -pin names "\${TOP}:PLL LOCK PF\_TX\_PLL\_Comp\_0:PLL\_LOCK" sd\_connect\_pins -sd\_name \$TOP -pin\_names {"PF\_TX\_PLL\_comp\_0:CLKS\_TO\_XCVR" "PF\_XCVR\_ERM\_comp\_0:CLKS\_FROM\_TXPLL\_0"} sd mark pins unused -sd name \$TOP -pin names {PF\_XCVR\_REF\_CLK\_comp\_0:FAB\_REF\_CLK} create\_and\_configure\_core -core vlnv "Actel:SgCore:PF\_OSC:\${PF\_OSCver}" component name {PF\_OSC\_comp} \ -params {"RCOSC\_160MHZ\_GL\_EN:true" "RCOSC\_160MHZ\_CLK\_DIV\_EN:false" "RCOSC\_160MHZ\_NGMUX\_EN:false" "RCOSC\_2MHZ\_GL\_EN:false" "RCOSC\_2MHZ\_CLK\_DIV\_EN:false" "RCOSC\_2MHZ\_NGMUX\_EN:false" "SD\_EXPORT\_HIDDEN\_PORTS:false" "TGIGEN\_DISPLAY\_LOG\_WINDOW:false" "TGIGEN DISPLAY SYMBOL:true"} create and configure core -core vlnv "Actel:SgCore:PF CCC:\${PF CCCver}" component\_name {PF\_CCC\_comp} \ -params {"GL0\_0\_IS\_USED:true" "GL0\_0\_OUT\_FREQ:125" "PLL\_BANDWIDTH\_0:2" "PLL BANDWIDTH  $\overline{1:1}$ " "PLL IN FREQ 0:160"} create and configure core -core vlnv "Actel:SgCore:PF\_INIT\_MONITOR:\${PF\_INIT\_MONITORver}" -component\_name {Init\_macro}  $\setminus$ -params {} create and configure core -core vlnv "Actel:DirectCore:COREFIFO:\${COREFIFOver}" -component name {FIFO CDC} \

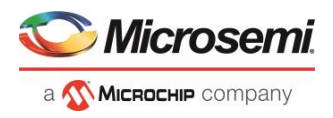

```
-params "CTRL TYPE:2 \
SYNC:0 \
PIPE:1 \
ECC:0 \quad \big\backslashPREFETCH:false \
FWFT:false \
RCLK EDGE:1 \setminusWCLK EDGE:1 \setminusRE_POLARITY:0 \
WE_POLARITY:0 \
RESET_POLARITY:0 \
RWIDTH:35 \
RDEPTH:1024 \
WWIDTH:35 \
WDEPTH:1024 \ \ \backslashREAD DVALID:false \
WRITE ACK: false \
ESTOP:false \
UNDERFLOW_EN:false \
FSTOP:false \
OVERFLOW_EN:false \
AE STATIC EN: false \
AEVAL:4 \
AF STATIC EN:false \
AFVAL:1020 \
WRCNT EN:false \
RDCNT EN:false \
testbench:User"
set SD {UART INTERFACE}
sd instantiate component -sd name $TOP -component name $SD -instance name
${SD}_0
set SD {Reset_Block}
sd_instantiate_component -sd_name $TOP -component_name $SD -instance_name 
${SD}_0
build_design_hierarchy
set root -module ${TOP}::work
sd_instantiate_hdl_module -sd_name $TOP -hdl_module_name {PRBS_gen} -hdl_file 
{hdl\PRBS_gen.v} -instance_name {PRBS_gen_0}
sd_instantiate_hdl_module -sd_name $TOP -hdl_module_name {PRBS_chk} -hdl_file 
{hdl\PRBS_chk.v} -instance_name {PRBS_chk_0}
sd_instantiate_component -sd_name $TOP -component_name {PF_OSC_comp} -
instance name {PF} OSC comp 0}
sd_instantiate_component -sd_name $TOP -component_name {PF_CCC_comp} -
instance_name {PF_CCC_comp_0}
```
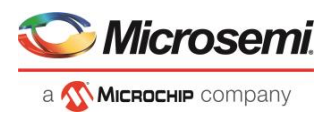

```
sd_instantiate_component -sd_name $TOP -component_name {Init_macro} -
instance name {Init macro 0}sd_instantiate_component -sd_name $TOP -component_name {FIFO_CDC} -
instance name {FIFO CDC 0}
sd delete ports -sd name $TOP -port names {LANE0 TX DATA}
sd_delete_ports -sd_name $TOP -port_names {LANE0_RX_READY}
sd delete ports -sd name $TOP -port names {LANE0 PCS ARST N}
sd delete ports -sd name $TOP -port names {LANE0 RX VAL}
sd delete ports -sd name $TOP -port names {LANE0 RX IDLE}
sd_delete_ports -sd_name $TOP -port_names {LANE0_PMA_ARST_N}
sd delete ports -sd name $TOP -port names {LANE0 TX CLK STABLE}
sd delete ports -sd name $TOP -port names {LANE0 RX DATA}
sd delete ports -sd name $TOP -port names {LANE0 RX BYPASS DATA}
sd connect_pins -sd_name $TOP -pin_names {PF_XCVR_ERM_comp_0:LANE0_TX_DATA
PRBS_gen_0:data_out}
sd_connect_pins -sd_name $TOP -pin_names {PF_XCVR_ERM_comp_0:LANE0_RX_DATA
PRBS chk 0:data in}
sd_connect_pins -sd_name $TOP -pin_names {PF_XCVR_ERM_comp_0:LANE0_TX_CLK_R
PRBS gen 0:clk}
sd_connect_pins -sd_name $TOP -pin_names {PF_XCVR_ERM_comp_0:LANE0_TX_CLK_R
Reset_Block_0:TX_clk}
sd_connect_pins -sd_name $TOP -pin_names {PF_XCVR_ERM_comp_0:LANE0_RX_CLK_R
PRBS_chk 0:clk}
sd_connect_pins -sd_name $TOP -pin_names {PF_XCVR_ERM_comp_0:LANE0_RX_CLK_R
FIFO CDC 0:WCLOCK}
sd_connect_pins -sd_name $TOP -pin_names {PF_XCVR_ERM_comp_0:LANE0_RX_CLK_R
Reset_Block_0:RX_clk}
sd_connect_pins -sd_name $TOP -pin_names {PF_XCVR_ERM_comp_0:LANE0_RX_READY
Reset Block 0:RX ready}
sd_connect_pins -sd_name $TOP -pin_names {PF_XCVR_ERM_comp_0:LANE0_RX_VAL
PRBS_chk_0:rx_val}
sd connect pins -sd name $TOP -pin names
{PF_XCVR_ERM_comp_0:LANE0_TX_CLK_STABLE Reset_Block_0:TX_clk_stable}
sd connect pins to constant -sd name $TOP -pin names
{P_F} XCVR ERM comp \overline{0:} LANE0 PCS ARST N} -value {VCC}sd connect pins to constant -sd name $TOP -pin names
{PF_XCVR_ERM_comp_0:LANE0_PMA_ARST_N} -value {VCC}
sd_mark_pins_unused -sd_name $TOP -pin_names {PF_XCVR_ERM_comp_0:LANE0_RX_IDLE}
sd mark pins unused -sd name $TOP -pin names
{PF_XCVR_ERM_comp_0:LANE0_RX_BYPASS_DATA}
sd create pin slices -sd name $TOP -pin name {FIFO CDC 0:DATA} -pin slices
{[31:0] [32:32] [33:33] [34:34]}
sd create pin slices -sd name $TOP -pin name {FIFO CDC 0:Q} -pin slices {[31:0]
[32:32] [33:33] [34:34]}
sd_connect_pins_to_constant -sd_name $TOP -pin_names {FIFO_CDC_0:WE} -value 
{VCC}
sd_connect_pins_to_constant -sd_name $TOP -pin_names {FIFO_CDC_0:RE} -value
{VCC}
sd mark pins unused -sd name $TOP -pin names {FIFO CDC 0:FULL}
```
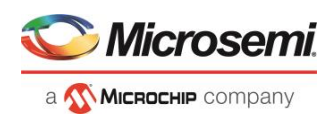

sd\_mark\_pins\_unused -sd\_name \$TOP -pin\_names {FIFO\_CDC\_0:EMPTY} sd\_connect\_pins -sd\_name \$TOP -pin\_names {UART\_INTERFACE\_0:CLK PF CCC comp 0:OUT0 FABCLK 0} sd\_connect\_pins -sd\_name \$TOP -pin\_names {UART\_INTERFACE\_0:RESET\_N Reset\_Block\_0:uart\_rst\_n} sd connect pins -sd name \$TOP -pin names {UART\_INTERFACE\_0:clear PRBS chk 0:clr err counter} sd connect pins -sd name \$TOP -pin names {UART\_INTERFACE\_0:start FIFO CDC 0:RESET} sd connect pins -sd name \$TOP -pin names {UART\_INTERFACE\_0:start PRBS chk 0:start} sd connect pins -sd name \$TOP -pin\_names {UART\_INTERFACE\_0:start Reset\_Block 0:Start} sd\_connect\_pins -sd\_name \$TOP -pin\_names {UART\_INTERFACE\_0:genrate\_err PRBS gen 0:generate error i} sd\_connect\_pins -sd\_name \$TOP -pin\_names {UART\_INTERFACE\_0:EPCS\_RX\_VAL FIFO CDC 0:Q[32]} sd\_connect\_pins -sd\_name \$TOP -pin\_names {UART\_INTERFACE\_0:rx\_lock FIFO CDC  $0:Q[33]$ } sd\_connect\_pins -sd\_name \$TOP -pin\_names {UART\_INTERFACE\_0:rx\_error  $F1\overline{F}O$   $CDC_0:Q[34])$ sd\_connect\_pins -sd\_name \$TOP -pin\_names {UART\_INTERFACE\_0:error\_count FIFO CDC 0:Q[31:0]} sd connect pin to port -sd name \$TOP -pin name {UART\_INTERFACE 0:RX} sd\_connect\_pin\_to\_port -sd\_name \$TOP -pin\_name {UART\_INTERFACE\_0:TX} sd\_mark\_pins\_unused -sd\_name \$TOP -pin\_names {UART\_INTERFACE\_0:connect\_o} sd connect pins -sd name \$TOP -pin names {PRBS chk 0:reset Reset\_Block\_0:Pattern\_chk\_rst\_n} sd\_connect\_pins -sd\_name \$TOP -pin\_names {PRBS\_chk\_0:error\_out FIFO CDC  $0:$  DATA[34]} sd\_connect\_pins -sd\_name \$TOP -pin\_names {PRBS\_chk\_0:lock FIFO\_CDC\_0:DATA[33]} sd\_connect\_pins -sd\_name \$TOP -pin\_names {PRBS\_chk\_0:rx\_val\_o FIFO CDC 0:DATA[32]} sd connect pins -sd name \$TOP -pin names {PRBS chk 0:error count FIFO CDC 0:DATA[31:0]} sd\_connect\_pins -sd\_name \$TOP -pin\_names {PRBS\_gen\_0:reset Reset\_Block\_0:Pattern\_gen\_rst\_n} sd\_connect\_pins -sd\_name \$TOP -pin\_names {PF\_CCC\_comp\_0:REF\_CLK\_0 PF\_OSC\_comp\_0:RCOSC\_160MHZ\_GL} sd\_connect\_pins -sd\_name \$TOP -pin\_names {PF\_CCC\_comp\_0:OUT0\_FABCLK\_0 FIFO CDC 0:RCLOCK} sd\_connect\_pins -sd\_name \$TOP -pin\_names {PF\_CCC\_comp\_0:OUT0\_FABCLK\_0 Reset\_Block\_0:uart\_clk} sd\_connect\_pins -sd\_name \$TOP -pin\_names {PF\_CCC\_comp\_0:PLL\_LOCK\_0 Reset\_Block\_0:PLL\_LOCK} sd\_connect\_pins -sd\_name \$TOP -pin\_names {Init\_macro\_0:DEVICE\_INIT\_DONE Reset\_Block\_0:INIT\_DONE} sd\_mark\_pins\_unused -sd\_name \$TOP -pin\_names {Init\_macro\_0:FABRIC\_POR\_N} sd mark pins unused -sd name \$TOP -pin names {Init macro 0:PCIE INIT DONE}

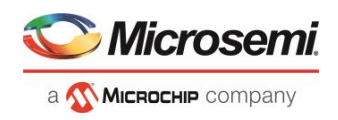

```
sd_mark_pins_unused -sd_name $TOP -pin_names {Init_macro_0:USRAM_INIT_DONE}
sd_mark_pins_unused -sd_name $TOP -pin_names {Init_macro_0:SRAM_INIT_DONE}
build_design_hierarchy
generate component -component name $TOP -recursive 1
save_log -file {./test_log_file.txt}
save project
# import constraint files
import_files \
-io_pdc ./src/user_io.pdc
import_files \
-fp pdc ./src/user fp.pdc
import_files \
-sdc ./src/user.sdc
organize tool files -tool {PLACEROUTE} -file $Proj/constraint/io/user io.pdc -
file $Proj/constraint/fp/user_fp.pdc -file $Proj/constraint/user.sdc -module 
${TOP}::work -input_type {constraint}
organize tool files -tool {VERIFYTIMING} -file $Proj/constraint/user.sdc -
module \sqrt[5]{\text{TOP}}: work -input type {constraint}
run tool -name {CONSTRAINT MANAGEMENT}
# Simulations settings
import_files -stimulus "./src/stimulus/Test_PRBS.v"
build_design_hierarchy
organize_tool_files -tool {SIM_PRESYNTH} -file 
./${Prjname}/stimulus/Test_PRBS.v -module ${TOP}::work -input_type {stimulus}
set modelsim options -use automatic do file 1 -sim runtime $SimTime \
-tb module name {Test PRBS} \
-log all signals 1 \
-disable pulse filtering 1 \setminus-resolution {1ps} \
-timeunit 1 \
-timeunit base {ns} \
-precision 1 \
-precision base {ps}
run tool -name {SIM PRESYNTH}
catch [run tool -name {SIM PRESYNTH}]
save project
save log -file {./log file.txt}
# run synthesis
run tool -name {SYNTHESIZE}
puts "\n Synthesis completed successfully\n"
save_project
save log -file {./log file.txt}
#run Place and route
```
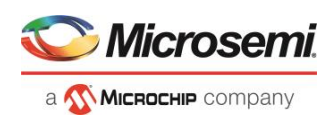

```
configure_tool -name {PLACEROUTE} -params {DELAY_ANALYSIS:MAX} -params 
{EFFORT_LEVEL:true} -params {INCRPLACEANDROUTE:false} -params 
{IOREG_COMBINING:true} -params {MULTI_PASS_CRITERIA:VIOLATIONS} -params 
{MULTI_PASS_LAYOUT:false} -params {NUM_MULTI_PASSES:5} -params {PDPR:false} -
params {RANDOM_SEED:0} -params {REPAIR_MIN_DELAY:true} -params
{SLACK_CRITERIA:WORST_SLACK} -params {SPECIFIC_CLOCK:} -params 
{START_SEED_INDEX:1} -params {STOP_ON_FIRST_PASS:false} -params {TDPR:true}
run tool -name {PLACEROUTE}
puts "\n PnR completed successfully\n"
# Verify Timing
configure tool -name {VERIFYTIMING} -params {CONSTRAINTS COVERAGE:1} -params
{FORMAT:XML} -params {MAX_TIMING_FAST_HV_LT:1} -params 
{MAX_TIMING_SLOW_LV_HT:1} -params {MAX_TIMING_SLOW_LV_LT:1} -params 
{MAX_TIMING_VIOLATIONS_FAST_HV_LT:1} -params 
{MAX_TIMING_VIOLATIONS_SLOW_LV_HT:1} -params 
{MAX_TIMING_VIOLATIONS_SLOW_LV_LT:1} -params {MIN_TIMING_FAST_HV_LT:1} -params 
{(\text{MIN}^\top\text{TIMING}^\top\text{SLOW~LV~HT:1})} -params {(\text{MIN}^\top\text{IMING}~\text{SLOW~LV~LT:1})} -params
{MIN_TIMING_VIOLATIONS_FAST_HV_LT:0} -params 
{MIN_TIMING_VIOLATIONS_SLOW_LV_HT:1} -params 
{MIN_TIMING_VIOLATIONS_SLOW_LV_LT:1}
run_tool -name {VERIFYTIMING}
run_tool -name {GENERATEPROGRAMMINGDATA}
configure tool \
-name {SPM} \
-params {back level protection:false} \
-params {debug passkey:} \
-params {disable authenticate action:false} \
-params {disable_autoprog_iap_services:false} \
-params {disable debug jtag boundary scan:false} \
-params {disable debug read temp volt:false} \
-params {disable debug ujtag:false} \
-params {disable ext zeroization:false} \
-params {disable external digest check:false} \
-params {disable jtag:false} \
-params {disable program action:false} \
-params {disable puf emulation:false} \
-params {disable smartdebug debug:false} \
-params {disable smartdebug live probe:false} \
-params {disable smartdebug snvm:false} \
-params {disable spi slave:false} \
-params {disable user encryption key 1:false} \
-params {disable user encryption key 2:false} \
-params {disable verify action:false} \
-params {fabric update protection:open} \
-params {security factory access:open} \
-params {security key mode:custom} \
-params {snvm update protection:open} \
```
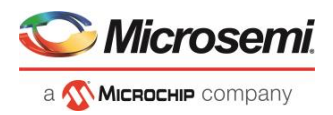

```
-params 
{user_encryption_key_1:6F70FA7580F3C25AAF87D42C759EB2D0CF419C8187E7A14A6B99F406
81ABEC0F} \
-params 
{user_encryption_key_2:87A1C07AC6E5E4EBC33BD9B3F56EBAAD62DCDD55FA602F2654EBA55E
33F62F5D} \
-params 
{user_passkey_1:BFC4AA7B2F2A46CBB03AF52A8001FD170DF8B0680E7DB98CA8583A4C613ACC7
7} \
-params 
{user_passkey_2:8F2F1A3A582FBA6AFA35C98C853D0AF341D25433D55D2950ADF31983CE21D34
7}
configure_tool \
-name {SPM_OTP} \
-params {permanently disable debugging:false} \
-params {permanently disable dpk:false} \
-params {permanently disable factory access:false} \
-params {permanently disable prog interfaces:false} \
-params {permanently disable upk1:true} \
-params {permanently disable upk2:false} \
-params {permanently_write_protect_fabric:false}
run_tool -name {GENERATEPROGRAMMINGFILE}
export bitstream file \
-file name {NativePMA Prbs} \
-export dir
{X:\10_docs_review\12.0_Release\sd_tcl\tcl_reference_manual_examples\g5\DG0759_
pma\designer\NativePMA_Prbs\export} \
-format {STP DAT SPI} \
-master file 1 \backslash-master file components {SECURITY FABRIC SNVM} \
-encrypted uek1 file 1 \
-encrypted uek1 file components {FABRIC SNVM} \
-encrypted uek2 file 1 \
-encrypted uek2 file components {FABRIC SNVM} \
-trusted facility file 0 \setminus-trusted facility file components {} \
-zeroization likenew action 0 \
-zeroization_unrecoverable_action 0 \
-master backlevel bypass 0 \
-uek1 backlevel bypass 0 \
-uek2 backlevel bypass 0 \
-master include plaintext passkey 0 \
-uek1 include plaintext passkey 0 \
-uek2 include plaintext passkey 0
export prog job \
-job file name {NativePMA Prbs} \
```
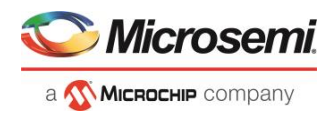

```
-export_dir 
{X:\10_docs_review\12.0_Release\sd_tcl\tcl_reference_manual_examples\g5\DG0759_
pma\designer\NativePMA_Prbs\export} \
-bitstream file type {UEK1} \
-bitstream_file_components {FABRIC SNVM} \
-zeroization_likenew_action 0 \
-zeroization_unrecoverable_action 0 \
-program design 1 \
-program_spi_flash 0 \
-include_plaintext_passkey 0
puts "\n Design passed Full flow\n"
```